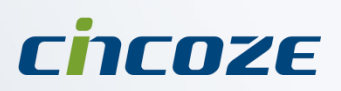

# **User's Manual**

Fanless Computing Solution

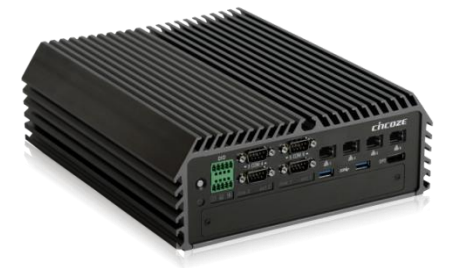

**Superior Performance Fanless Computer DS-1000(L/P)**

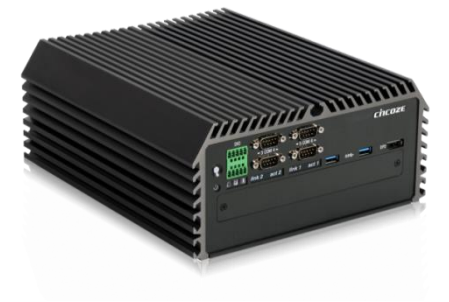

**Superior Performance Fanless Computer DS-1001(L/P)**

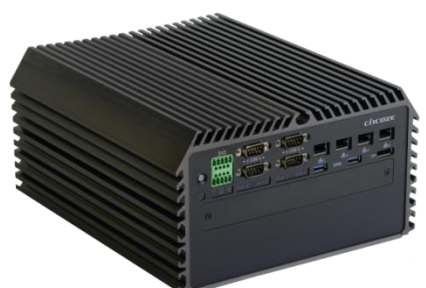

**Superior Performance Fanless Computer DS-1002(L/P)**

# Contents

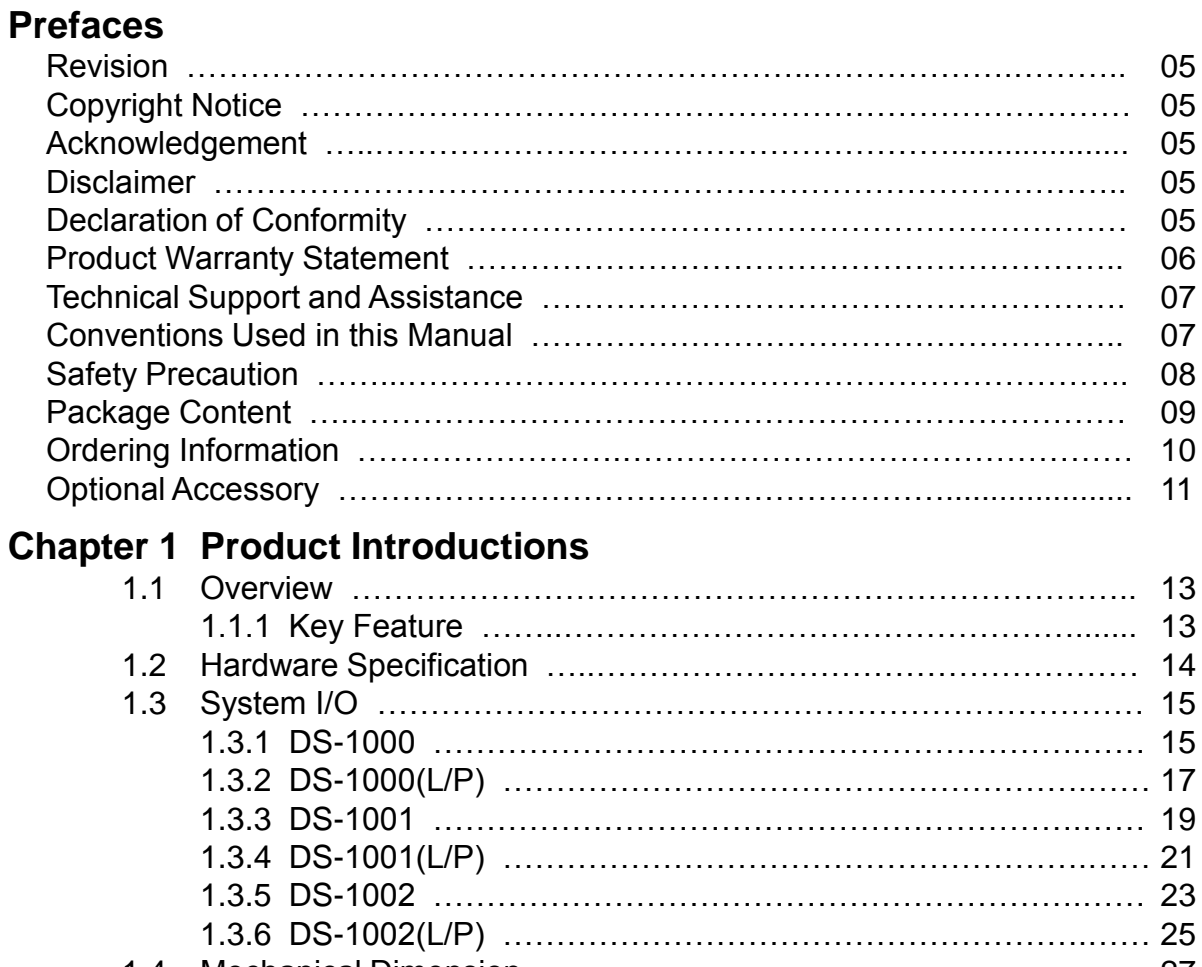

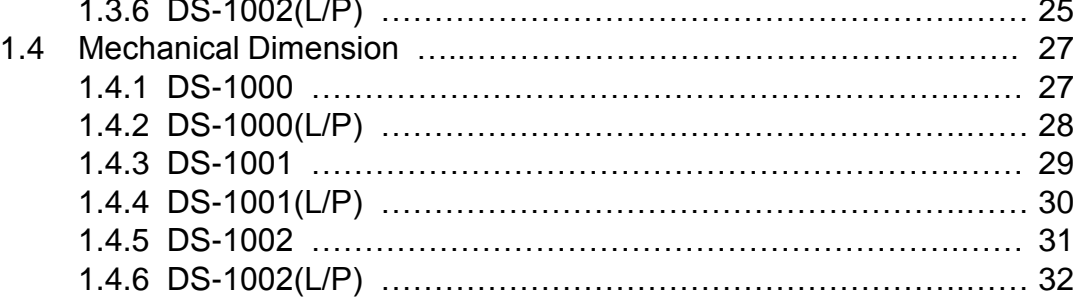

# **Chapter 2 Jumpers and Connectors**

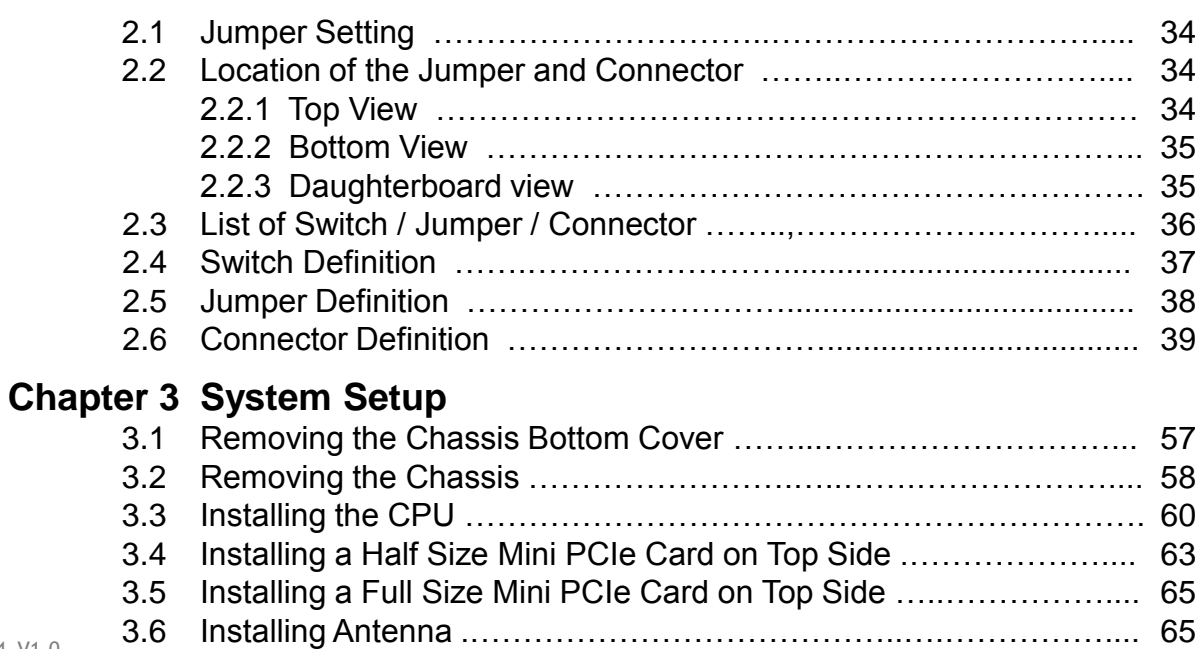

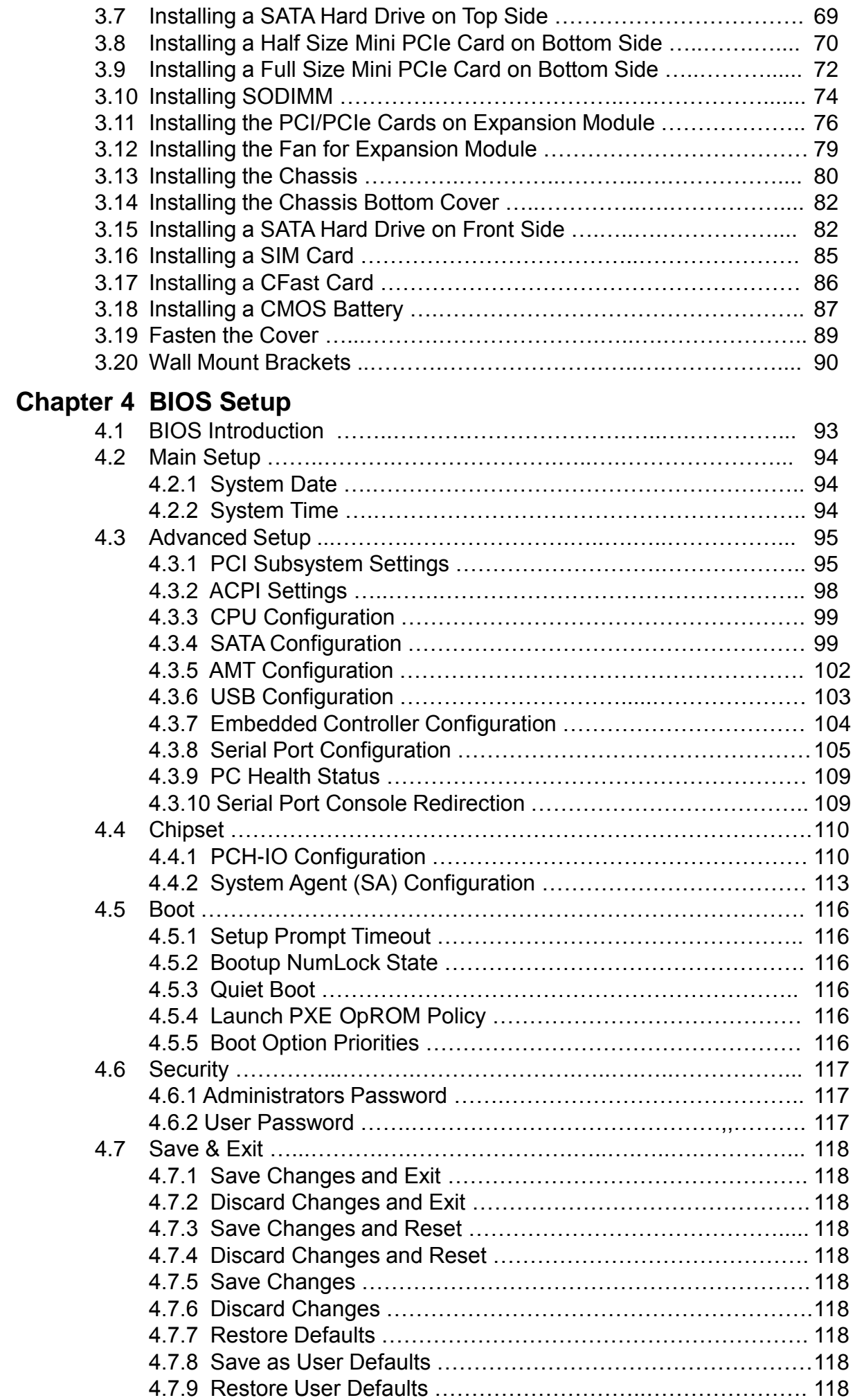

## **Chapter 5 Product Application**

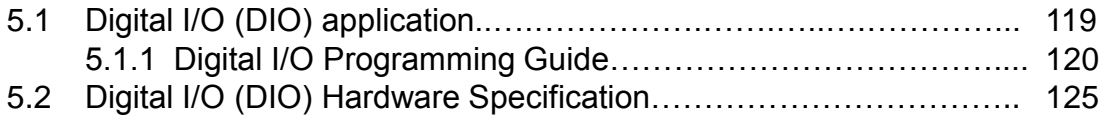

# Prefaces

### **Revision**

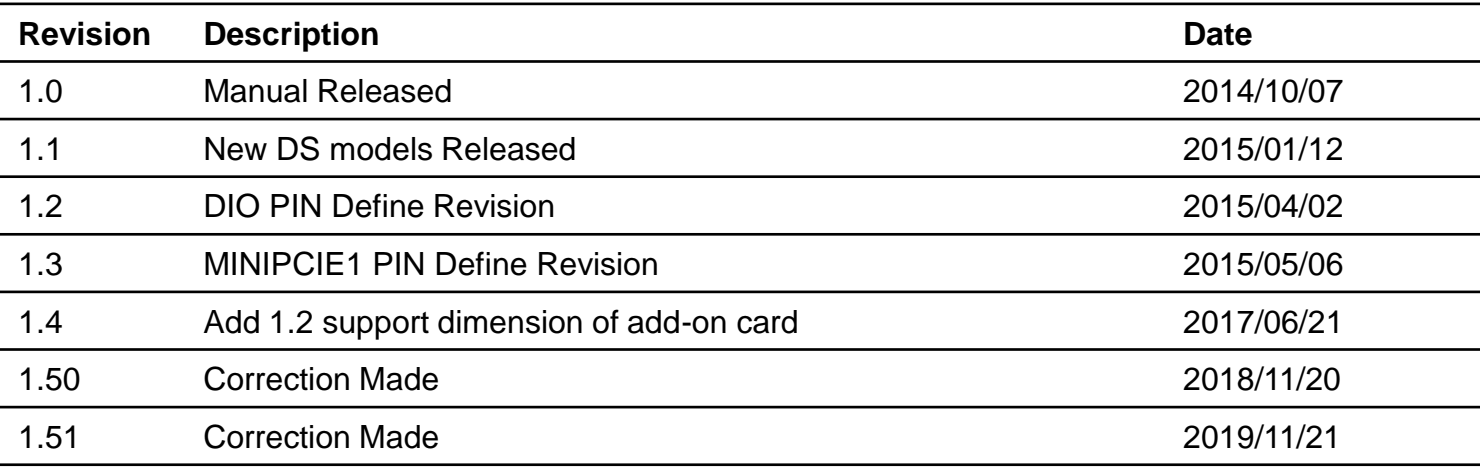

## **Copyright Notice**

© 2014 by Cincoze Co., Ltd. All rights are reserved. No parts of this manual may be copied, modified, or reproduced in any form or by any means for commercial use without the prior written permission of Cincoze Co., Ltd. All information and specification provided in this manual are for reference only and remain subject to change without prior notice.

# **Acknowledgement**

Cincoze is a registered trademark of Cincoze Co., Ltd. All registered trademarks and product names mentioned herein are used for identification purposes only and may be trademarks and/or registered trademarks of their respective owners.

# **Disclaimer**

This manual is intended to be used as a practical and informative guide only and is subject to change without notice. It does not represent a commitment on the part of Cincoze. This product might include unintentional technical or typographical errors. Changes are periodically made to the information herein to correct such errors, and these changes are incorporated into new editions of the publication.

# **Declaration of Conformity**

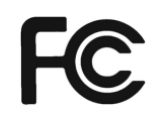

# **FCC**

**CE**

This equipment has been tested and found to comply with the limits for a Class A digital device, pursuant to Part 15 of the FCC Rules. These limits are designed to provide reasonable protection against harmful interference when the equipment is operated in a commercial environment. This equipment generates, uses, and can radiate radio frequency energy and, if not installed and used in accordance with the instruction manual, may cause harmful interference to radio communications. Operation of this equipment in a residential area is likely to cause harmful interference in which case the user will be required to correct the interference at his own expense.

# $\epsilon$

The product(s) described in this manual complies with all application European Union (CE) directives if it has a CE marking. For computer systems to remain CE compliant, only CE-compliant parts may be used. Maintaining CE compliance also requires proper cable and cabling techniques.

# **Product Warranty Statement**

#### **Warranty**

Cincoze products are warranted by Cincoze Co., Ltd. to be free from defect in materials and workmanship for 2 years from the date of purchase by the original purchaser.

During the warranty period, we shall, at our option, either repair or replace any product that proves to be defective under normal operation.

Defects, malfunctions, or failures of the warranted product caused by damage resulting from natural disasters (such as by lightening, flood, earthquake, etc.), environmental and atmospheric disturbances, other external forces such as power line disturbances, plugging the board in under power, or incorrect cabling, and damage caused by misuse, abuse, and unauthorized alteration or repair, and the product in question is either software, or an expendable item (such as a fuse, battery, etc.), are not warranted.

#### **RMA**

Before sending your product in, you will need to fill in Cincoze RMA Request Form and obtain a RMA number from us. Our staff is available at any time to provide you with the most friendly and immediate service.

#### ■ **RMA** Instruction

- Customers must fill in Cincoze Return Merchandise Authorization (RMA) Request Form and obtain a RMA number prior to returning a defective product to Cincoze for service.
- ⚫ Customers must collect all the information about the problems encountered and note anything abnormal and describe the problems on the "Cincoze Service Form" for the RMA number apply process.
- Charges may be incurred for certain repairs. Cincoze will charge for repairs to products whose warranty period has expired. Cincoze will also charge for repairs to products if the damage resulted from acts of God, environmental or atmospheric disturbances, or other external forces through misuse, abuse, or unauthorized alteration or repair. If charges will be incurred for a repair, Cincoze lists all charges, and will wait for customer's approval before performing the repair.
- ⚫ Customers agree to insure the product or assume the risk of loss or damage during transit, to prepay shipping charges, and to use the original shipping container or equivalent.
- ⚫ Customers can be send back the faulty products with or without accessories (manuals, cable, etc.) and any components from the system. If the components were suspected as part of the problems, please note clearly which components are included. Otherwise, Cincoze is not responsible for the devices/parts.
- ⚫ Repaired items will be shipped along with a "Repair Report" detailing the findings and actions taken.

#### **Limitation of Liability**

Cincoze' liability arising out of the manufacture, sale, or supplying of the product and its use, whether based on warranty, contract, negligence, product liability, or otherwise, shall not exceed the original selling price of the product. The remedies provided herein are the customer's sole and exclusive remedies. In no event shall Cincoze be liable for direct, indirect, special or consequential damages whether based on contract of any other legal theory.

# **Technical Support and Assistance**

- 1. Visit the Cincoze website at [www.cincoze.com/support.php](http://www.cincoze.com/support.php) where you can find the latest information about the product.
- 2. Contact your distributor or our technical support team or sales representative for technical support if you need additional assistance. Please have following information ready before you call:
	- Product name and serial number
	- Description of your peripheral attachments
	- Description of your software (operating system, version, application software, etc.)
	- ⚫ A complete description of the problem
	- ⚫ The exact wording of any error messages

# **Conventions Used in this Manual**

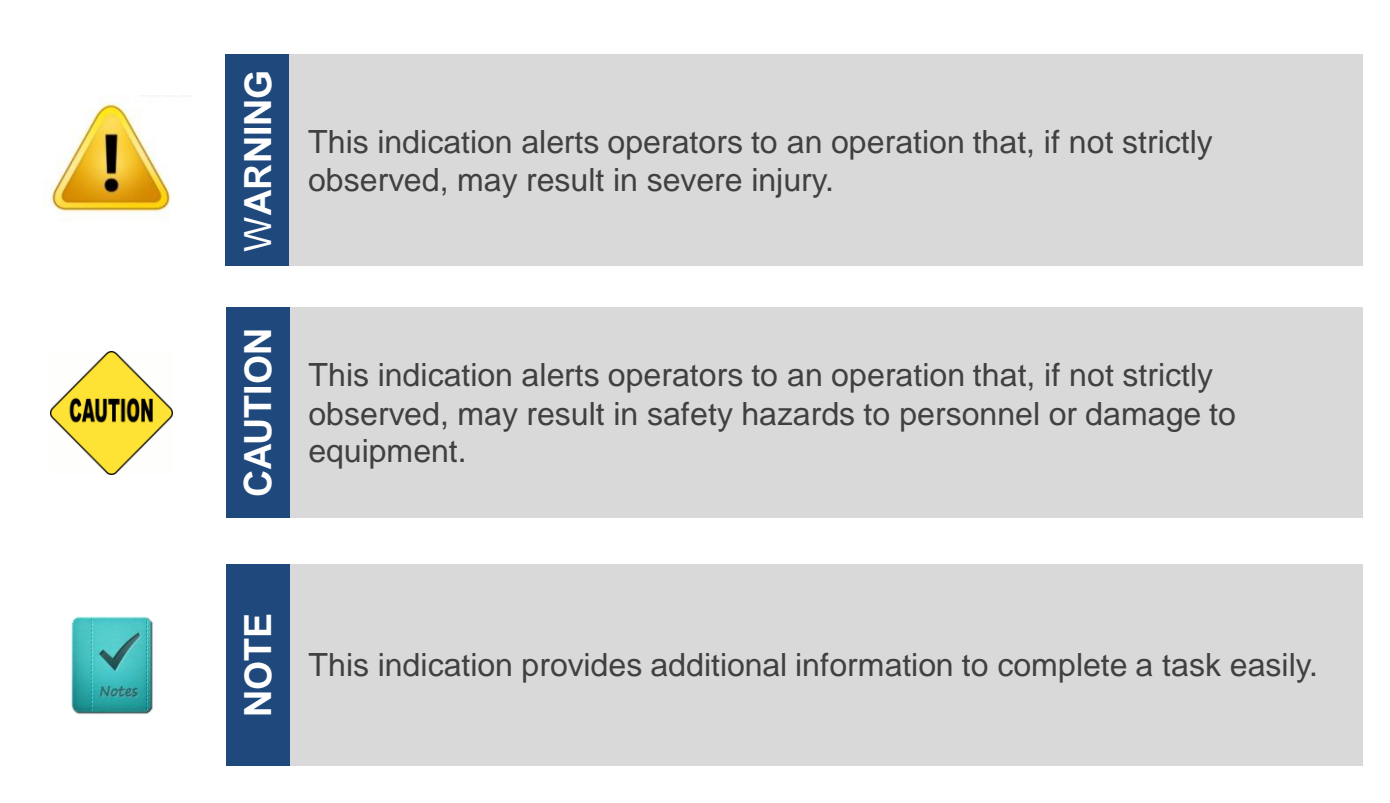

# **Safety Precautions**

Before installing and using this device, please note the following precautions:

- 1. Read these safety instructions carefully.
- 2. Keep this User's Manual for future reference.
- 3. Disconnected this equipment from any AC outlet before cleaning.
- 4. For plug-in equipment, the power outlet socket must be located near the equipment and must be easily accessible.
- 5. Keep this equipment away from humidity.
- 6. Put this equipment on a reliable surface during installation. Dropping it or letting it fall may cause damage.
- 7. Make sure the voltage of the power source is correct before connecting the equipment to the power outlet.
- 8. Use a power cord that has been approved for using with the product and that it matches the voltage and current marked on the product's electrical range label. The voltage and current rating of the cord must be greater than the voltage and current rating marked on the product.
- 9. Position the power cord so that people cannot step on it. Do not place anything over the power cord.
- 10.All cautions and warnings on the equipment should be noted.
- 11.If the equipment is not used for a long time, disconnect it from the power source to avoid damage by transient overvoltage.
- 12.Never pour any liquid into an opening. This may cause fire or electrical shock.
- 13.Never open the equipment. For safety reasons, the equipment should be opened only by qualified service personnel.

If one of the following situations arises, get the equipment checked by service personnel:

- The power cord or plug is damaged.
- Liquid has penetrated into the equipment.
- The equipment has been exposed to moisture.
- ⚫ The equipment does not work well, or you cannot get it to work according to the user's manual.
- The equipment has been dropped and damaged.
- The equipment has obvious signs of breakage.
- 14. CAUTION: Danger of explosion if battery is incorrectly replaced. Replace only with the same or equivalent type recommended by the manufacturer.

DS-1000(L/P) / DS-1001(L/P) / DS-1002(L/P) Series Superior Performance Fanless Computer **| User's Manual**

# **Package Contents**

Before installation, please ensure all the items listed in the following table are included in the package.

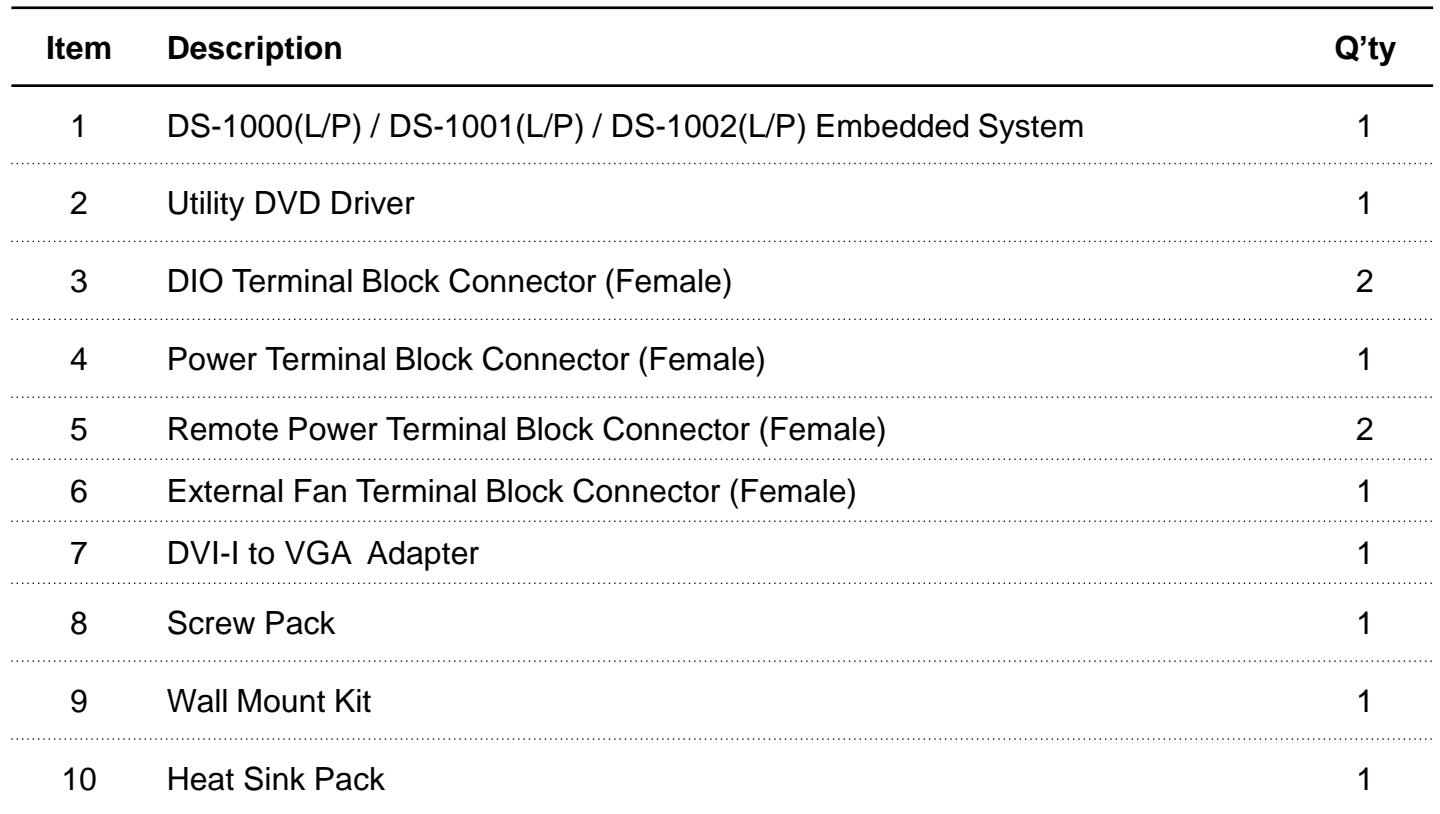

Note: *Notify your sales representative if any of the above items are missing or damaged.*

# **Ordering Information**

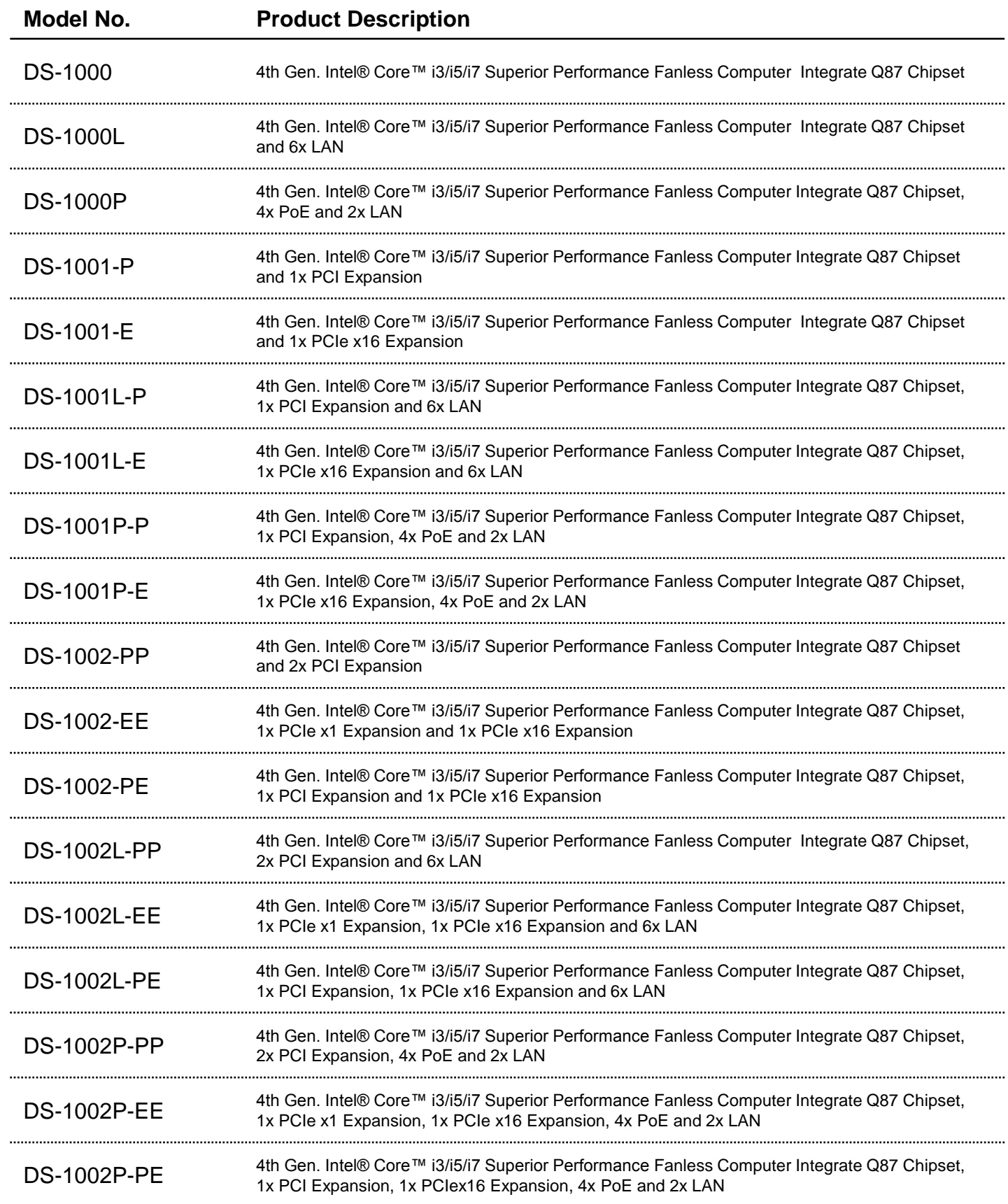

# **Optional Accessory**

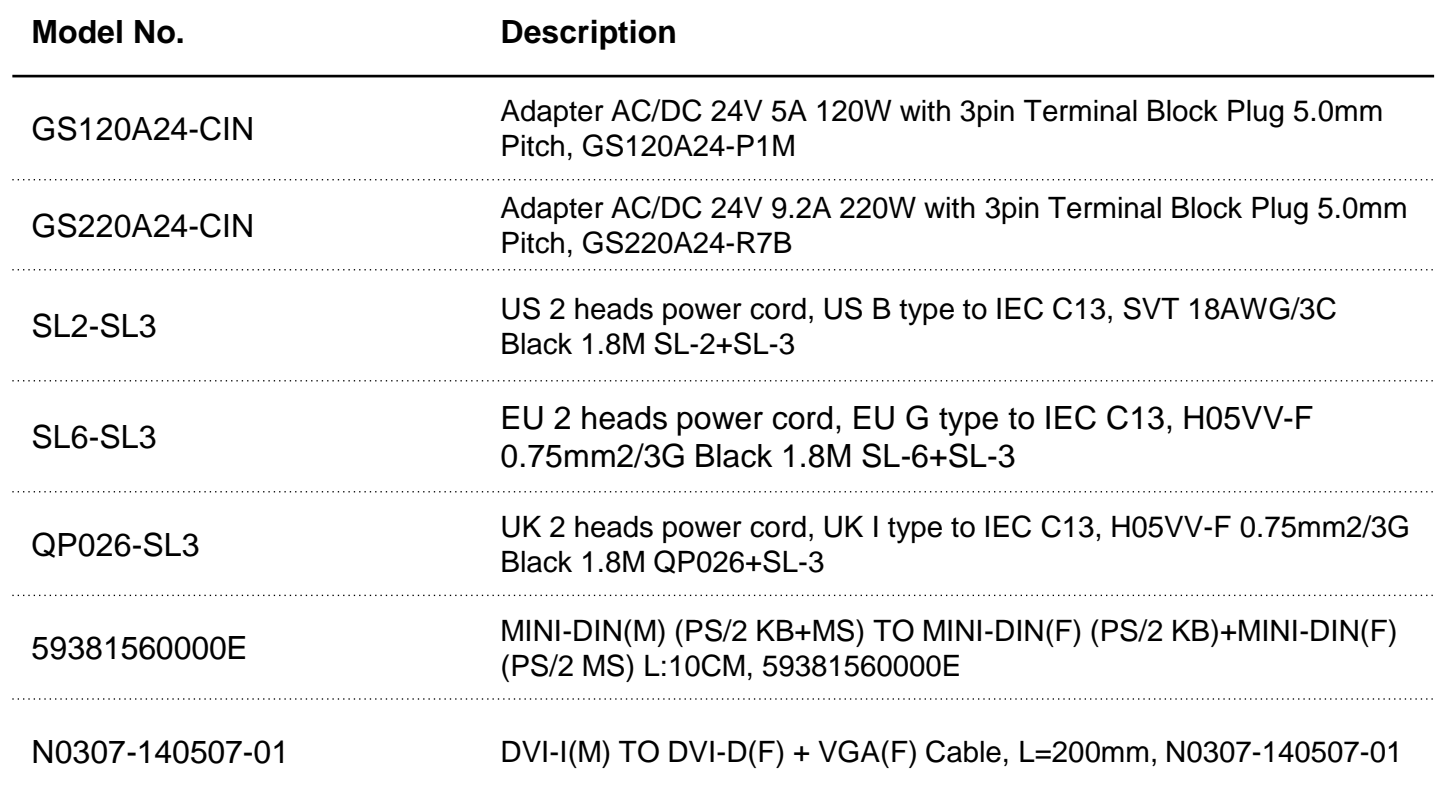

# Chapter 1

# **Product Introductions**

### **1.1 Overview**

DS-1000(L/P) / DS-1001(L/P) / DS-1002(L/P) series is a fanless embedded system integrated with 4th generation Intel® Core™ i3/i5/i7 LGA1150 socket type processor, Intel® Q87 express chipset, rich I/O, and supports wide range (9~48V) DC power input. The front access designed provides fast change capability of hard drive, CMOS battery, CFast card and SIM card. With flexible installation of internal or external fan, mounting kit, and various interface expansion modules make DS-1000 series a functional system meets versatile requirements and different usages.

In addition, DS-1000 series is a ruggedized and safety system features completely cable-less designed, special heat dissipation, anti-vibration, build in voltage protection, reliable DC power input, reverse power protection, and industrial components selection.

Combining superior performance and innovative mechanical design, DS-1000 series is an ideal choice for industrial applications.

### **DS-1000(L/P)**

**DS-1001(L/P)**

**DS-1002(L/P)**

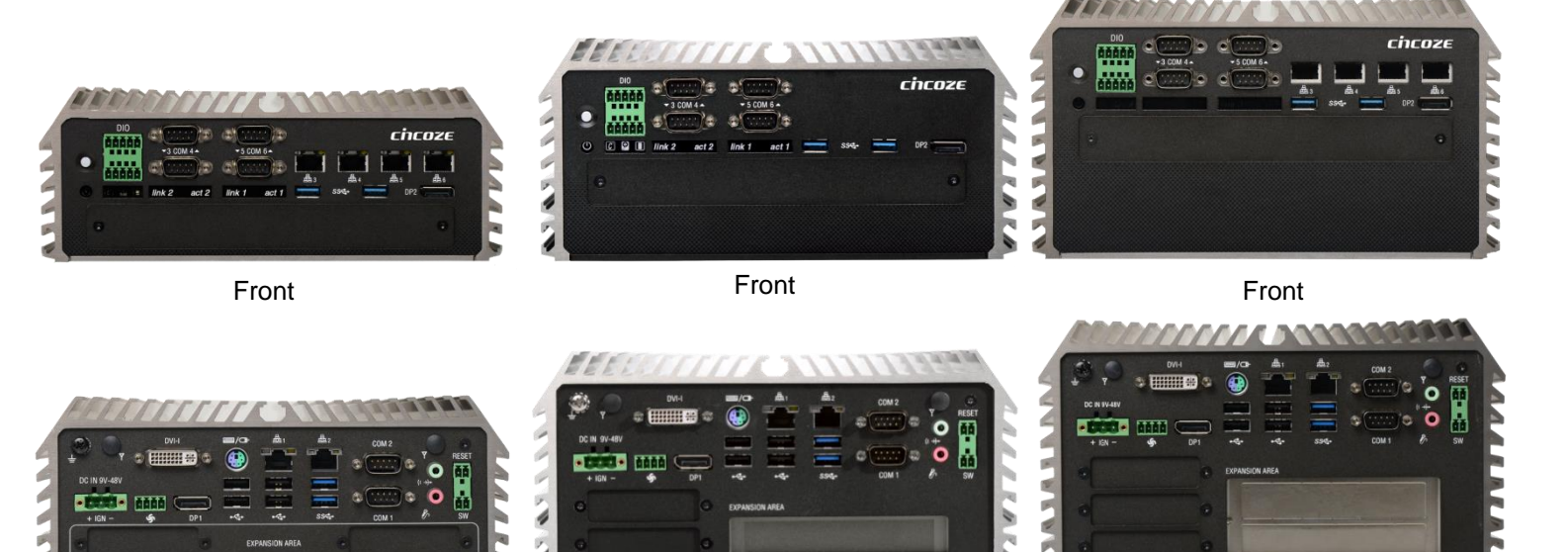

Rear

Rear

Rear

#### **1.1.1 Key Features**

- Support 4th Gen. Intel® Core™ i3/i5/i7 Desktop Processor (LGA1150) and Intel® Q87 Chipset
- 2x DDR3 / DDR3L SO-DIMM Max. up to 16GB
- Three Independent Display from 1x DVI-I and 2x DisplayPort
- 2x Intel® GbE Port, Support Wake-on-LAN and PXE (DS-1000, DS-1001, DS-1002 Only)
- 6x Intel® GbE Port, Support Wake-on-LAN and PXE (DS-1000L, DS-1001L, DS-1002L Only)
- 6x Intel® GbE Port with 4x PoE Function, Support Wake-on-LAN and PXE (DS-1000P, DS-1001P, DS-1002P Only)
- 4x USB 3.0 and 4x USB 2.0
- 6x RS232/422/485 Port with 5V/12V Power
- 4x Isolated DI, 4x Isolated DO
- 2x 2.5" SATA SSD/HDD Bay, 2x mSATA (1x mSATA Shared by Mini-PCIe Socket) , 1x CFast Card and 1x SIM Card Socket
- 9~48V DC Power Input, Support AT/ATX Mode
- 2x Mini-PCIe Slot for Wi-Fi, GSM, or I/O Expansion
- 1x PCI or 1x PCIe x16 Expansion (DS-1001, DS-1001L, DS-1001P Only)
- 2x PCI / 1x PCIe x1 and 1x PCIe x16 / 1x PCI and 1x PCIe x16 Expansion (DS-1002, DS-1002L, DS-1002P Only)
- Power Ignition
- Compliant with EN50155 for Rail Transportation Applications

# **1.2 Hardware Specification**

#### **Processor System**

- Support 4th Generation Intel® Core™ i3/i5/i7 LGA 1150 Processor, with AMI 128Mbit SPI BIOS
- Celeron G1820TE, Dual Core, 2.2GHz, 2M Cache
- Core™ i3-4330TE, Dual Core, 2.4GHz, 4M Cache
- Core™ i5-4570TE, Dual Core, 2.7GHz, 4M Cache Core™ i7-4770TE, Quad Core, 2.3 GHz, 8M Cache

#### **Chipset**

• Intel® Q87 chipset

#### **Memory**

• 2x 204-Pin DDR3/ DDR3L-1333MHz/ 1600MHz SO-DIMM (un-buffered and non-ECC), max. up to 16GB

#### **Display**

#### **Triple Display**

- 1x DVI and 2x DisplayPort
- 1x VGA (w/ DVI to VGA Adapter) and 2x DisplayPort
- 1x VGA (w/ DVI-I Split Cable), 1x DVI-D, and 1x **DisplayPort**

#### **Expansion**

#### • **DS-1001-E, DS-1001L-E, DS-1001P-E**

- ✓ 1x PCIe x16
	- Support maximum dimension of add-on card (H x L): 111.15mm x 235mm
- **DS-1001-P, DS-1001L-P, DS-1001P-P**  $\times$  1x PCI
	- Support maximum dimension of add-on card (H x L): 111.15mm x 235mm
	- **DS-1002-EE, DS-1002L-EE, DS-1002P-EE:**  1x PCIe x1 and PCIe x16
		- Support maximum dimension of add-on card (H x L): 111.15mm x 235mm
- **DS-1002-PE, DS-1002L-PE, DS-1002P-PE:** 
	- 1x PCI and PCIe x16 Support maximum dimension of add-on card (H x L): 111.15mm x 235mm
	- **DS-1002-PP, DS-1002L-PP, DS-1002P-PP**
- 2x PCI
	- Support maximum dimension of add-on card (H x L): 111.15mm x 235mm
- 2x Full-size Mini PCIe Socket for Wi-Fi / GSM / Expansion Module
- 2x Universal I/O Bracket
- 3x Universal I/O Bracket (DS-1002, DS-1002L, DS-1002P Only)

#### **Ethernet**

- 1x Intel® 82583V GbE LAN Port, Support Wake-on-LAN and PXE (DS-1000, DS-1001, DS-1002 Only)
- 1x Intel® i217LM GbE LAN Port, Support Wake-on-LAN and PXE
- 5x Intel® 82583V GbE LAN Port, Support Wake-on-LAN and PXE (DS-1000L/P, DS-1001L/P, DS-1002L/P Only)
- 4x 802.3at Compliant PoE Port, The Maximum DC Power Delivery on Each PoE is 25W@DC 56V Input (DS-1000P, DS-1001P, DS-1002P Only)

#### **Audio**

- Codec: Realtek ALC888S
- 1x Mic-in and 1x Speak-out

#### **Watchdog Timer**

• Software Programmable Supports 1~255 sec. System Reset

#### **Storage**

- 2x 2.5" SATA HDD Bay (1x External Removable, 1x Internal)
- 2x Internal mSATA Slot (1x Internal mSATA Shared by Mini-PCIe Socket)
- 1x External CFast Socket
- 1x External SIM Card Socket

#### **I/O Ports**

- 4x USB 3.0 Port
- 4x USB 2.0 Port
- 8x Optical Isolated DIO (4xDI, 4xDO), 10 Pin Terminal Block Support 9~30V
- 6x DB9 for COM1~6, Support RS232/422/485 with Auto Flow Control
- 1x PS/2 Port
- 2x Antenna Hole
- 1x Power Switch
- 1x AT/ATX Switch
- 1x External Battery Holder
- 1x External Fan Connector
- 1x Remote Power Connector

#### **Power**

- Support AT, ATX Mode
- 1x 3-pin Terminal Block Connector with Power Input 9~48VDC
- 1x Optional AC/DC 24V/5A, 120W Power Adapter
- 1x Optional AC/DC 24V/9.2A, 220W Power Adapter (DS-1000P, DS-1001P, DS-1002P Only)

#### **Environment**

- Operating Temperature: Ambient with Air Flow: -10°C to 60°C (with Industrial Grade Peripherals)
- Storage Temperature: -20°C to 80°C
- Relative humidity: 10%~95% (non-condensing)

#### **Physical**

- **DS-1000(L/P)**
	- Dimension (WxDxH, mm): 227 x 261 x 86 mm
- ✓ Weight: 4.7 kg
- **DS-1001(L/P)**
	- $\checkmark$  Dimension (WxDxH, mm): 227 x 261 x 106 mm Weight: 5.22 kg
- **DS-1002(L/P)**
	- $\checkmark$  Dimension (WxDxH, mm): 227 x 261 x 126 mm Weight: 5.7 kg
	- Construction: Extruded Aluminum with Heavy Duty Metal
- Mounting: Wall Mounting

#### **Operating System**

- Windows<sup>®</sup> 8
- Windows® Embedded 8 Standard
- Windows® 7
- Windows® Embedded Standard 7

#### **Certifications**

- CE
- **FCC Class A** • EN 50155
- EN 50121-3-2

# **1.3 System I/O**

#### **1.3.1 DS-1000**

**Front Panel ATX power on/off switch** Press to power-on or power-off the system

**AT/ATX Mode Select Switch** Used to select AT or ATX power mode

**Power LED** Indicates the power status of the system

**Temperature LED** Indicate the temperature of the system

**HDD LED** Indicates the status of the hard drive

**Digital I/O LED** Indicates the working status of digital input/ output

#### **Digital I/O Terminal Block**

The Digital I/O terminal block supports 4 digital input and 4 digital output

**COM Port** COM 3 ~ COM 6 supports RS232/422/485 serial device **Ethernet LED** Indicates the status of the LAN ports

**USB 3.0 Port** Used to connect USB 3.0/2.0/1.1 device

**USB 2.0 Port** Used to connect USB 2.0/1.1 device

**DisplayPort** Used to connect the system with display device

**CFast, SIM card, CMOS Battery, and 2.5" Removable HDD Bay**

Used to inserts a CFast card, SIM card, CMOS battery, and 2.5" HDD

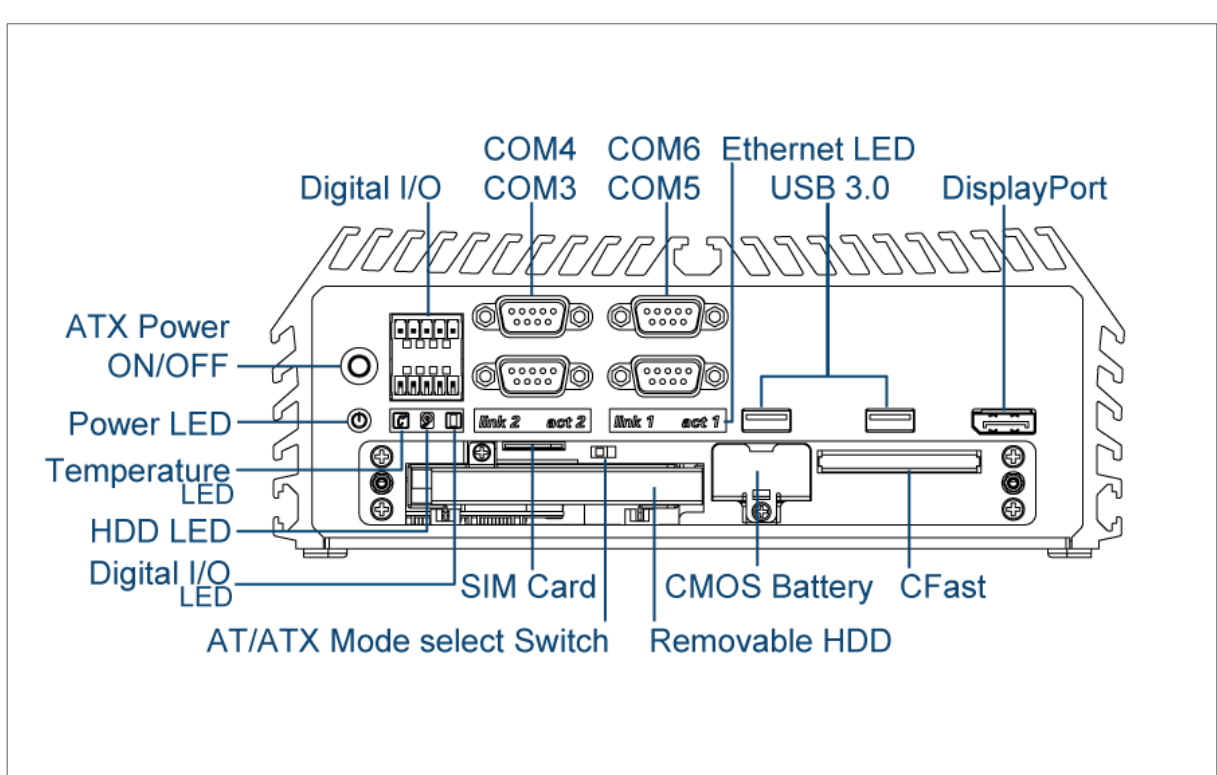

#### **Rear Panel**

**DC IN Terminal Block** Used to plug a DC power input with terminal block

**External Fan Terminal Block** Used to plug a external fan with terminal block

#### **DVI-I Port**

Used to connect a DVI monitor or connect optional split cable for dual display mode

**PS/2 Port** Used to connect the PS/2 device

**LAN Port** Used to connect the system to a local area network

**DisplayPort** Used to connect the system with display device

**USB 3.0 Port** Used to connect USB 3.0/2.0/1.1 device

**USB 2.0 Port** Used to connect USB 2.0/1.1 device

#### **Antenna Hole**

Used to connect an antenna for optional Mini-PCIe WiFi module

#### **COM Port**

COM 1 ~ COM 2 support RS232/422/485 serial device

**Mic-in** Used to connect a microphone

**Speak-out**  Used to connect a speaker

#### **Remote Power on/off and Remote Power Reset Terminal Block**

Used to plug a remote power on/off and remote power reset with terminal block

#### **Universal I/O Bracket**

Used to customized I/O output

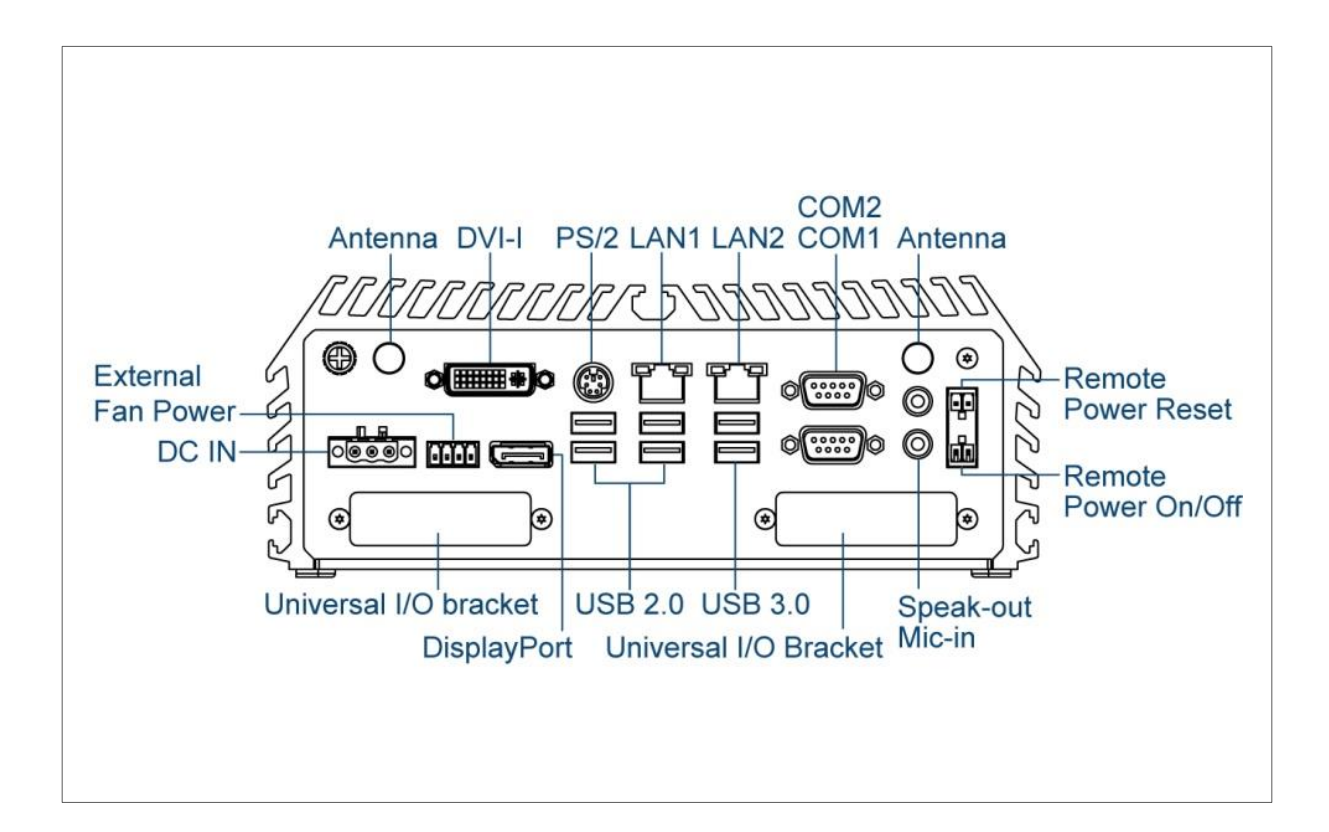

#### **1.3.2 DS-1000(L/P)**

#### **Front Panel**

**ATX power on/off switch** Press to power-on or power-off the system

**AT/ATX Mode Select Switch** Used to select AT or ATX power mode

**Power LED** Indicates the power status of the system

**Temperature LED** Indicate the temperature of the system

**HDD LED** Indicates the status of the hard drive

**Digital I/O LED** Indicates the working status of digital input/ output

**Ethernet LED** Indicates the status of the LAN ports

#### **Digital I/O Terminal Block**

The Digital I/O terminal block supports 4 digital input and 4 digital output

#### **COM Port**

COM 3 ~ COM 6 supports RS232/422/485 serial device

**USB 3.0 Port** Used to connect USB 3.0/2.0/1.1 device

**USB 2.0 Port** Used to connect USB 2.0/1.1 device

**DisplayPort** Used to connect the system with display device

#### **CFast, SIM card, CMOS Battery, and 2.5" Removable HDD Bay**

Used to inserts a CFast card, SIM card, CMOS battery, and 2.5" HDD

**LAN Port**

Used to connect the system to a local area network

#### **PoE Port**

Used to connect the system to a local area network with power over Ethernet (DS-1000P Only)

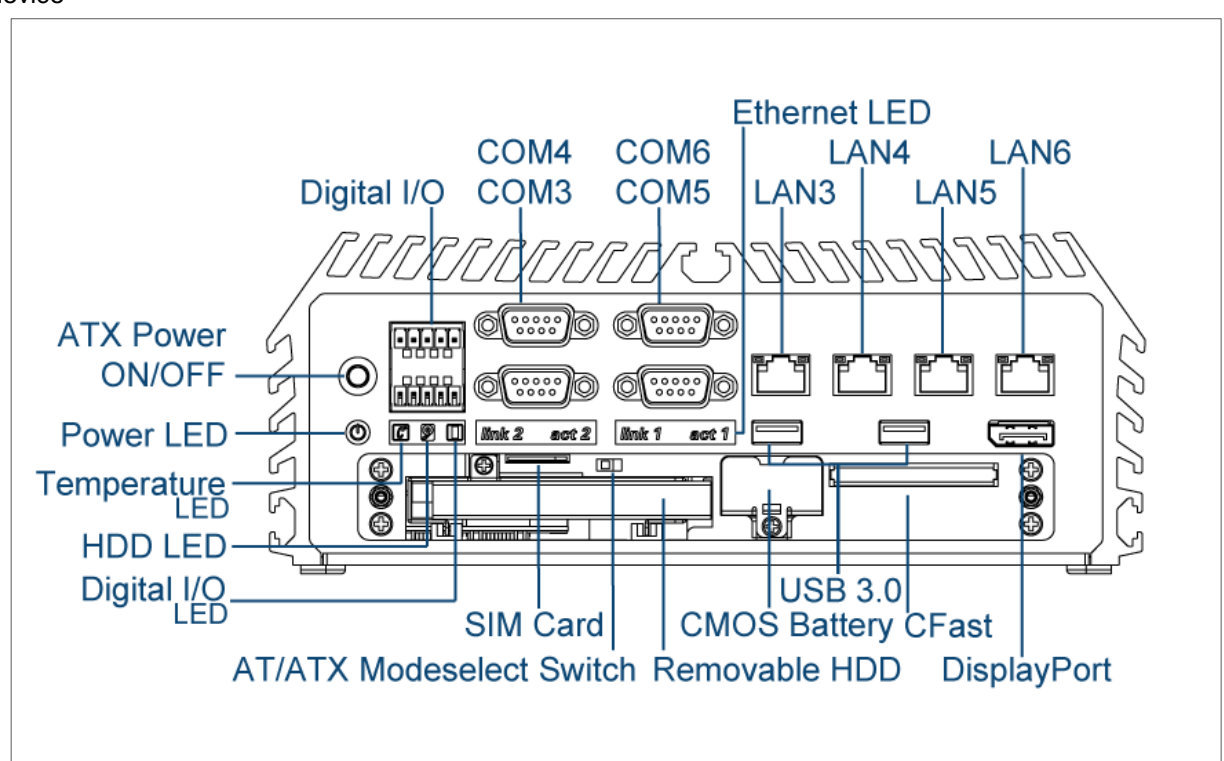

#### **Rear Panel**

**DC IN Terminal Block** Used to plug a DC power input with terminal block

**External Fan Terminal Block** Used to plug a external fan with terminal block

#### **DVI-I Port**

Used to connect a DVI monitor or connect optional split cable for dual display mode

**PS/2 Port** Used to connect the PS/2 device

**LAN Port** Used to connect the system to a local area network

**DisplayPort** Used to connect the system with display device

**USB 3.0 Port** Used to connect USB 3.0/2.0/1.1 device

**USB 2.0 Port** Used to connect USB 2.0/1.1 device

#### **Antenna Hole**

Used to connect an antenna for optional Mini-PCIe WiFi module

#### **COM Port**

COM 1 ~ COM 2 support RS232/422/485 serial device

**Mic-in** Used to connect a microphone

**Speak-out**  Used to connect a speaker

#### **Remote Power on/off and Remote Power Reset Terminal Block**

Used to plug a remote power on/off and remote power reset with terminal block

#### **Universal I/O Bracket**

Used to customized I/O output

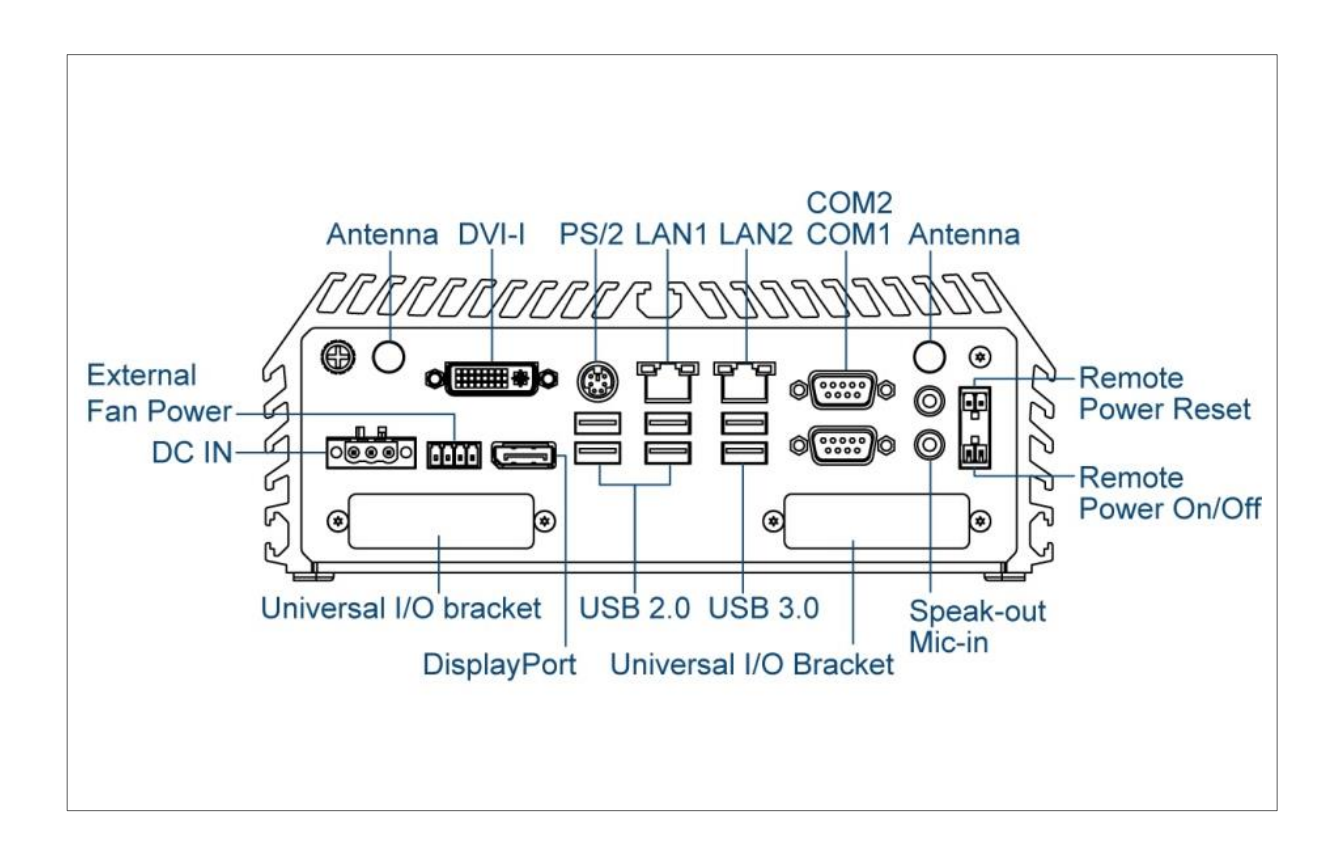

#### **1.3.3 DS-1001**

#### **Front Panel**

**ATX power on/off switch** Press to power-on or power-off the system

**AT/ATX Mode Select Switch** Used to select AT or ATX power mode

**Power LED** Indicates the power status of the system

**Temperature LED** Indicate the temperature of the system

**HDD LED** Indicates the status of the hard drive

**Digital I/O LED** Indicates the working status of digital input/ output

**Ethernet LED** Indicates the status of the LAN ports

#### **Digital I/O Terminal Block**

The Digital I/O terminal block supports 4 digital input

and 4 digital output

**COM Port** COM 3 ~ COM 6 supports RS232/422/485 serial device

**USB 3.0 Port** Used to connect USB 3.0/2.0/1.1 device

**USB 2.0 Port** Used to connect USB 2.0/1.1 device

**DisplayPort** Used to connect the system with display device

**CFast, SIM card, CMOS Battery, and 2.5" Removable HDD Bay**

Used to inserts a CFast card, SIM card, CMOS battery, and 2.5" HDD

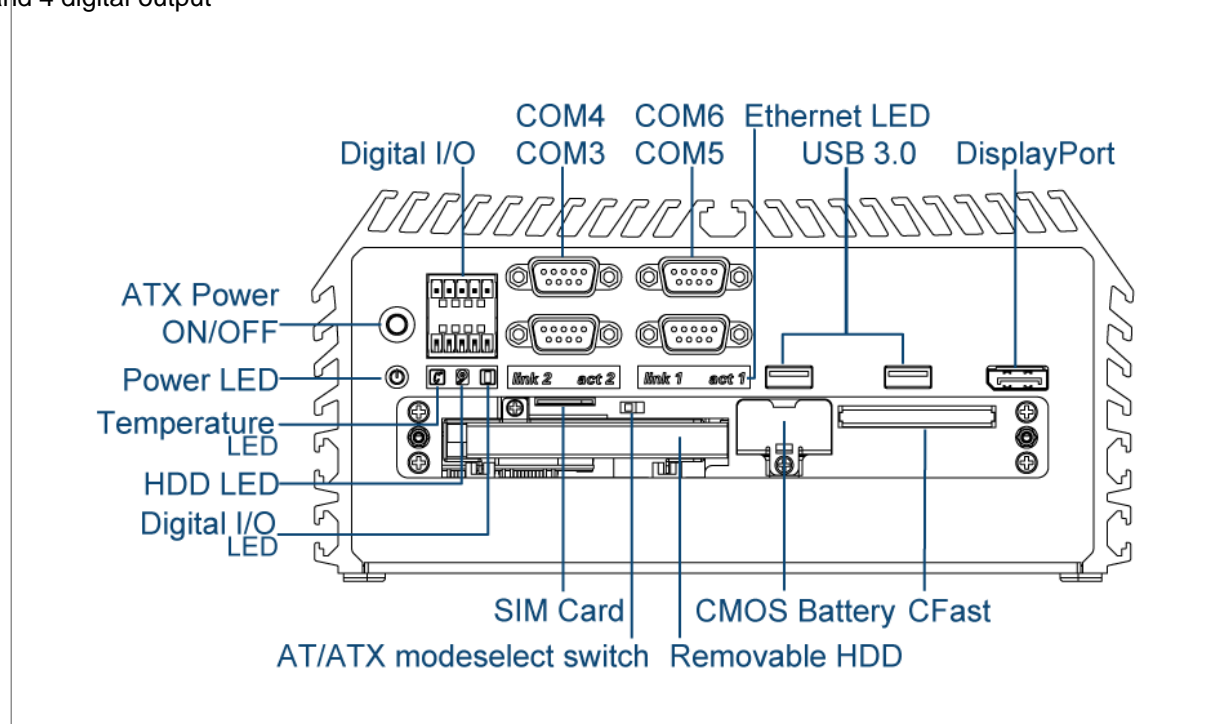

#### **Rear Panel**

**DC IN Terminal Block** Used to plug a DC power input with terminal block

**External Fan Terminal Block** Used to plug a external fan with terminal block

#### **DVI-I Port**

Used to connect a DVI monitor or connect optional split cable for dual display mode

**PS/2 Port** Used to connect the PS/2 device

**LAN Port** Used to connect the system to a local area network

**DisplayPort** Used to connect the system with display device

**USB 3.0 Port** Used to connect USB 3.0/2.0/1.1 device

**USB 2.0 Port** Used to connect USB 2.0/1.1 device

#### **Antenna Hole**

Used to connect an antenna for optional Mini-PCIe WiFi module

#### **COM Port**

COM 1 ~ COM 2 support RS232/422/485 serial device

**Mic-in** Used to connect a microphone

**Speak-out**  Used to connect a speaker

#### **Remote Power on/off and Remote Power Reset Terminal Block**

Used to plug a remote power on/off and remote power reset with terminal block

#### **Universal I/O Bracket**

Used to customized I/O output

#### **Expansion Area**

Used to plug PCI or PCIe Card

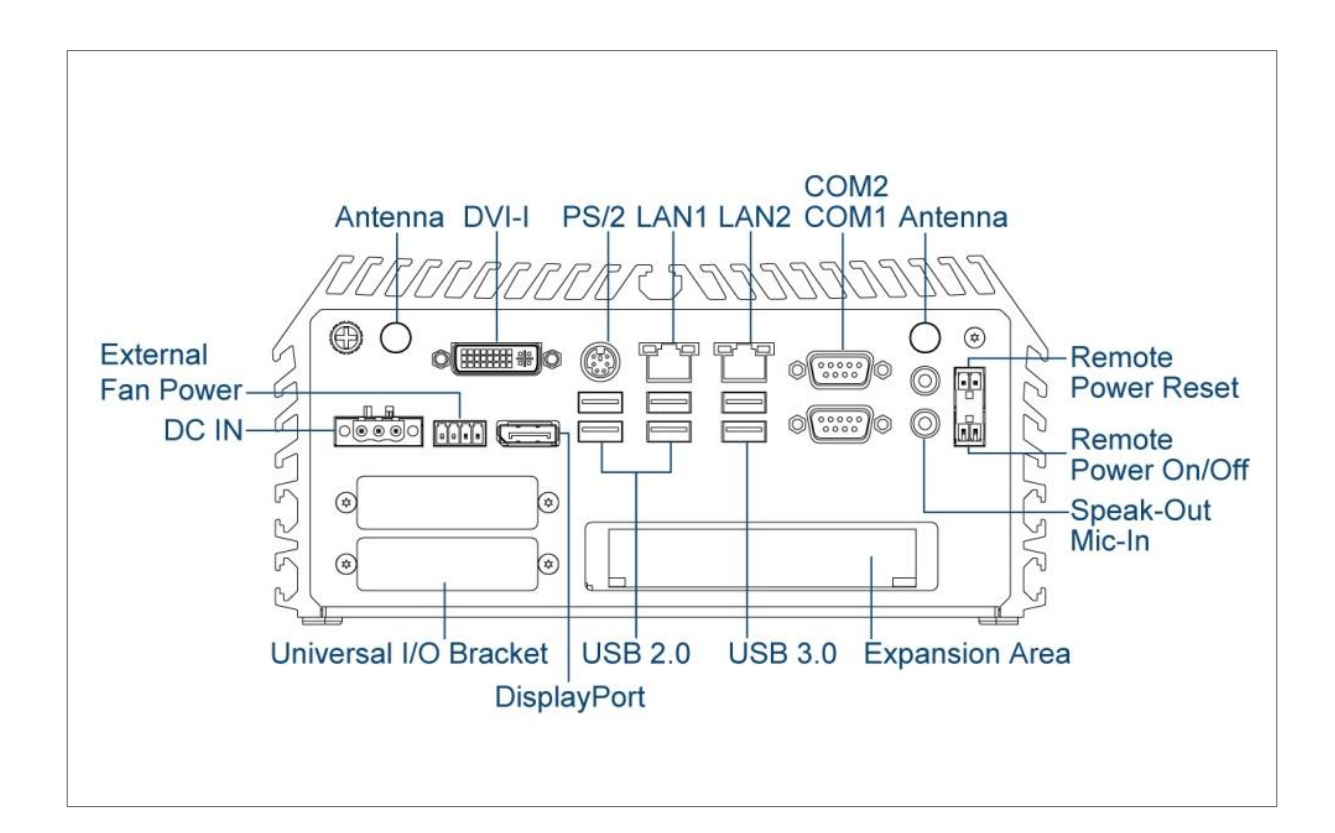

#### **1.3.4 DS-1001(L/P)**

#### **Front Panel**

**ATX power on/off switch** Press to power-on or power-off the system

**AT/ATX Mode Select Switch** Used to select AT or ATX power mode

**Power LED** Indicates the power status of the system

**Temperature LED** Indicate the temperature of the system

**HDD LED** Indicates the status of the hard drive

**Ethernet LED** Indicates the status of the LAN ports

#### **Digital I/O Terminal Block**

The Digital I/O terminal block supports 4 digital input and 4 digital output

#### **COM Port**

COM 3 ~ COM 6 supports RS232/422/485 serial device

**USB 3.0 Port** Used to connect USB 3.0/2.0/1.1 device

**USB 2.0 Port** Used to connect USB 2.0/1.1 device

**DisplayPort** Used to connect the system with display device

#### **CFast, SIM card, CMOS Battery, and 2.5" Removable HDD Bay**

Used to inserts a CFast card, SIM card, CMOS battery, and 2.5" HDD

**LAN Port**

Used to connect the system to a local area network

#### **PoE Port**

Used to connect the system to a local area network with power over Ethernet (DS-1001P Only)

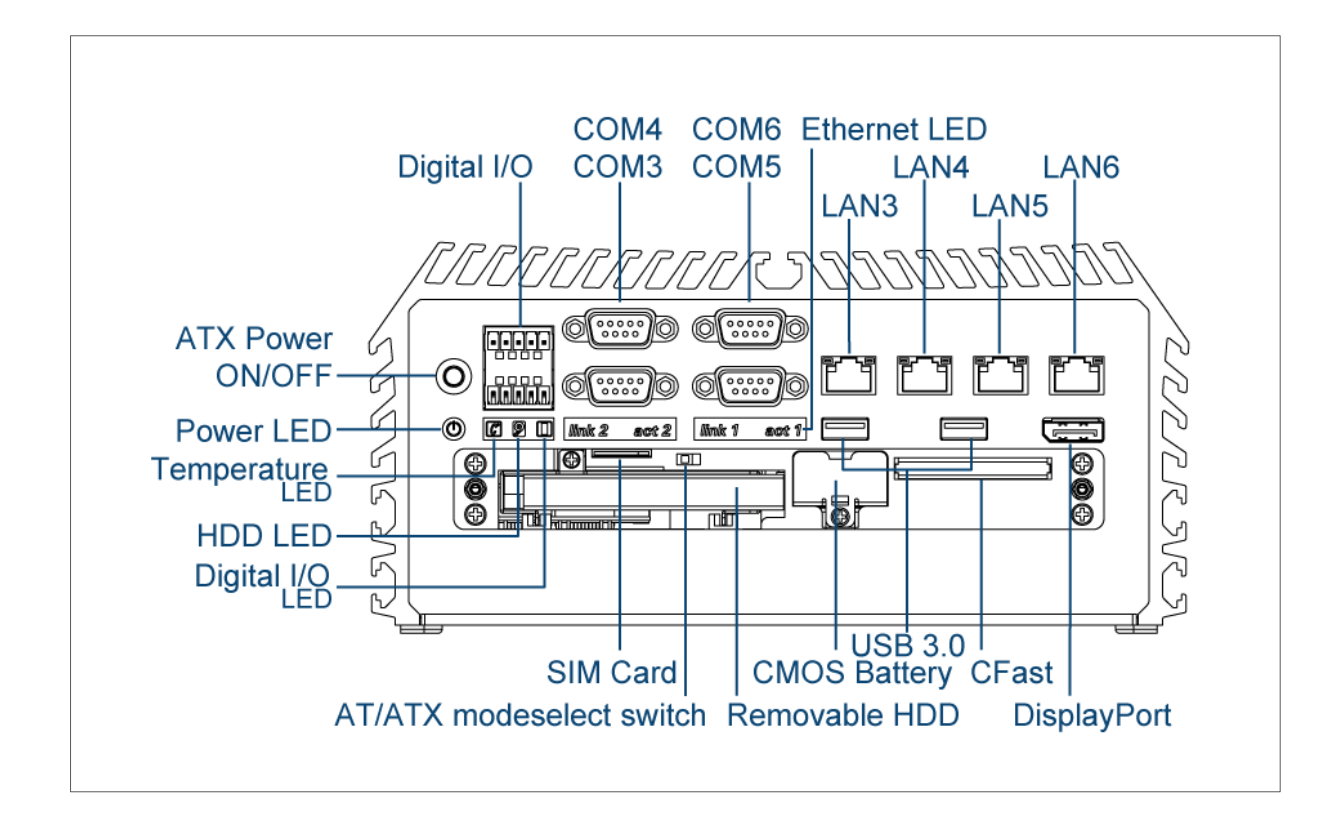

#### **Rear Panel**

**DC IN Terminal Block** Used to plug a DC power input with terminal block

**External Fan Terminal Block** Used to plug a external fan with terminal block

#### **DVI-I Port**

Used to connect a DVI monitor or connect optional split cable for dual display mode

**PS/2 Port** Used to connect the PS/2 device

**LAN Port** Used to connect the system to a local area network

**DisplayPort** Used to connect the system with display device

**USB 3.0 Port** Used to connect USB 3.0/2.0/1.1 device

**USB 2.0 Port** Used to connect USB 2.0/1.1 device

#### **Antenna Hole**

Used to connect an antenna for optional Mini-PCIe WiFi module

#### **COM Port**

COM 1 ~ COM 2 support RS232/422/485 serial device

**Mic-in** Used to connect a microphone

**Speak-out**  Used to connect a speaker

#### **Remote Power on/off and Remote Power Reset Terminal Block**

Used to plug a remote power on/off and remote power reset with terminal block

#### **Universal I/O Bracket**

Used to customized I/O output

#### **Expansion Area**

Used to plug PCI or PCIe Card

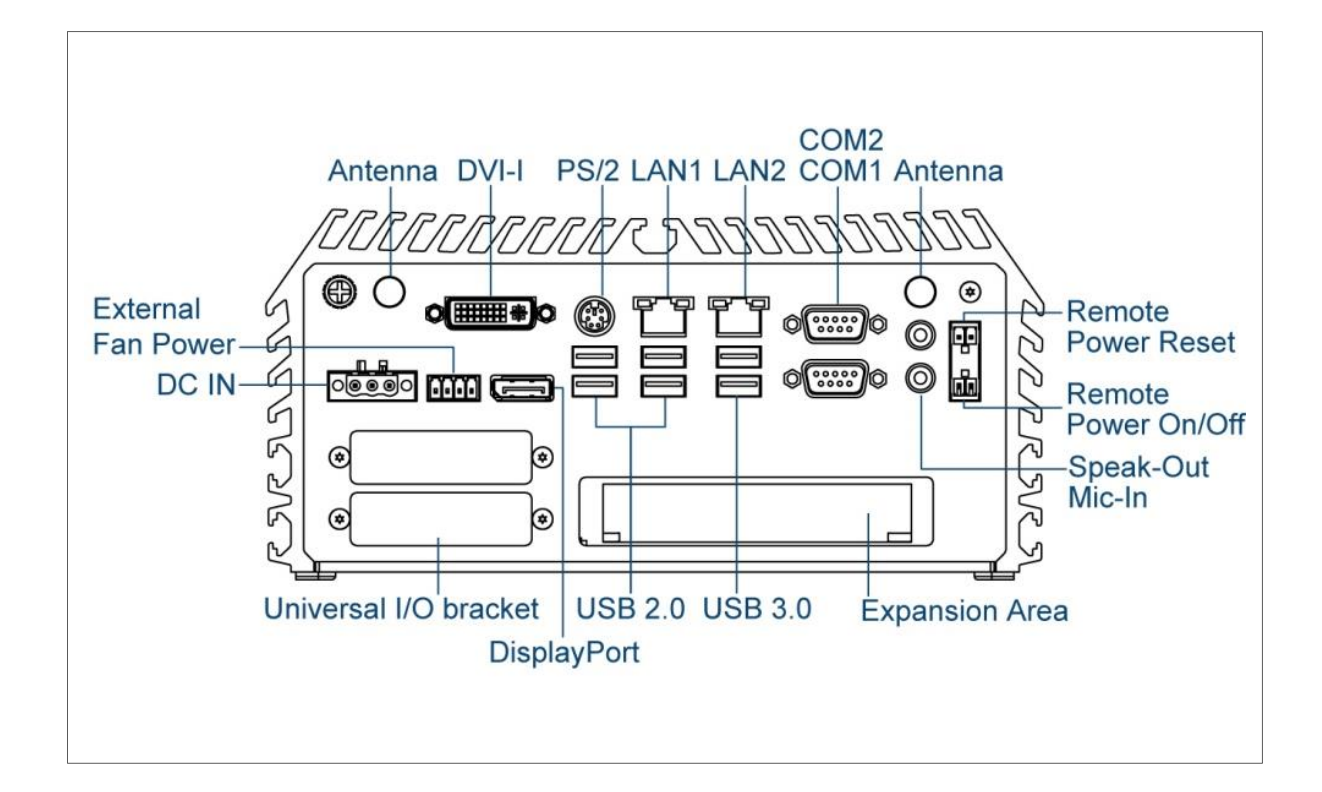

#### **1.3.5 DS-1002**

#### **Front Panel**

**ATX power on/off switch** Press to power-on or power-off the system

**AT/ATX Mode Select Switch** Used to select AT or ATX power mode

**Power LED** Indicates the power status of the system

**Temperature LED** Indicate the temperature of the system

**HDD LED** Indicates the status of the hard drive

**Ethernet LED** Indicates the status of the LAN ports

#### **Digital I/O Terminal Block**

The Digital I/O terminal block supports 4 digital input and 4 digital output

**COM Port** COM 3 ~ COM 6 supports RS232/422/485 serial device

**USB 3.0 Port** Used to connect USB 3.0/2.0/1.1 device

**USB 2.0 Port** Used to connect USB 2.0/1.1 device

**DisplayPort** Used to connect the system with display device

#### **CFast, SIM card, CMOS Battery, and 2.5" Removable HDD Bay**

Used to inserts a CFast card, SIM card, CMOS battery, and 2.5" HDD

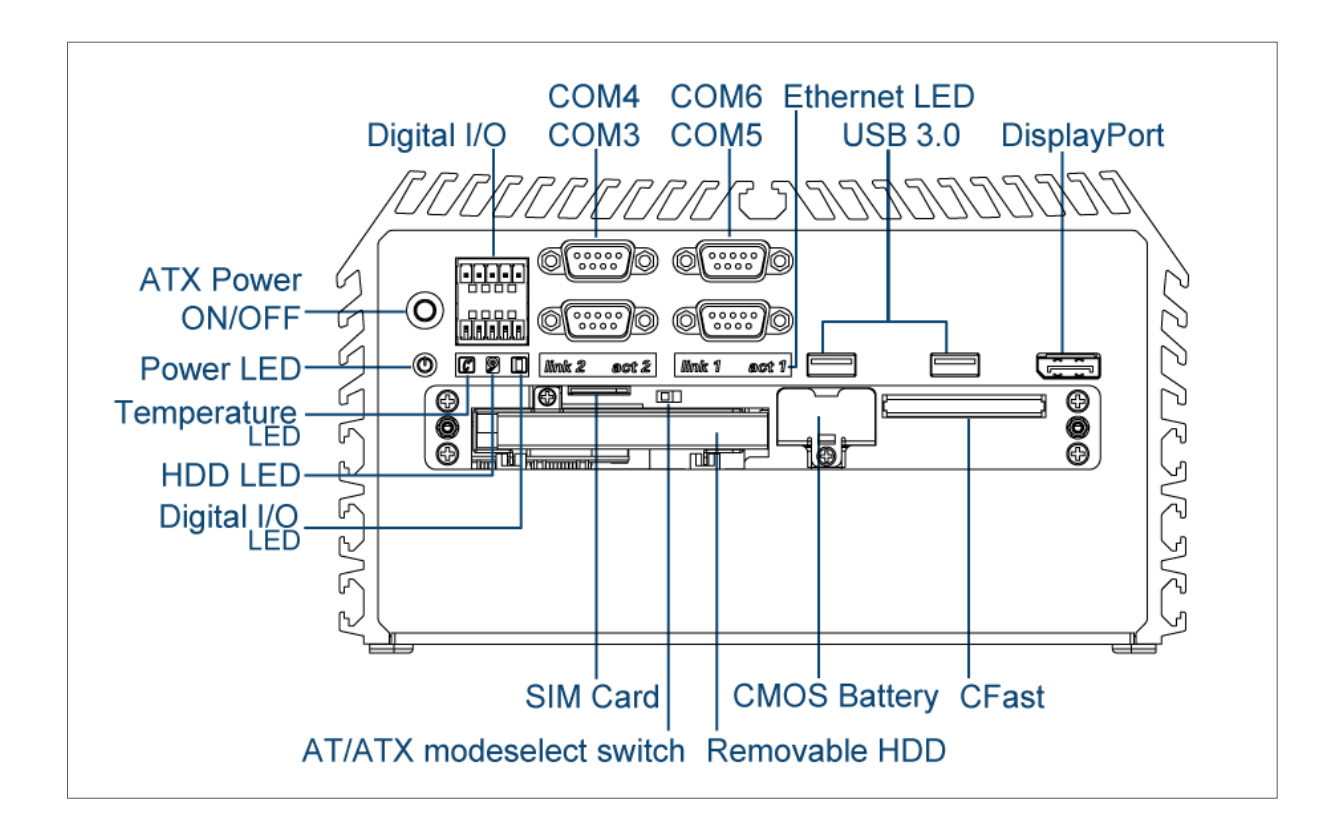

#### **Rear Panel**

**DC IN Terminal Block** Used to plug a DC power input with terminal block

**External Fan Terminal Block** Used to plug a external fan with terminal block

#### **DVI-I Port**

Used to connect a DVI monitor or connect optional split cable for dual display mode

**PS/2 Port** Used to connect the PS/2 device

**LAN Port** Used to connect the system to a local area network

**DisplayPort** Used to connect the system with display device

**USB 3.0 Port** Used to connect USB 3.0/2.0/1.1 device

**USB 2.0 Port** Used to connect USB 2.0/1.1 device

#### **Antenna Hole**

Used to connect an antenna for optional Mini-PCIe WiFi module

#### **COM Port**

COM 1 ~ COM 2 support RS232/422/485 serial device

#### **Mic-in** Used to connect a microphone

**Speak-out**  Used to connect a speaker

#### **Remote Power on/off and Remote Power Reset Terminal Block**

Used to plug a remote power on/off and remote power reset with terminal block

#### **Universal I/O Bracket**

Used to customized I/O output

#### **Expansion Area**

Used to plug PCI or PCIe Card

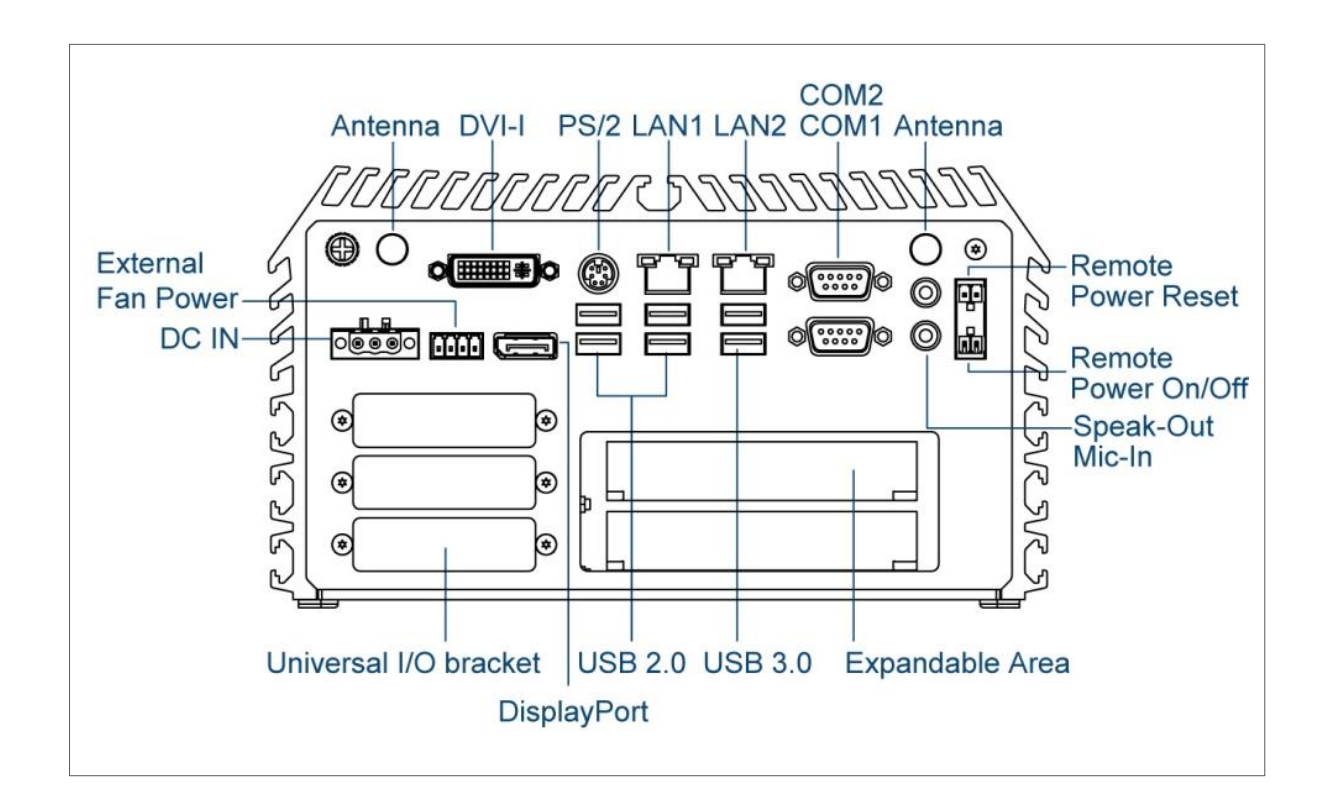

#### **1.3.4 DS-1002(L/P)**

#### **Front Panel**

**ATX power on/off switch** Press to power-on or power-off the system

**AT/ATX Mode Select Switch** Used to select AT or ATX power mode

**Power LED** Indicates the power status of the system

**Temperature LED** Indicate the temperature of the system

**HDD LED** Indicates the status of the hard drive

**Ethernet LED** Indicates the status of the LAN ports

#### **Digital I/O Terminal Block**

The Digital I/O terminal block supports 4 digital input and 4 digital output

#### **COM Port**

COM 3 ~ COM 6 supports RS232/422/485 serial device

**USB 3.0 Port** Used to connect USB 3.0/2.0/1.1 device

**USB 2.0 Port** Used to connect USB 2.0/1.1 device

**DisplayPort** Used to connect the system with display device

#### **CFast, SIM card, CMOS Battery, and 2.5" Removable HDD Bay**

Used to inserts a CFast card, SIM card, CMOS battery, and 2.5" HDD

**LAN Port**

Used to connect the system to a local area network

#### **PoE Port**

Used to connect the system to a local area network (DS-1002P Only)

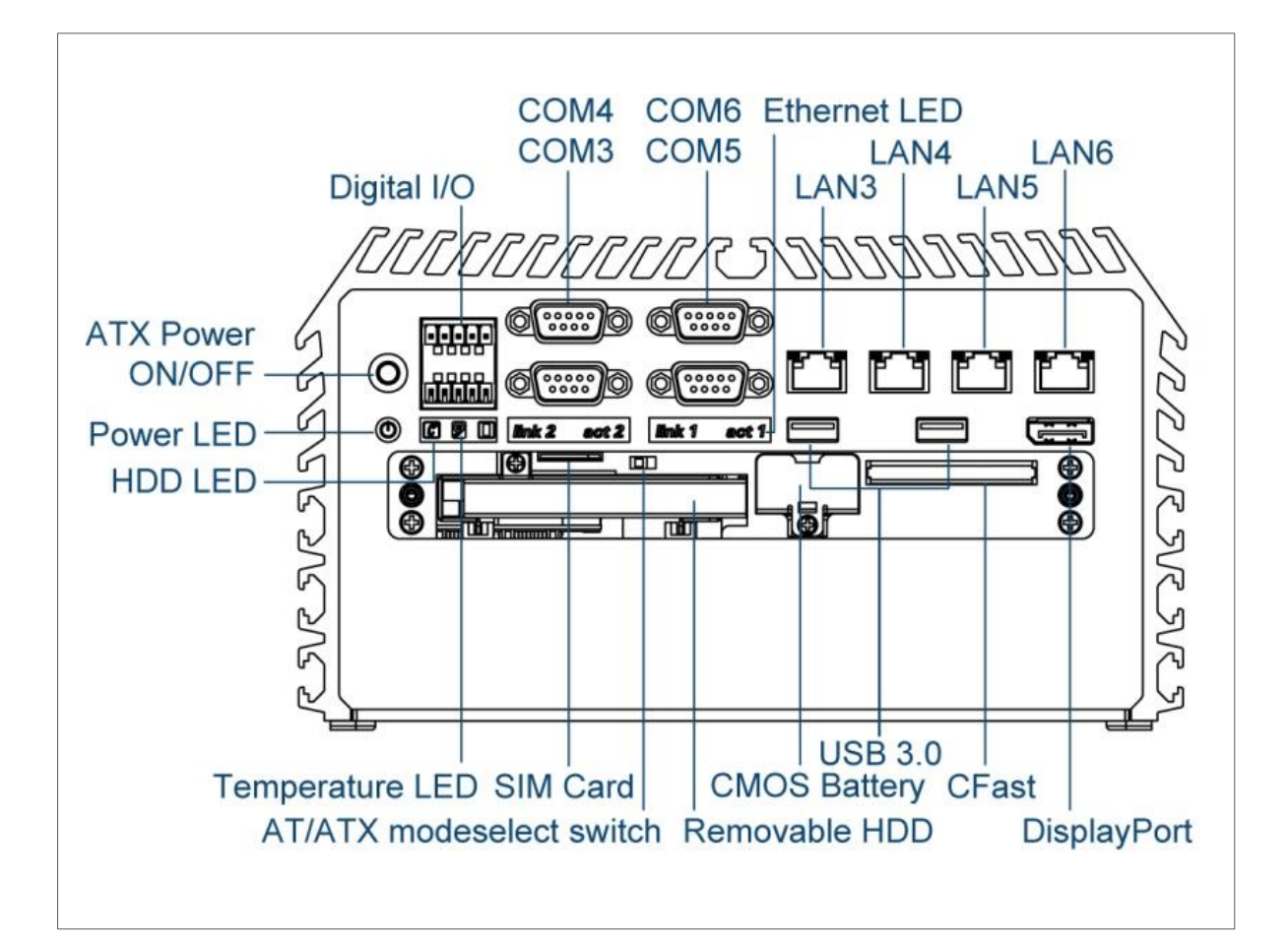

#### **Rear Panel**

**DC IN Terminal Block** Used to plug a DC power input with terminal block

**External Fan Terminal Block** Used to plug a external fan with terminal block

**DVI-I Port** Used to connect a DVI monitor or connect optional split cable for dual display mode

**PS/2 Port** Used to connect the PS/2 device

**LAN Port** Used to connect the system to a local area network

**DisplayPort** Used to connect the system with display device

**USB 3.0 Port** Used to connect USB 3.0/2.0/1.1 device

**USB 2.0 Port** Used to connect USB 2.0/1.1 device **Antenna Hole**

Used to connect an antenna for optional Mini-PCIe WiFi module

**COM Port**

COM 1 ~ COM 2 support RS232/422/485 serial device

**Mic-in** Used to connect a microphone

**Speak-out**  Used to connect a speaker

**Remote Power on/off and Remote Power Reset Terminal Block** Used to plug a remote power on/off and remote power reset with terminal block

**Universal I/O Bracket** Used to customized I/O output

**Expansion Area** Used to plug PCI or PCIe Card

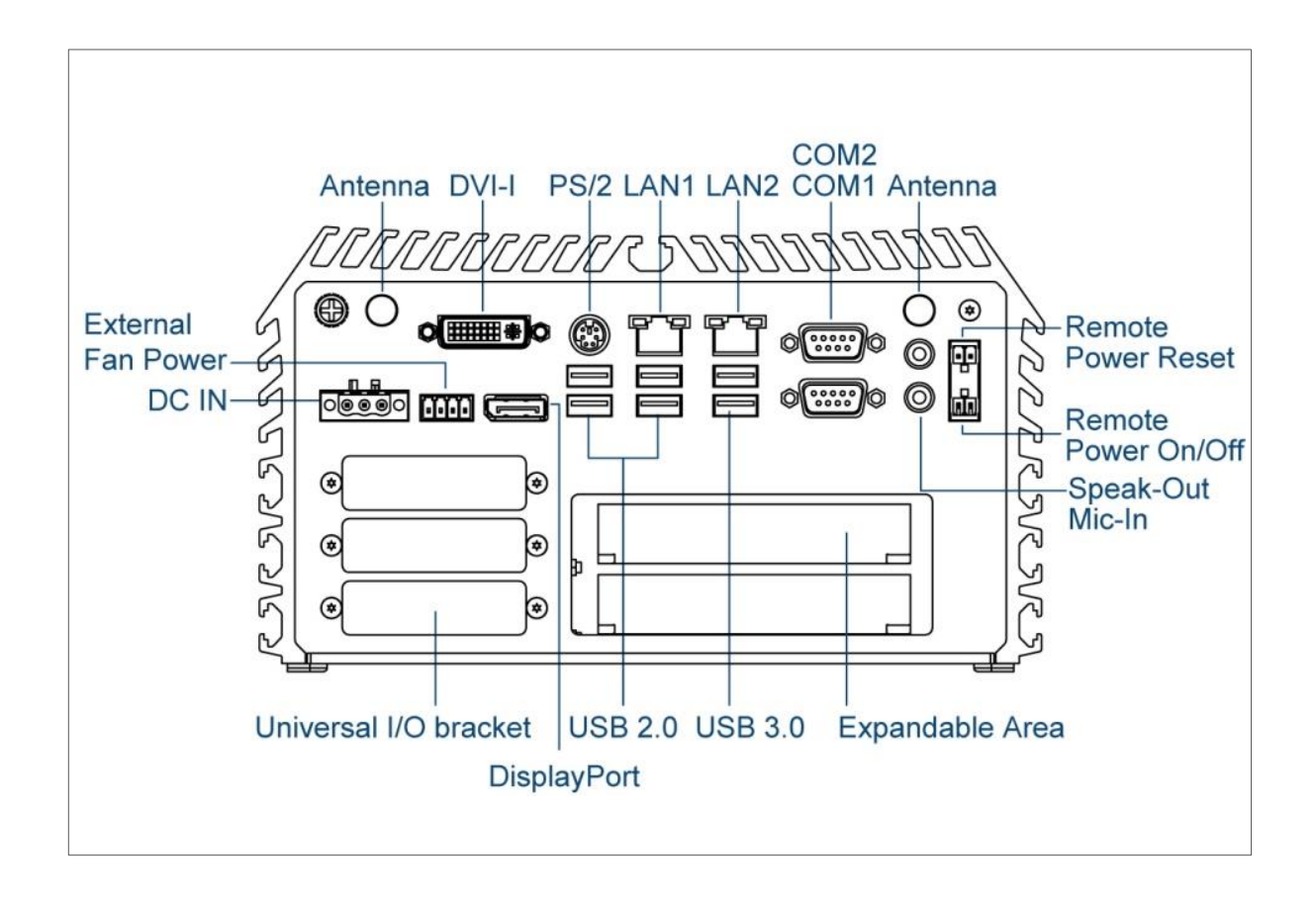

## **1.4 Mechanical Dimensions 1.4.1 DS-1000**

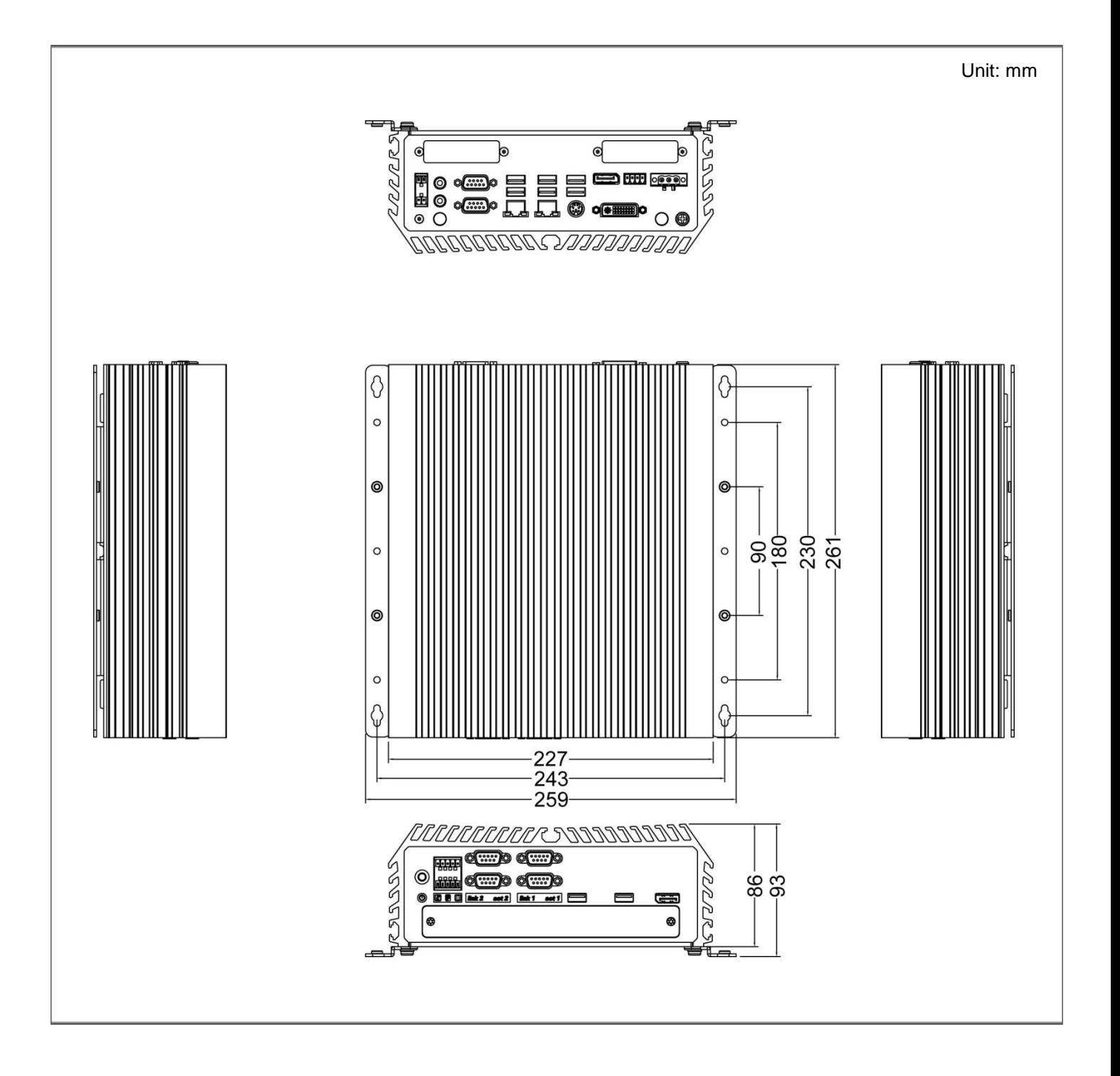

## **1.4.2 DS-1000(L/P)**

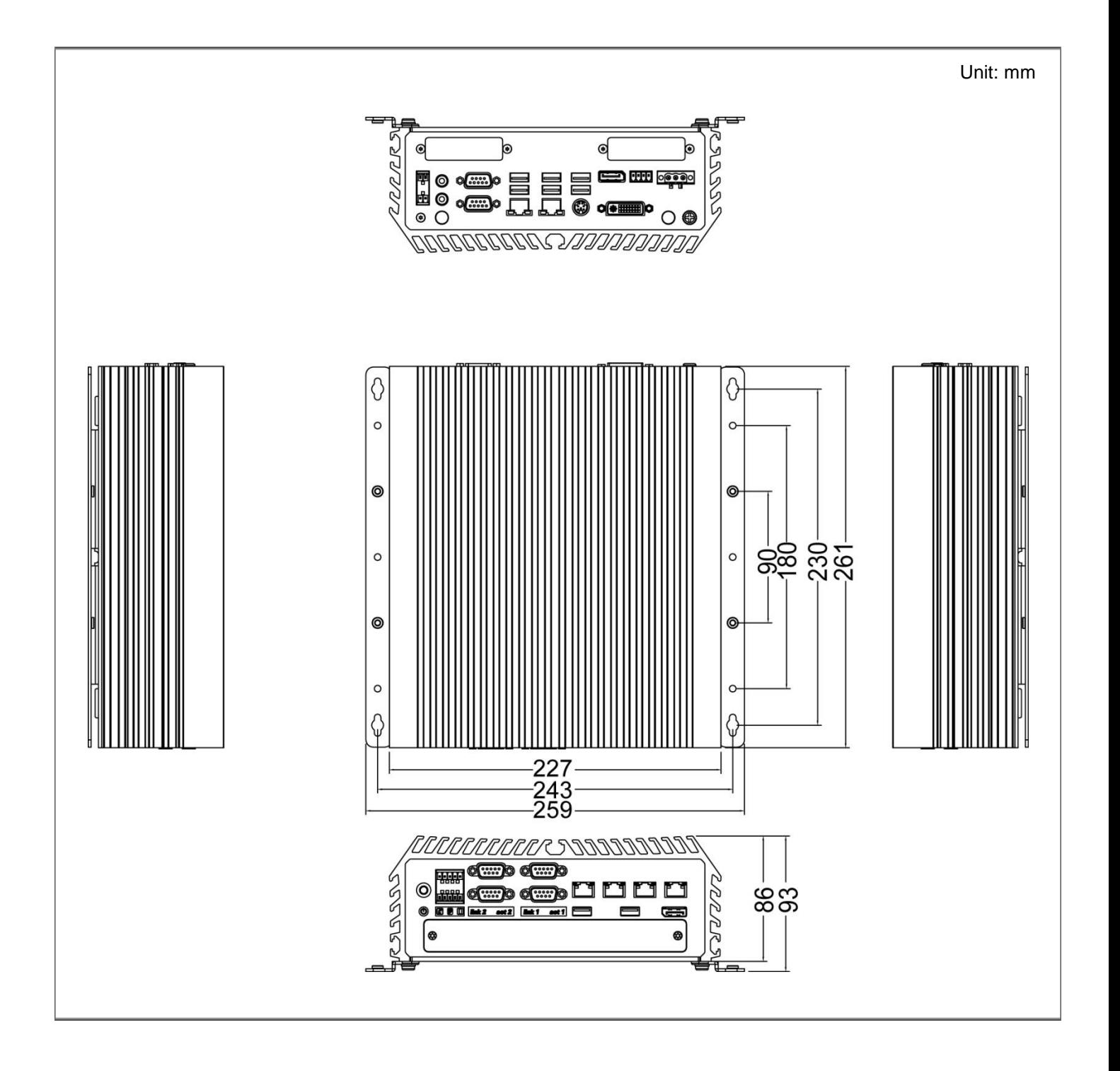

#### **1.4.3 DS-1001**

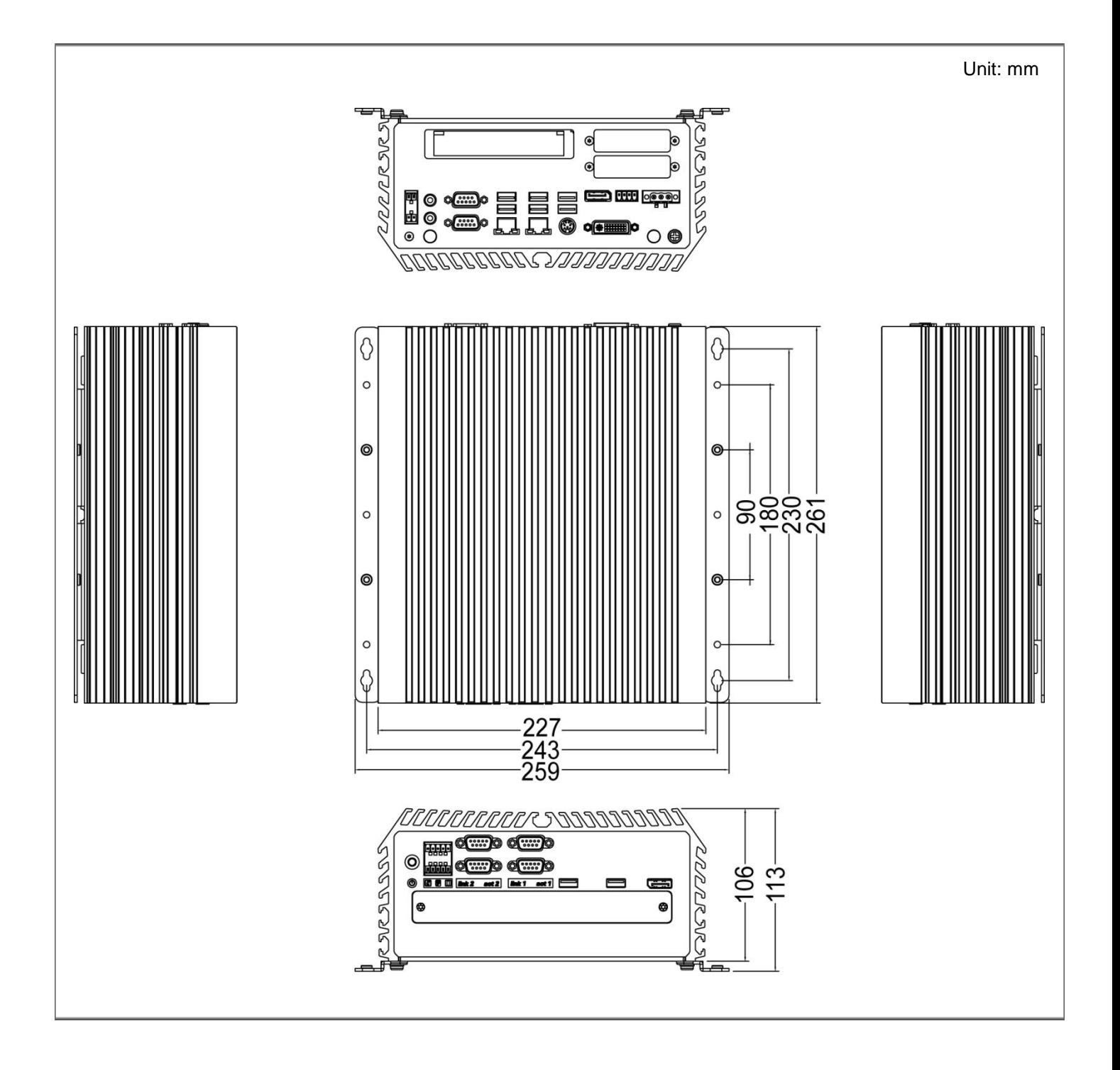

# **1.4.4 DS-1001(L/P)**

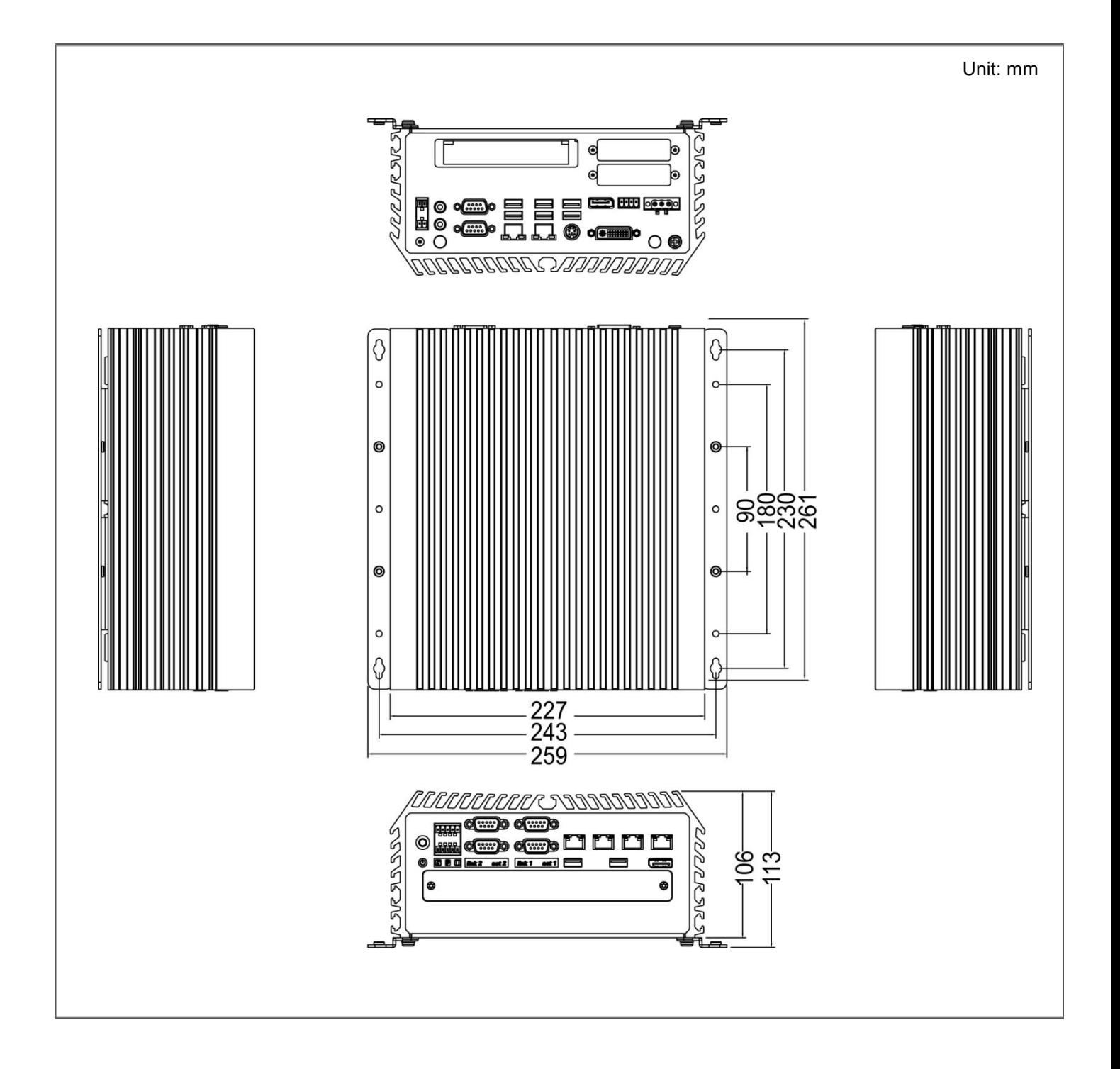

#### **1.4.5 DS-1002**

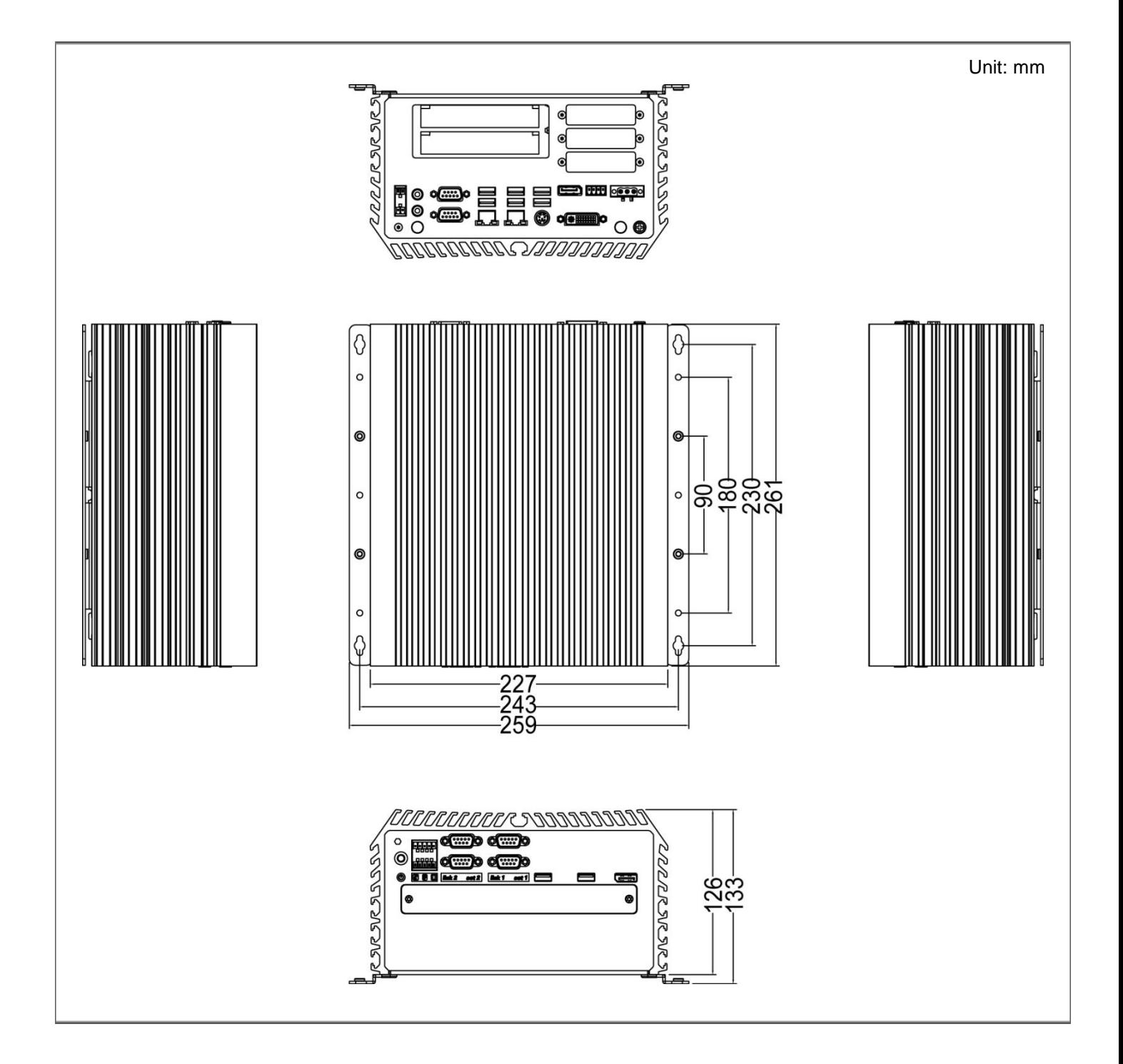

## **1.4.6 DS-1002(L/P)**

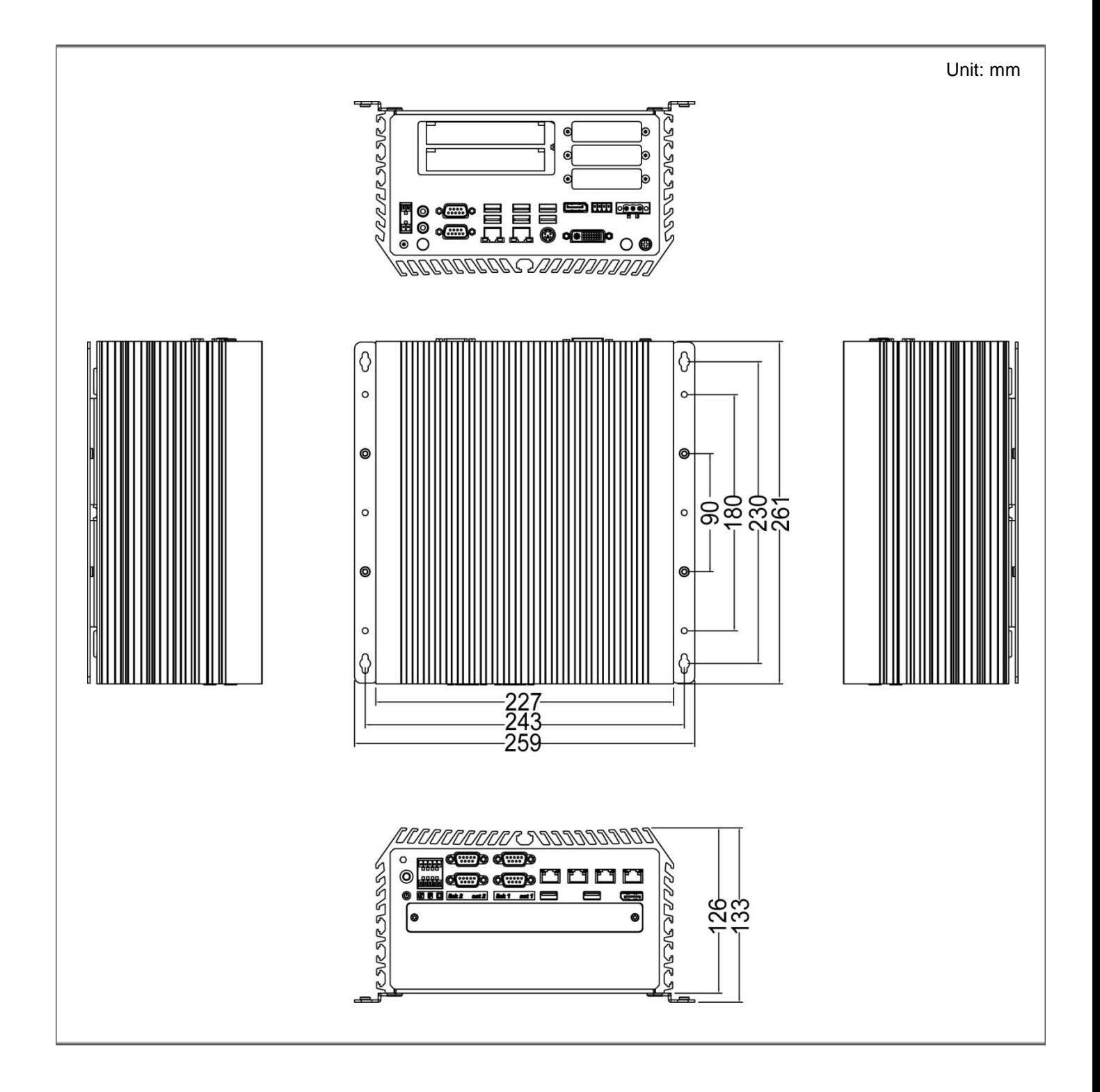

# Chapter 2

# **Jumpers and Connectors**

# **2.1 Jumpers Settings**

When setting the jumpers, ensure that the jumper caps are placed on the correct pins. When the jumper cap is placed on both pins, the jumper is **short**. If you remove the jumper cap, or place the jumper cap on just one pin, the jumper is **open**. Refer to below for examples of the 2 pin and 3-pin jumpers when they are short (on) and open (off).

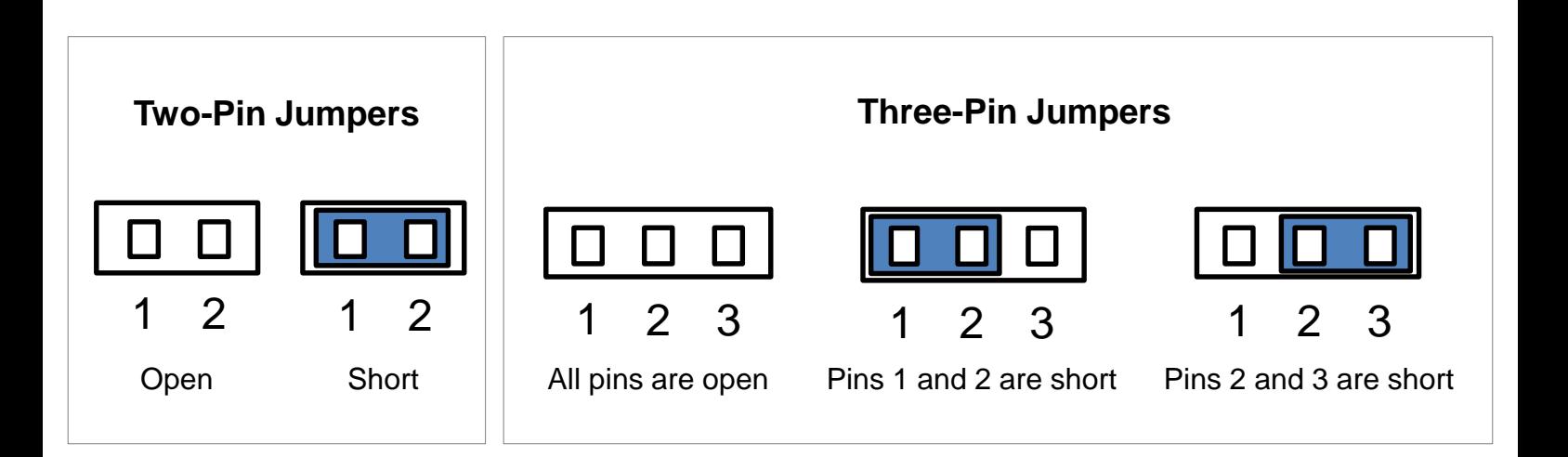

# **2.2 Location of the Jumpers and Connectors**

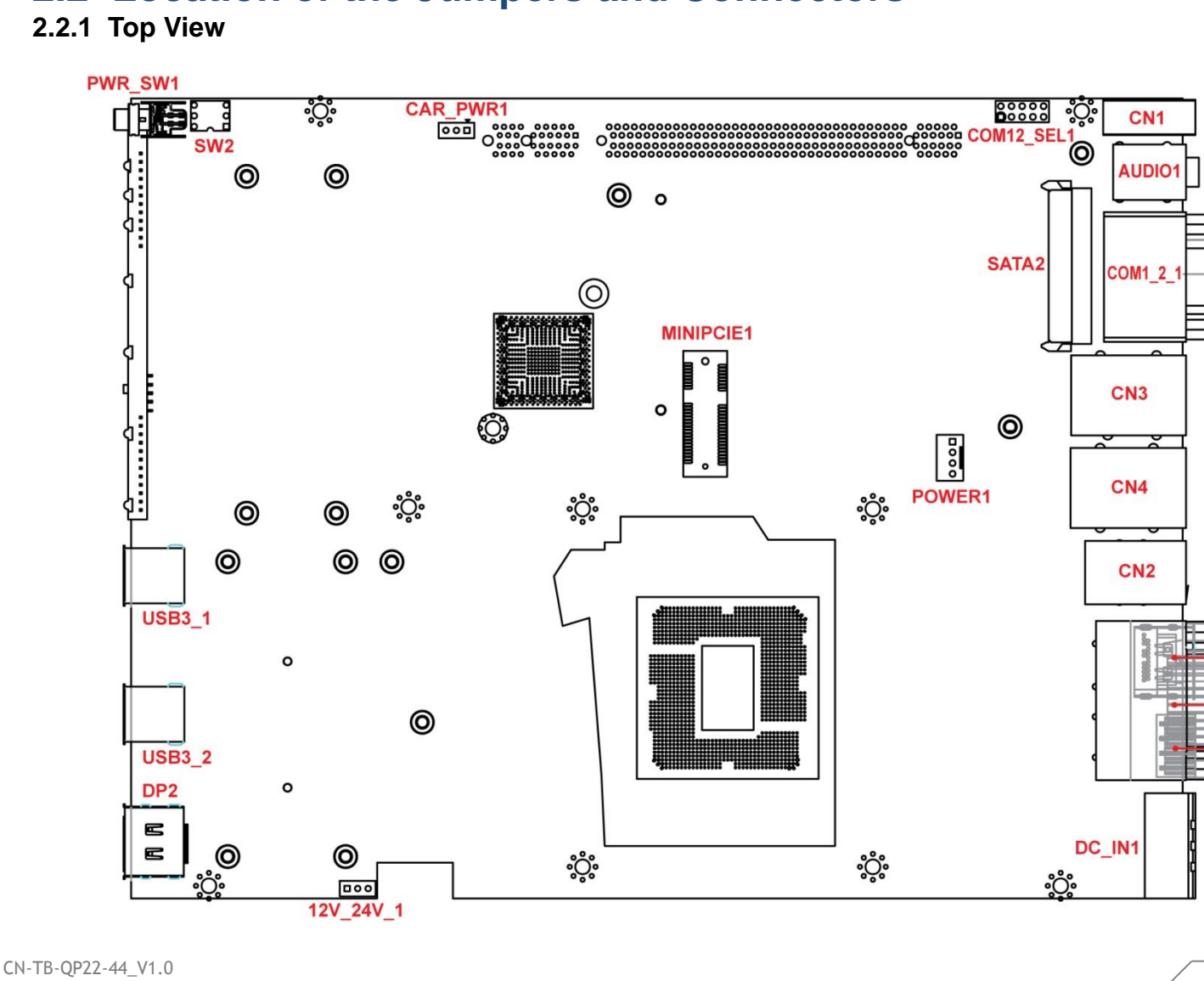

-DP1

**DVI-11** 

FAN<sub>2</sub>

#### **2.2.2 Bottom View**

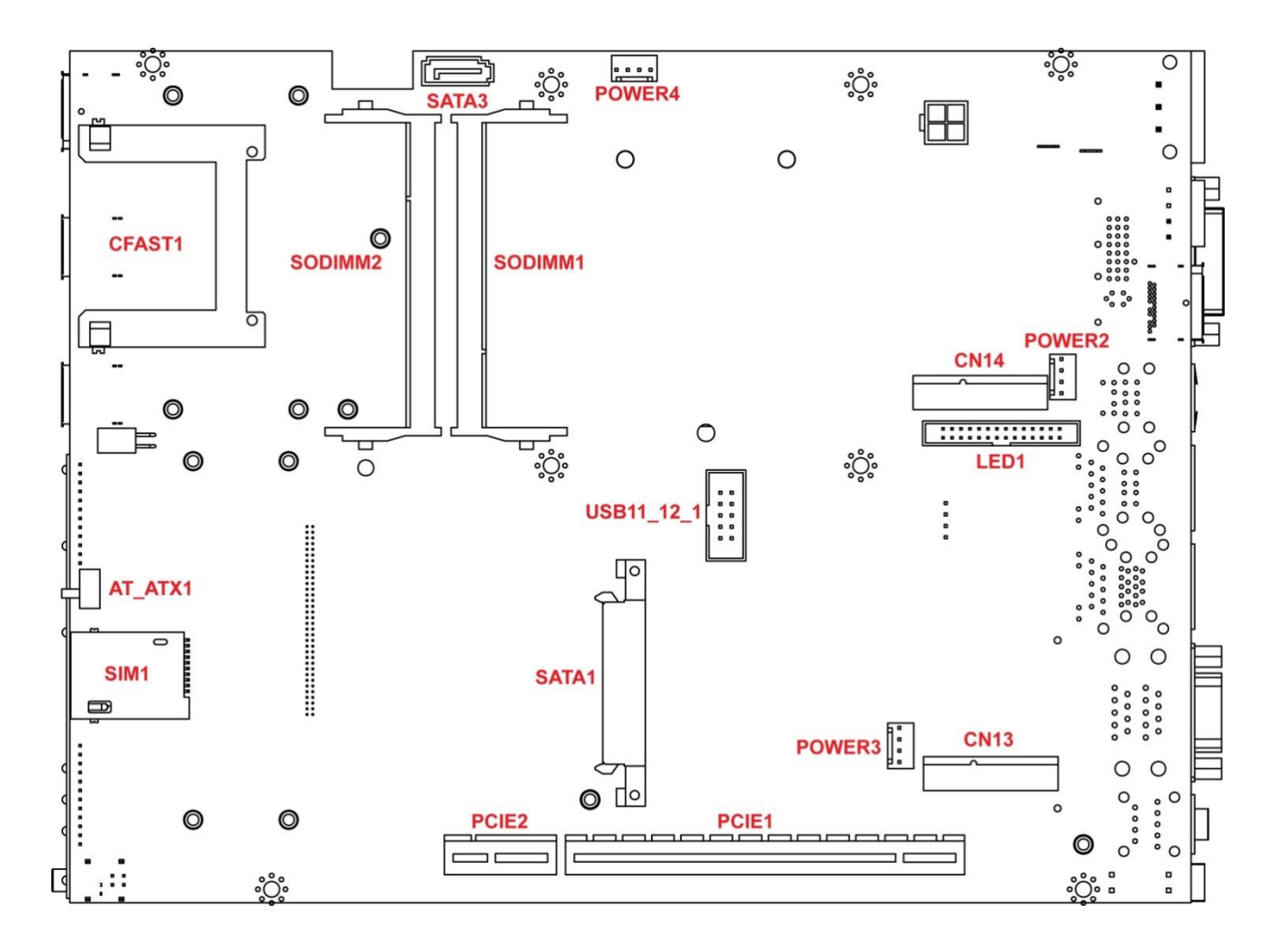

#### **2.2.3 Daughter board view**

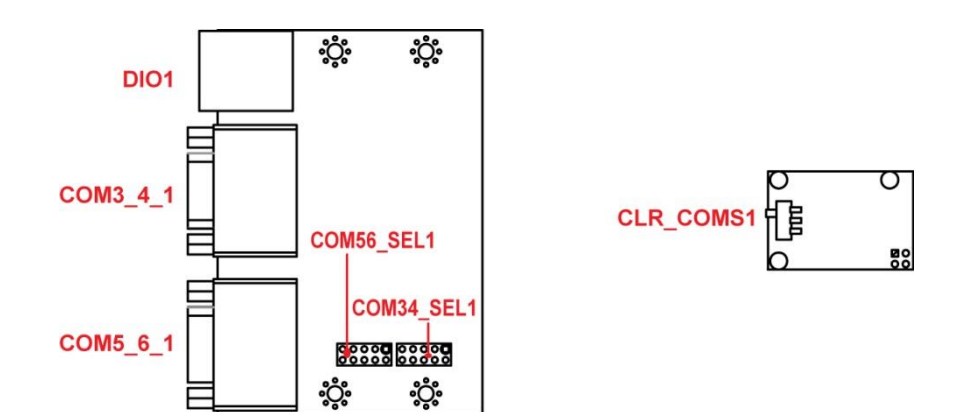

# **2.3 Connector / Jumper / Switch Definition**

#### **List of Connector / Jumper / Switch**

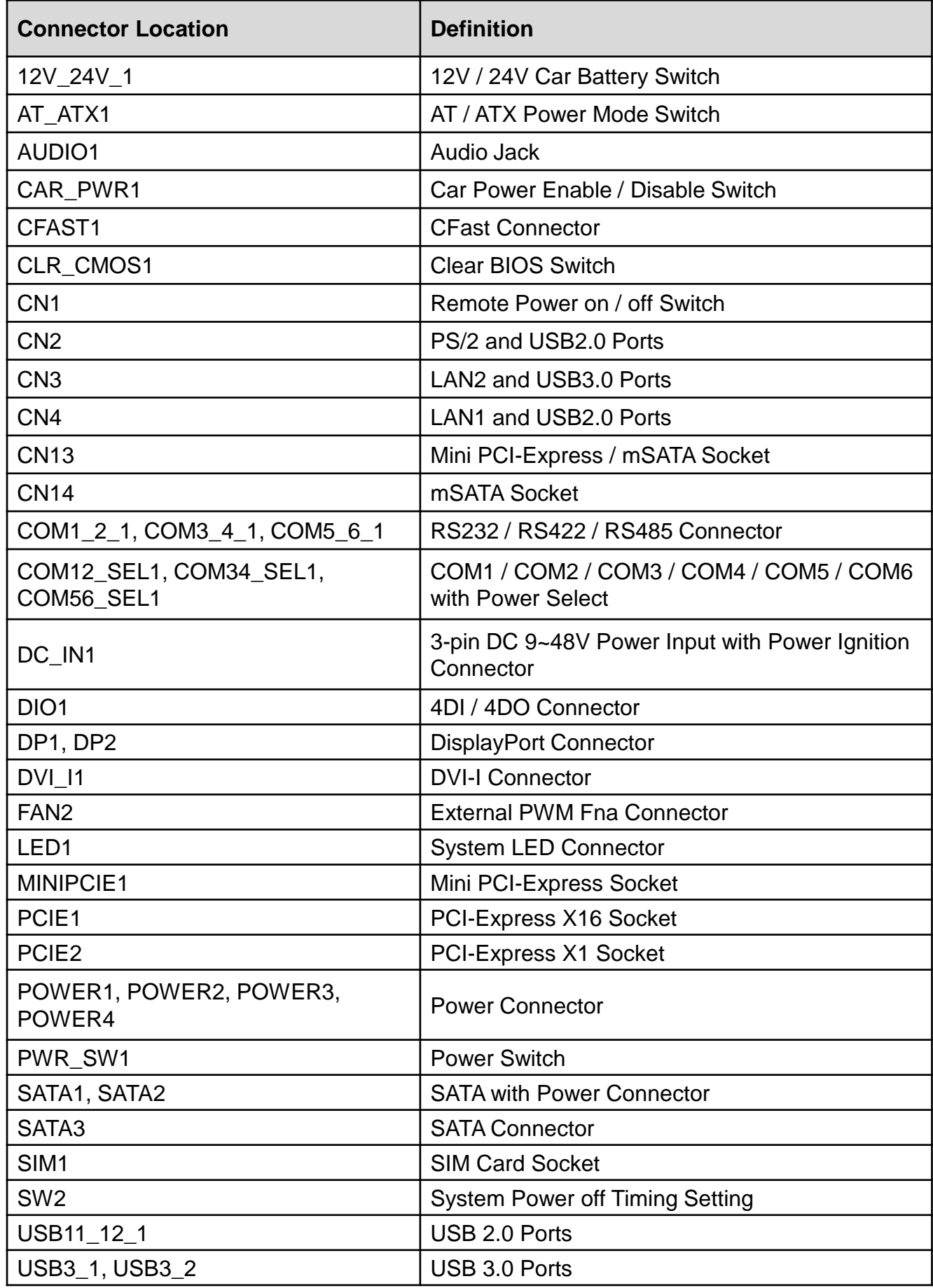
# **2.4 Switches Definitions**

# **12V\_24V\_1: 12V / 24V Car Battery Switch**

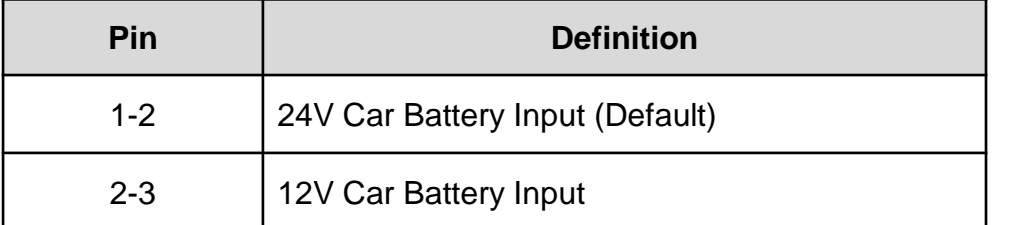

# **AT\_ATX1: AT / ATX Power Mode Switch**

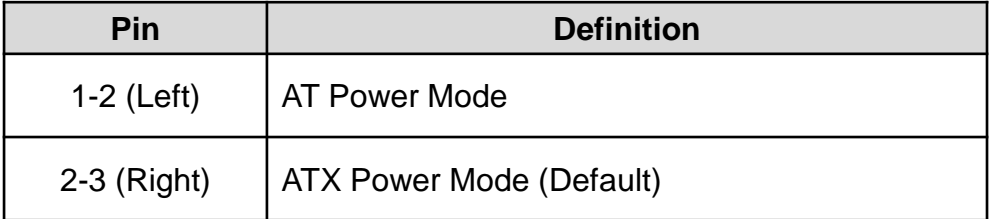

# **CAR\_PWR1: Car Power Enable / Disable Switch**

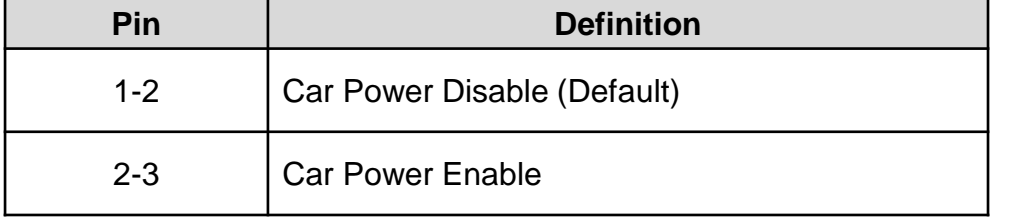

# **CLR\_CMOS1: Clear BIOS Switch**

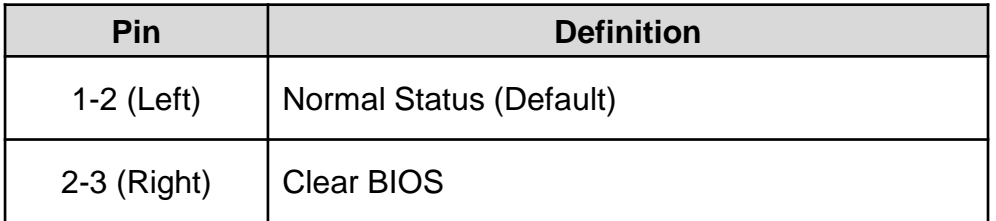

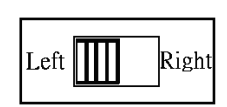

# **CN1: Remote Power on / off Switch**

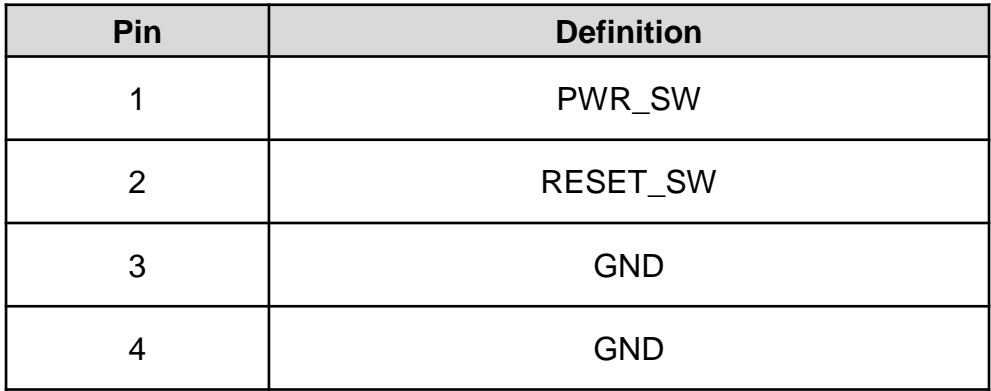

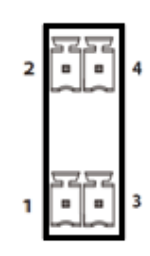

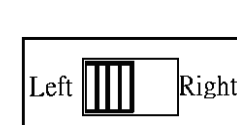

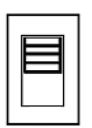

### **PWR\_SW1: Power Switch**

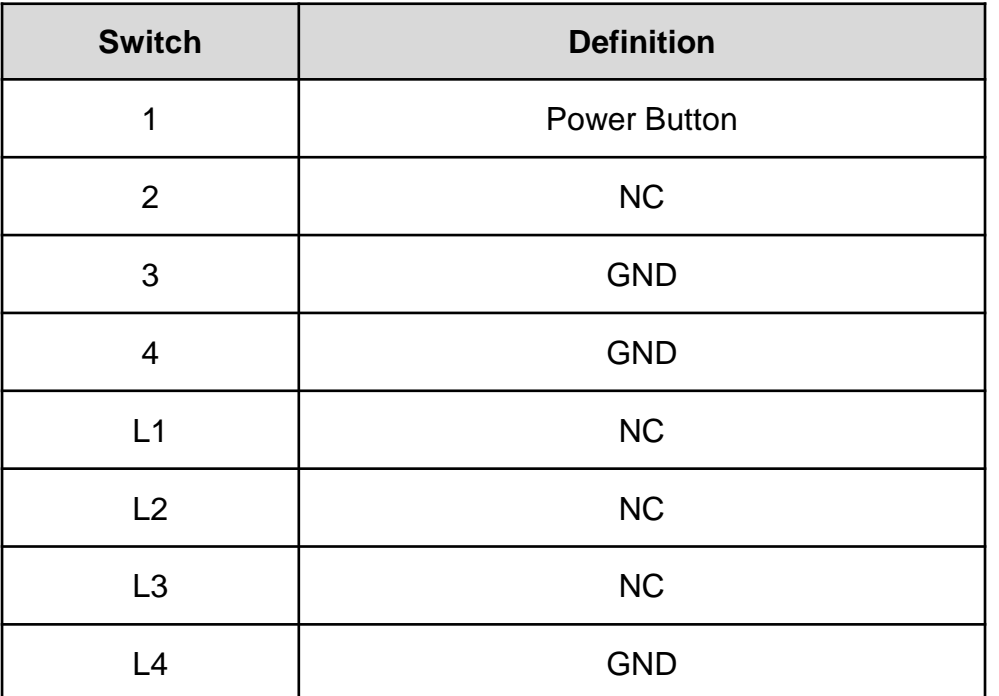

# **2.5 Jumpers Definitions**

#### **COM12\_SEL1: COM1 / COM2 with Power Select**

Connector Type: 2X5 10-pin Header, 2.54mm pitch

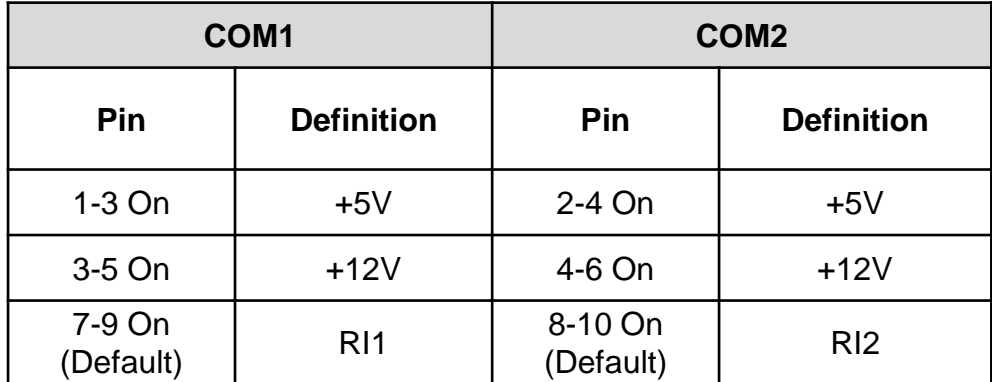

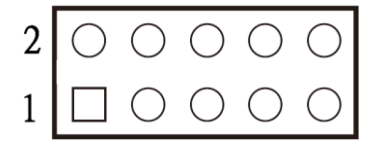

#### **COM34\_SEL1: COM3 / COM4 with Power Select**

Connector Type: 2X5 10-pin Header, 2.54mm pitch

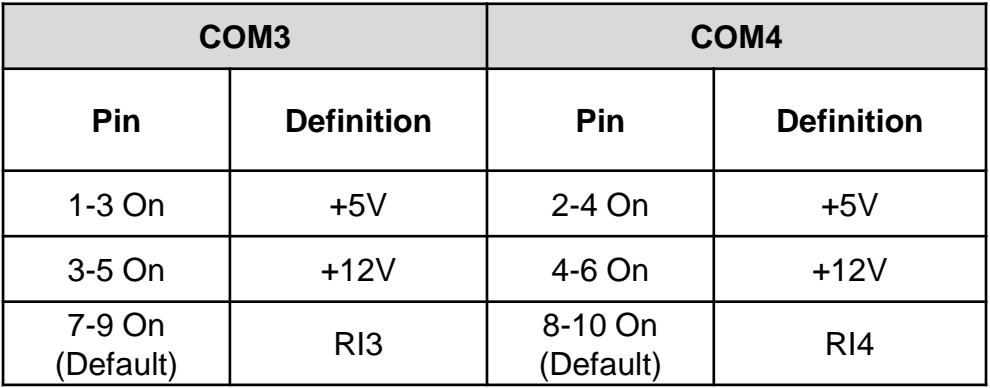

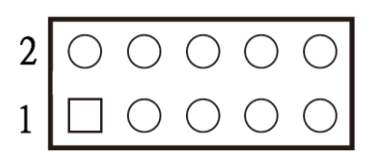

# **COM56\_SEL1: COM5 / COM6 with Power Select**

Connector Type: 2X5 10-pin Header, 2.54mm pitch

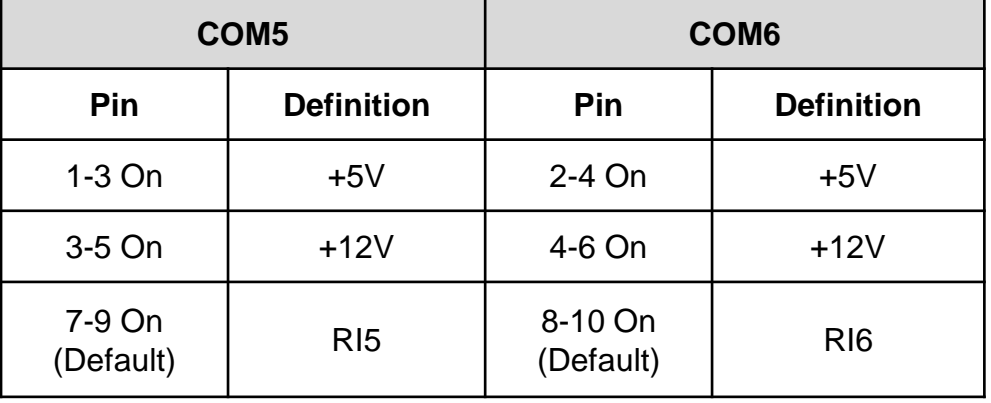

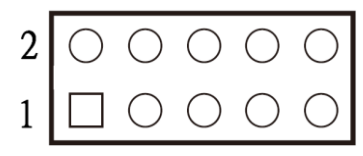

# **2.6 Connectors Definitions**

#### **CFAST1: CFast Connector**

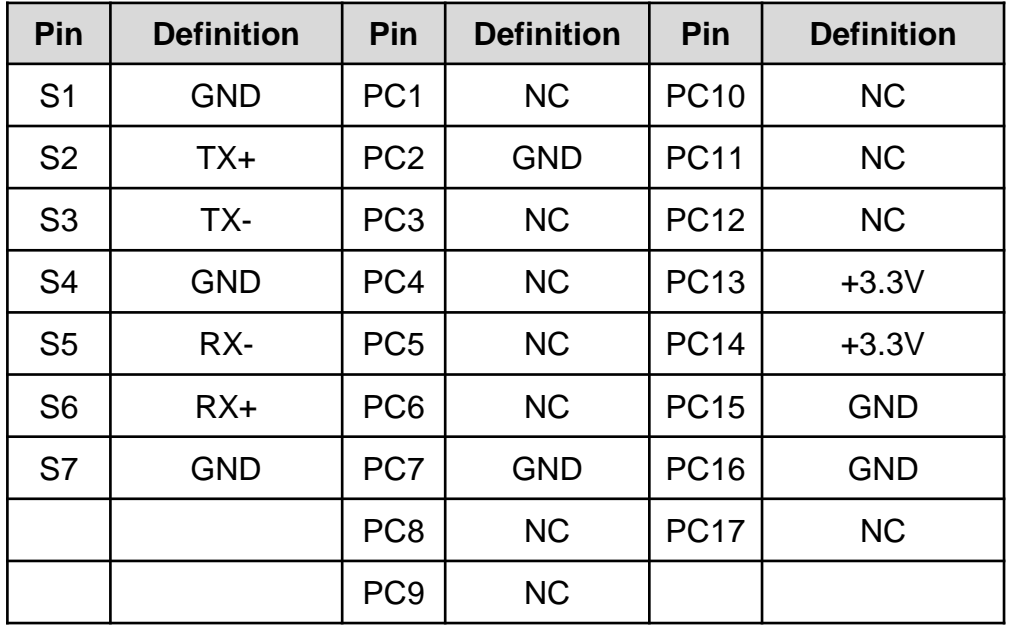

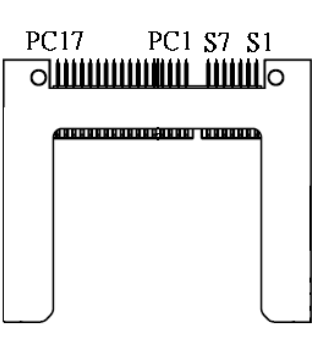

### **COM1\_2\_1: RS232 / RS422 / RS485 Connector**

Connector Type: 9-pin D-Sub

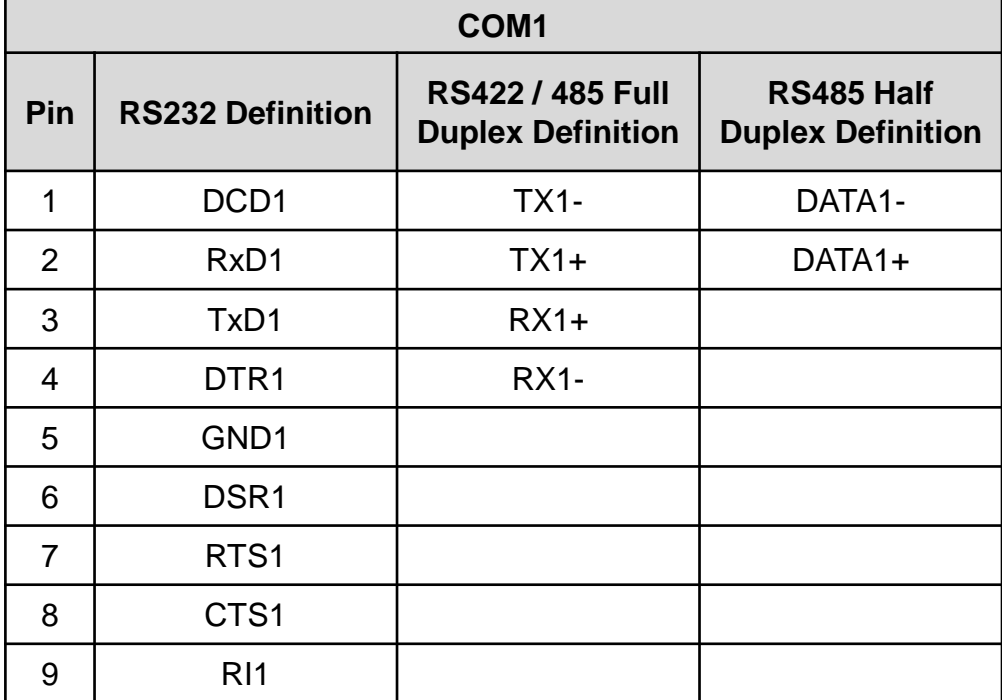

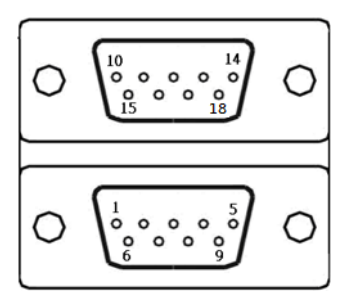

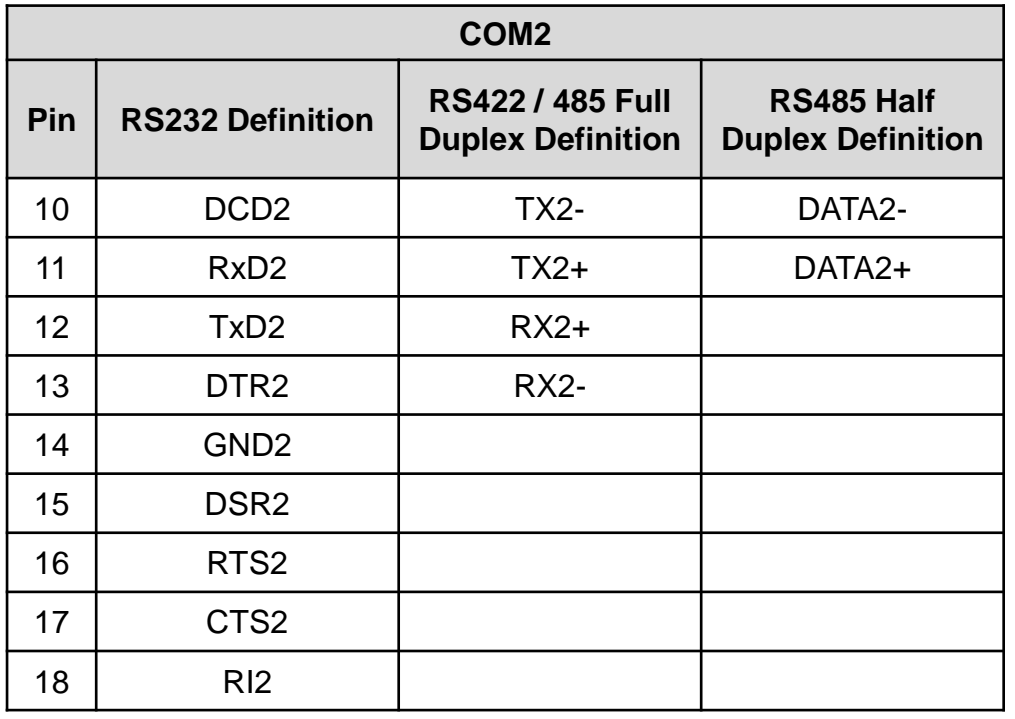

### **COM3\_4\_1: RS232 / RS422 / RS485 Connector**

Connector Type: 9-pin D-Sub

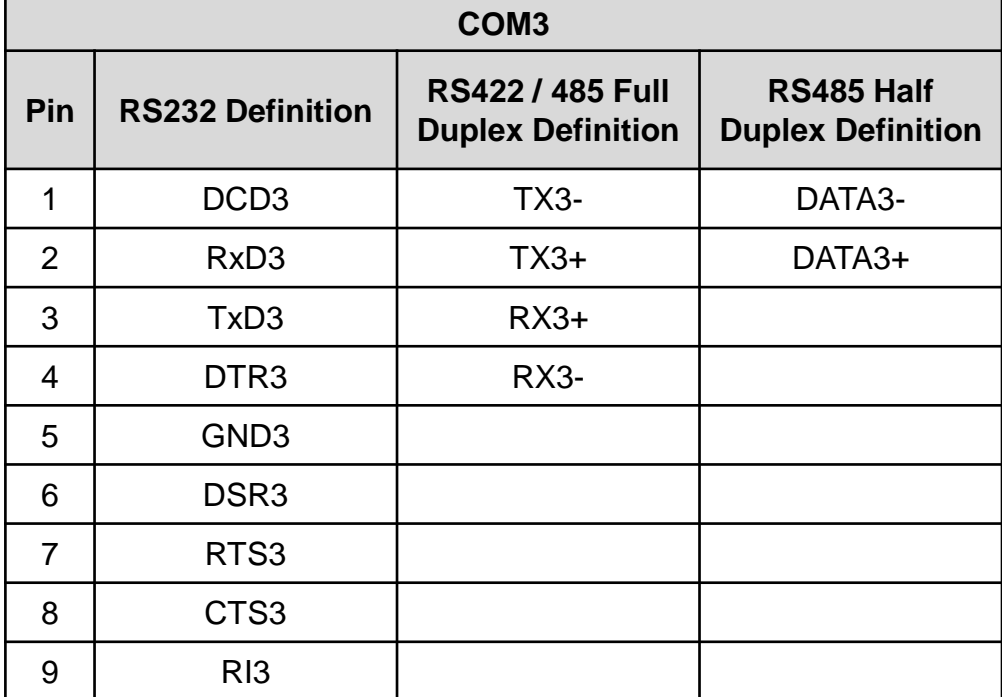

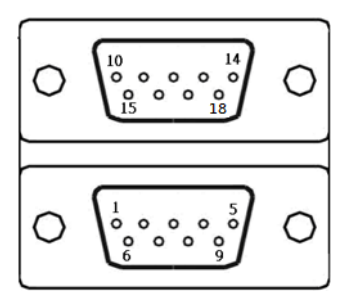

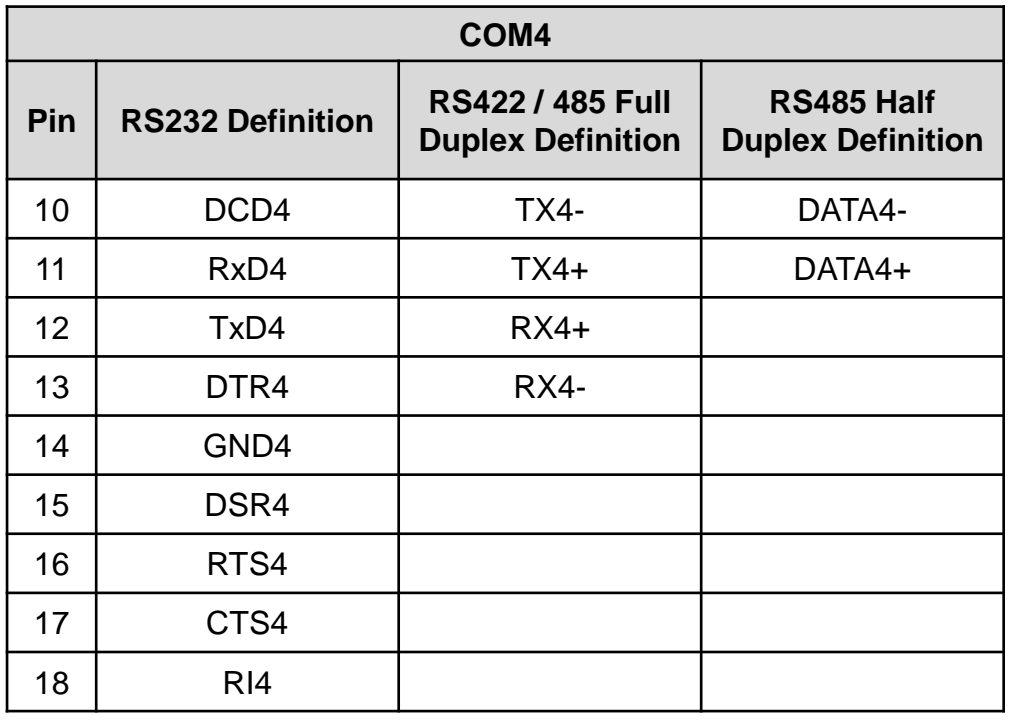

### **COM5\_6\_1: RS232 / RS422 / RS485 Connector**

Connector Type: 9-pin D-Sub

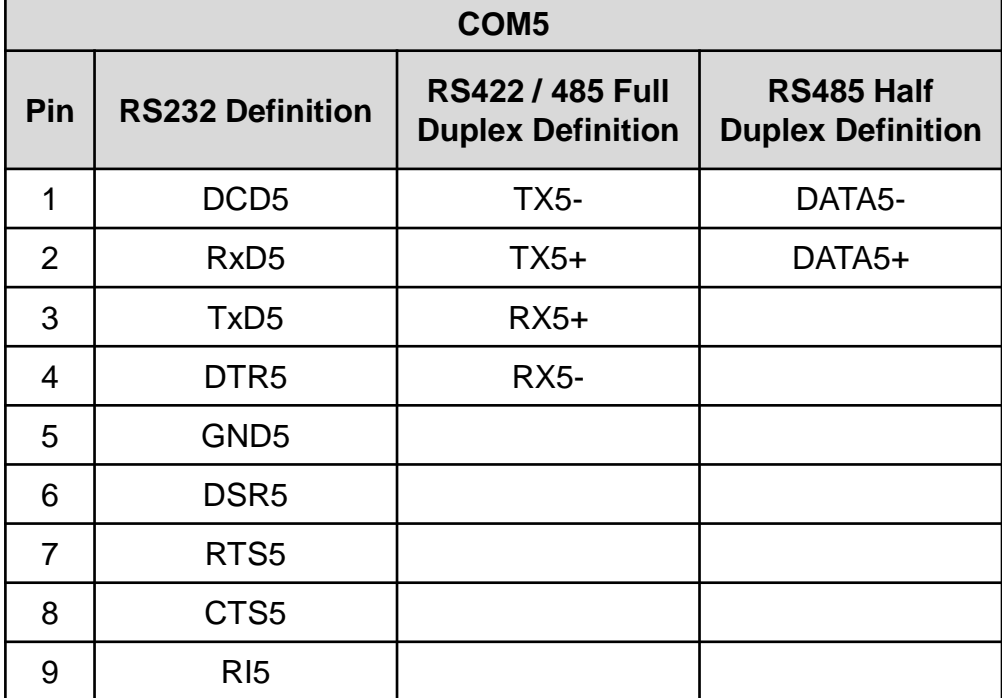

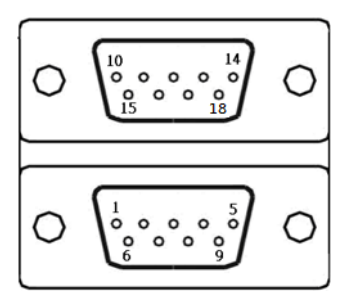

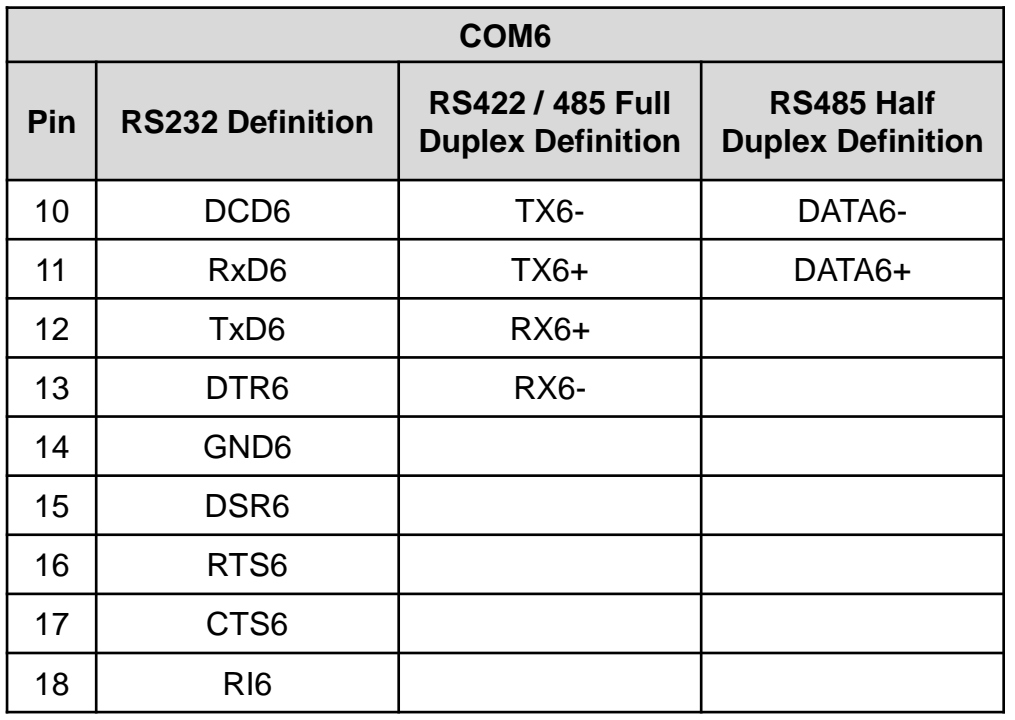

#### **DC\_IN1: DC Power Input Connector (+9~48V)**

Connector Type: Terminal Block 1X3 3-pin, 5.0mm pitch

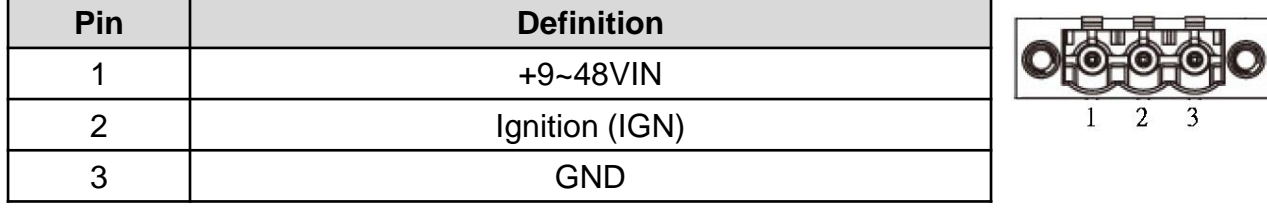

### **DIO1: Digital Input / Output Connector**

Connector Type: Terminal Block 2X5 10-pin, 3.5mm pitch

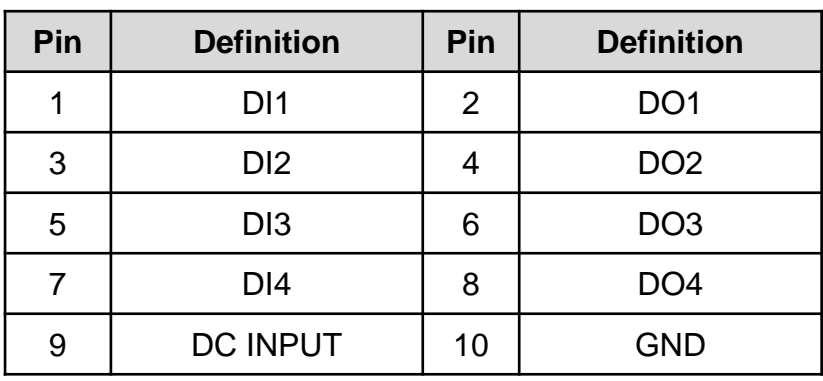

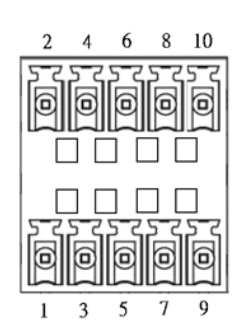

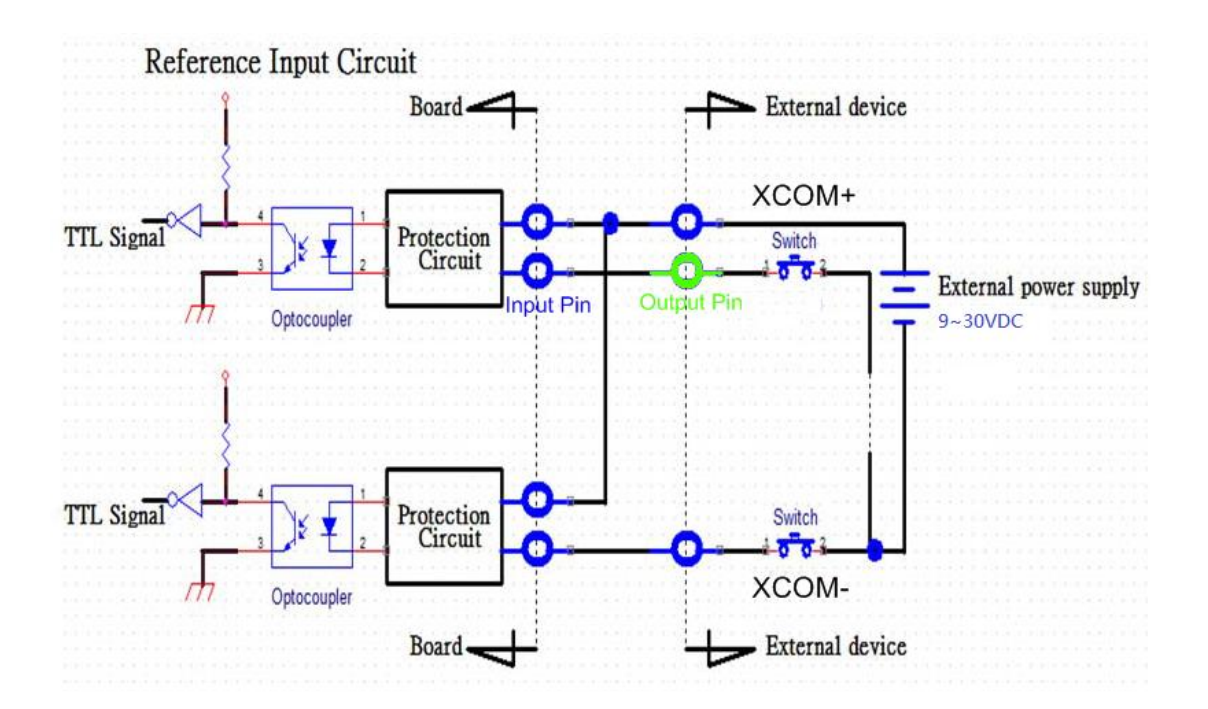

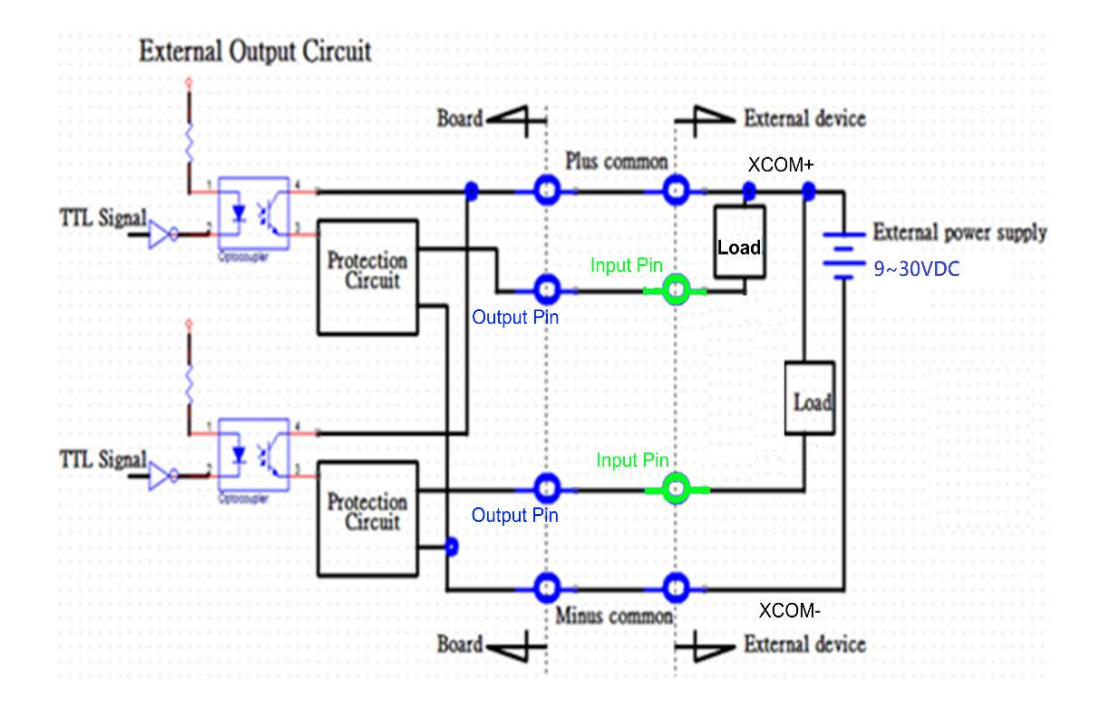

**Digital Output Wiring** 

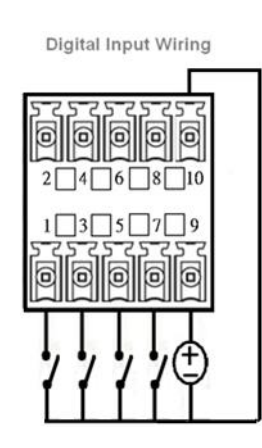

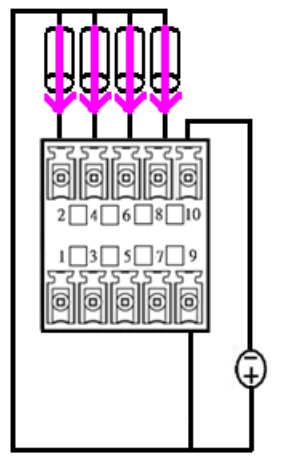

#### **DP1: DisplayPort Connector**

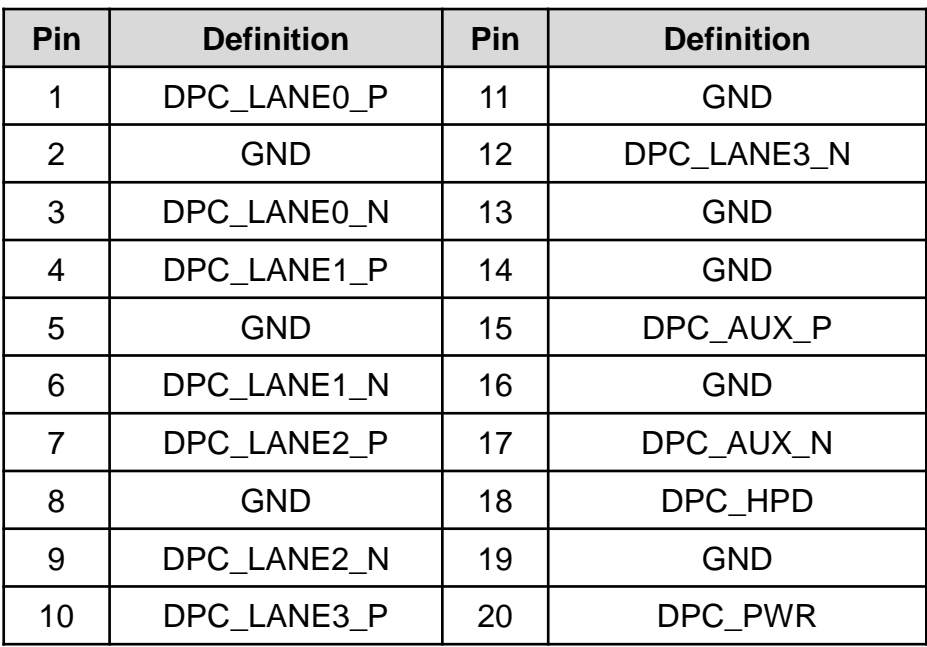

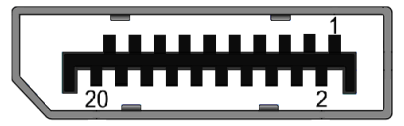

# **DP2: DisplayPort Connector**

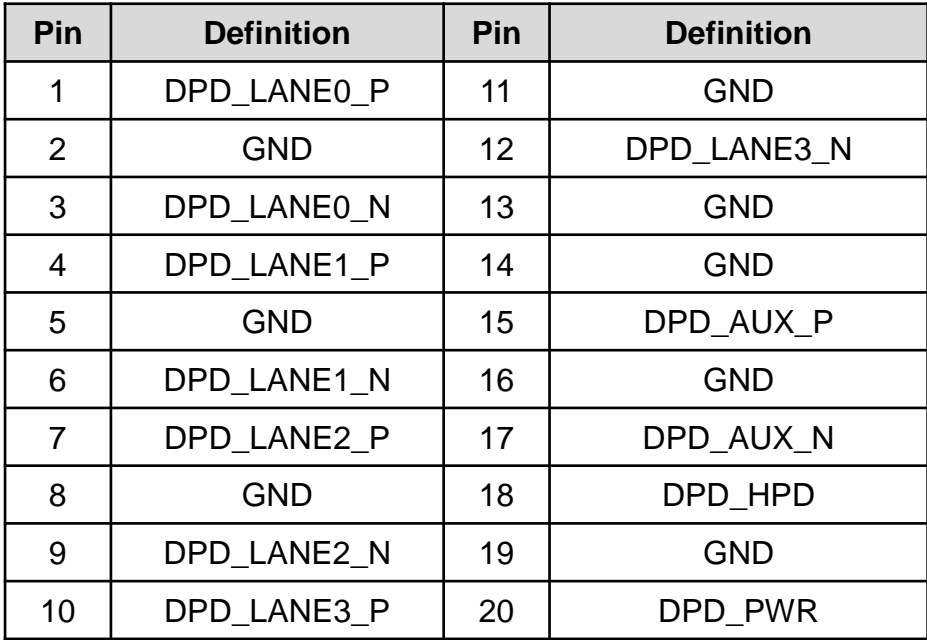

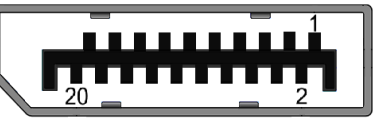

### **DVI\_I1: DVI-I Connector**

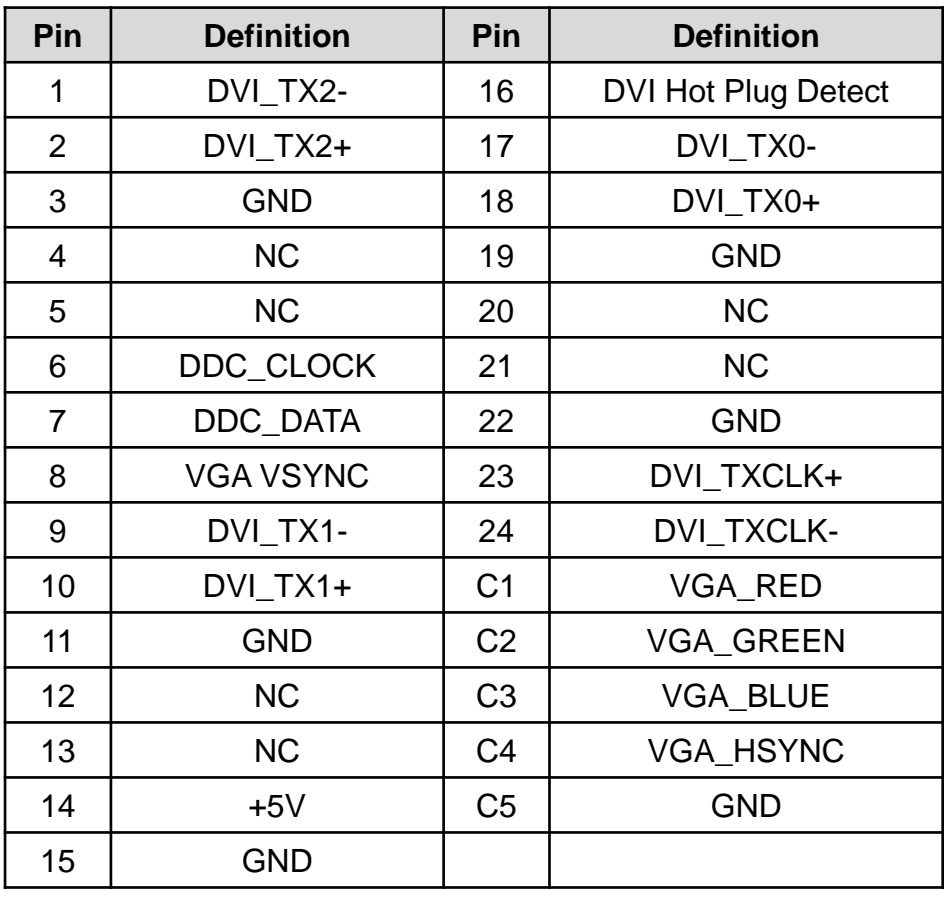

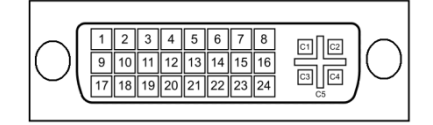

#### **CN2: PS/2 and USB2.0 Ports**

Connector Type: 6-pin Mini-DIN and dual USB 2.0 ports

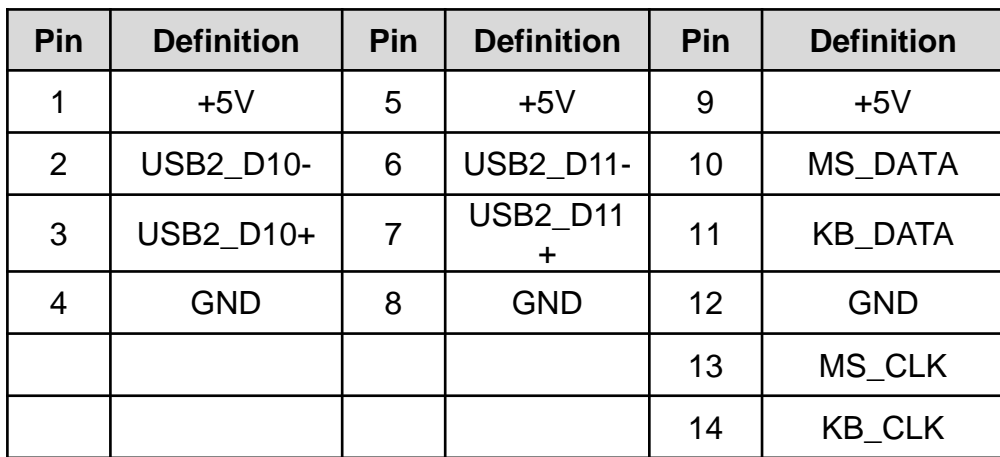

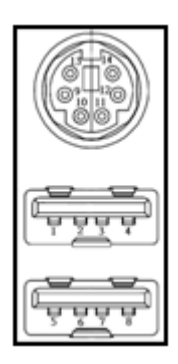

#### **CN3: LAN2 and USB3.0 Ports**

Connector Type: RJ45 port with LEDs and dual USB3.0 ports

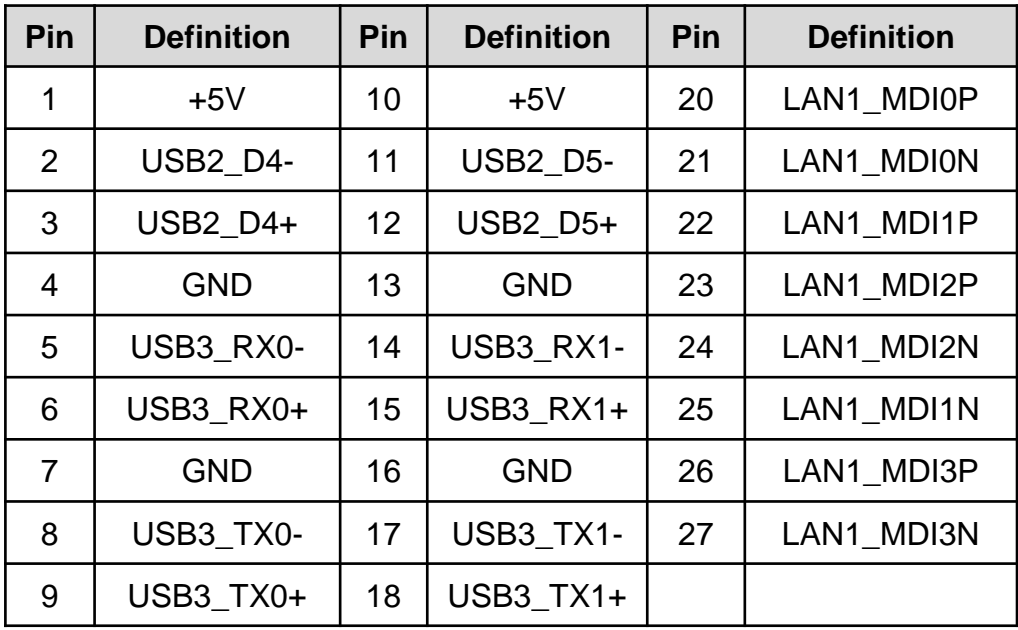

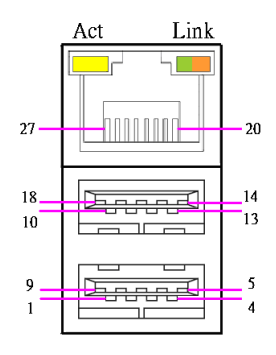

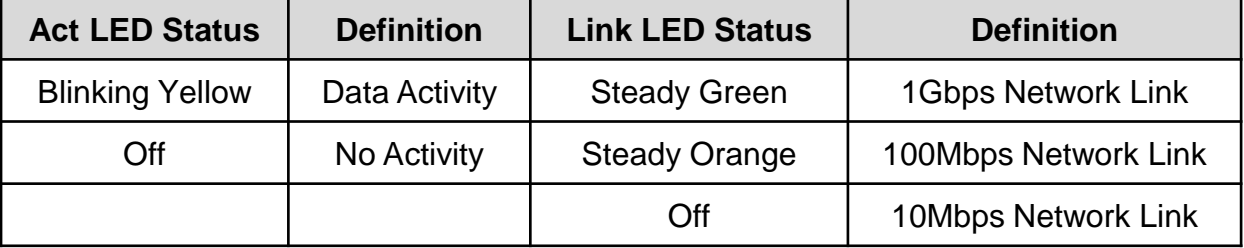

#### **CN4: LAN1 and USB2.0 Ports**

Connector Type: RJ45 port with LEDs and dual USB2.0 ports

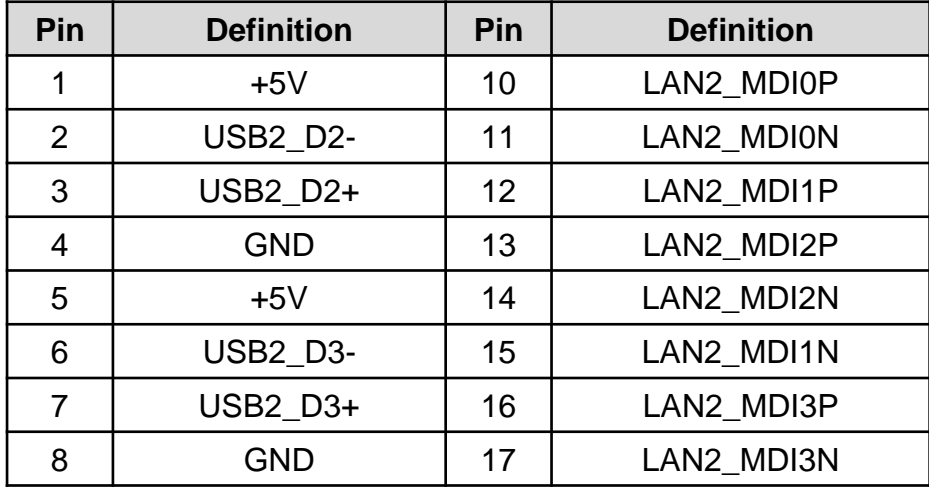

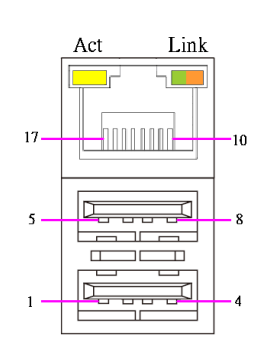

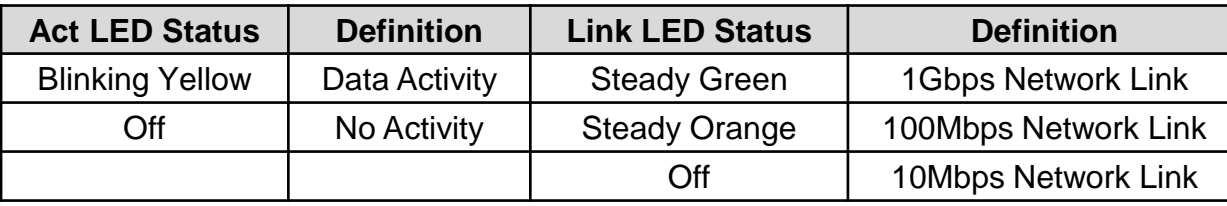

### **CN13: Mini PCI-Express / mSATA Socket**

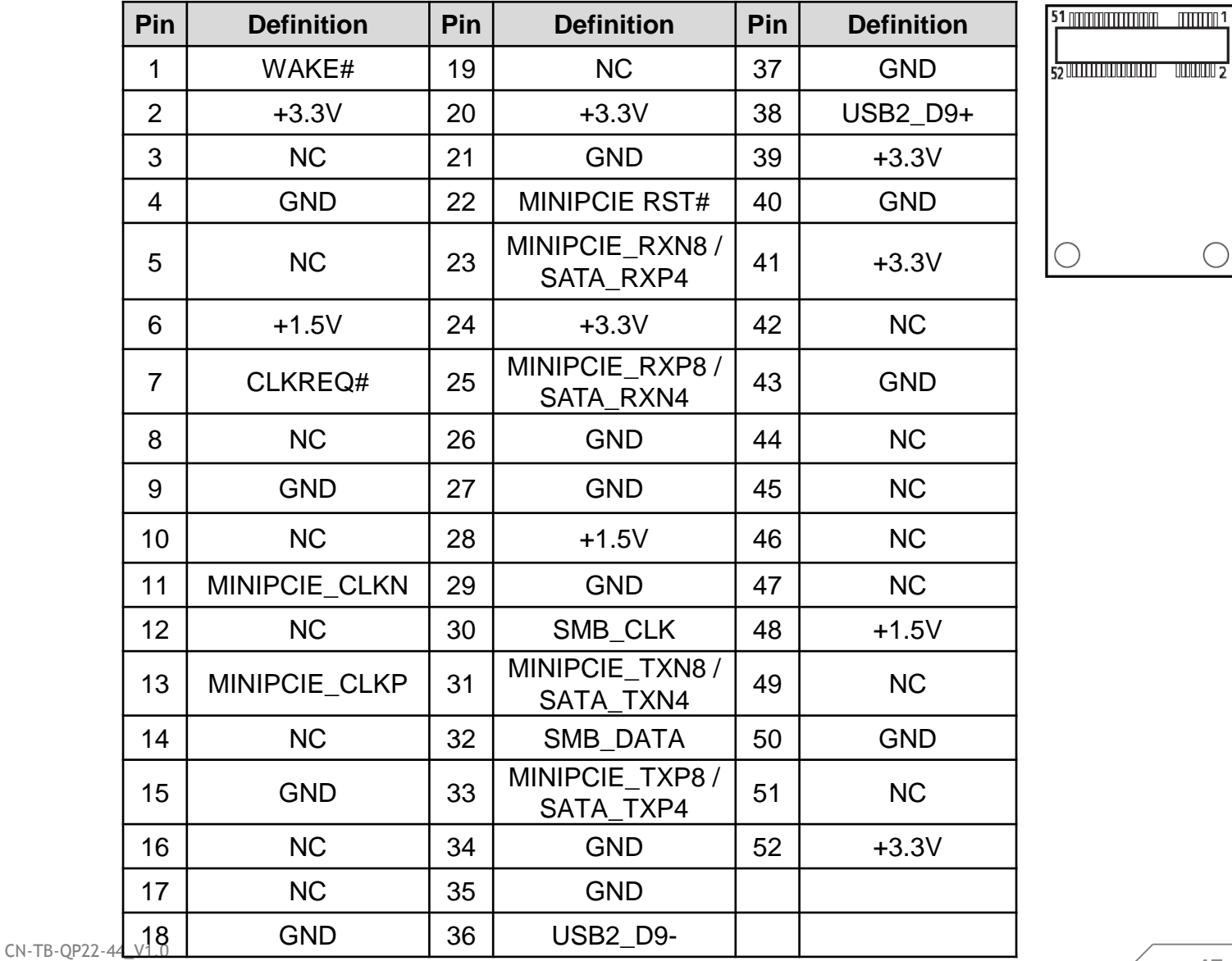

#### **CN14: mSATA Socket**

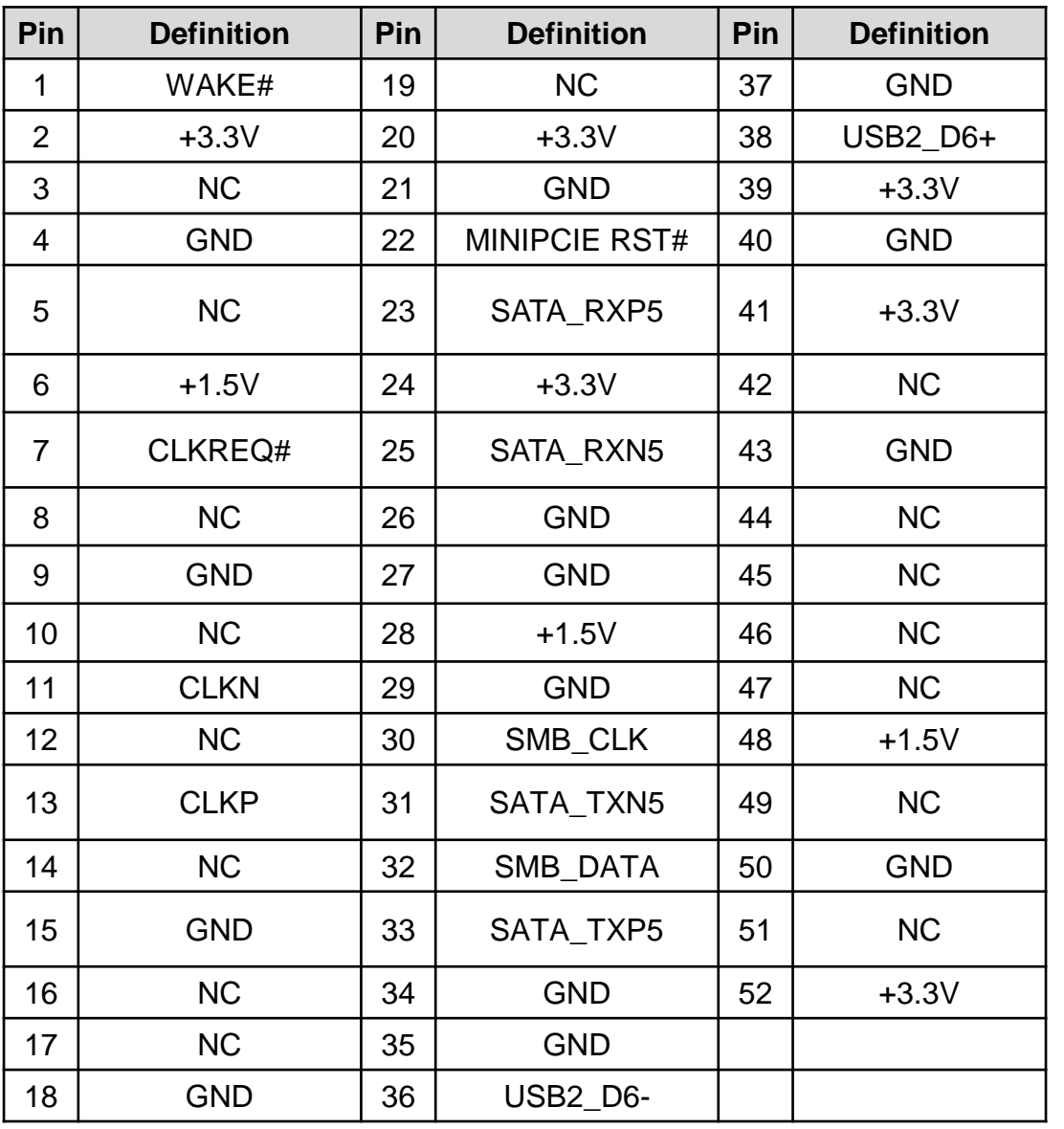

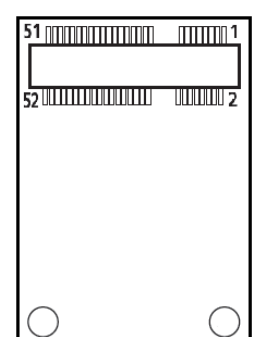

#### **AUDIO1: Speaker-out Jack (Green) and Microphone Jack (Pink)** Connector Type: 5-pin Phone Jack

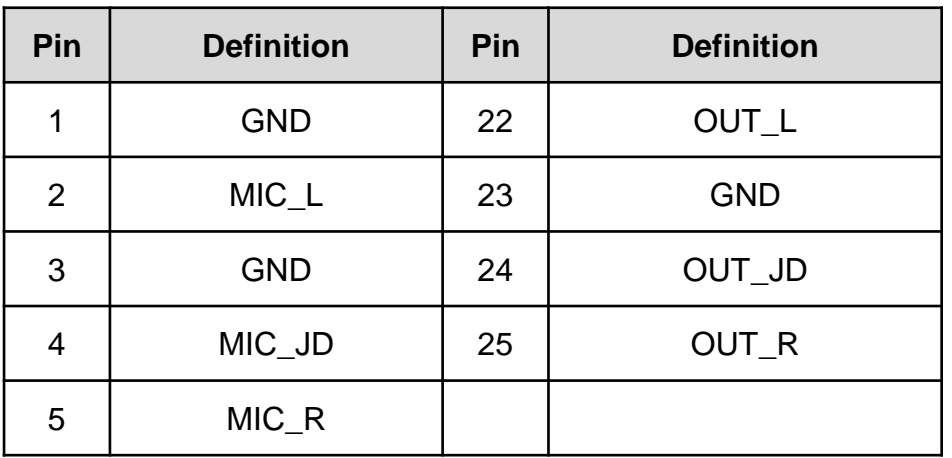

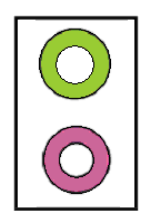

#### **FAN2: External PWM Fan Connector**

Connector Type: Terminal Block 1X4 4-pin, 3.5mm pitch

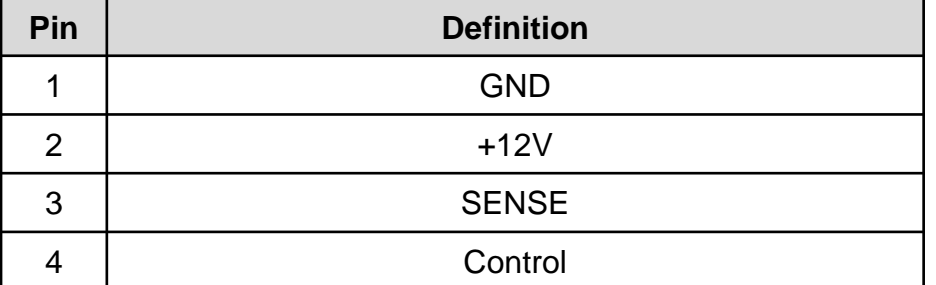

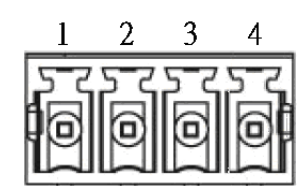

2000000000000028 10000000000000

 $\vert$ <sub>27</sub>

#### **LED1: System LED Connector**

Connector Type: 2X10 20-pin box header, 2.0mm pitch

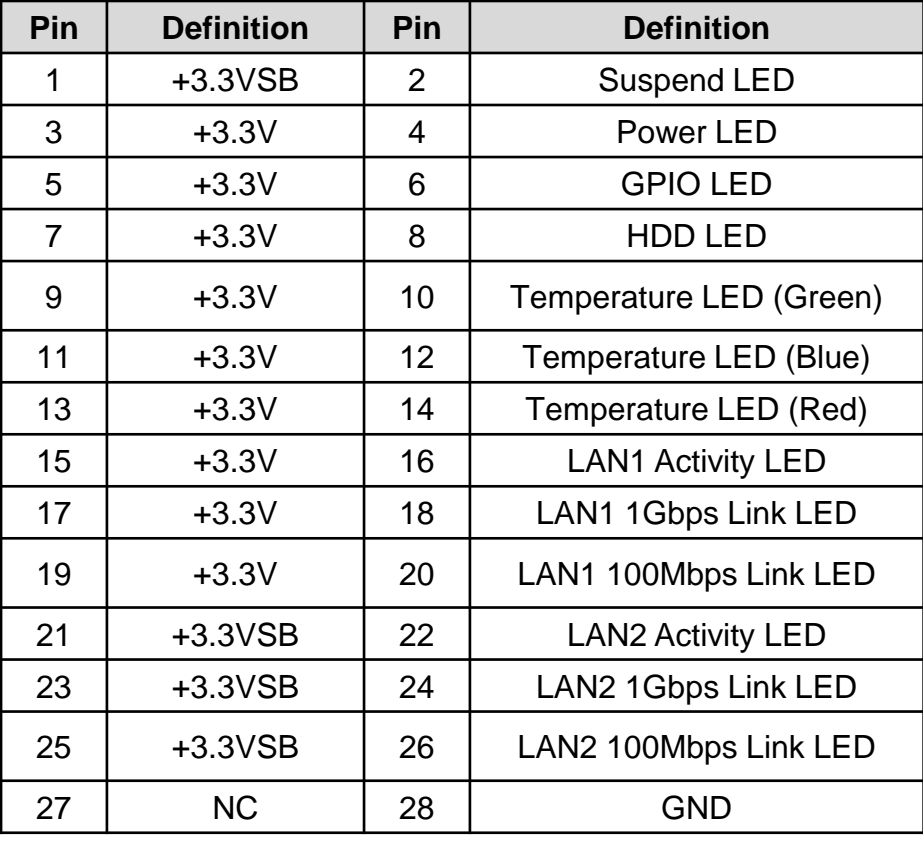

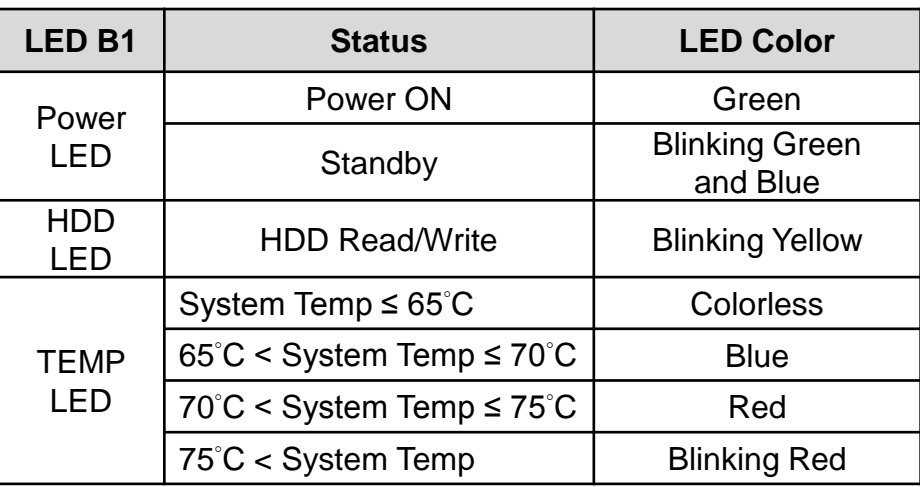

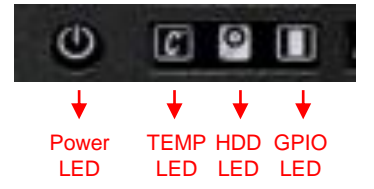

#### CN-TB-QP22-44\_V1.0

#### **MINIPCIE1: Mini PCI-Express Socket**

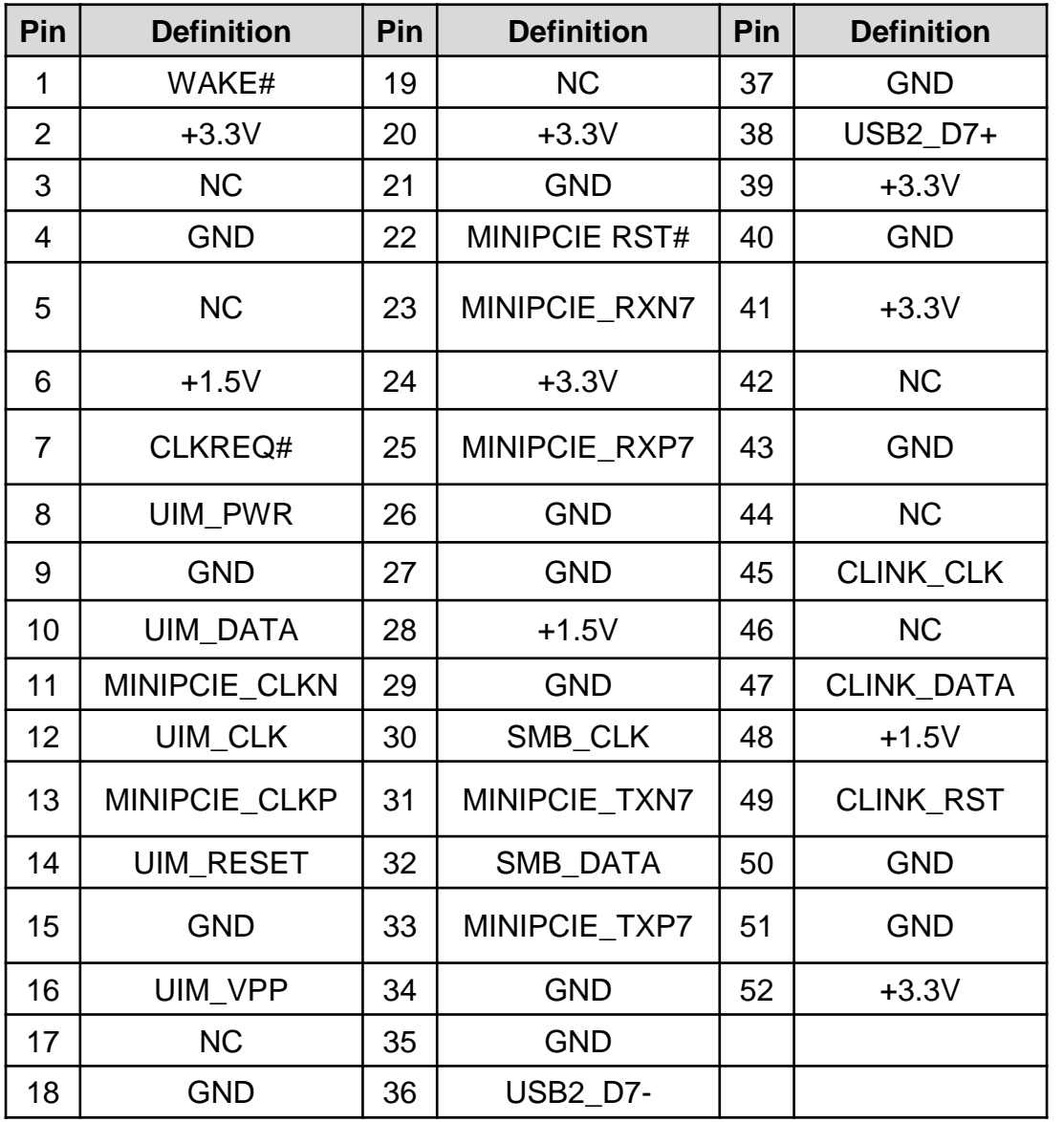

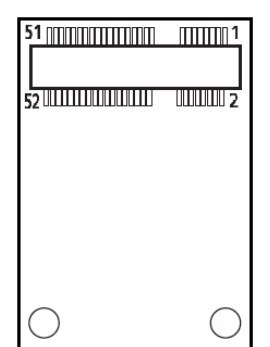

# **PCIE1: PCI-Express X16 Socket**

Connector Type: PCI-Express X16 Slot

A11 A12  $\Lambda$ A82 ∏ .  $\frac{1}{B1}$ **B11 B12 B82** 

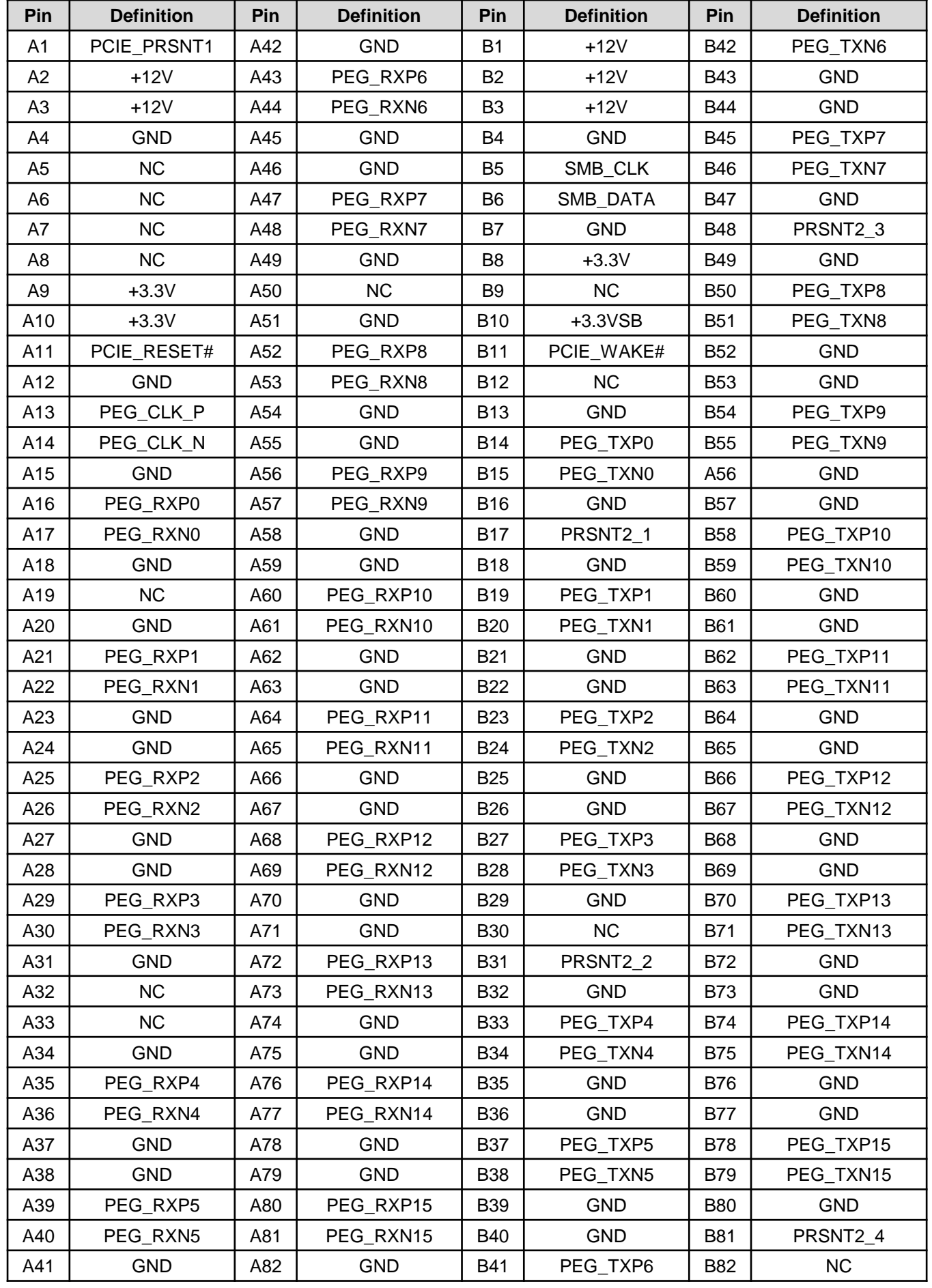

### **PCIE2: PCI-Express X1 Socket**

Connector Type: PCI-Express X1 Slot

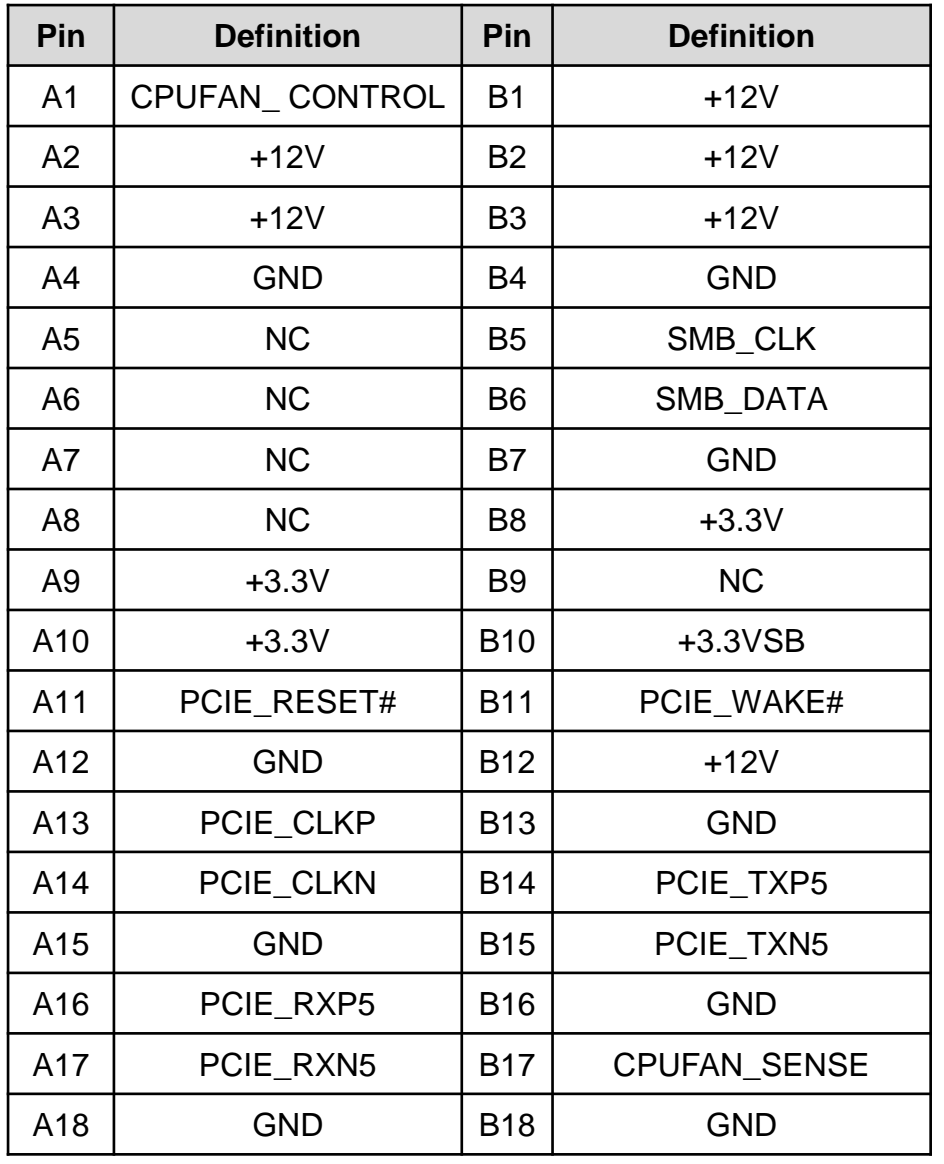

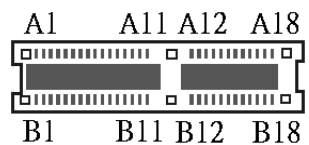

### **OWER1, POWER2, POWER3, POWER4: Power Connector**

Connector Type: 1X4-pin Wafer, 2.54mm pitch

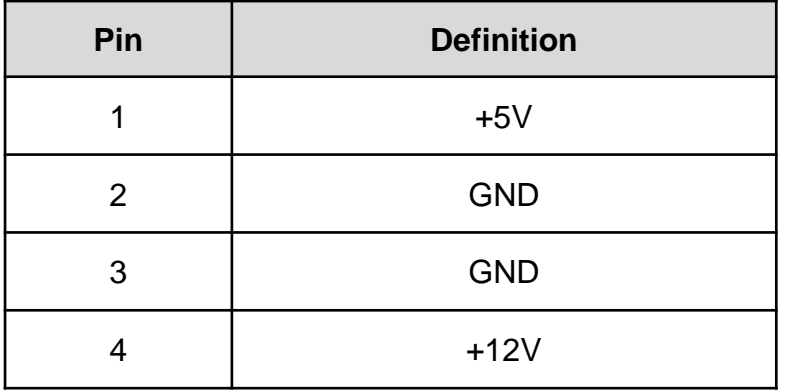

 $1 \t2 \t3$  $\begin{array}{ccc} \square & \circ & \circ \end{array}$ 

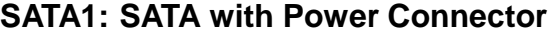

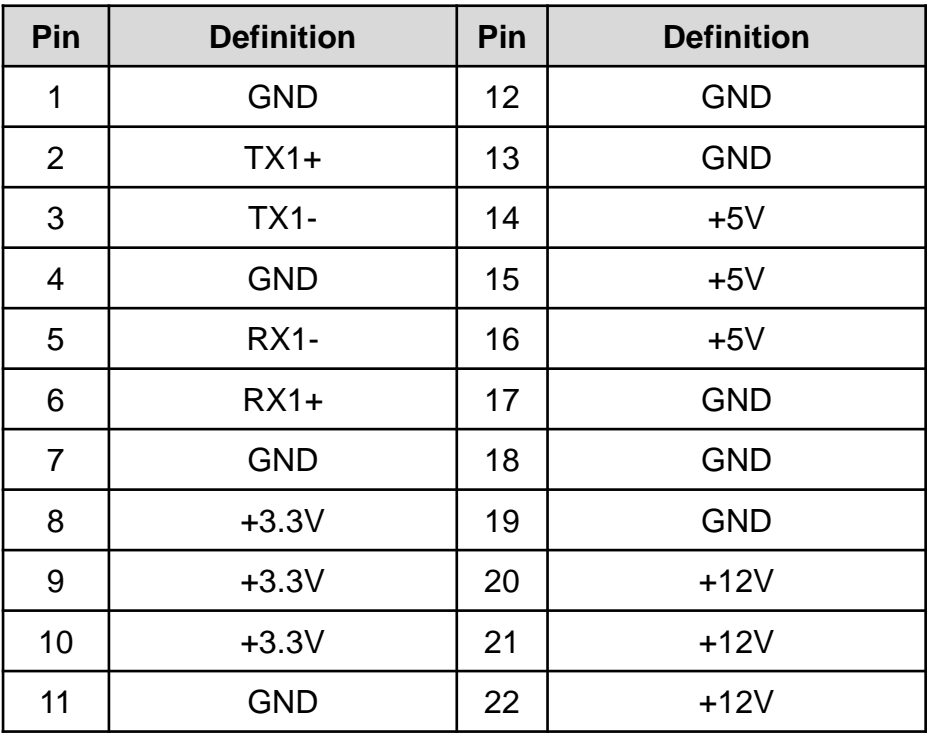

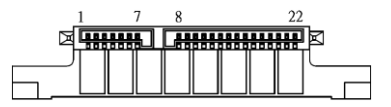

#### **SATA2: SATA with Power Connector**

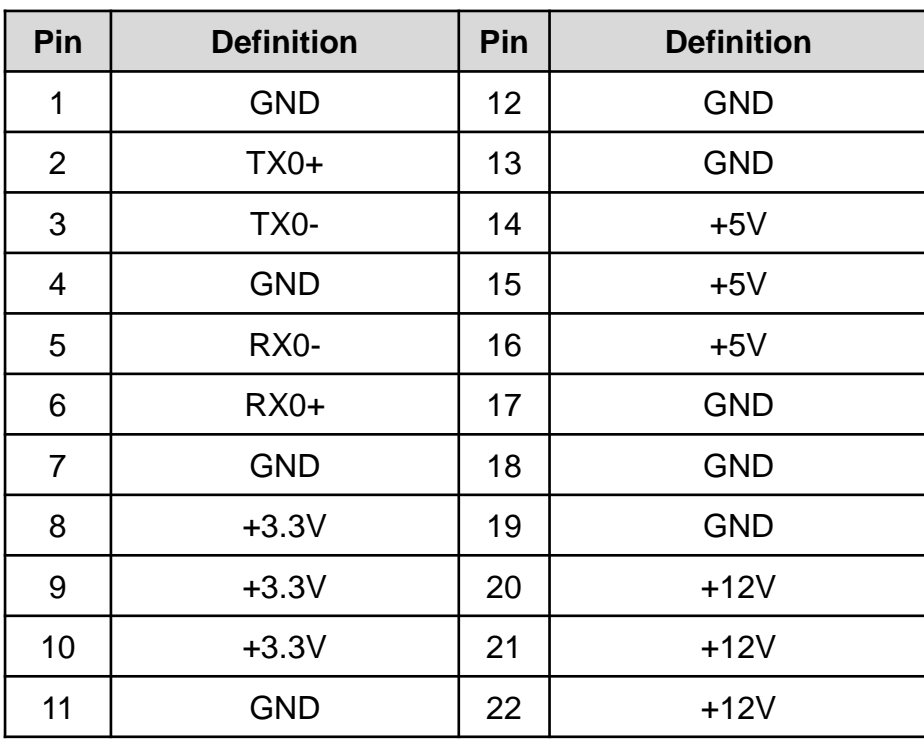

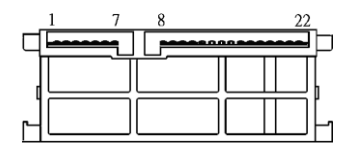

#### **SATA3: SATA Connector**

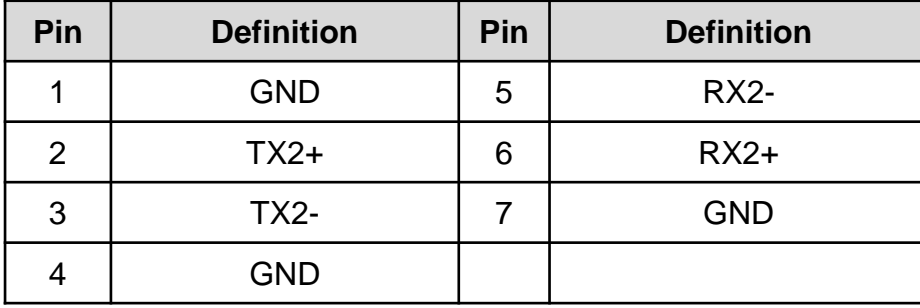

# 

#### **SIM1: SIM Card Socket**

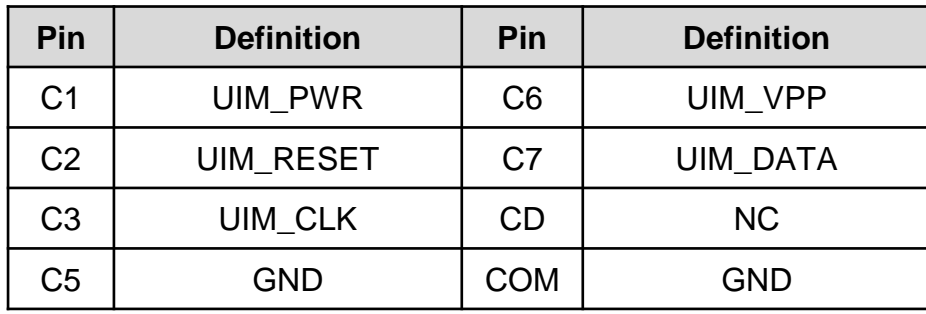

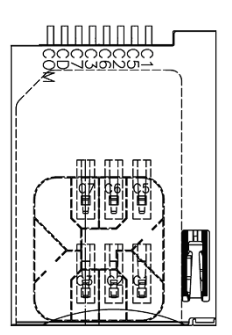

# **SW2: System Power Off Timing Setting**

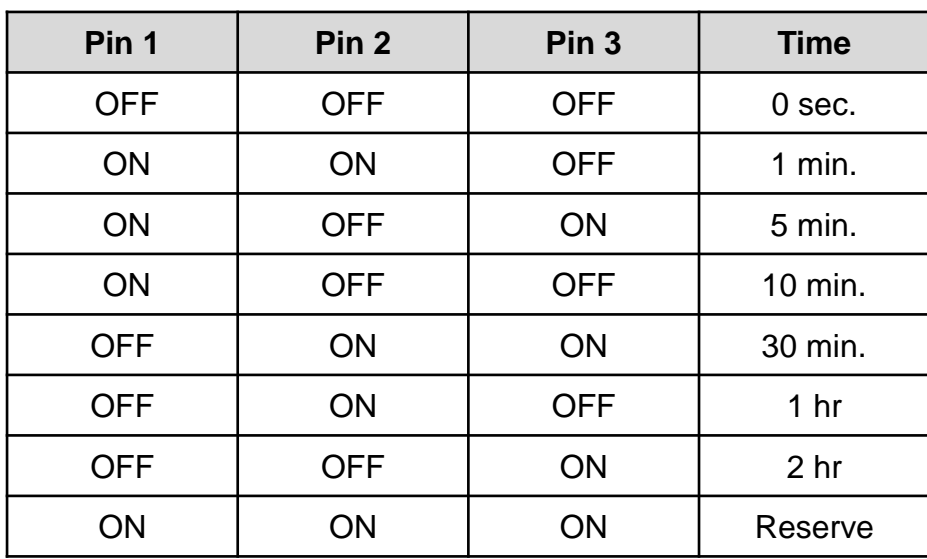

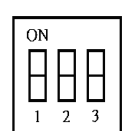

### **USB11\_12\_1: USB2.0 Ports**

Connector Type: 2X5 10-pin box header, 2.54mm pitch

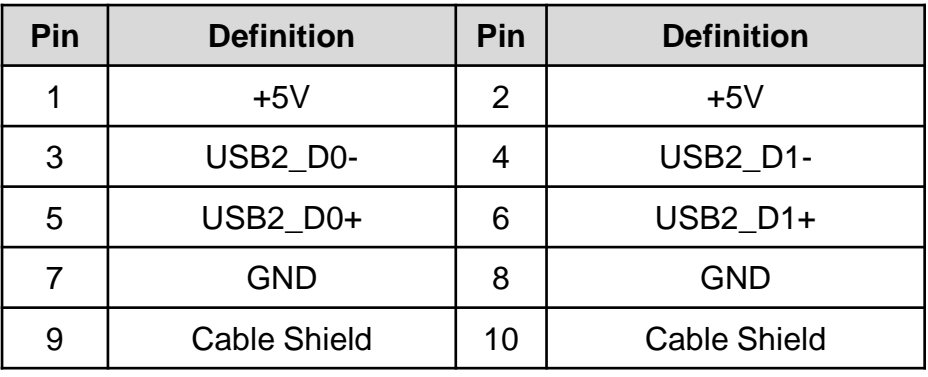

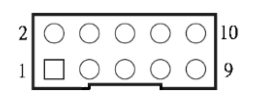

### **USB3\_1: USB 3.0 Port**

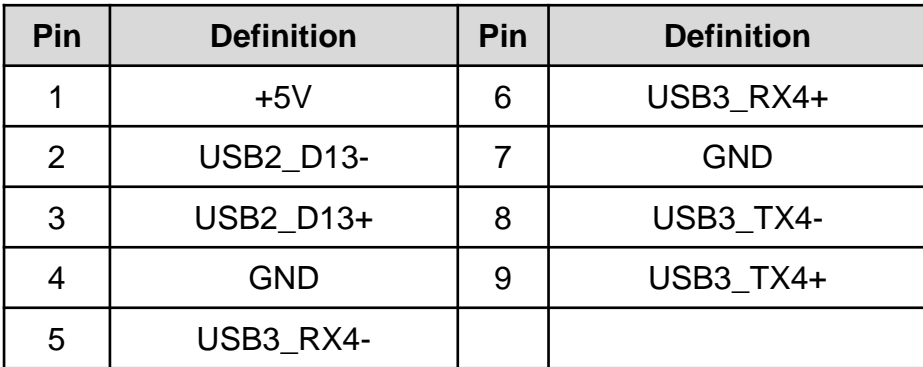

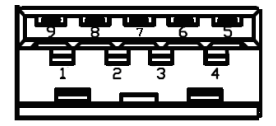

#### **USB3\_2**:**USB 3.0 Port**

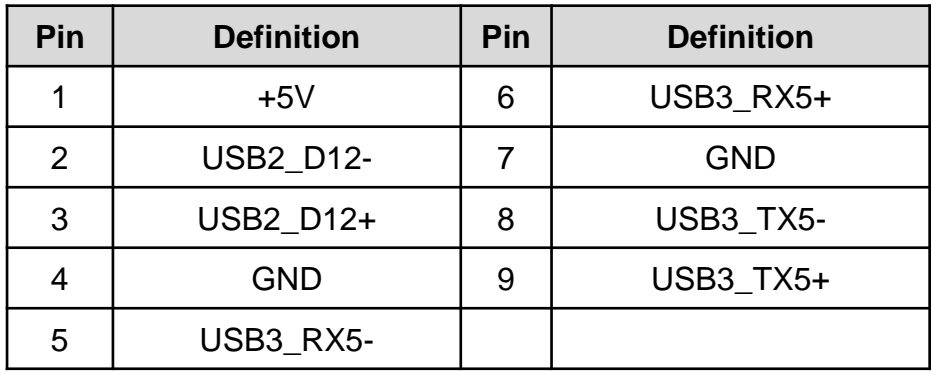

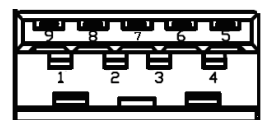

# Chapter 3

**System Setup**

# **3.1 Removing the Chassis Bottom Cover**

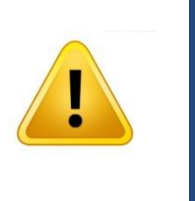

W**ARNING**

In order to prevent electric shock or system damage, before removing the chassis cover, must turn off power and disconnect the unit from power source.

1. Turn over the unit to have the bottom side face up, loosen the 6 screws of bottom cover and place them aside for later use.

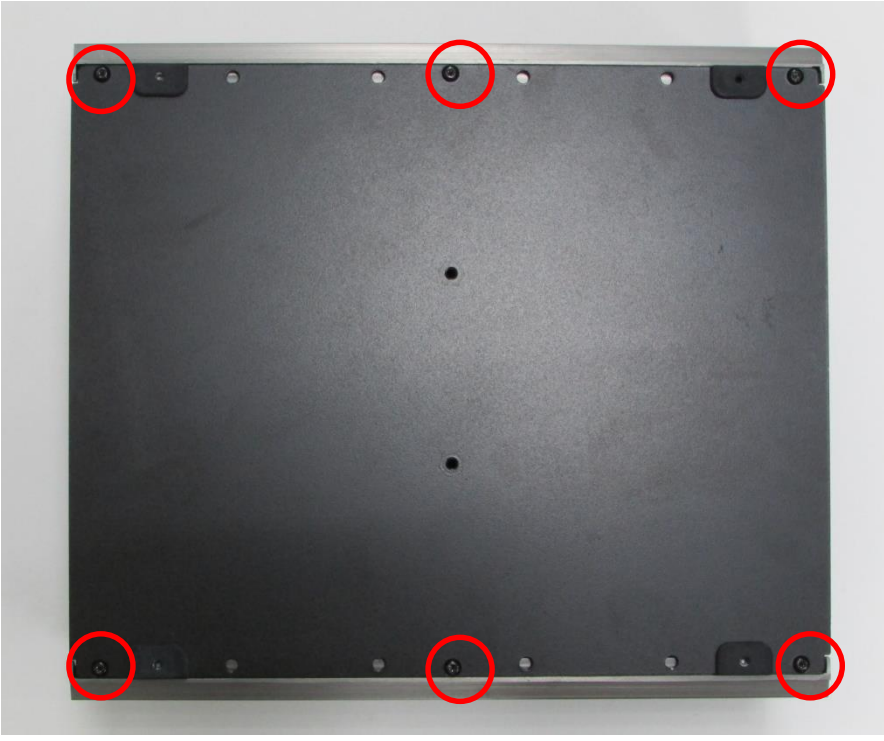

2. Remove the cover from the chassis.

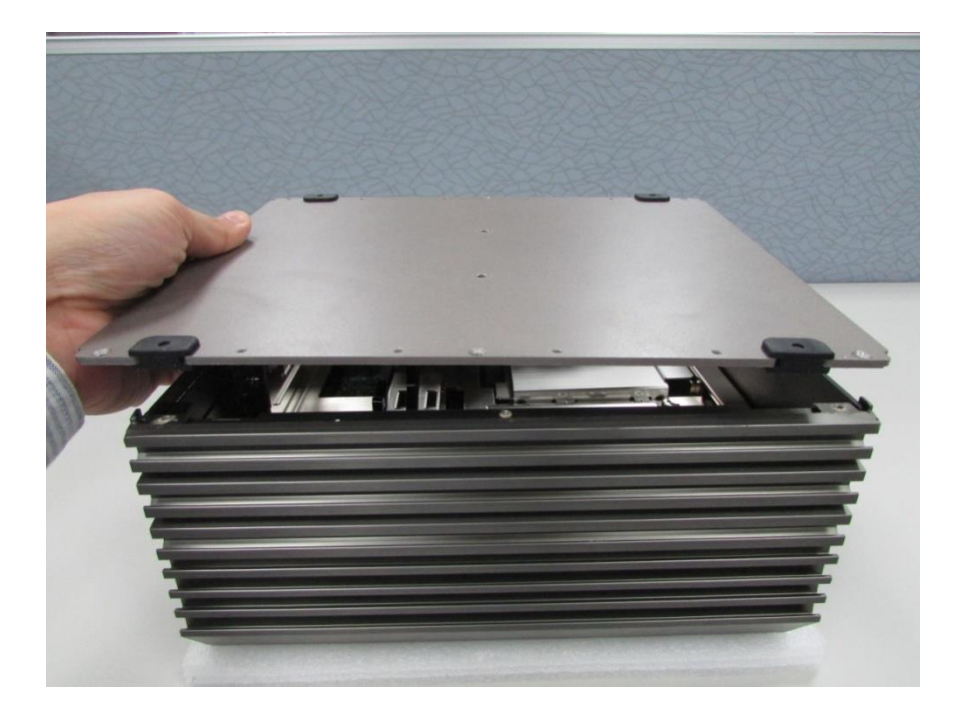

# **3.2 Removing the Chassis**

1. Unscrew the 2 screws in back panel as marked on photo and place them aside for later use.

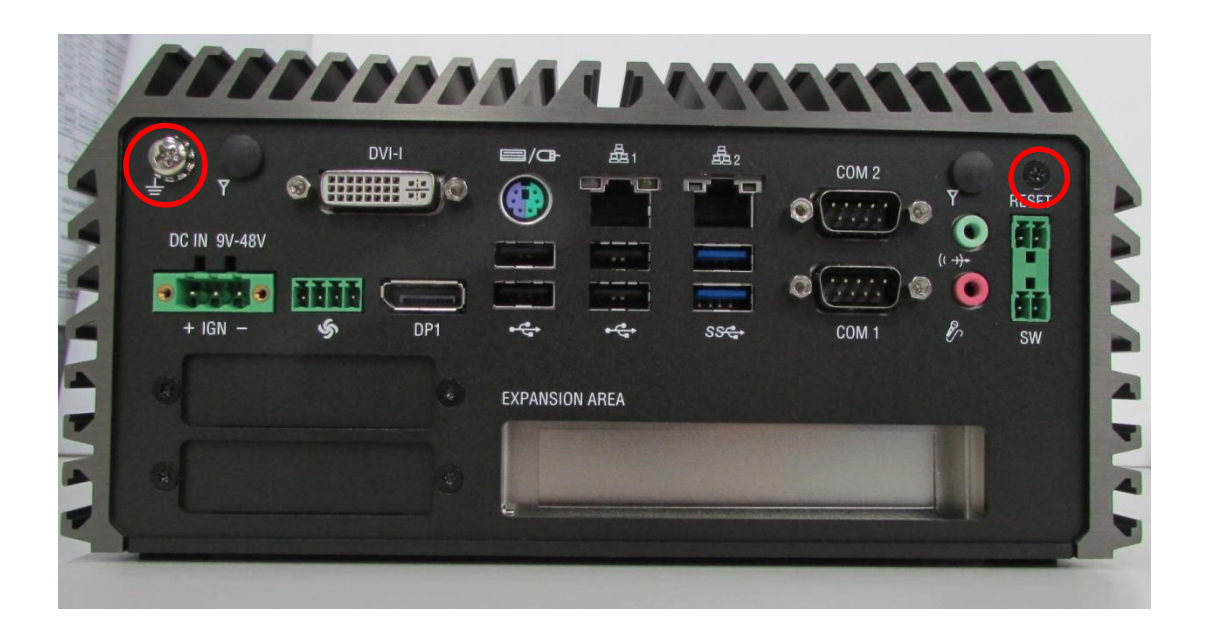

2. Unscrew the 4 screws as marked on photo, remove the base holders and place them aside for later use.

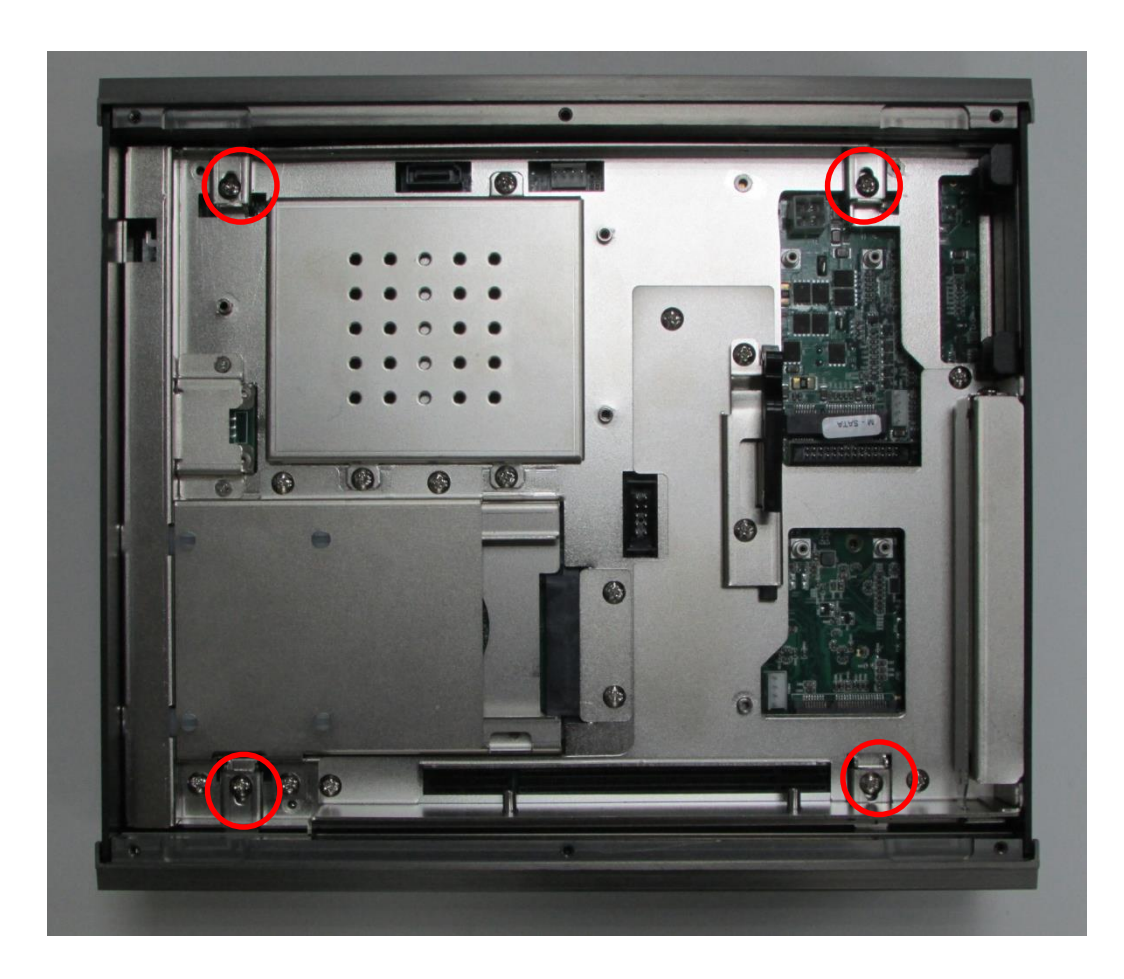

3. Lift up the body of unit vertically by holding the front and rear panel.

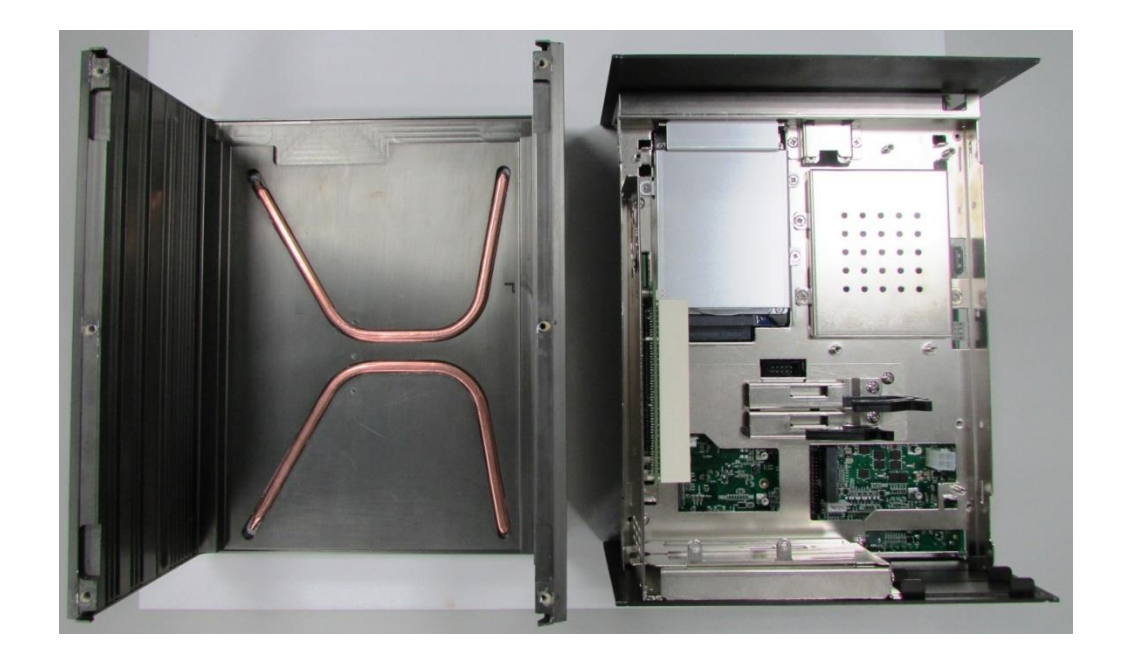

4. Turn over the body of the unit and place it gently.

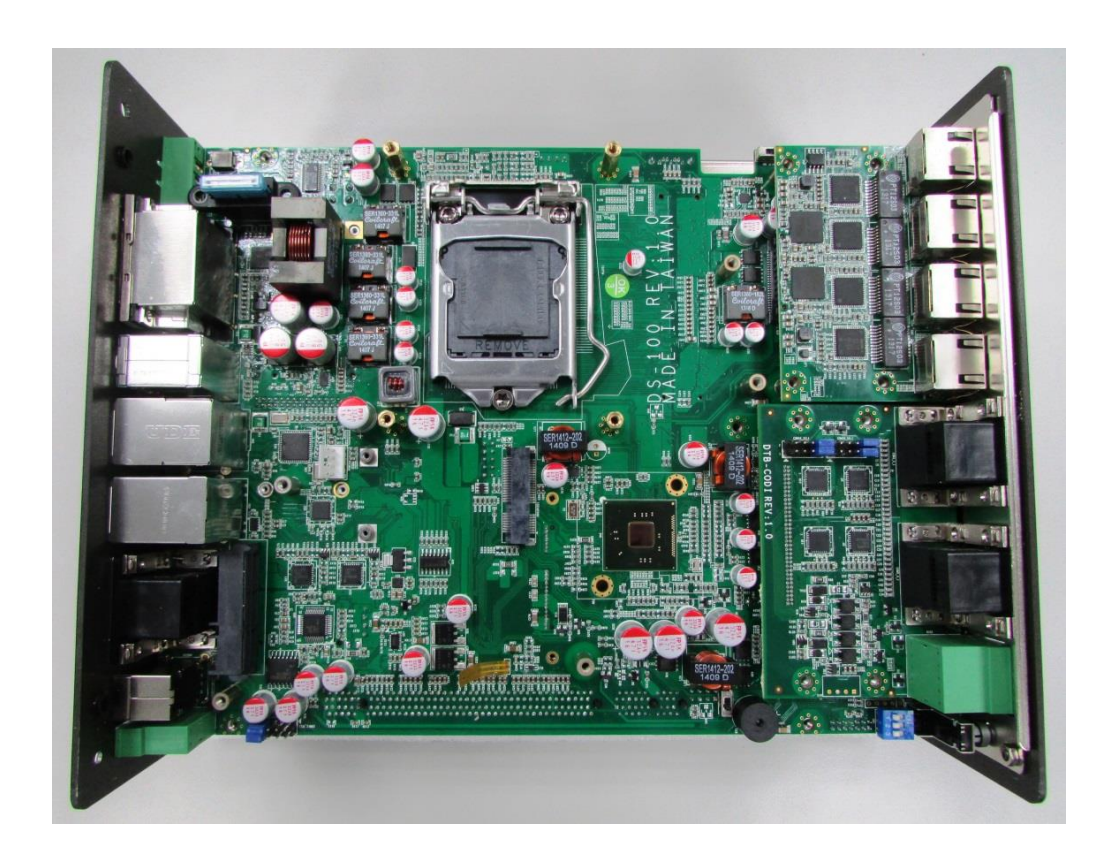

# **3.3 Installing the CPU**

1. Locate the CPU socket.

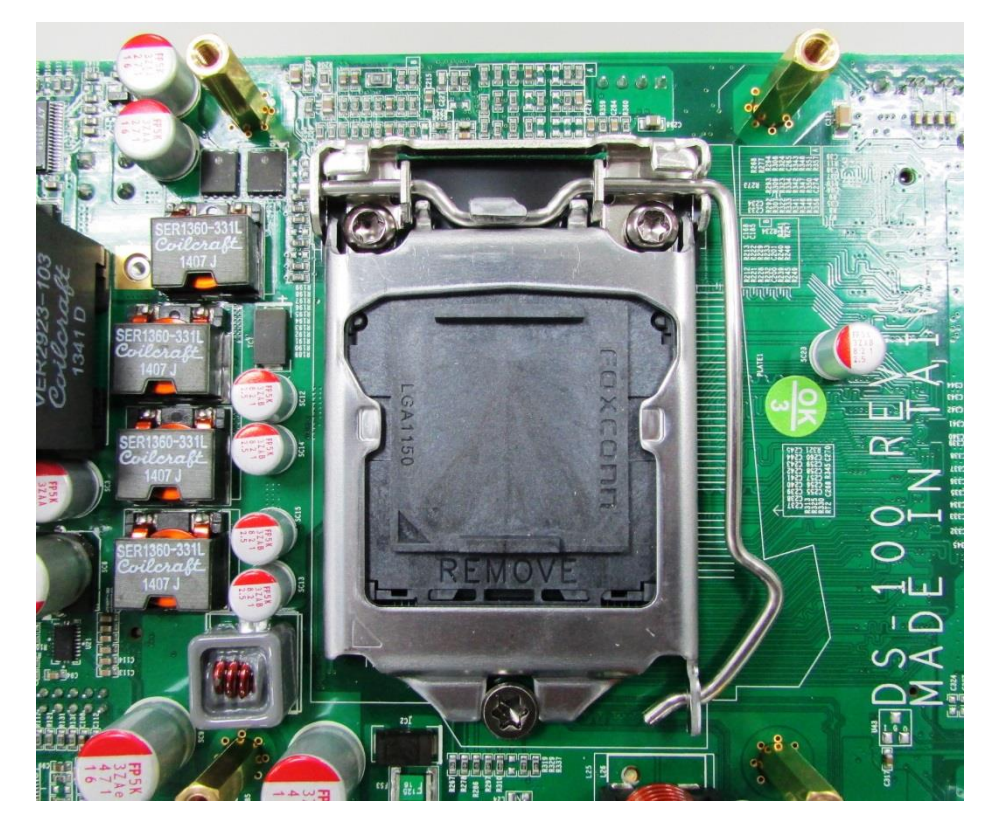

2. Press the metal lever and away from the socket to release it. Pull back the lever to expose the protective cover and socket.

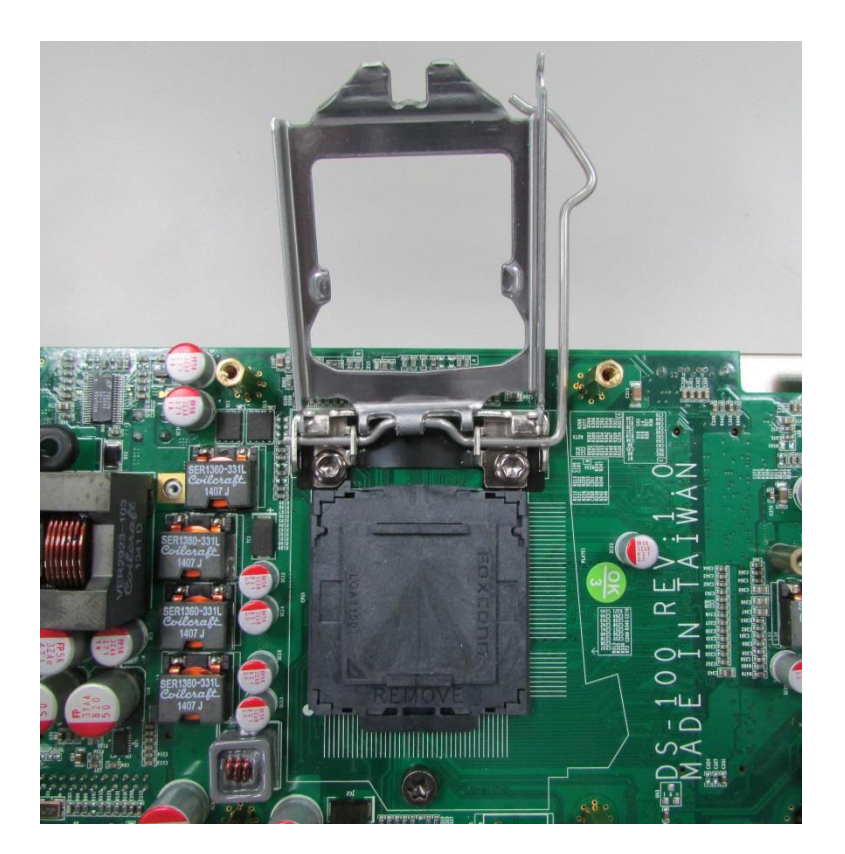

3. Remove the protective cover.

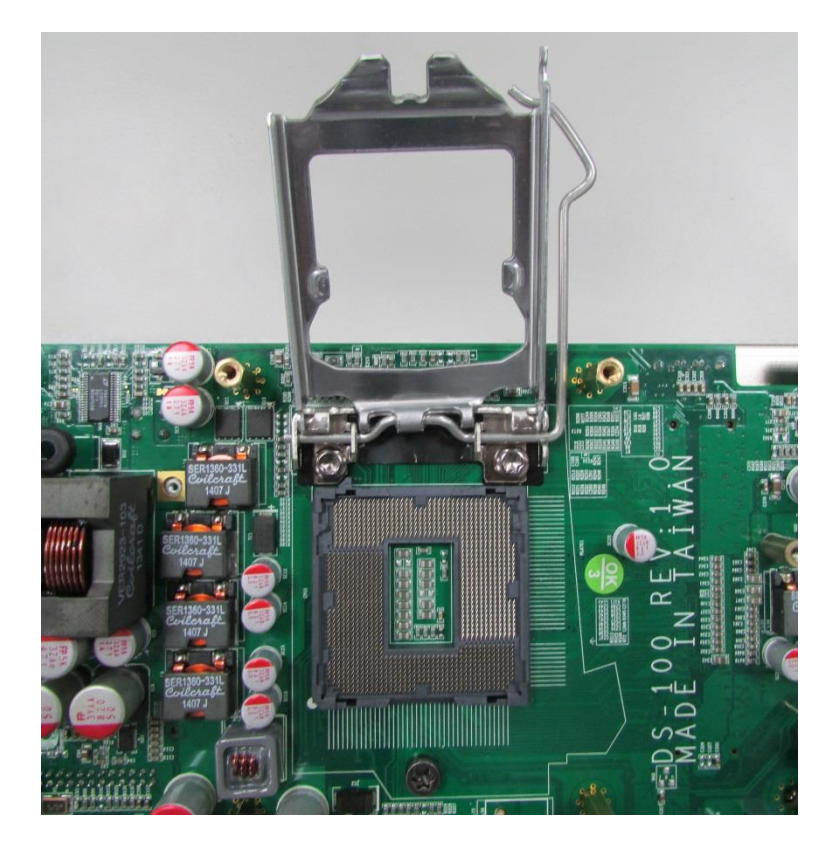

4. Align the notches on CPU with the alignment post on socket.

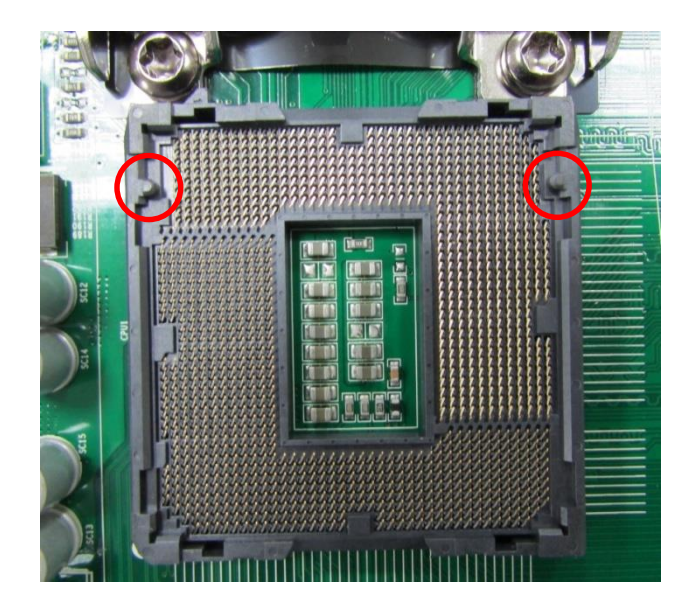

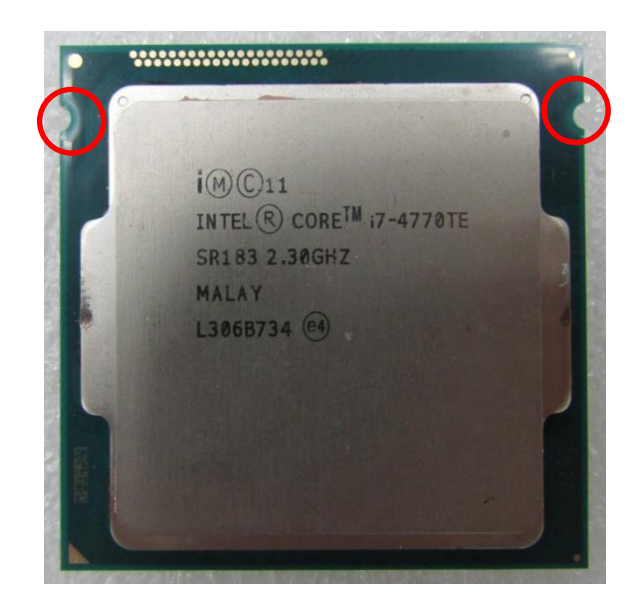

5. The notches of socket provide the space for fingers while lowering the CPU, hold the CPU by the edges toward the notches and insert the CPU gently.

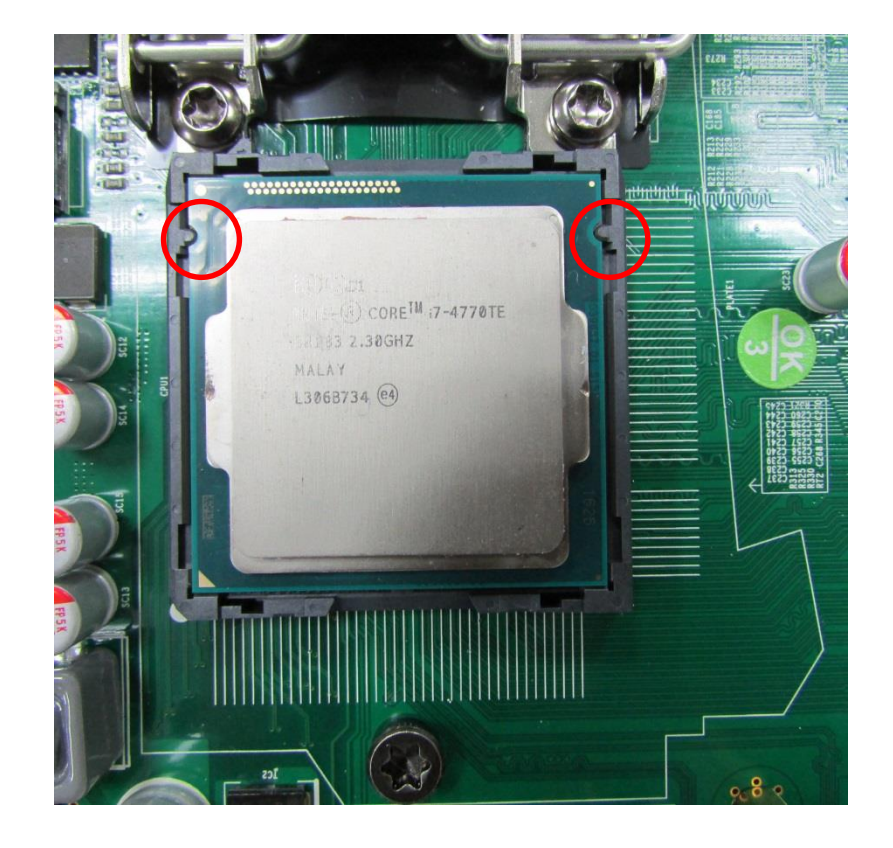

6. Place the thermal pad on the CPU.

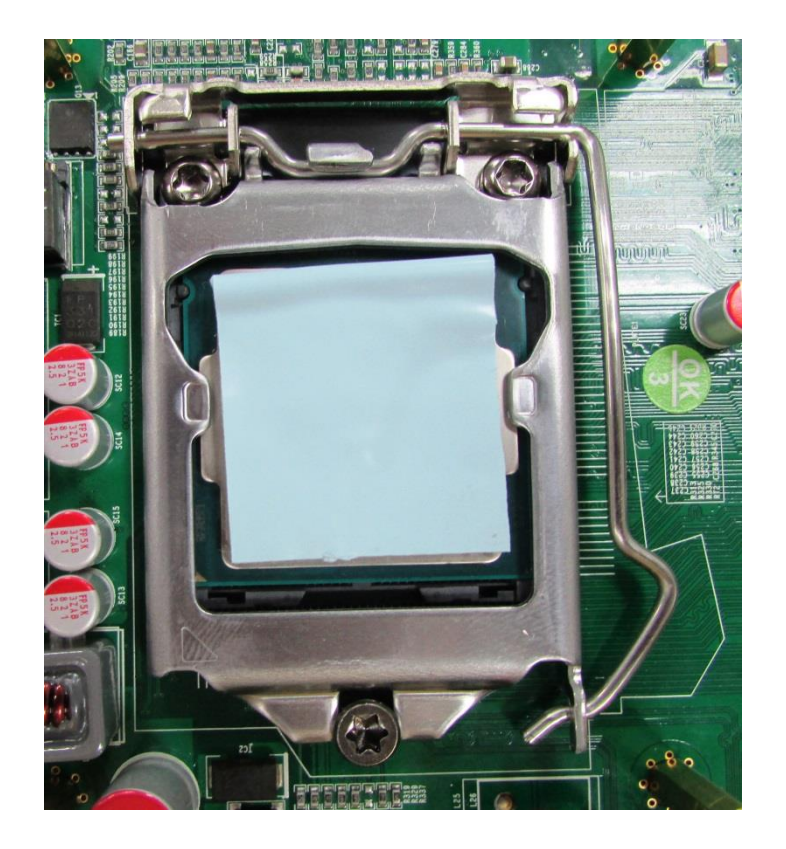

7. Align mounting holes of heat sink with the nut studs and fasten the heat sink with provided 4 screws.

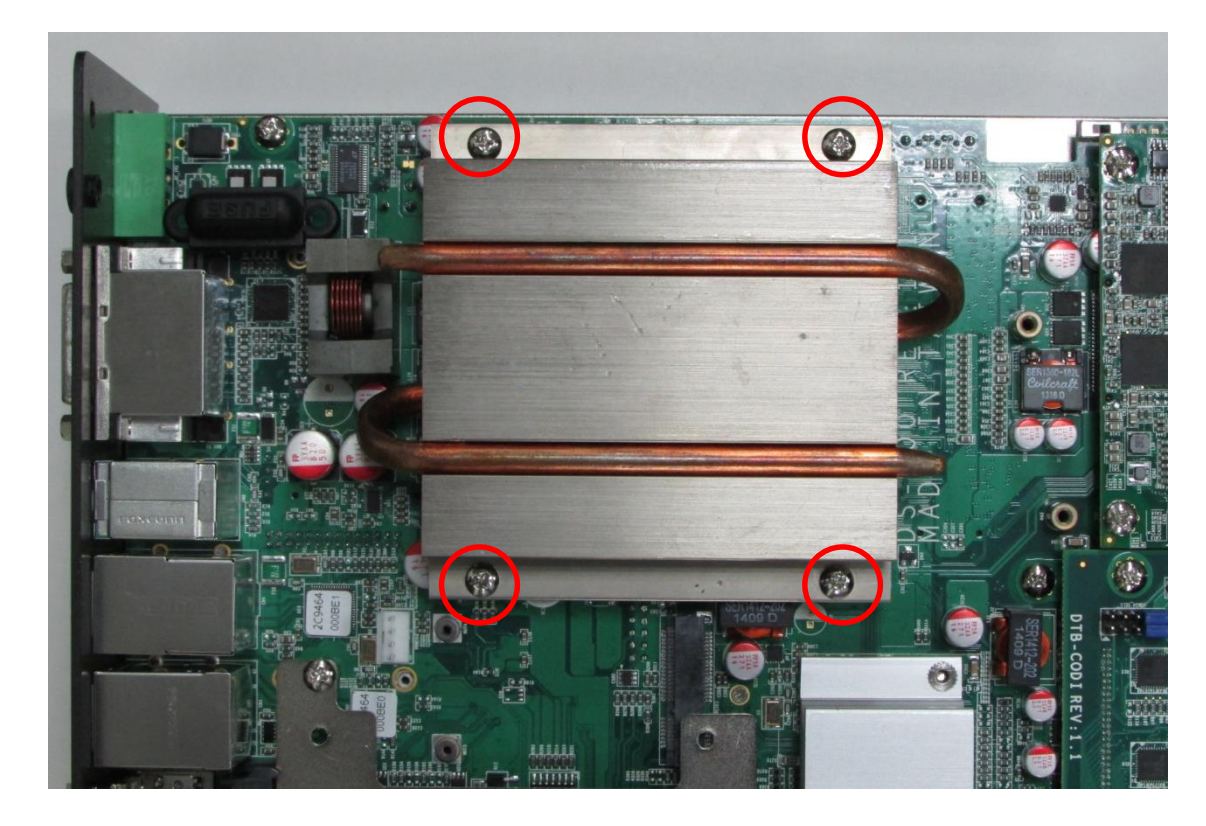

# **3.4 Installing a Half Size Mini PCIe Card on Top Side**

1. Locate the Mini PCIe slot.

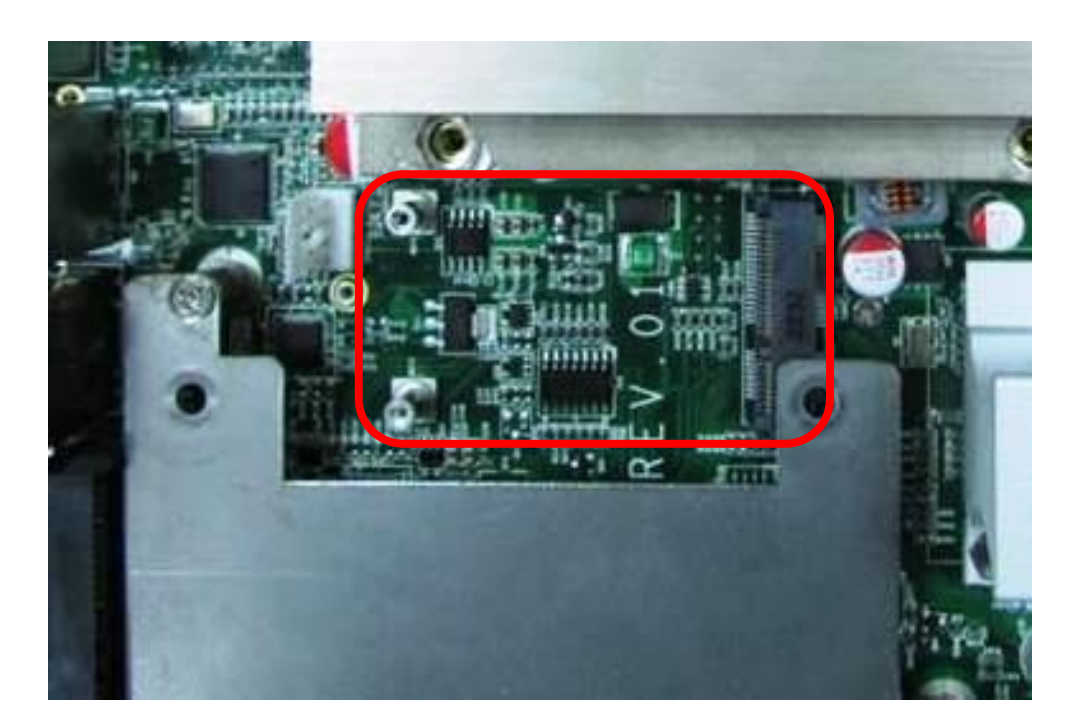

2. Use provided two screws on bracket to fasten the module and bracket together.

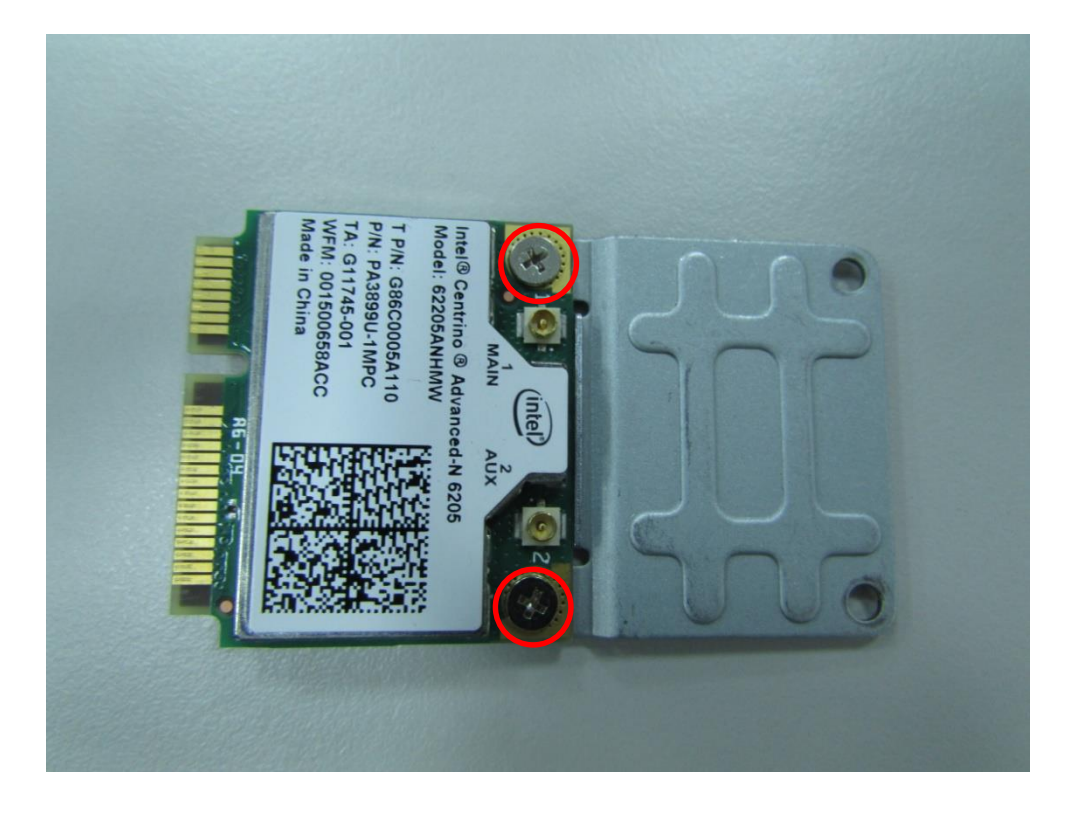

3. Tilt the Mini PCIe module at 45 degree angle and insert it to the slot until the gold-pated connector of module contacted firmly with the slot.

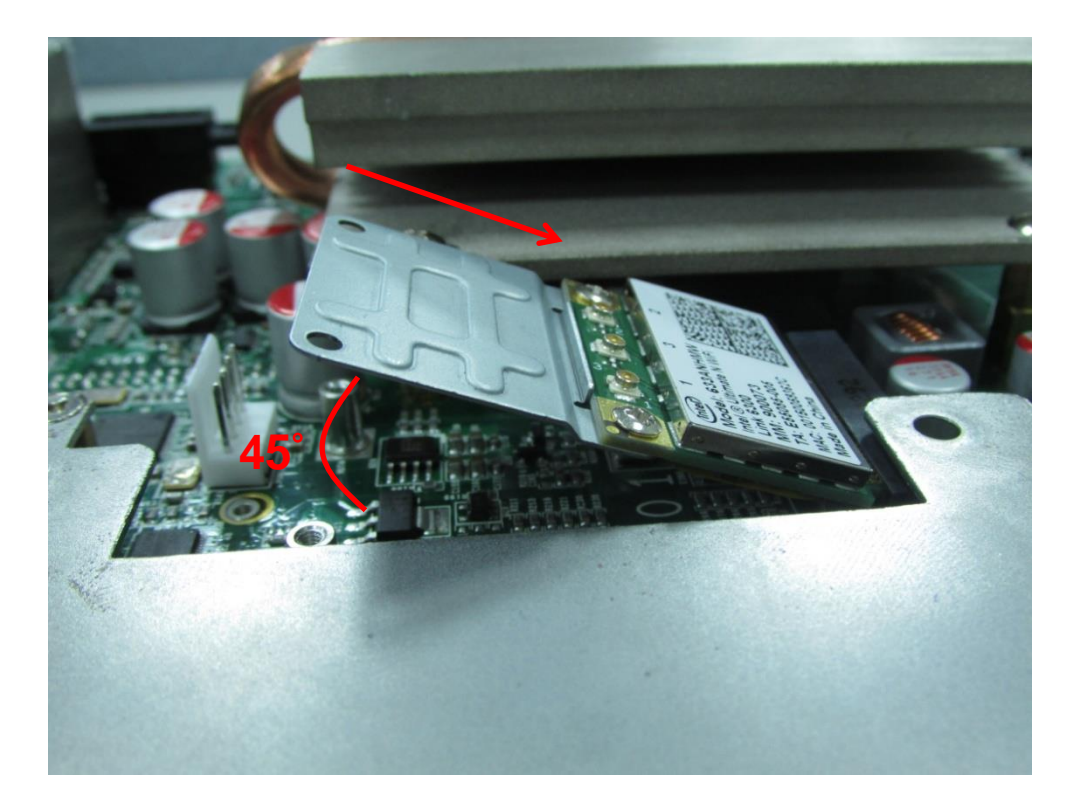

4. Press down the module and use previous two screws to fix the module.

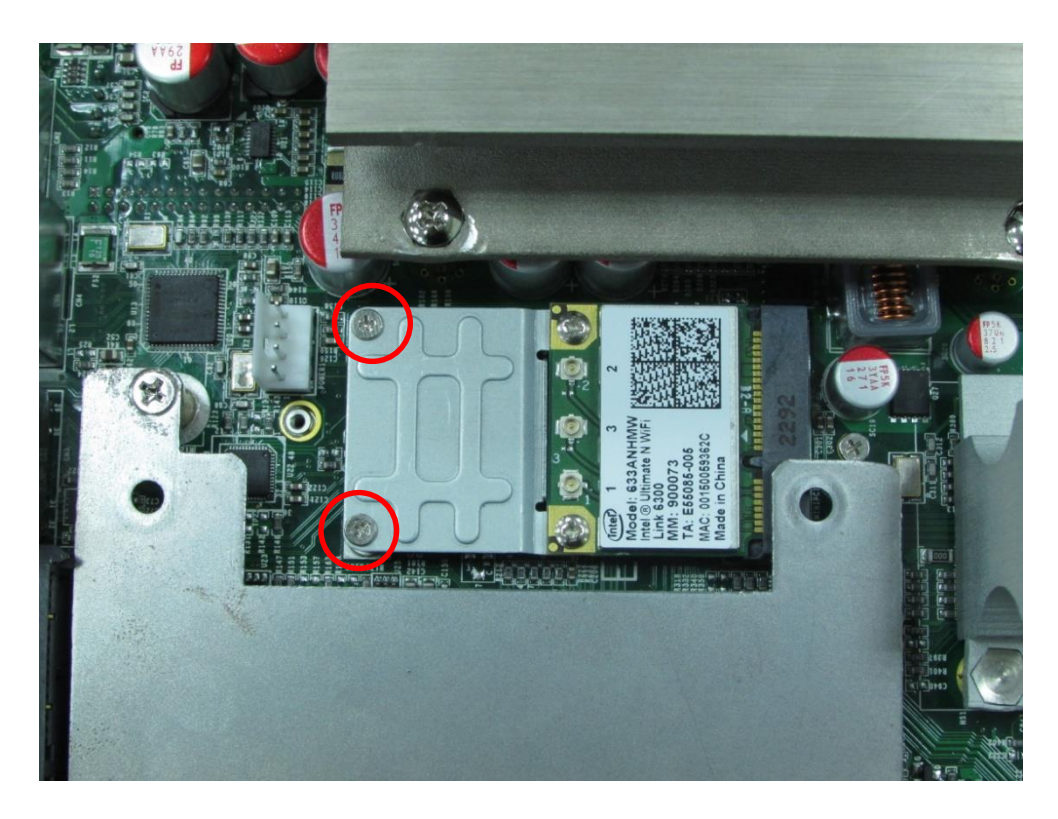

# **3.5 Installing a Full Size Mini PCIe Card on Top Side**

1. Locate the Mini PCIe slot.

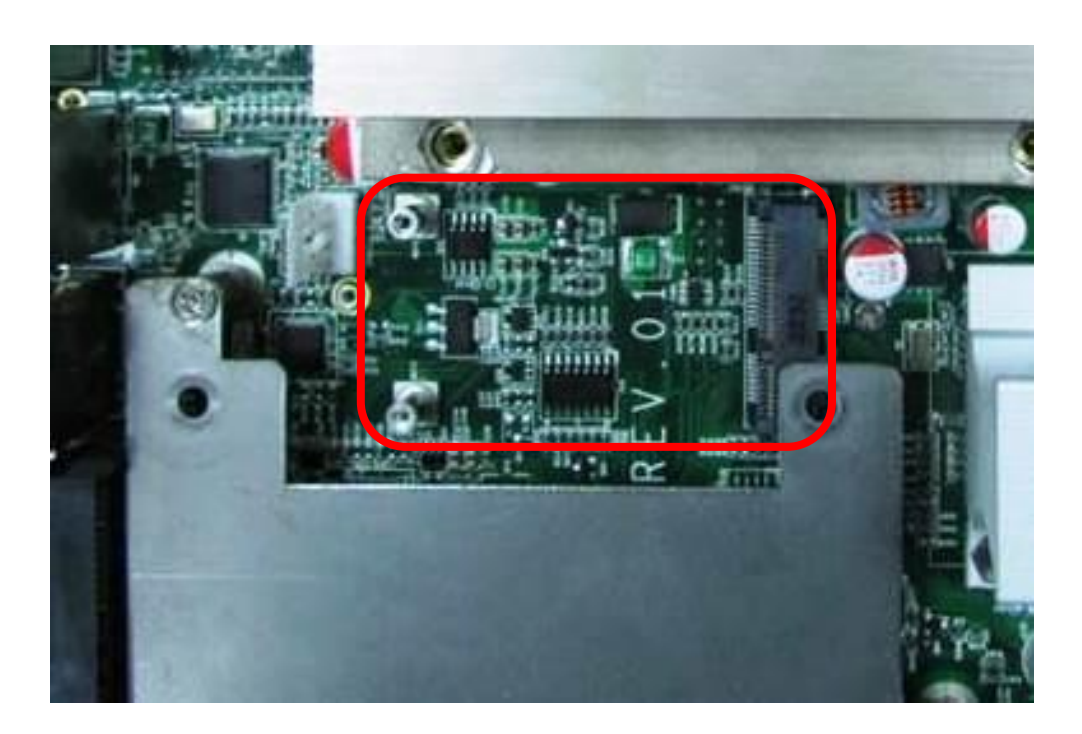

2. Tilt the Mini PCIe module at 45 degree angle and insert it to the slot until the gold-pated connector of module contacted firmly with the slot.

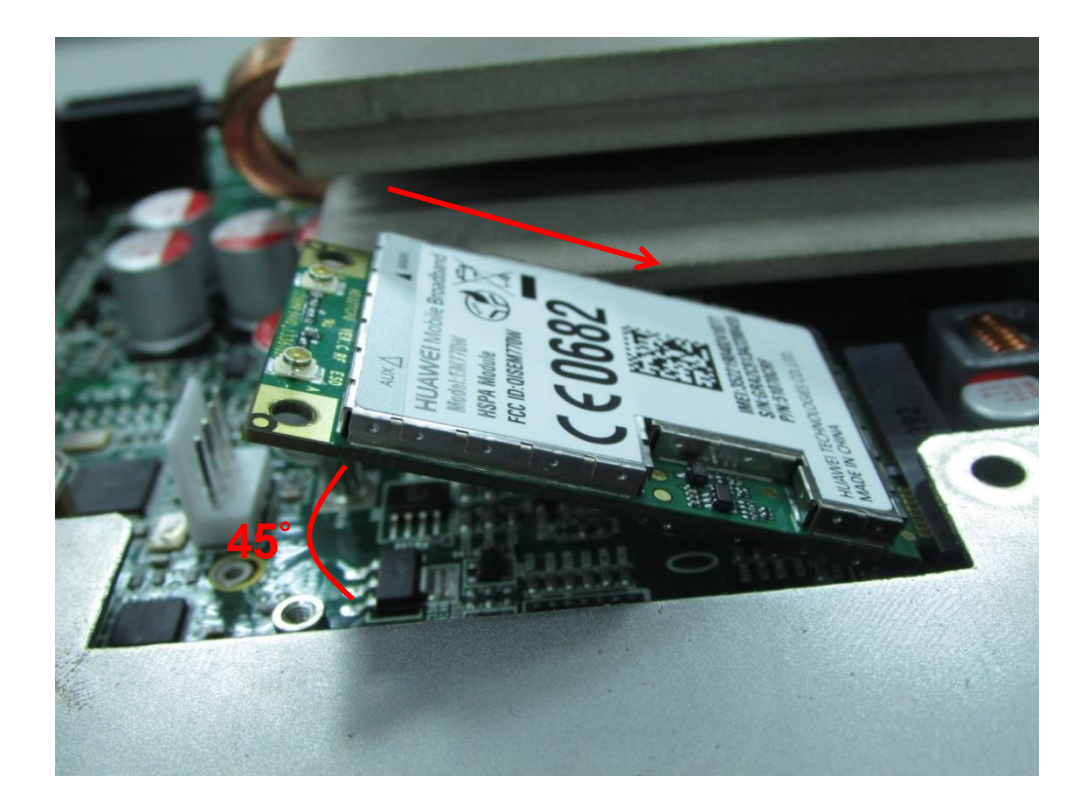

3. Press down the module and use previous two screws to fix the module.

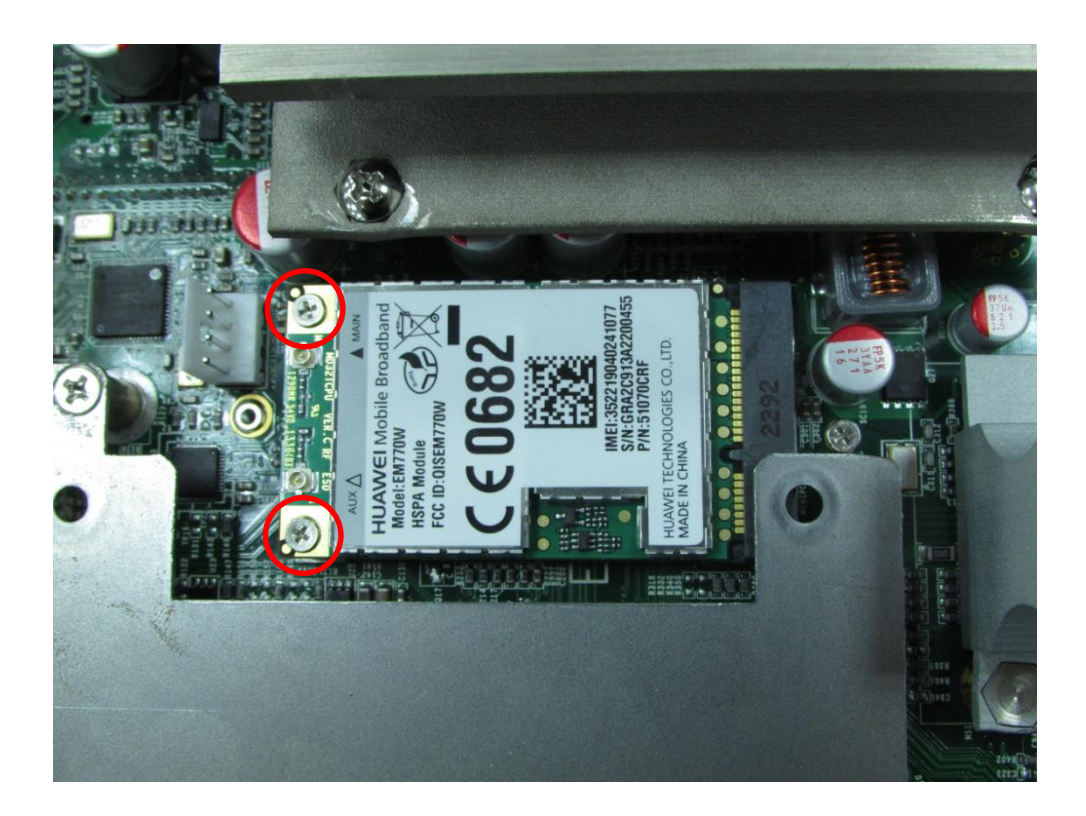

# **3.6 Installing Antenna**

**CAUTION**

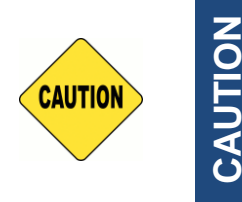

Please installing a Mini PCIe Wireless Lan Card on top side before you put on washer and fasten the nut with antenna jack.

1. Remove the antenna hole covers at rear panel.

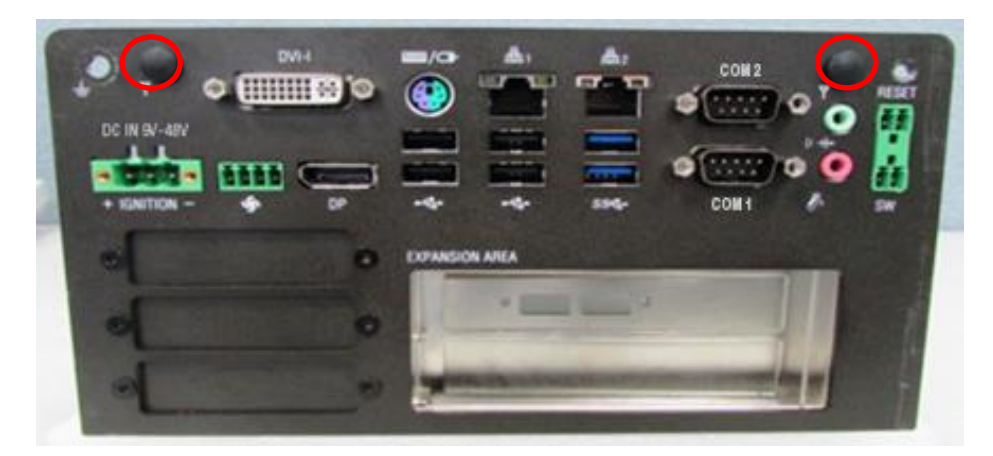

2. Have antenna jack penetrate through the hole.

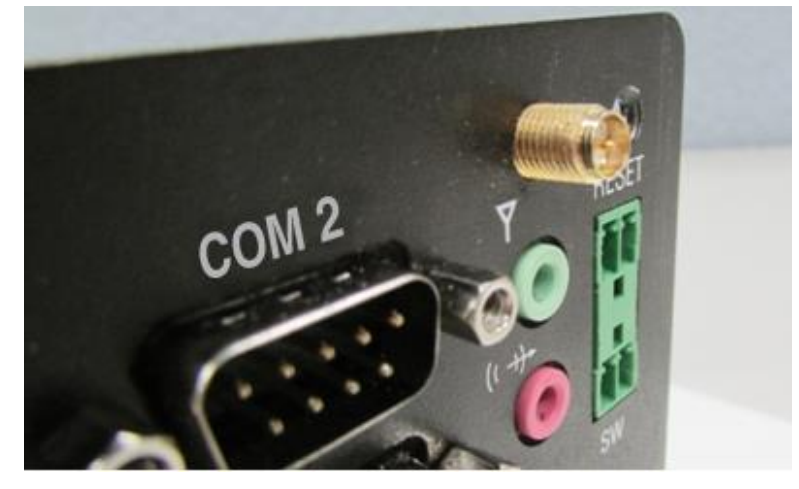

3. Put on washer and fasten the nut with antenna jack.

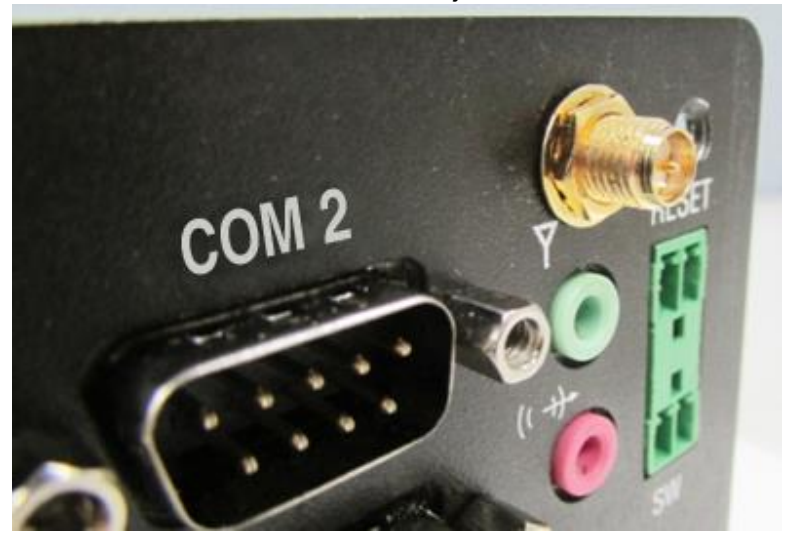

4. Assemble the antenna and antenna jack together.

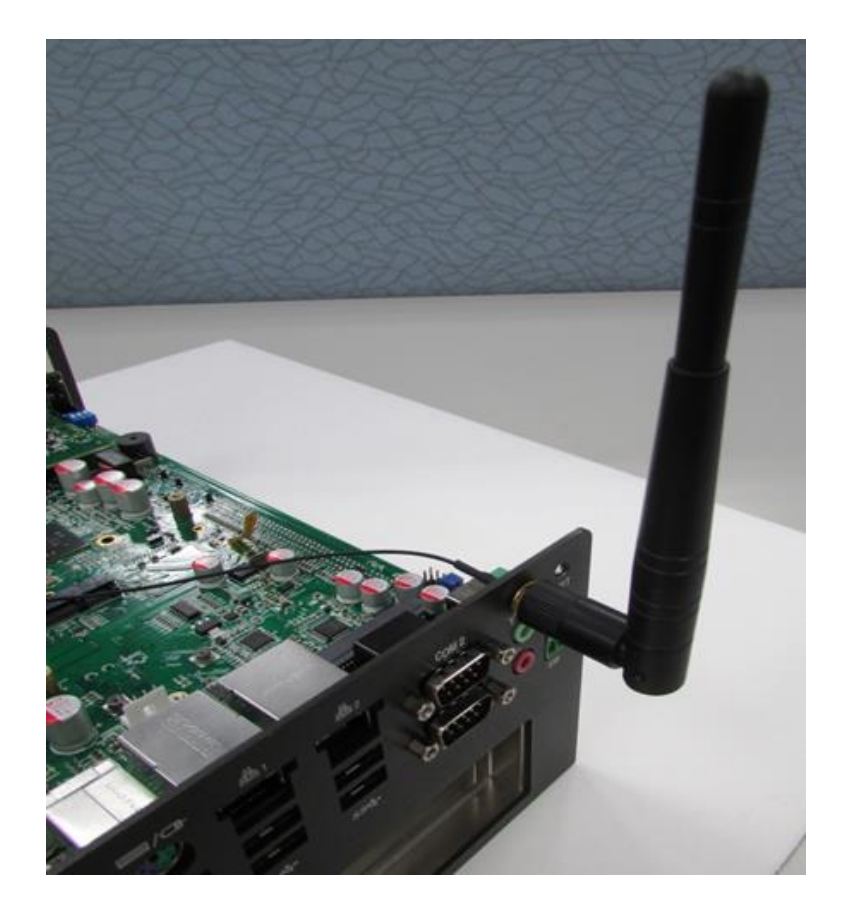

5. Attach the RF connector at another end of cable onto the module.

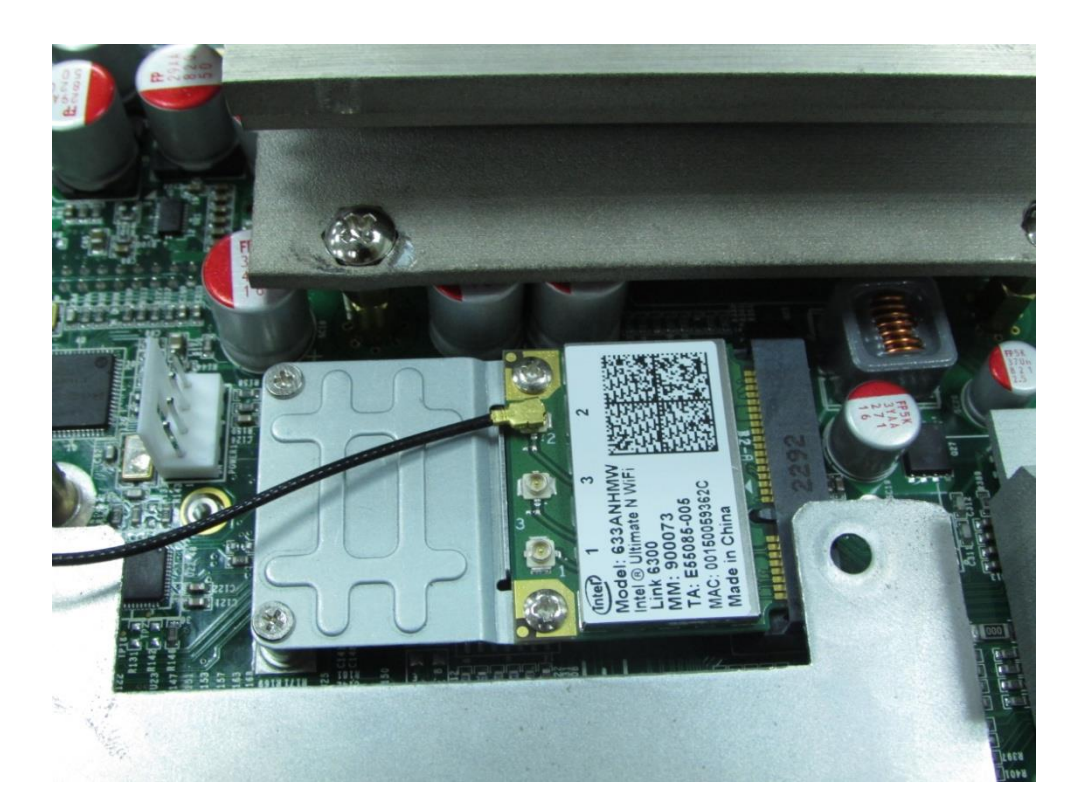

# **3.7 Installing a SATA Hard Drive on Top Side**

1. Loosen the 3 screws on HDD bracket and remove the bracket.

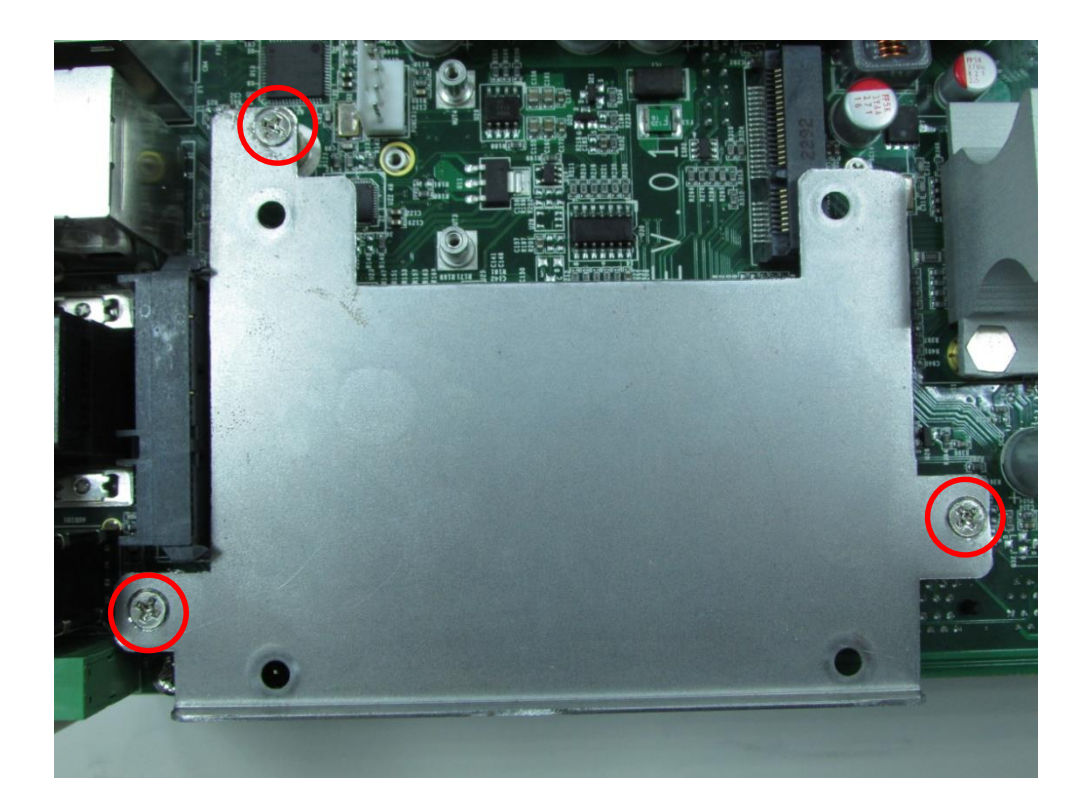

2. Make the PCB side of the HDD face up, place the HDD bracket on it. Ensure the direction of bracket is correct and use 4 provided screws to assemble HDD and HDD bracket together.

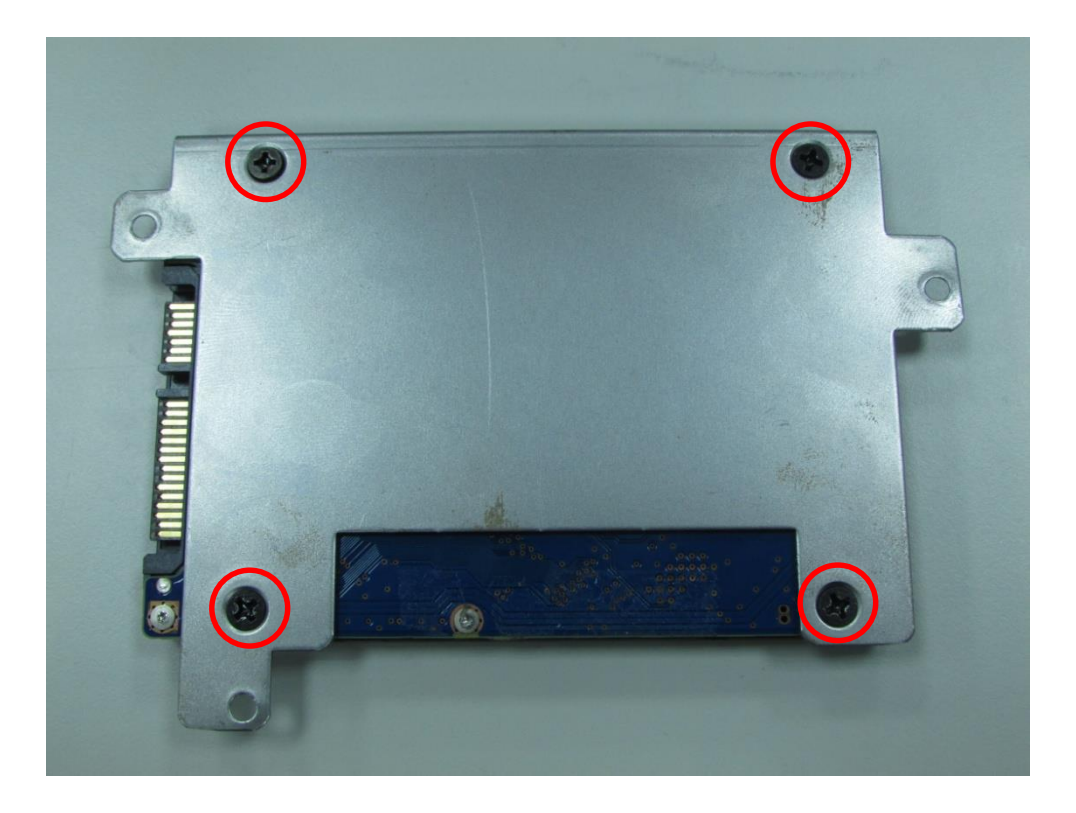

3. Turn over the HDD bracket. Connect the HDD bracket to the SATA connector and fasten the 3 screws .

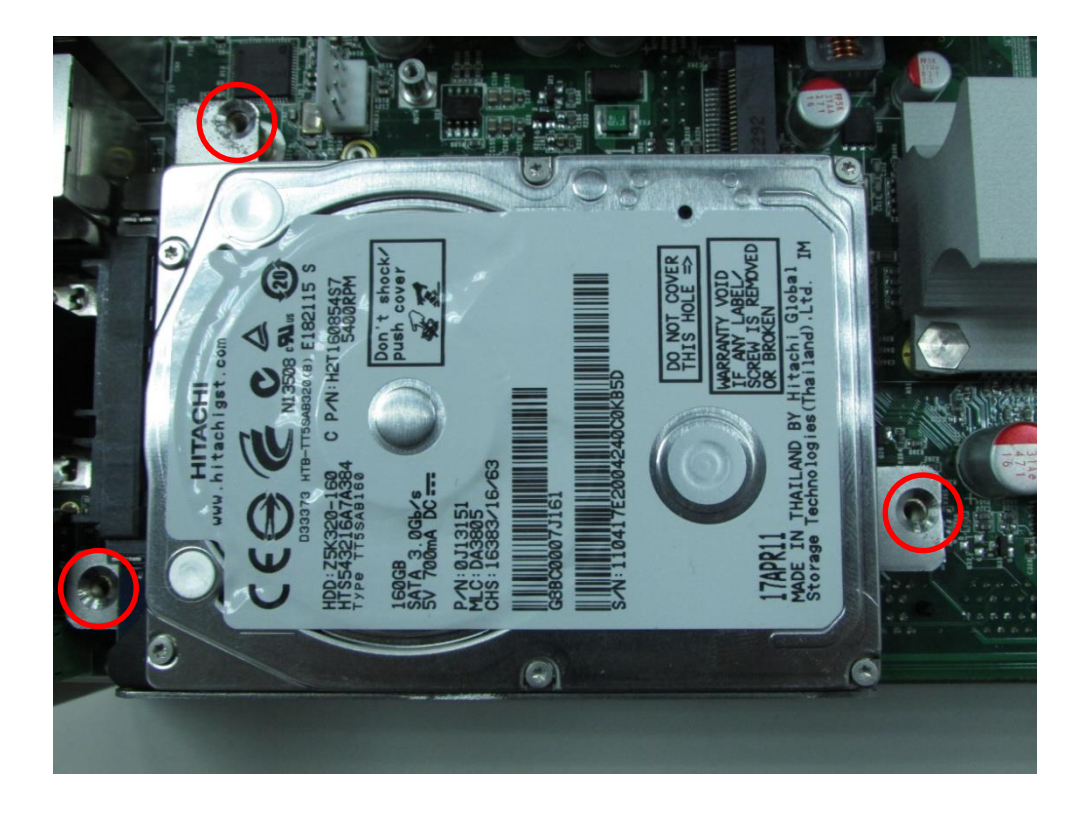

# **3.8 Installing Half Size Mini PCIe Cards at the Bottom**

1. Turn over the body of the unit. Locate a Mini PCIe and a mSATA slots at the bottom.

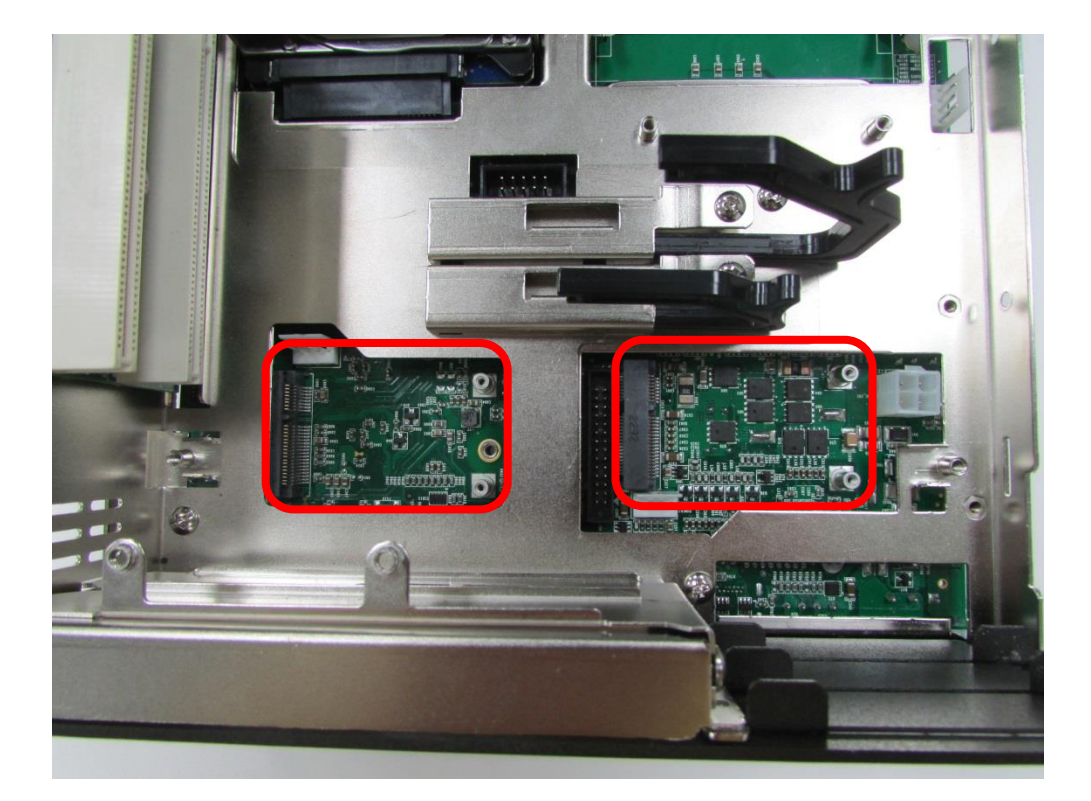

2. Use provided two screws on bracket to fasten the module and bracket together.

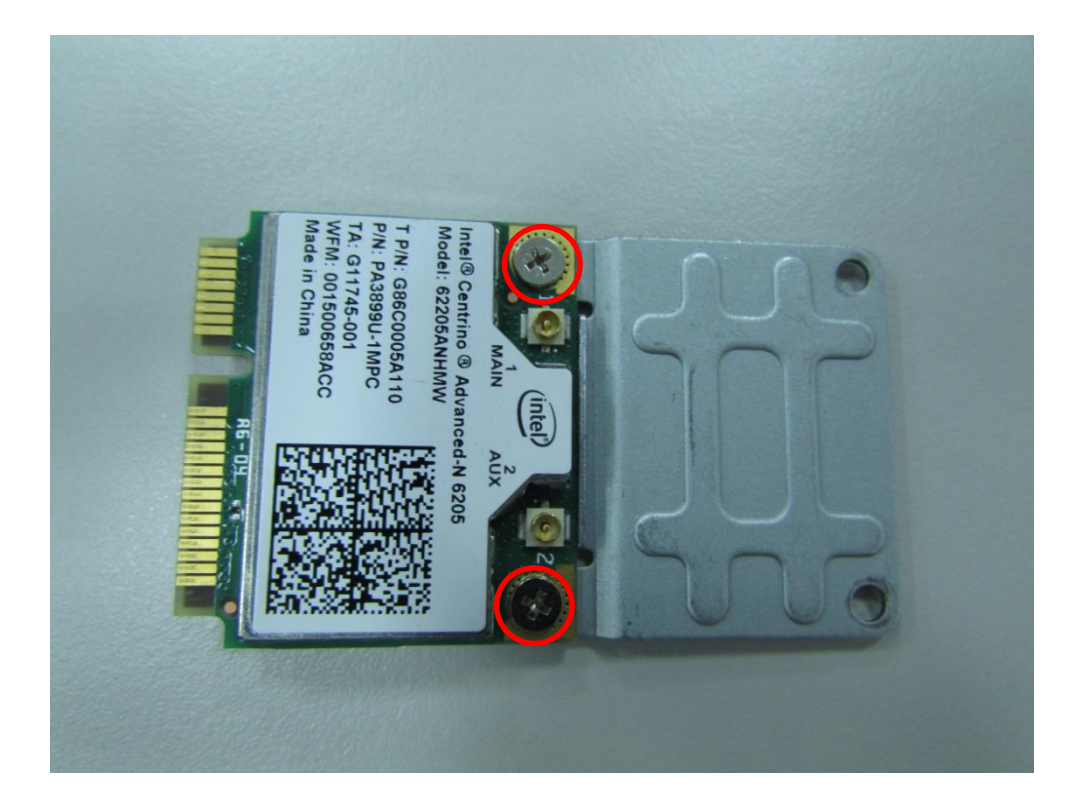

3. Tilt the Mini PCIe module at 45 degree angle and insert it to the slot until the gold-pated connector of module contacted firmly with the slot.

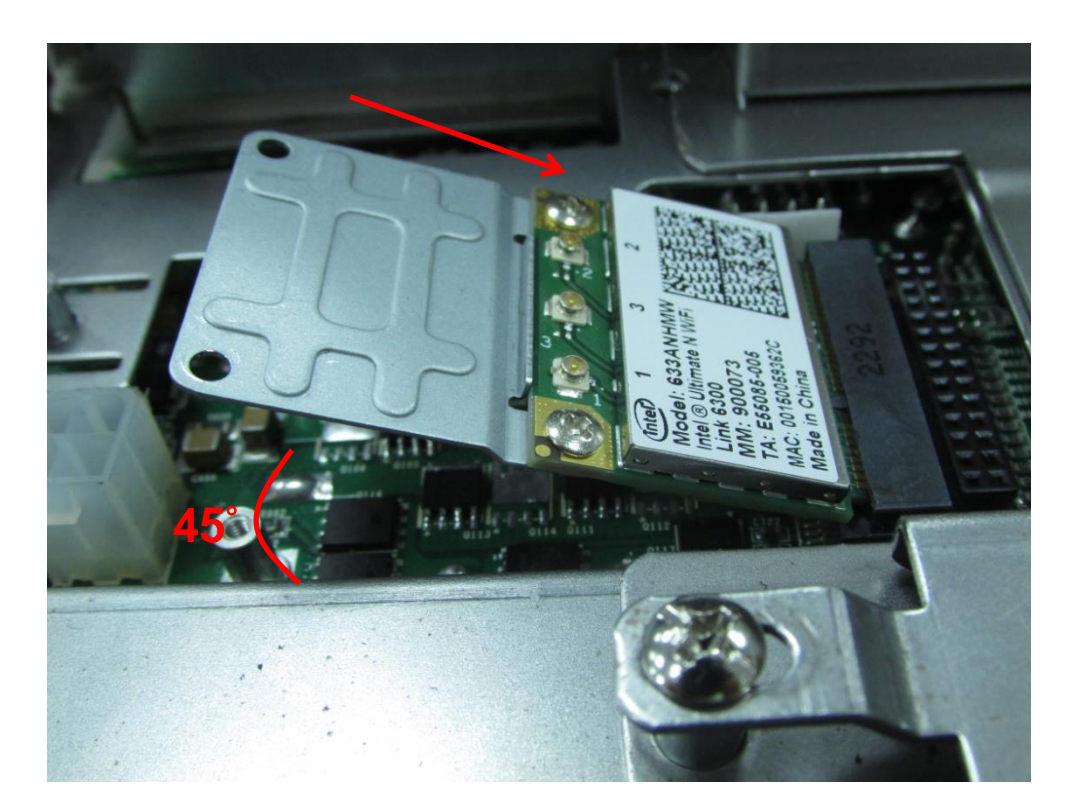

4. Press down the module and use previous two screws to fix the module.

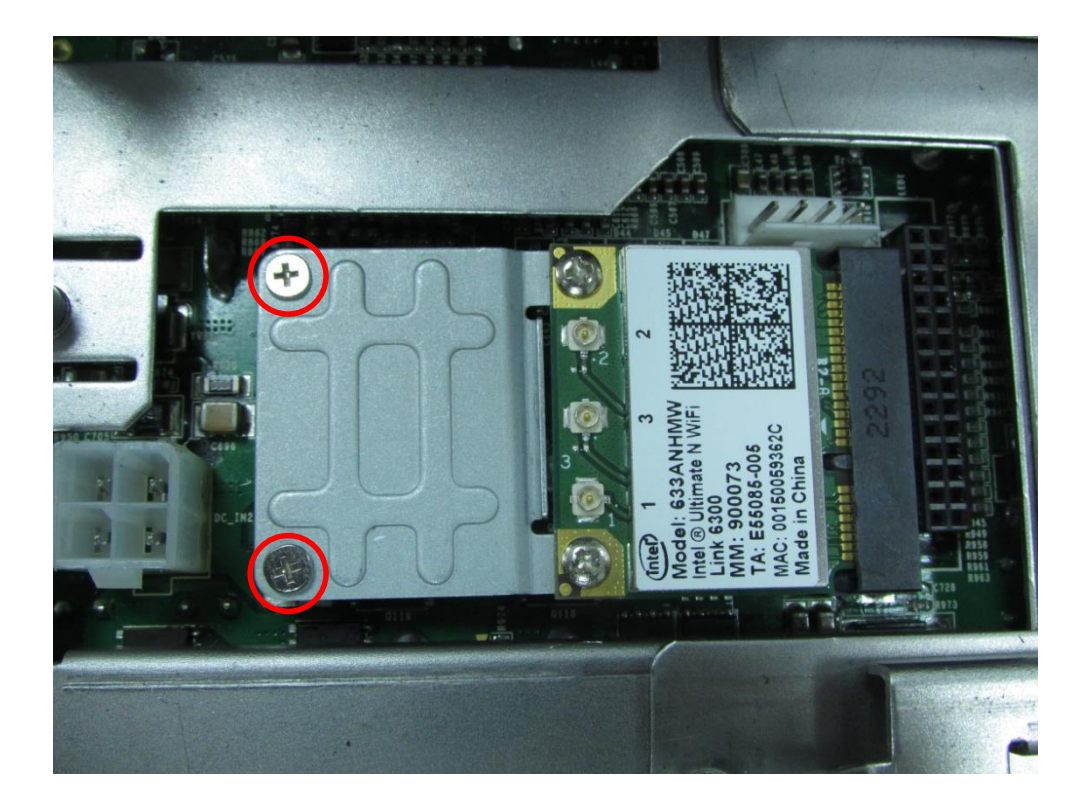

# **3.9 Installing Full Size Mini PCIe Cards at the Bottom**

1. Turn over the body of the unit. Locate a Mini PCIe and a mSATA slots at the bottom.

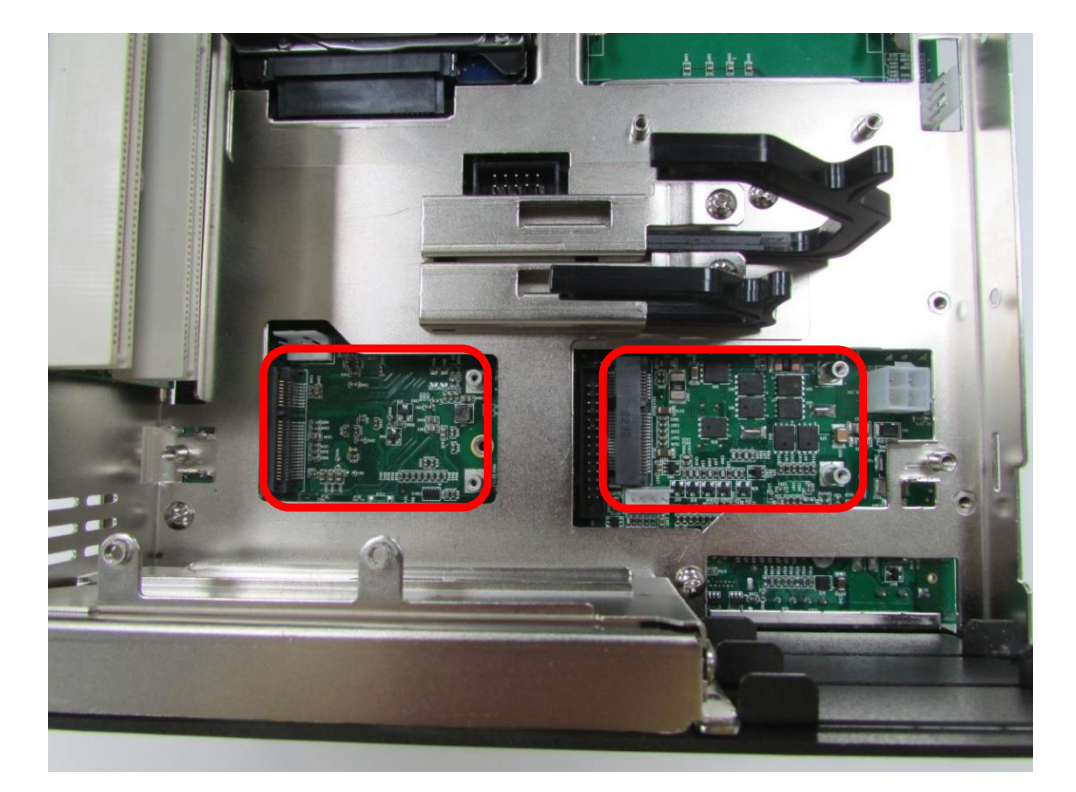
2. Tilt the Mini PCIe or mSATA module at 45 degree angle and insert it to the slot until the gold-pated connector of module contacted firmly with the slot.

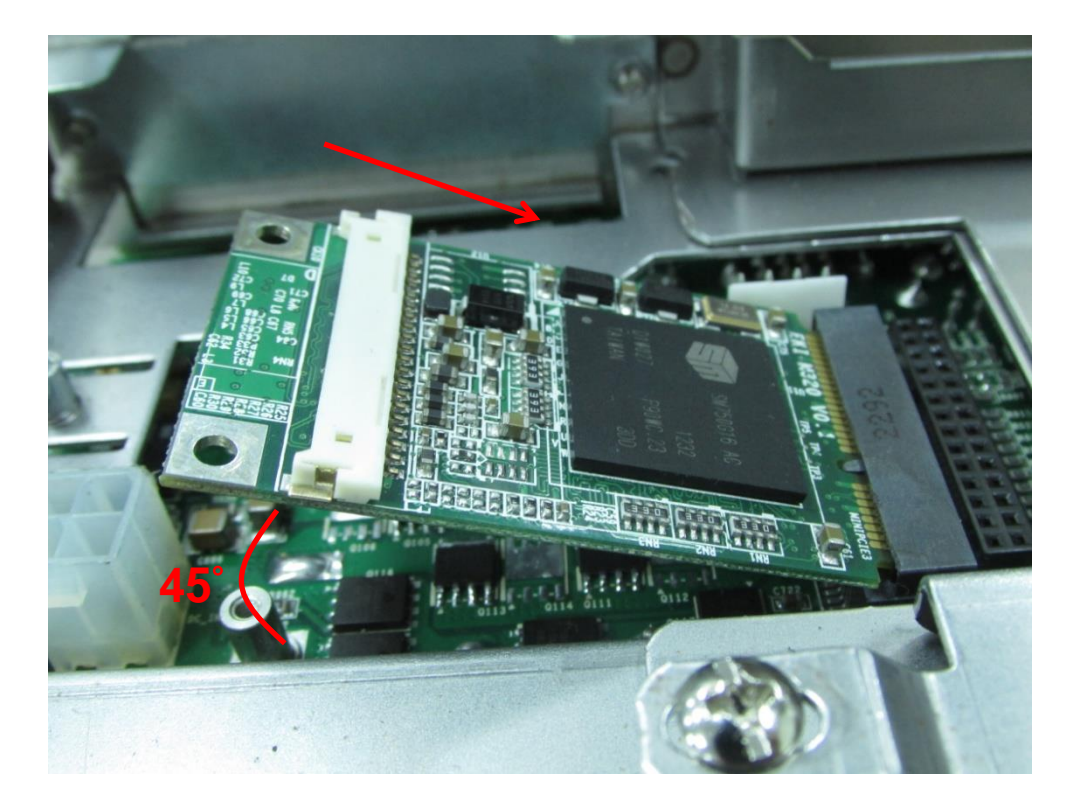

3. Press down the module and fix the module with screws.

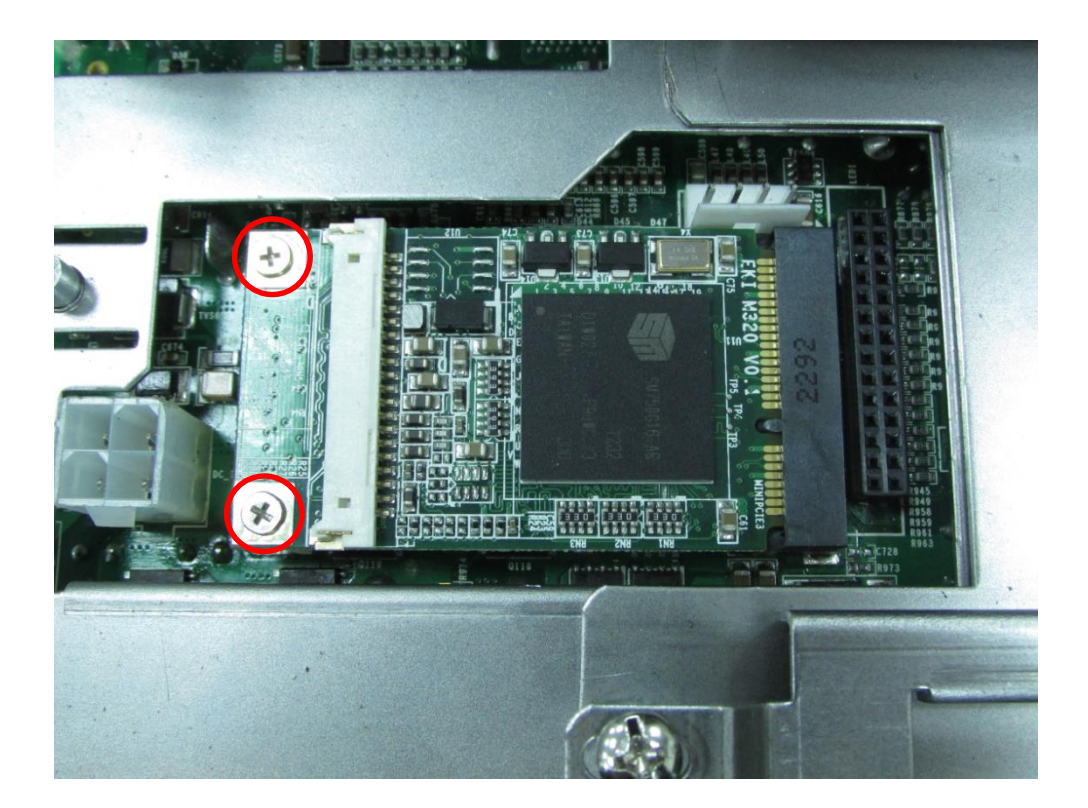

# **3.10 Installing SO-DIMM**

1. Locate the SO-DIMM sockets at the bottom side. Unscrews the 3 screws and remove the cover.

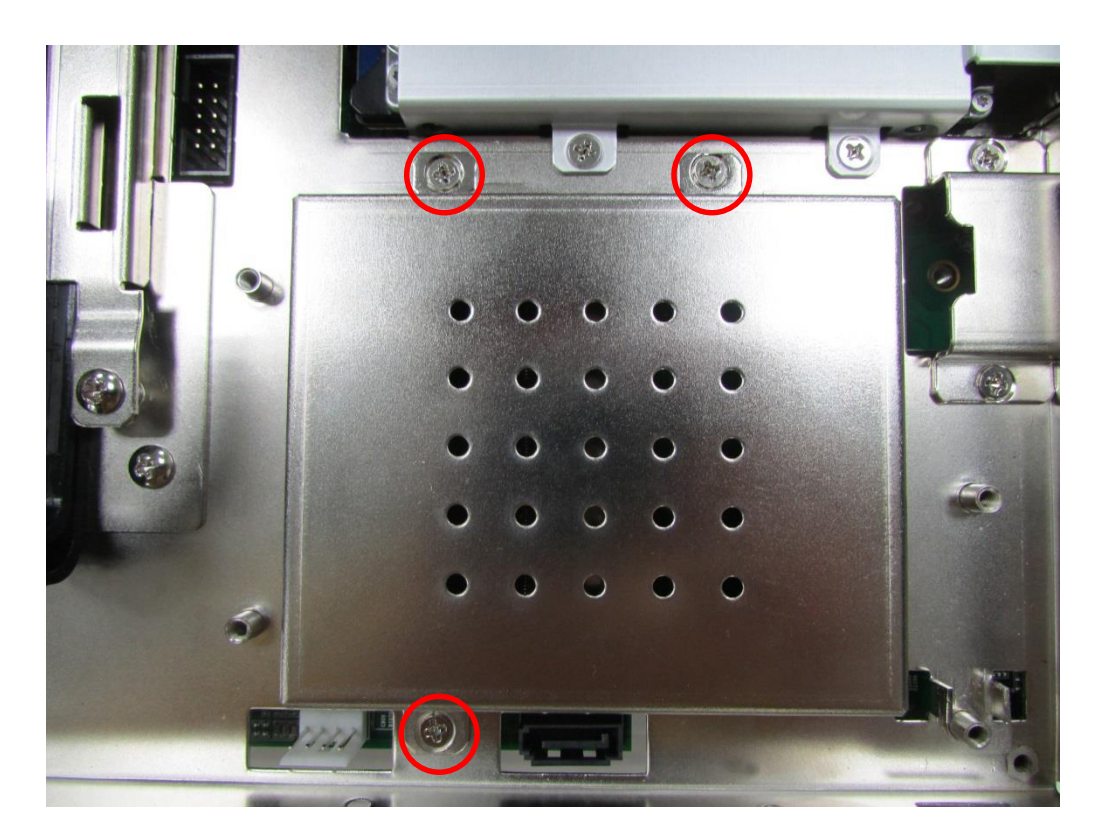

2. Locate two SO-DIMM sockets at the bottom.

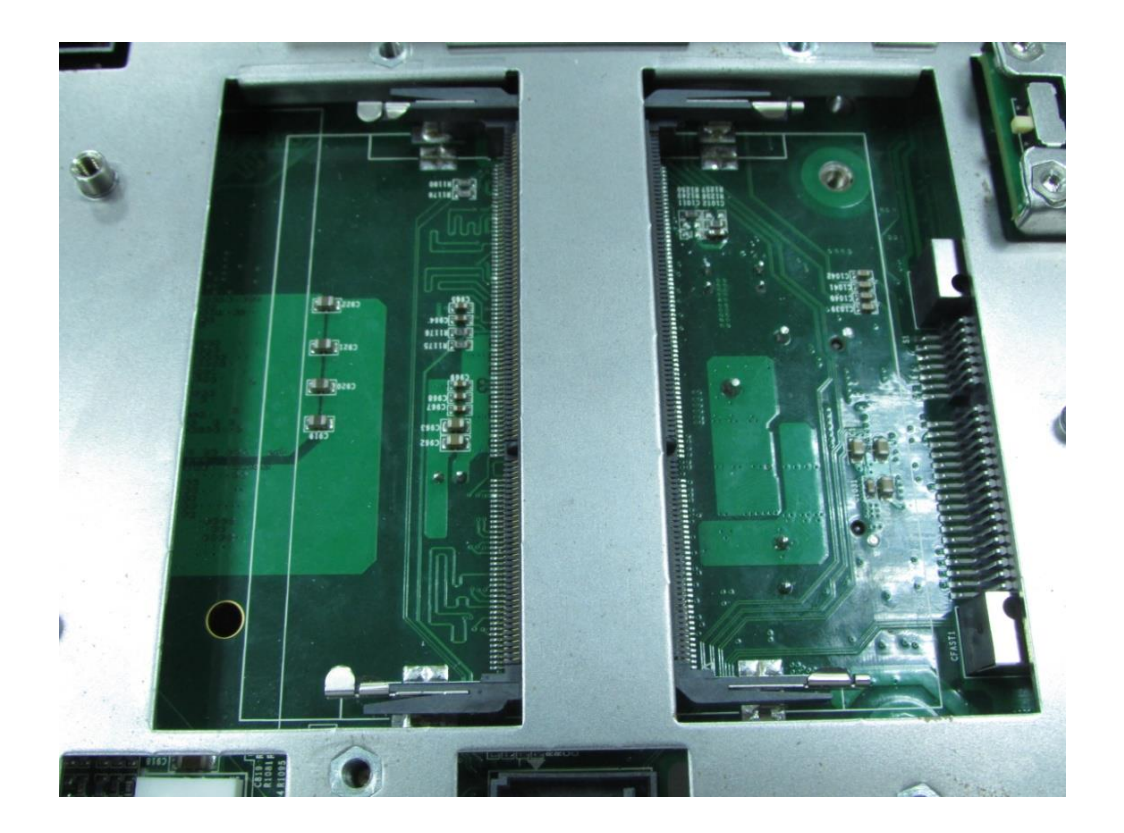

3. Tilt the SO-DIMM module at a 45 degree angle and insert it to SO-DIMM socket until the gold-pated connector of module contacted firmly with the socket.

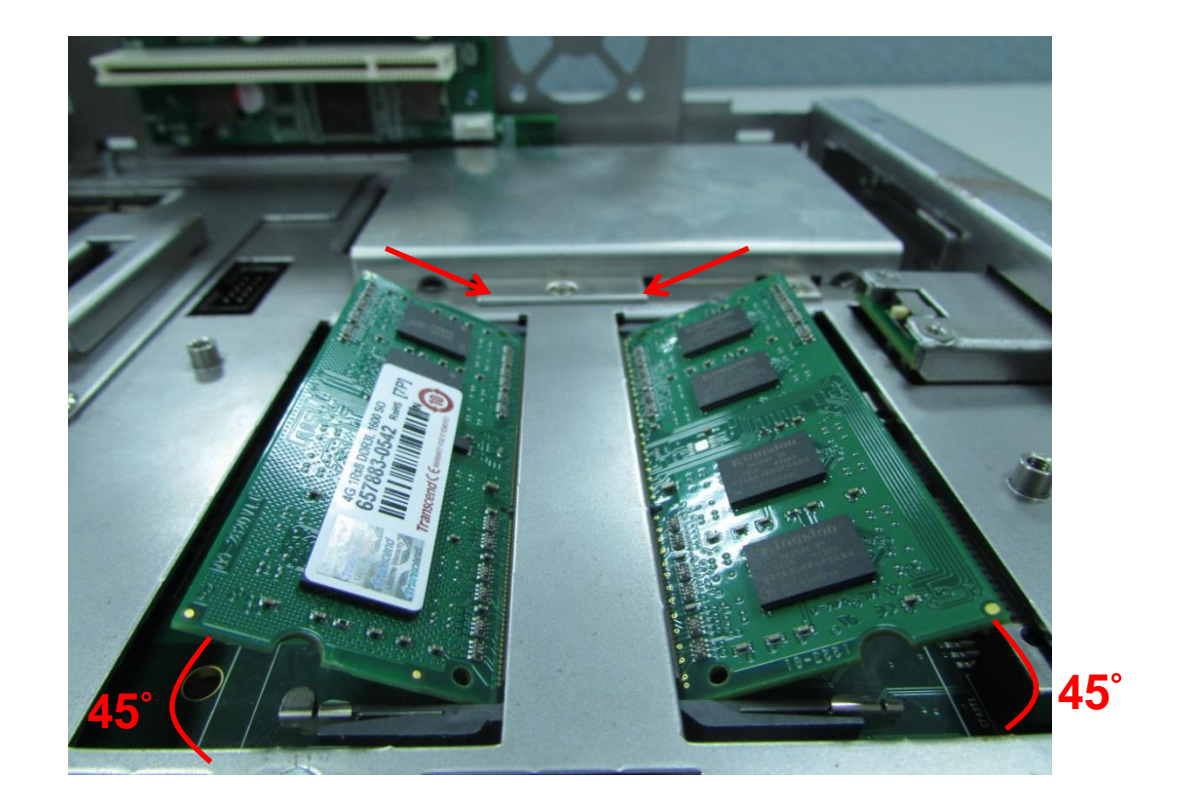

4. Press the module down until its fixed firmly by the two locking latches on the sides.

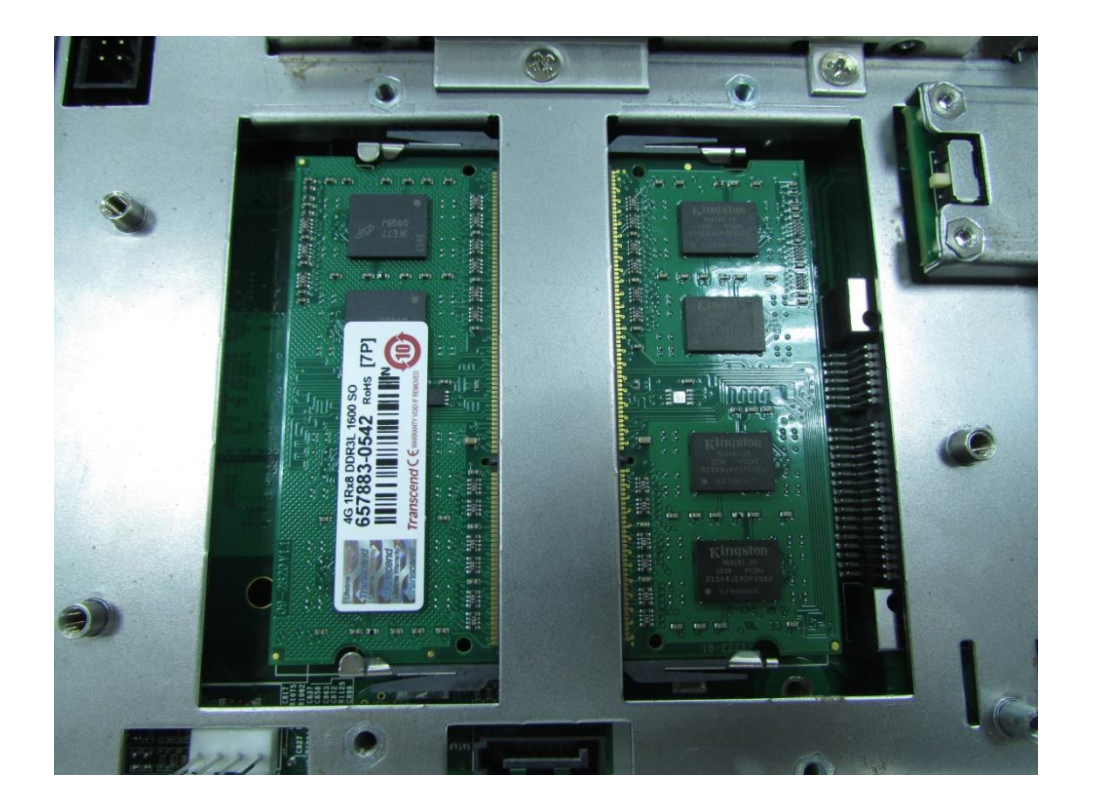

5. Put the cover back and fix the cover with screws.

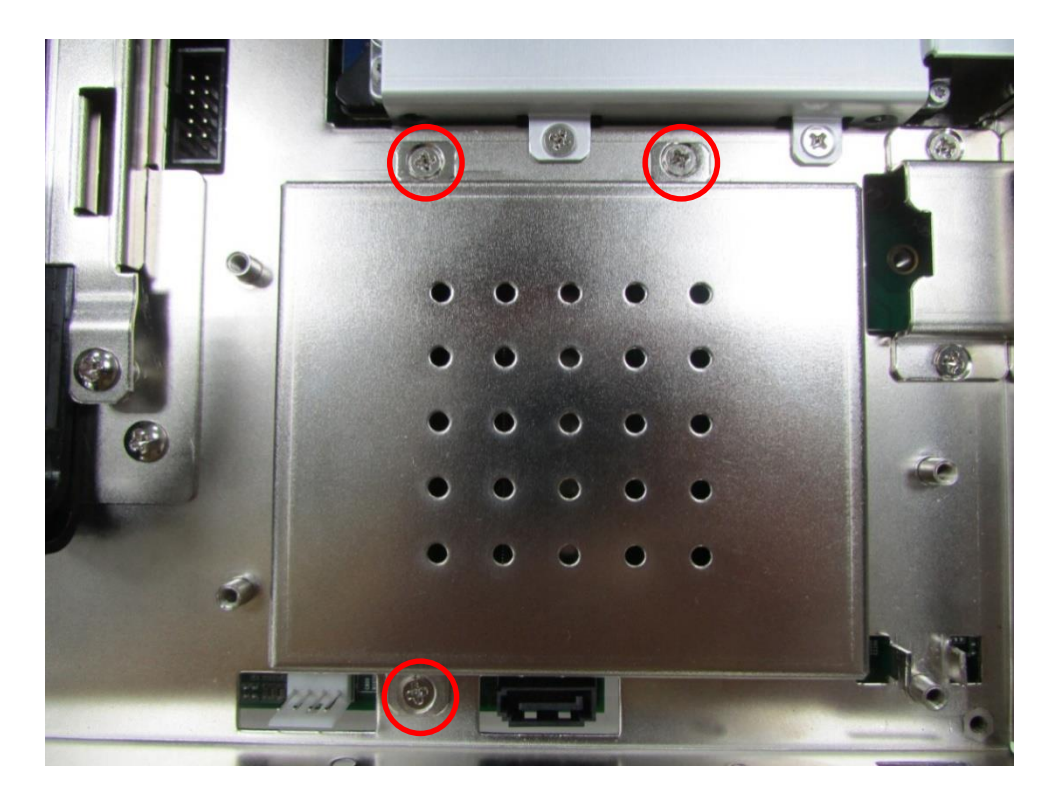

# **3.11 Installing the PCI/PCIe Cards on Expansion Module (DS-1001 and DS-1002 Only)**

1. Locate the PCI/ PCIe expansion module. Loosen screws and take expansion module out of system. (We take DS-1002 as a photo example.)

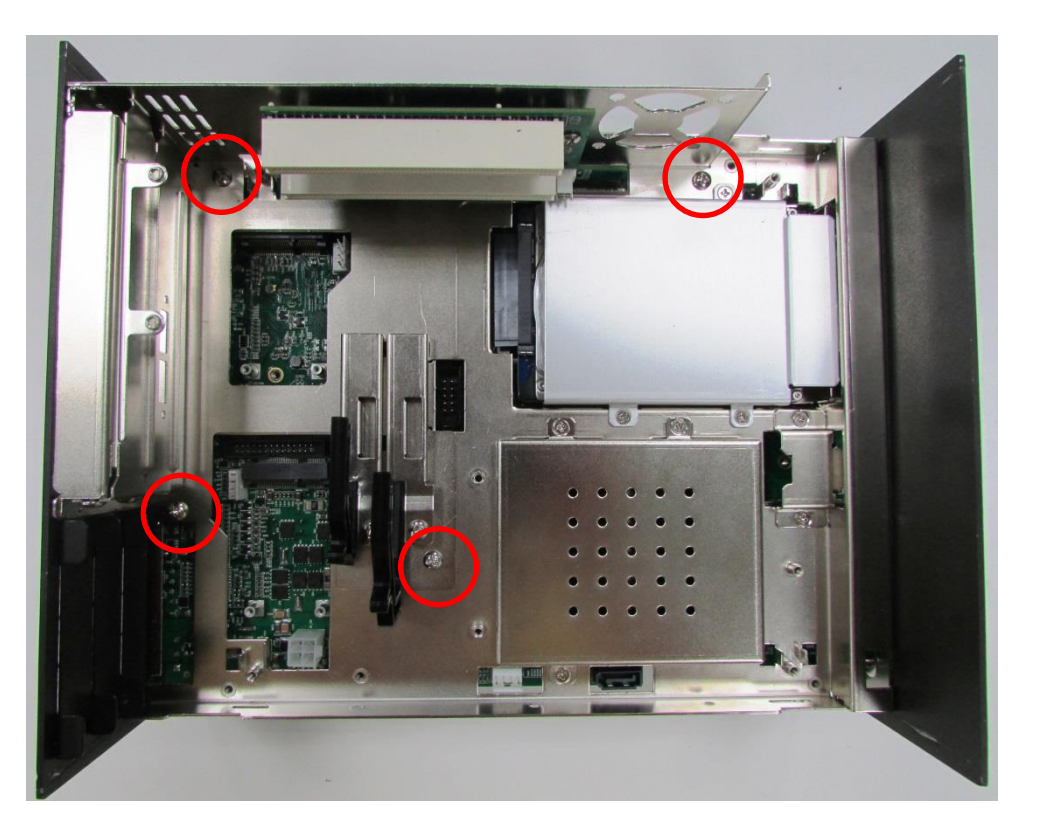

2. Loosen the screws on PCI bracket and remove the bracket.

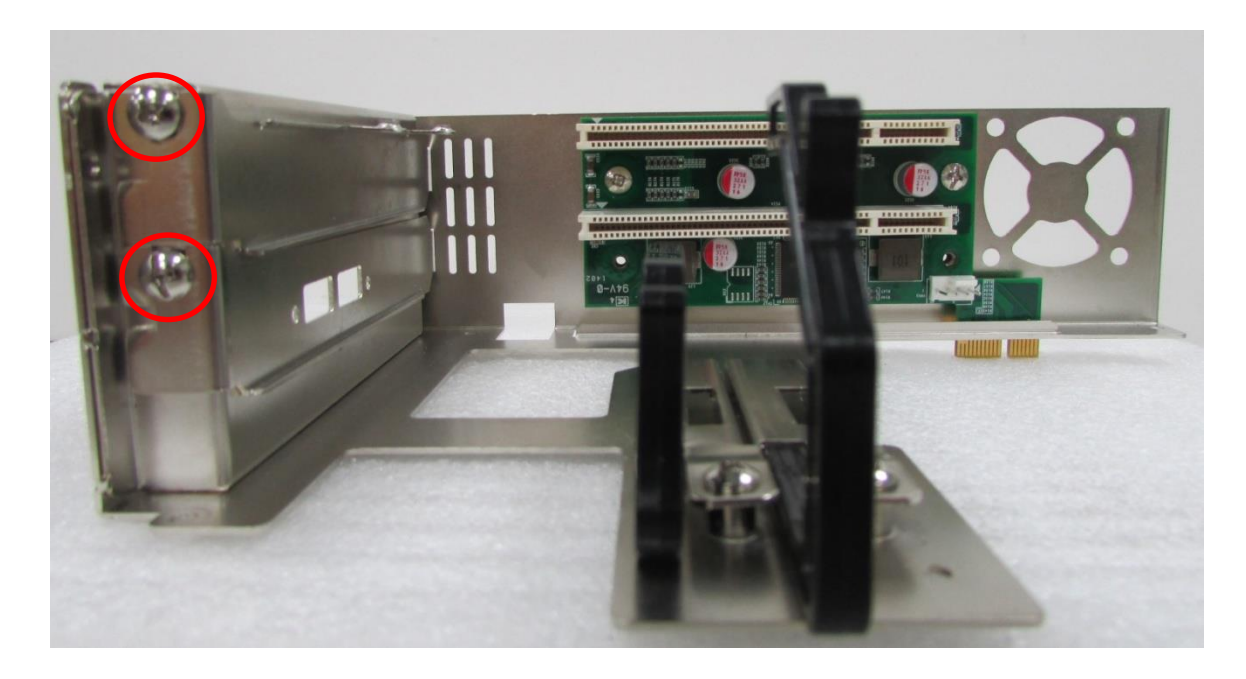

3. Loosen the two screws on fixators of card retainers and remove them.

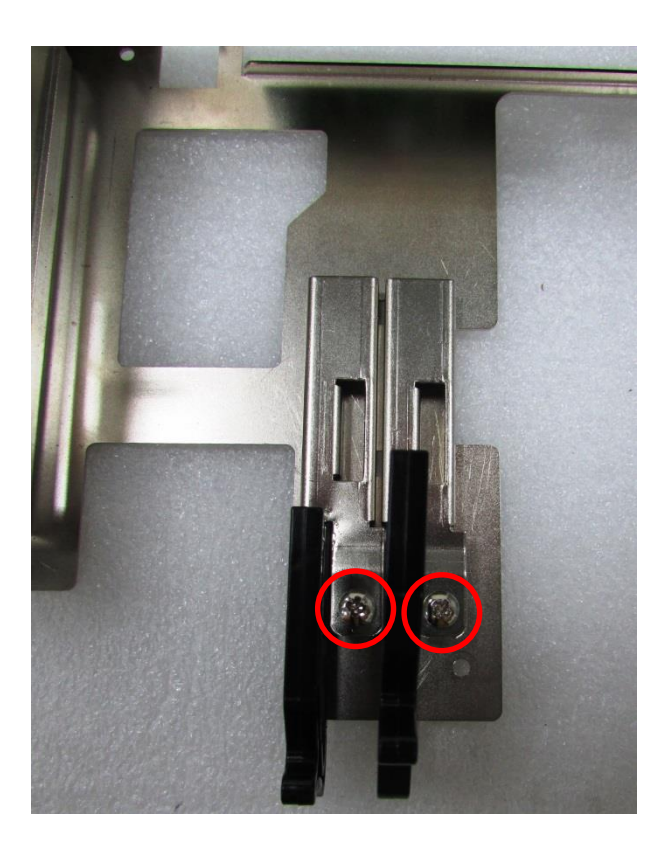

4. Please check the following photo for placing expansion module. Insert the PCI or PCIe cards to the slots and fasten the screw on PCI bracket.

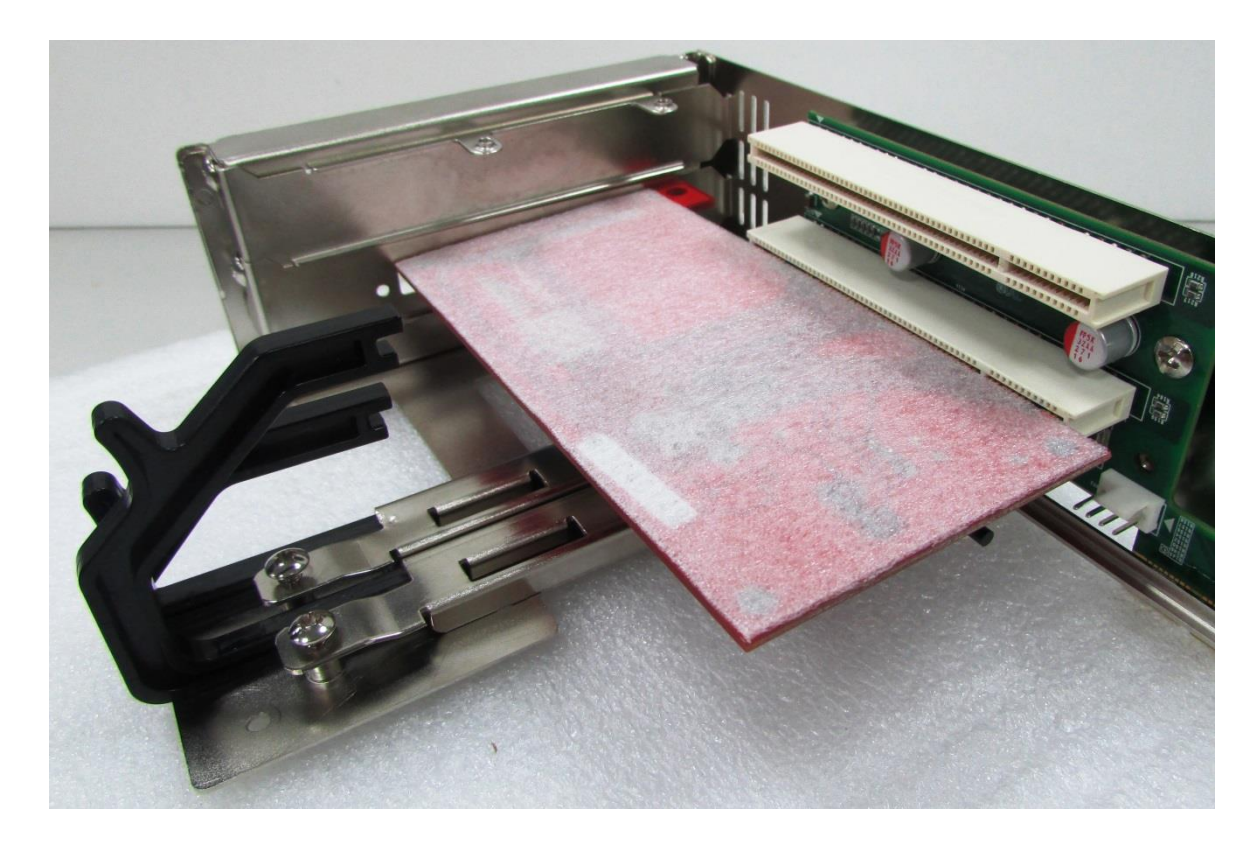

5. Install the fixators and card retainers. Before fastening the screws of fixators, push the card retainers to have the notches meet the sides of cards.

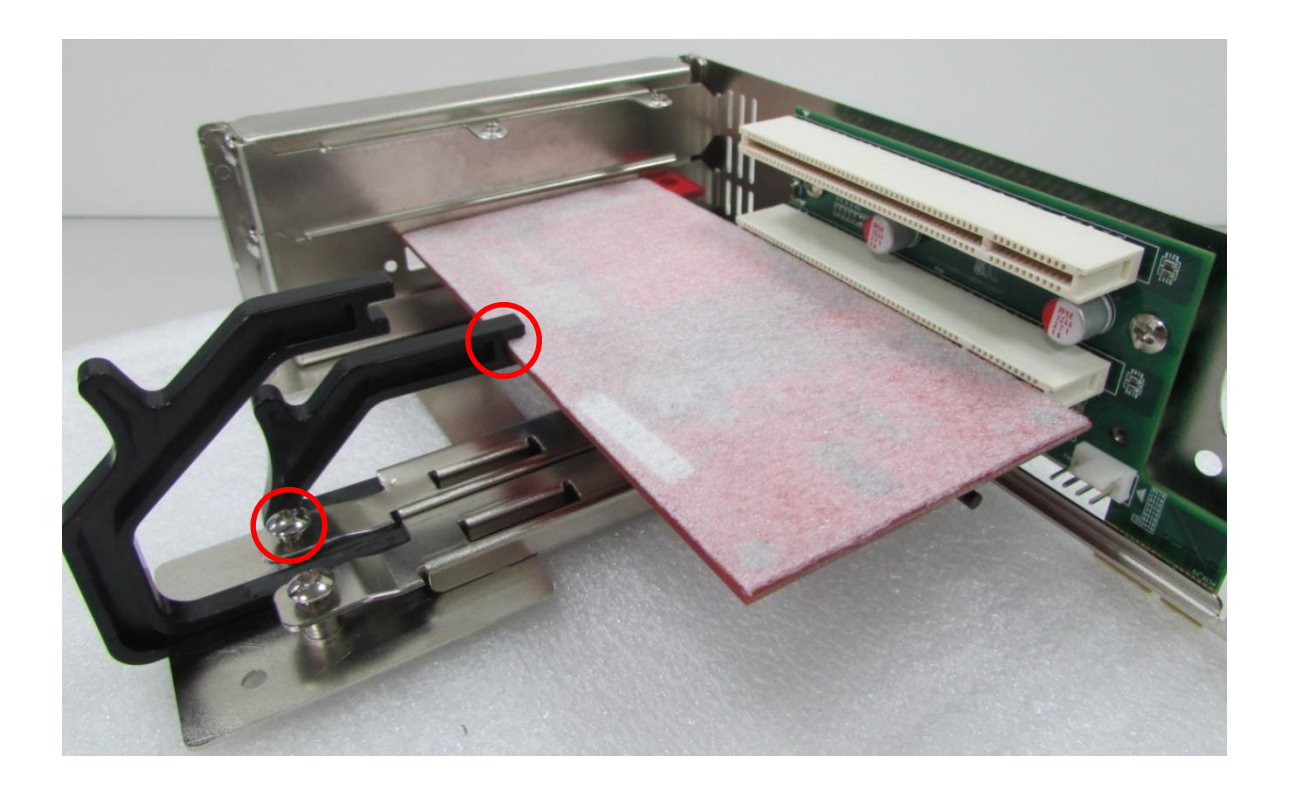

6. Place the expansion module back to chassis by inserting the golden plate to PCIe clot. Fasten the screws afterwards.

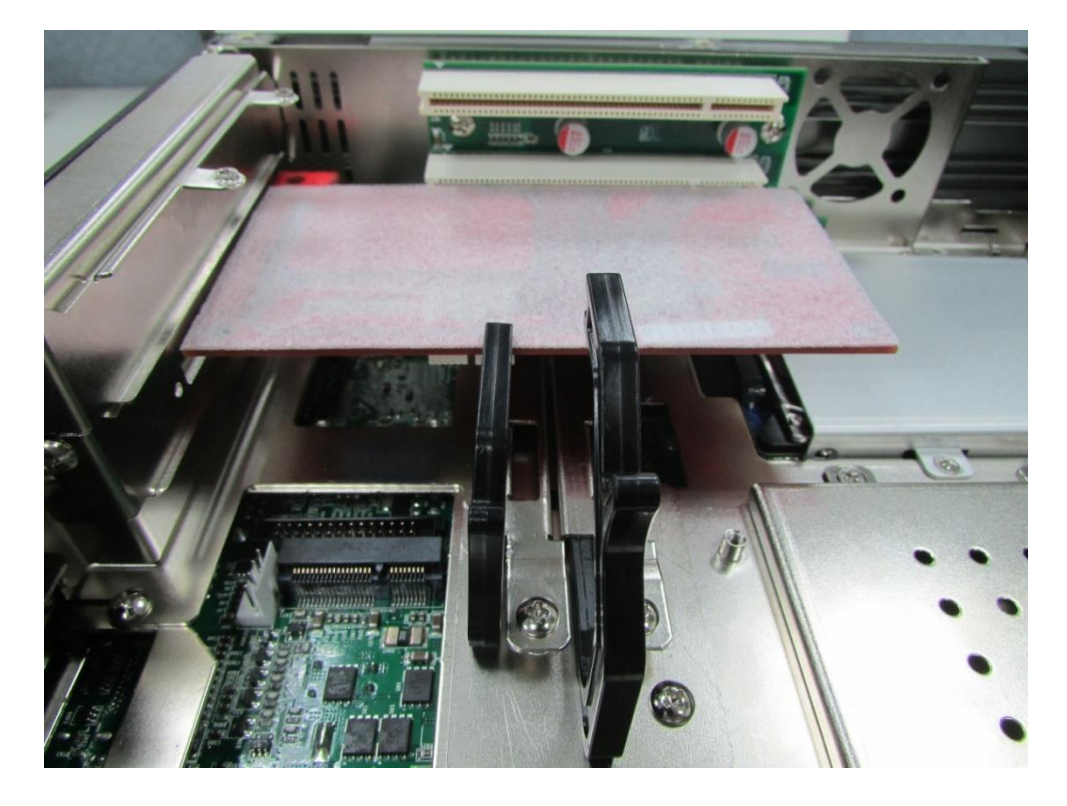

# **3.12 Installing the Fan for Expansion Module (DS-1002 Only)**

1. Align the screw holes on fan with the holes on expansion module and make sure the air must blow into the system.

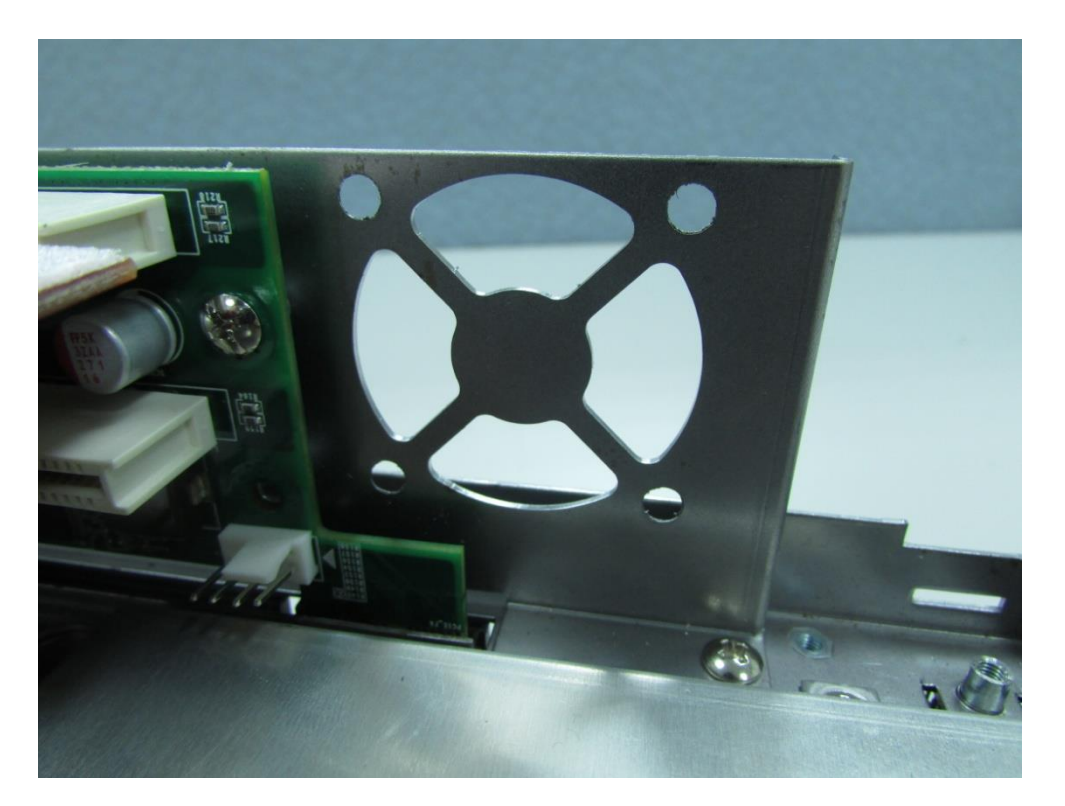

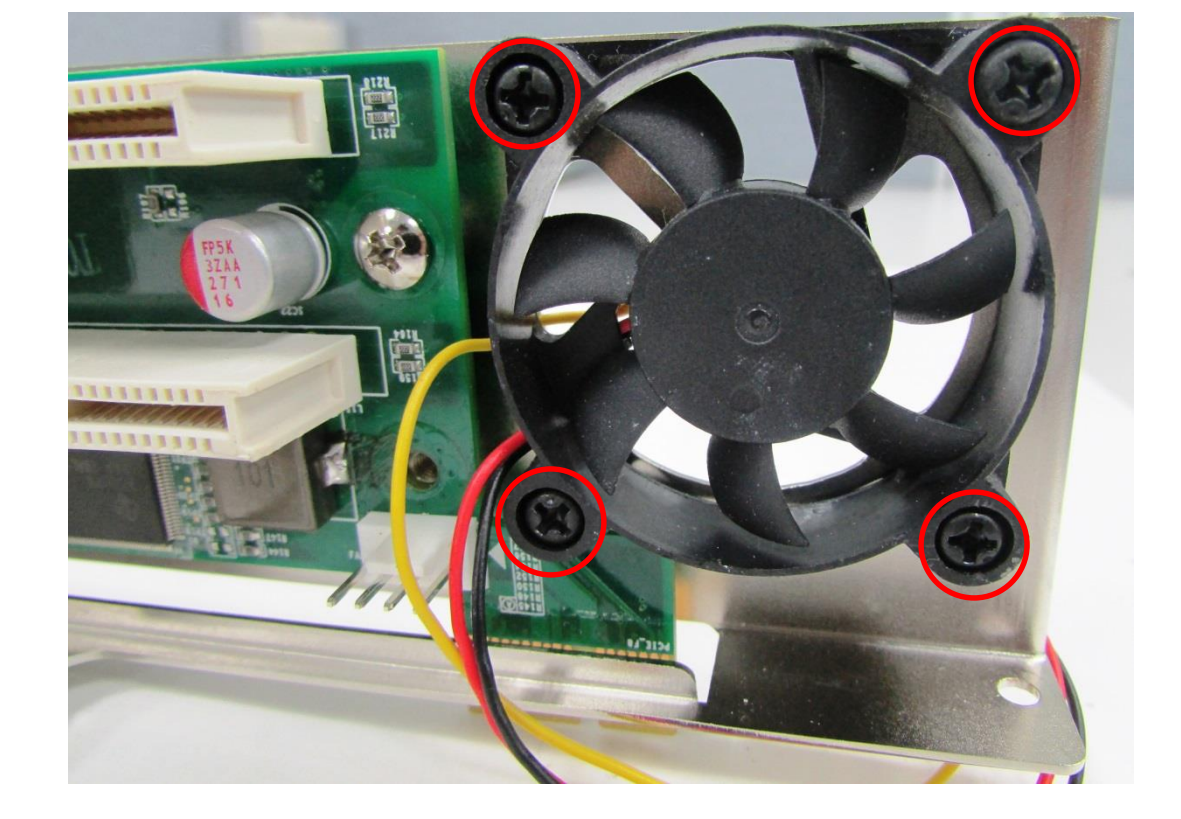

2. Assemble the fan and bracket together by fasten the 4 screws.

# **3.13 Installing the Chassis**

1. Make sure the notch on chassis and the front panel of body are at the same side.

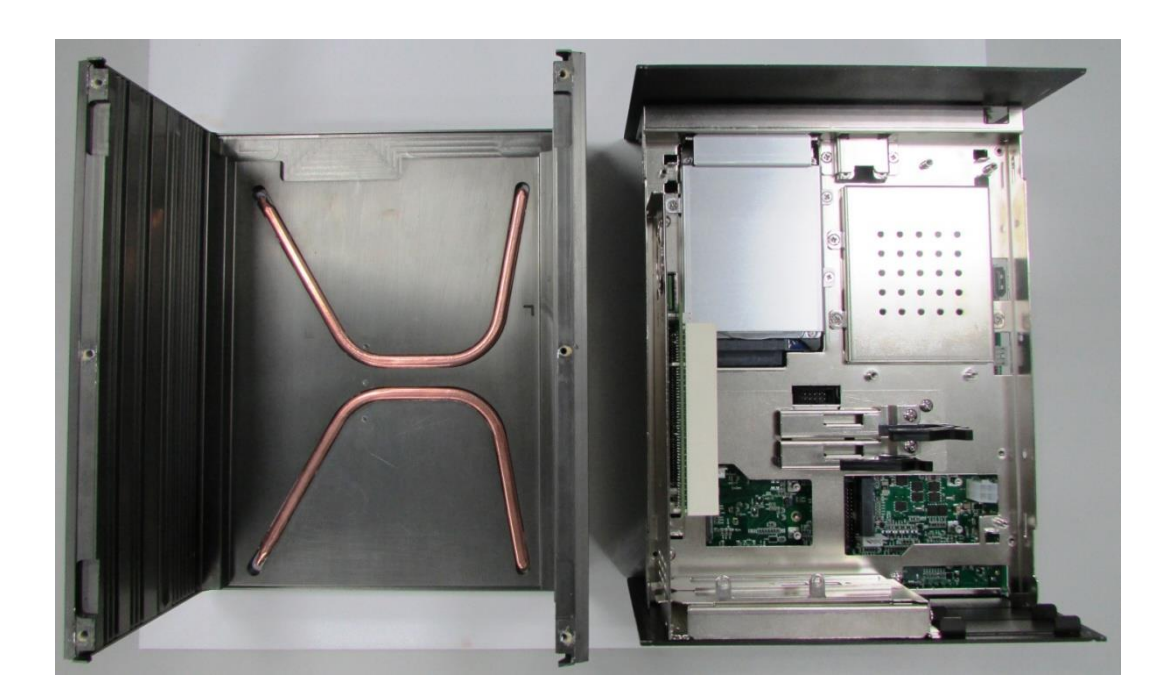

2. Lift up the body of unit. Make sure that both front and rear panels are in the chassis groves and assemble the body on to chassis firmly.

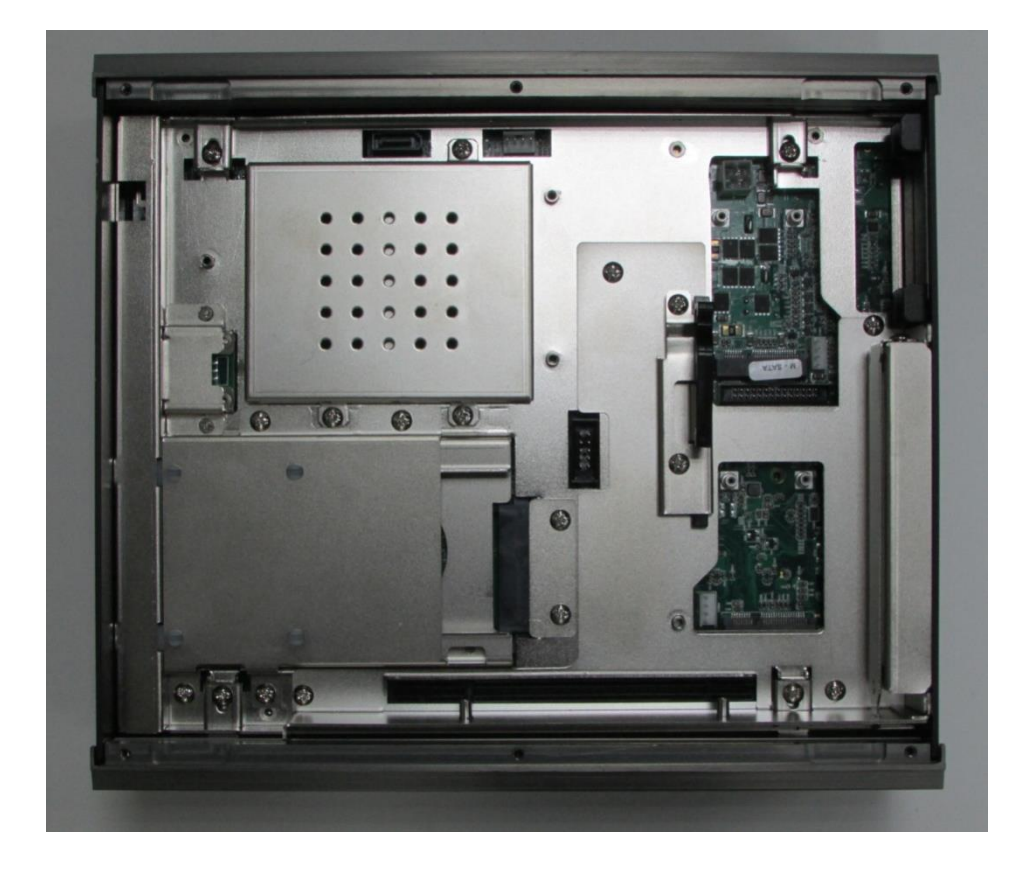

3. Install the 4 base holders and fasten the screws.

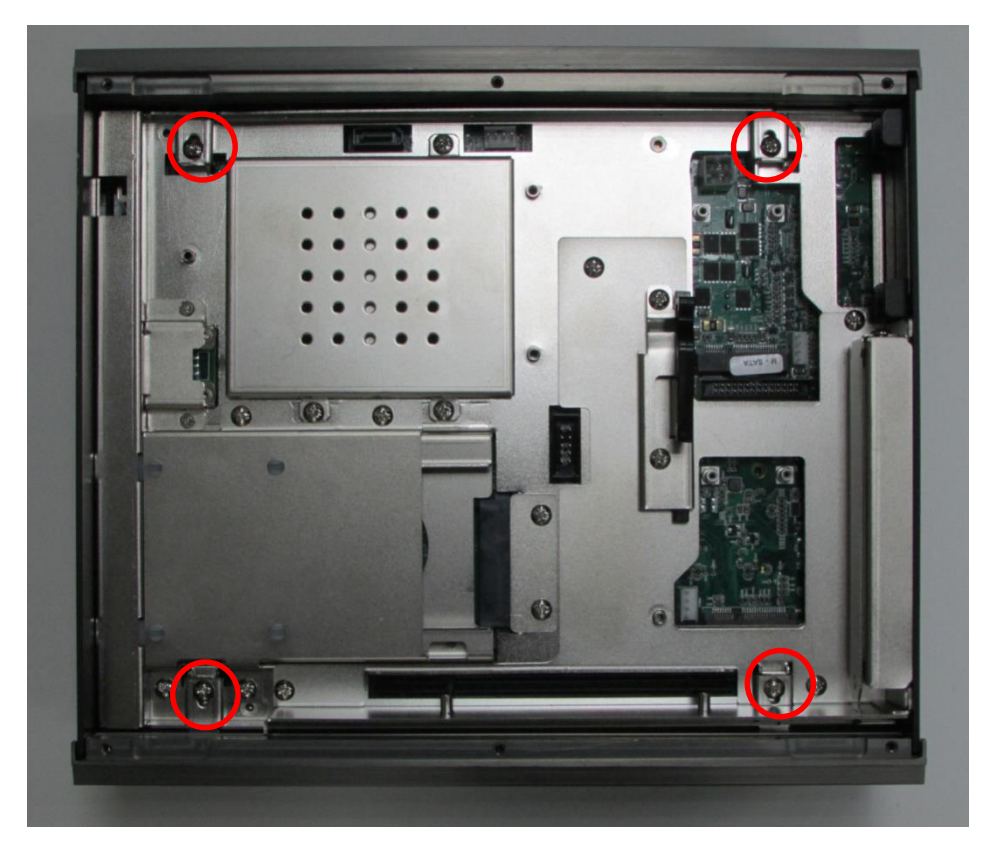

# **3.14 Installing the Chassis Bottom Cover**

1. Be sure to align the grooves with front and ear panels. Put the cover back on and fasten the screws to fix the cover.

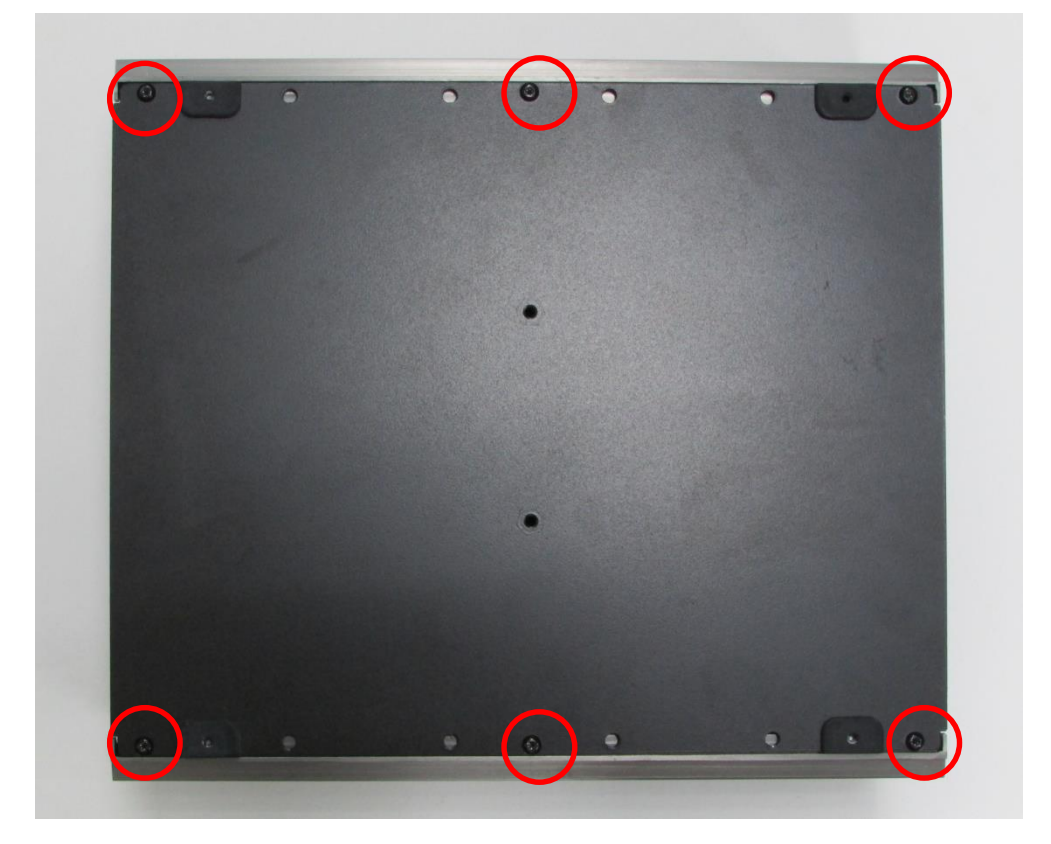

# **3.15 Installing a SATA Hard Drive on Front Side**

1. Loose the screws in order to remove the front of expansion plate.

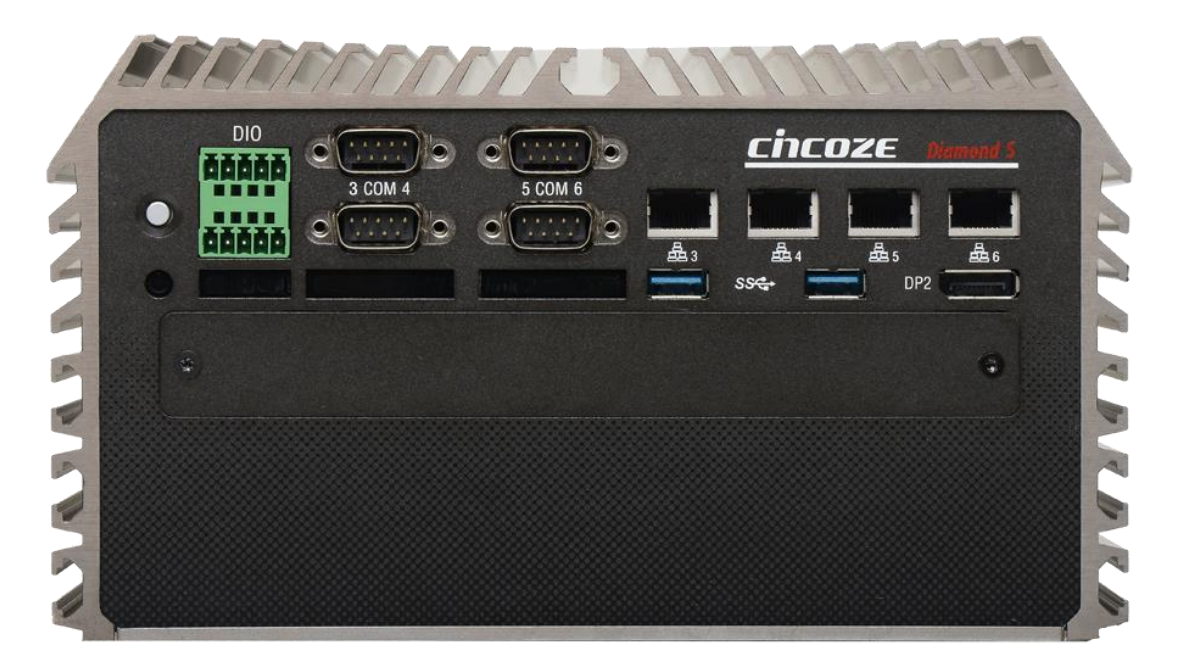

2. Locate the removable HDD bay and loosen the screw.

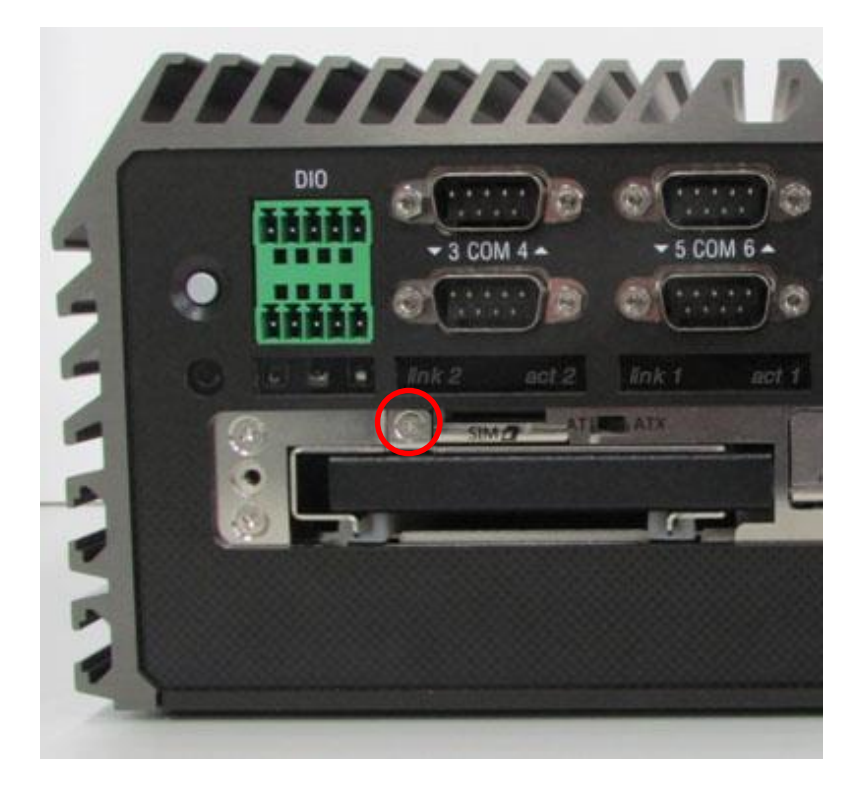

3. Move the rotating arm out and pull the HDD bracket out.

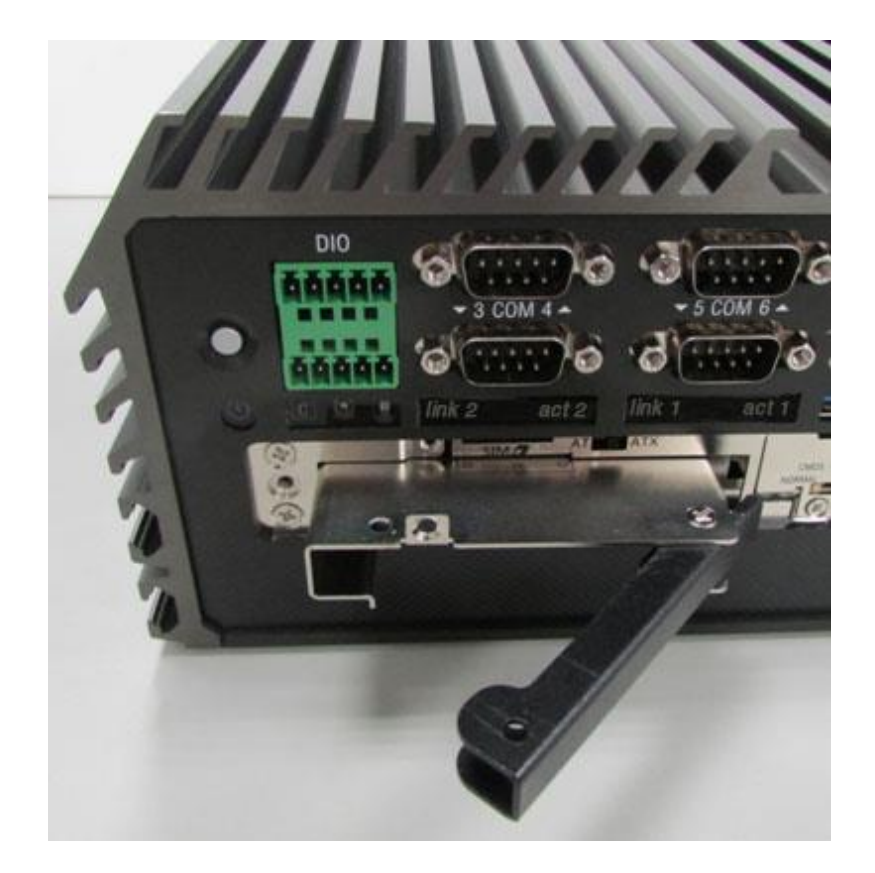

4. Make the PCB side of the HDD face up, place the HDD bracket on it. Ensure the direction of bracket is correct and use 4 provided screws to assemble HDD and HDD bracket together.

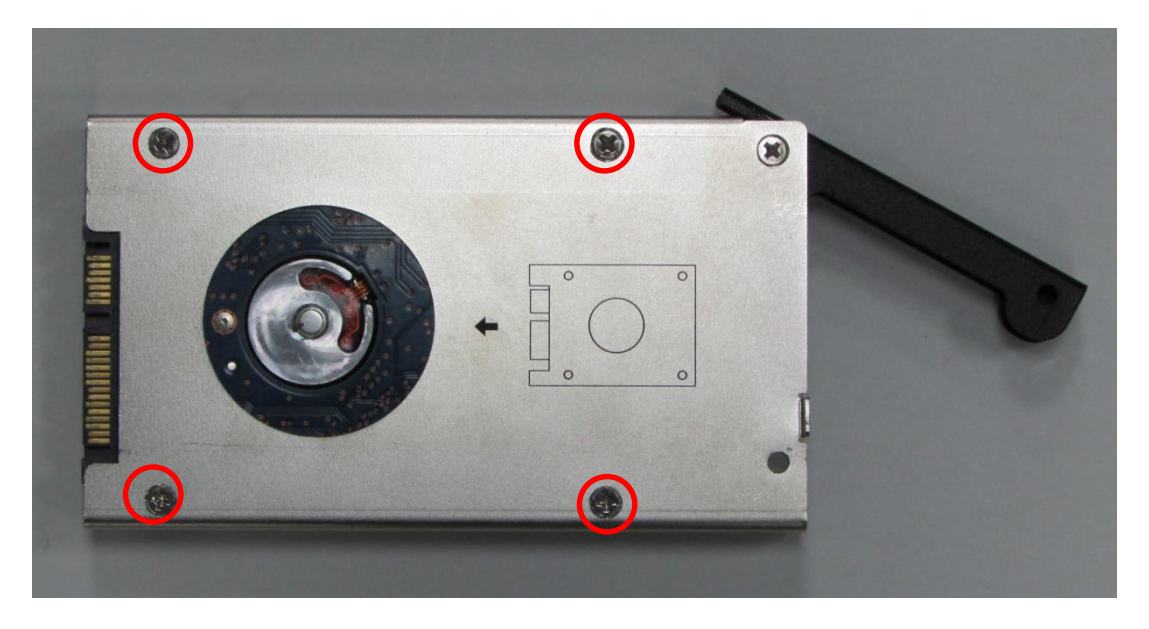

5. Align the HDD bracket with the entrance of HDD bay. Holding the rotating arm and insert the HDD bracket until the connector of HDD contact the SATA connector firmly.

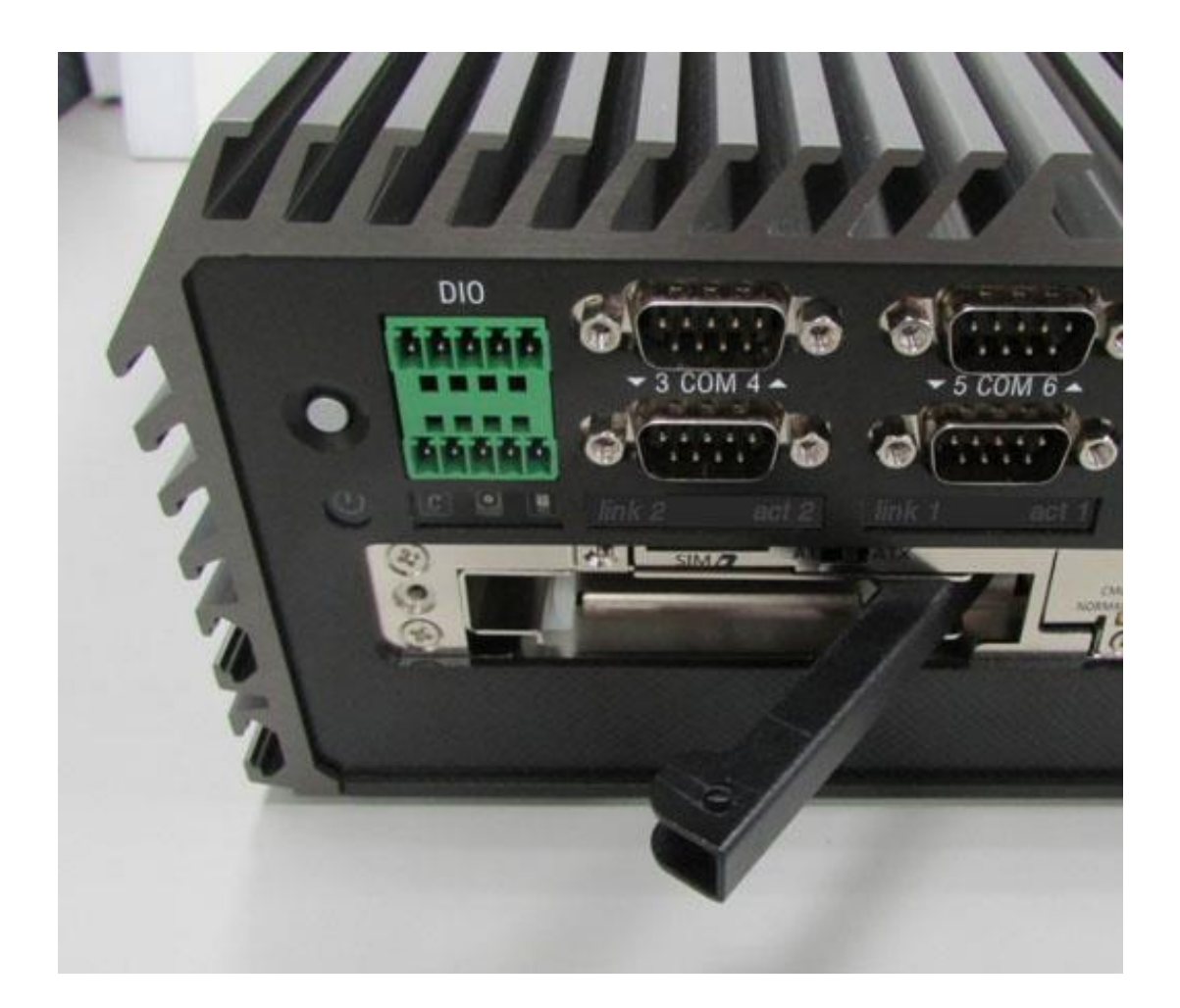

6. Place the rotating arm back and fasten the screw.

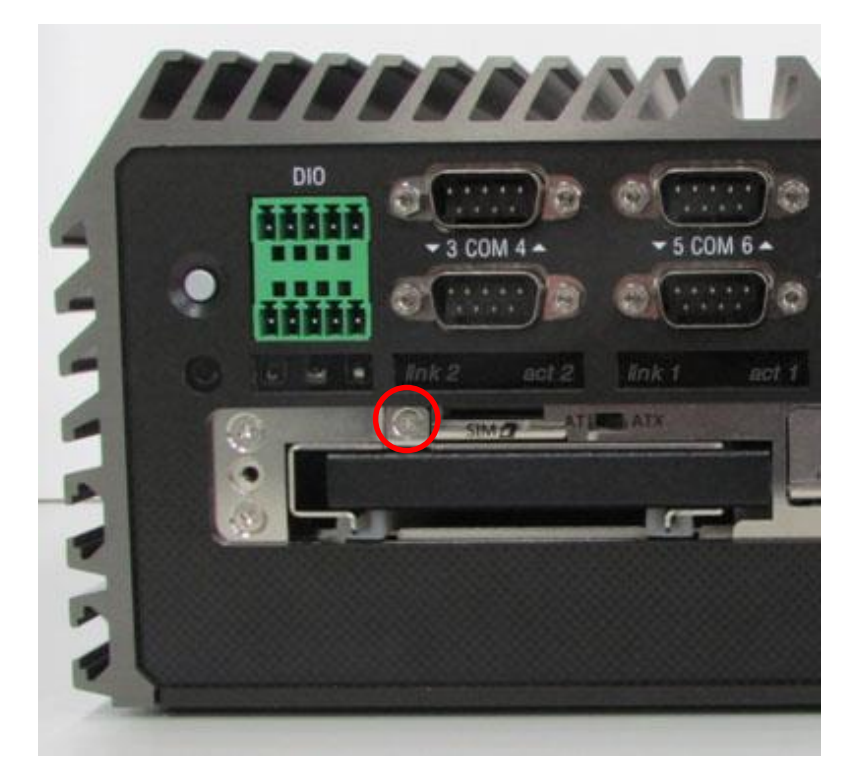

# **3.16 Installing a SIM Card**

1. SIM card slot is on top of HDD bay.

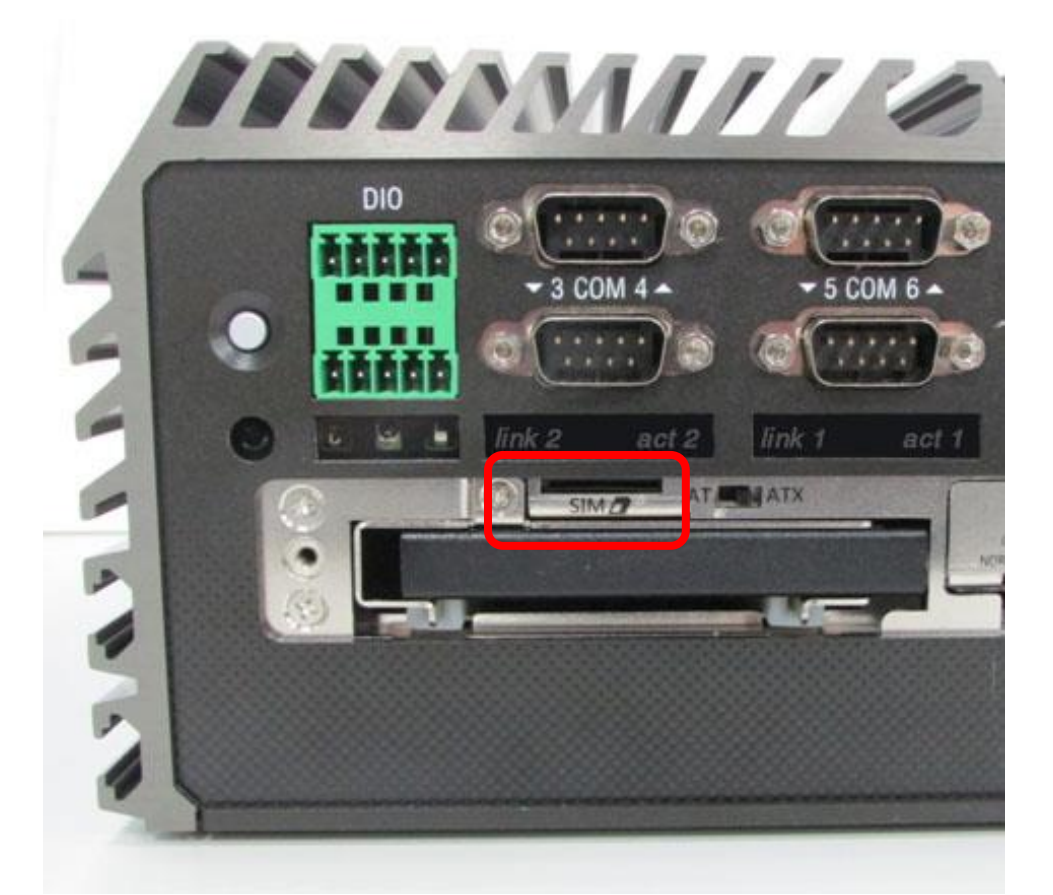

2. Insert the SIM card according to the icon instruction aside.

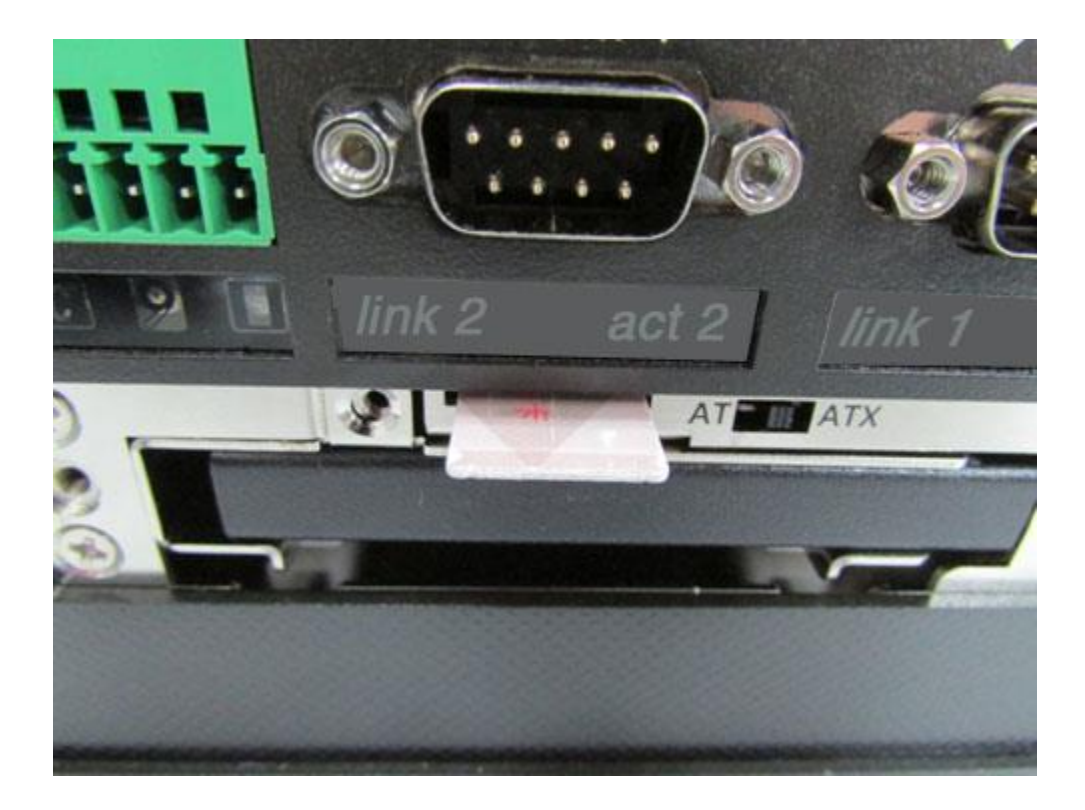

# **3.17 Installing a CFast Card**

1. Locate the CFast card slot.

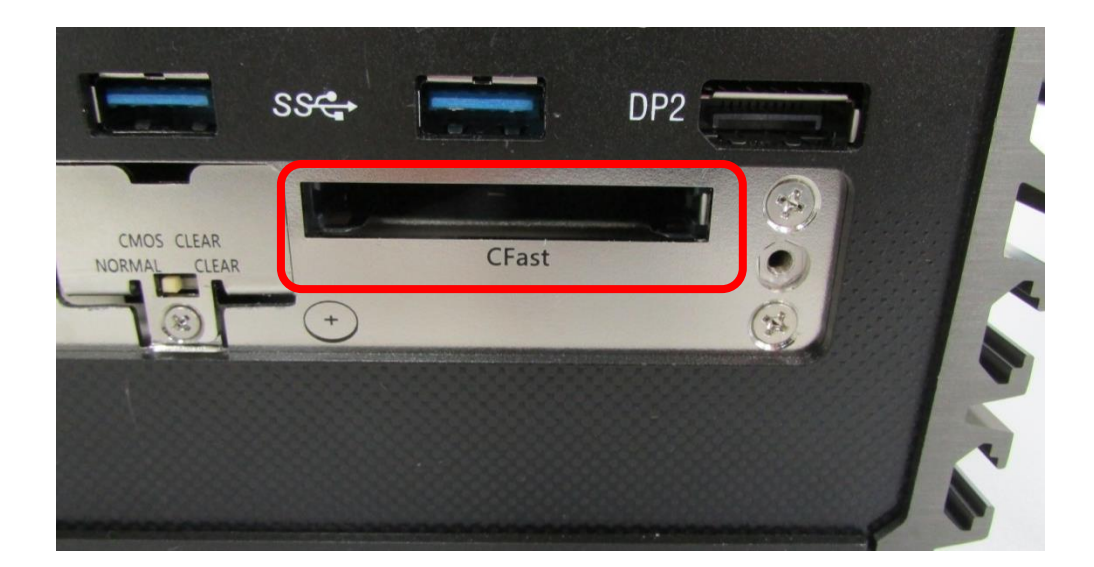

2. Insert the CFast Card.

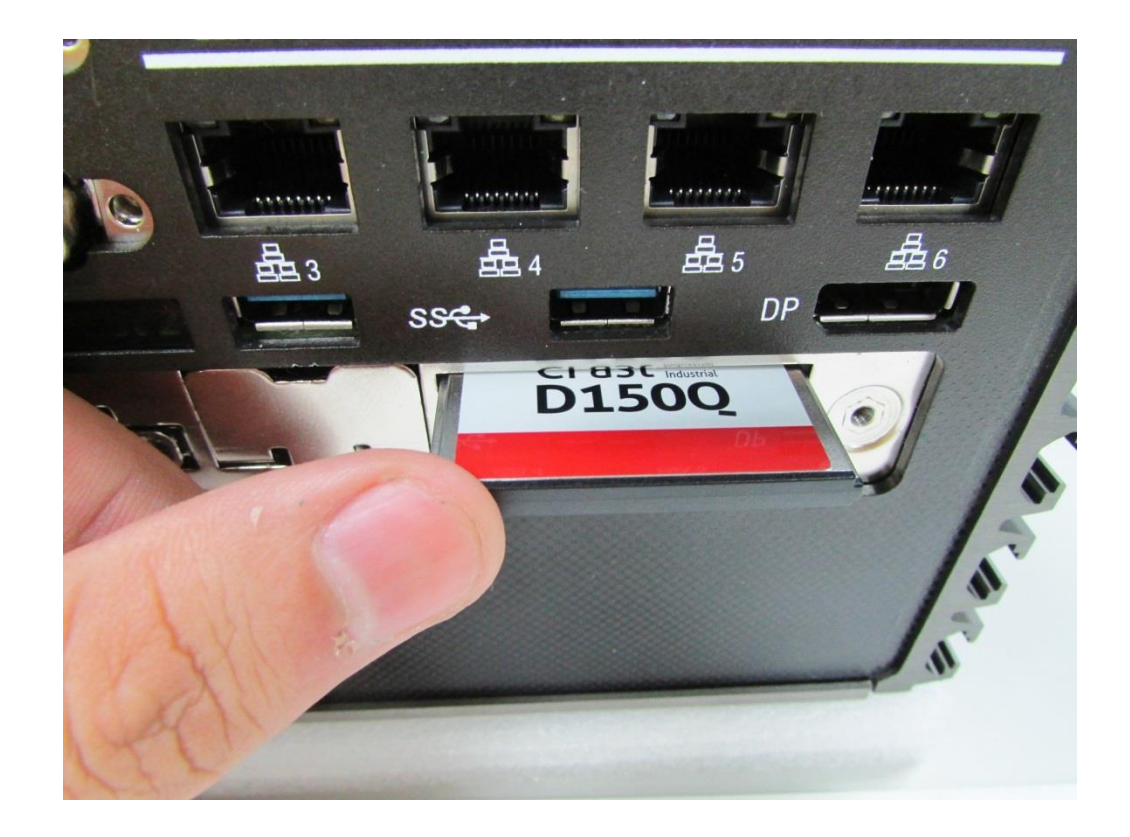

# **3.18 Installing the CMOS Battery**

1. Locate the removable CMOS Battery and loosen the screw.

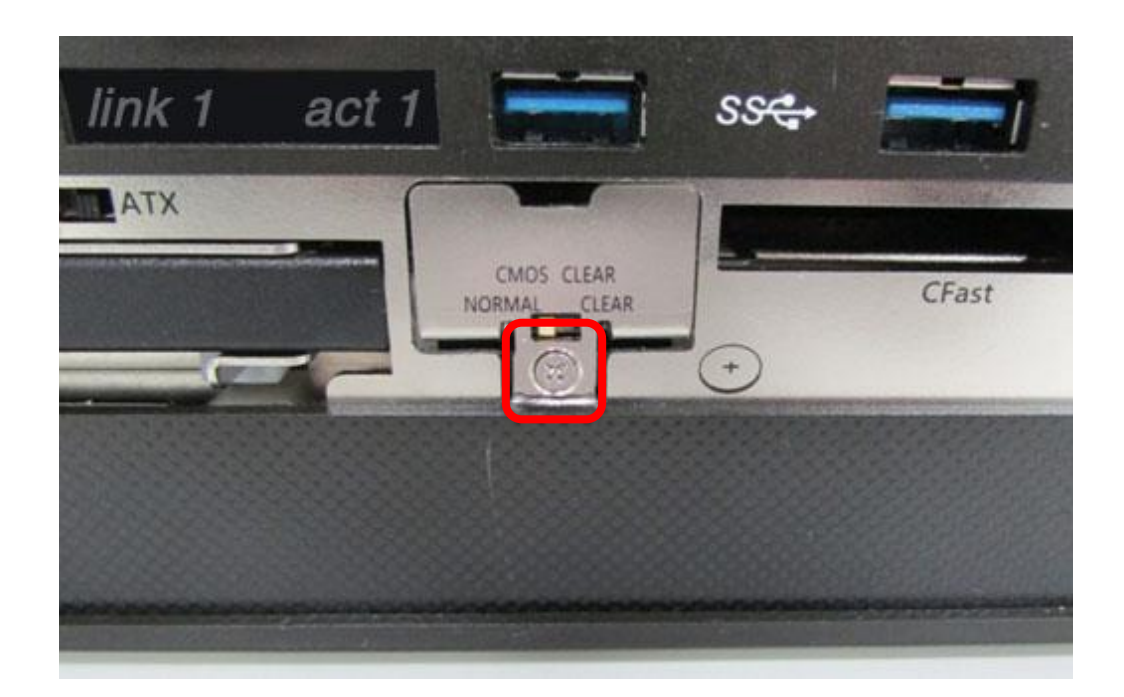

2. Pull out the CMOS battery bracket.

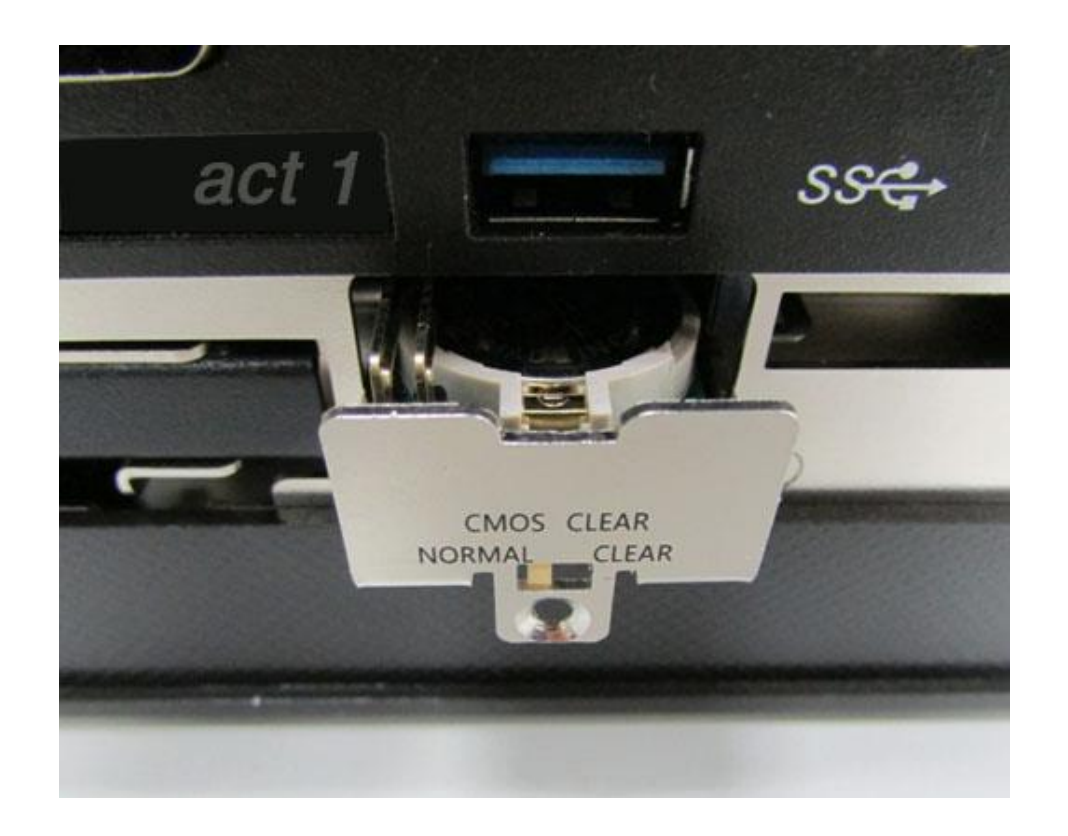

3. Insert the CMOS battery in the battery slot.

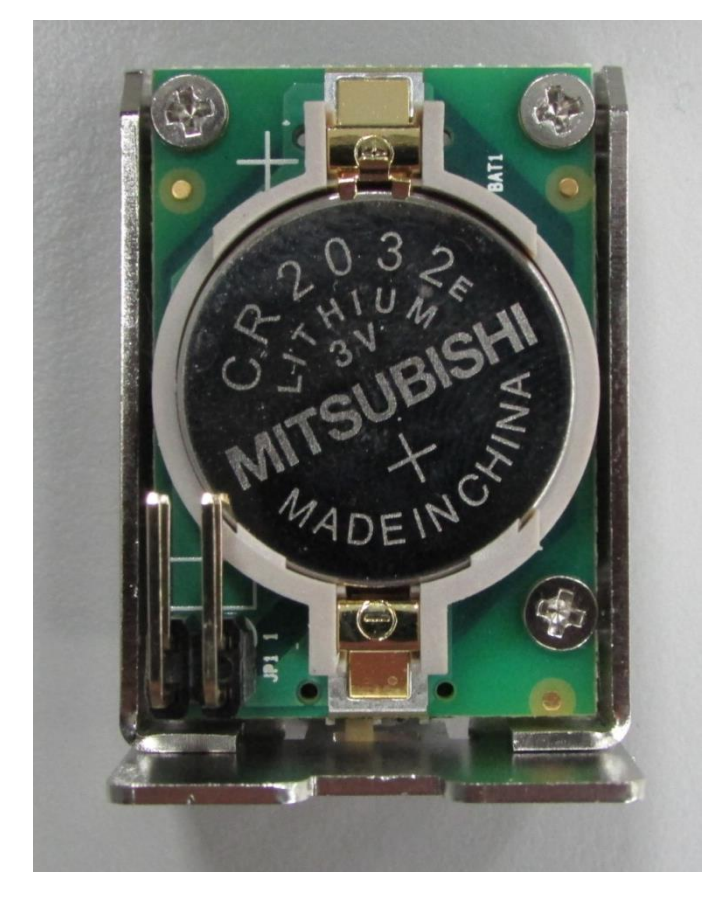

4. Insert the battery bracket firmly and fasten the screw.

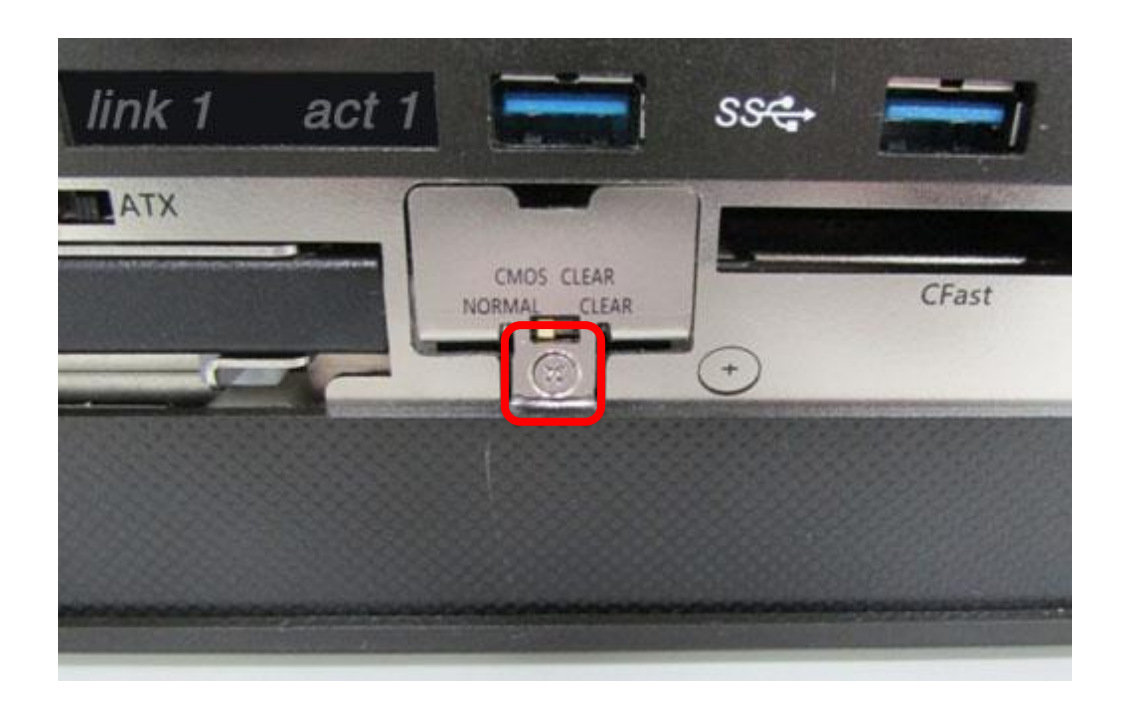

# **3.19 Fasten the Cover**

1. Fasten the cover by using the two screws.

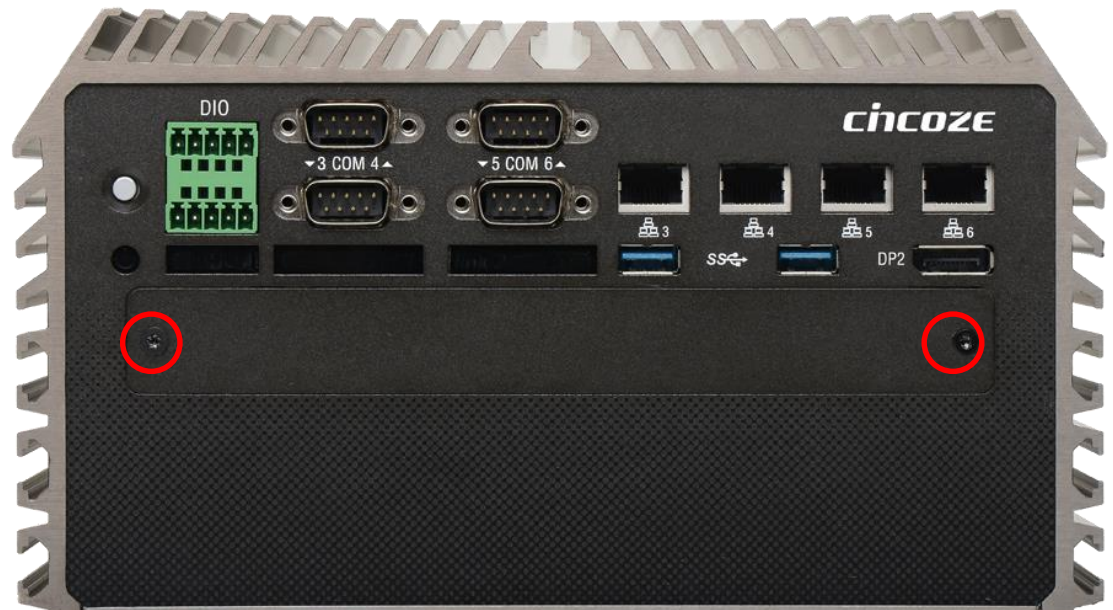

# **3.20 Wall Mount Brackets**

DS-1000 series offers wall mount that customers can install system on the wall in convenient and economical ways.

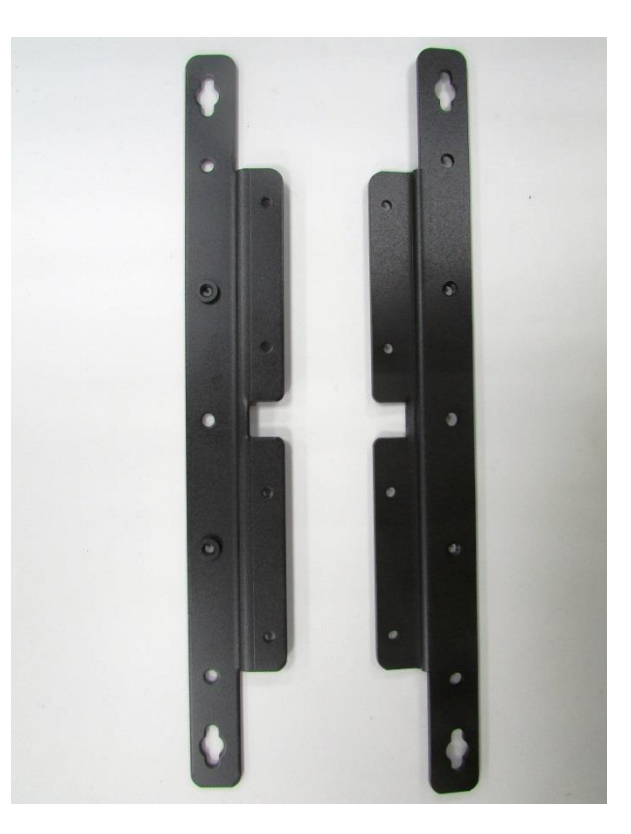

1. The mounting holes are at the bottom of system. Use provided 8 screws to fasten the bracket with each side of system together.

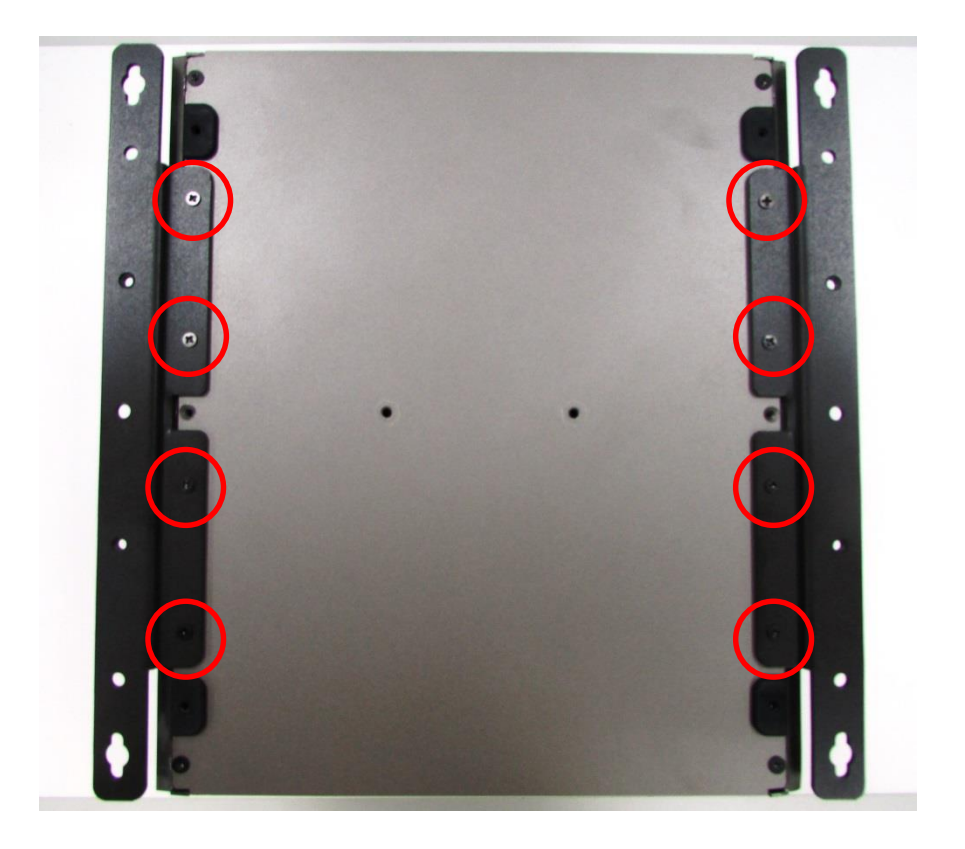

2. Fasten the screws through the bracket mounting hole to mount system on the wall.

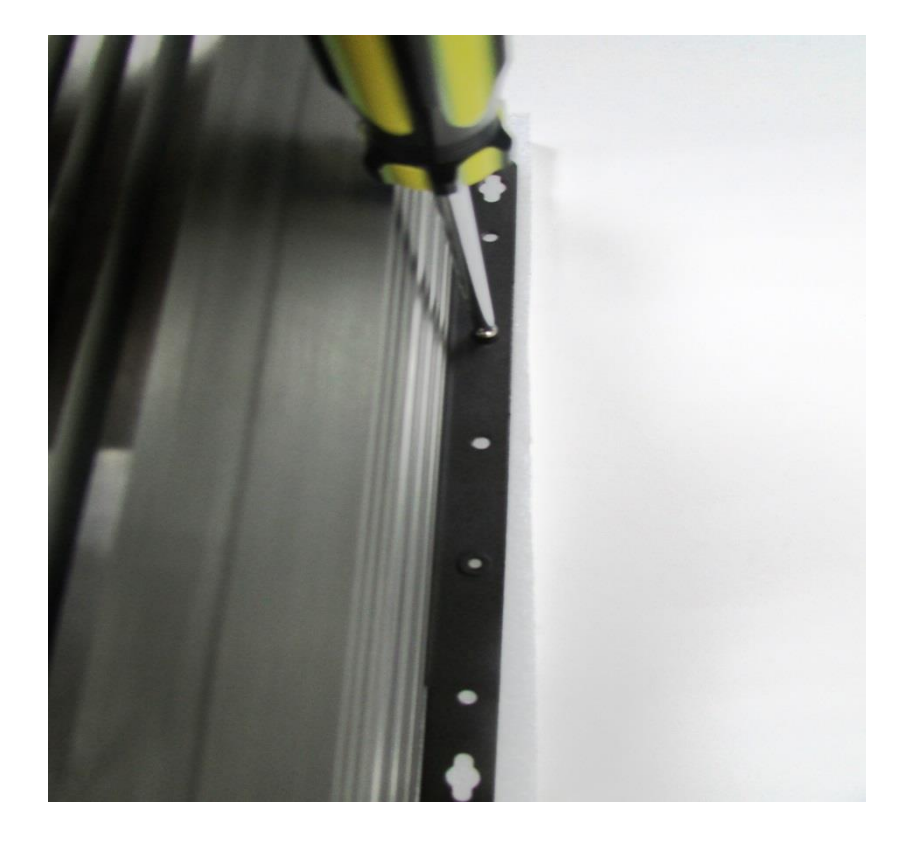

# **BIOS Setup** Chapter 4

# **4.1 BIOS Introduction**

The BIOS (Basic Input/Output System) is a program located on a Flash Memory on the motherboard. When you start the computer, the BIOS program will gain control. The BIOS first operates an auto-diagnostic test called POST (power on self test) for all the necessary hardware, it detects the entire hardware device and configures the parameters of the hardware synchronization.

## **BIOS Setup**

Power on the computer and by pressing <Del> immediately allows you to enter Setup. If the message disappears before your respond and you still wish to enter Setup, restart the system to try again by turning it OFF then ON or pressing <Ctrl>, <Alt> and <Delete> keys.

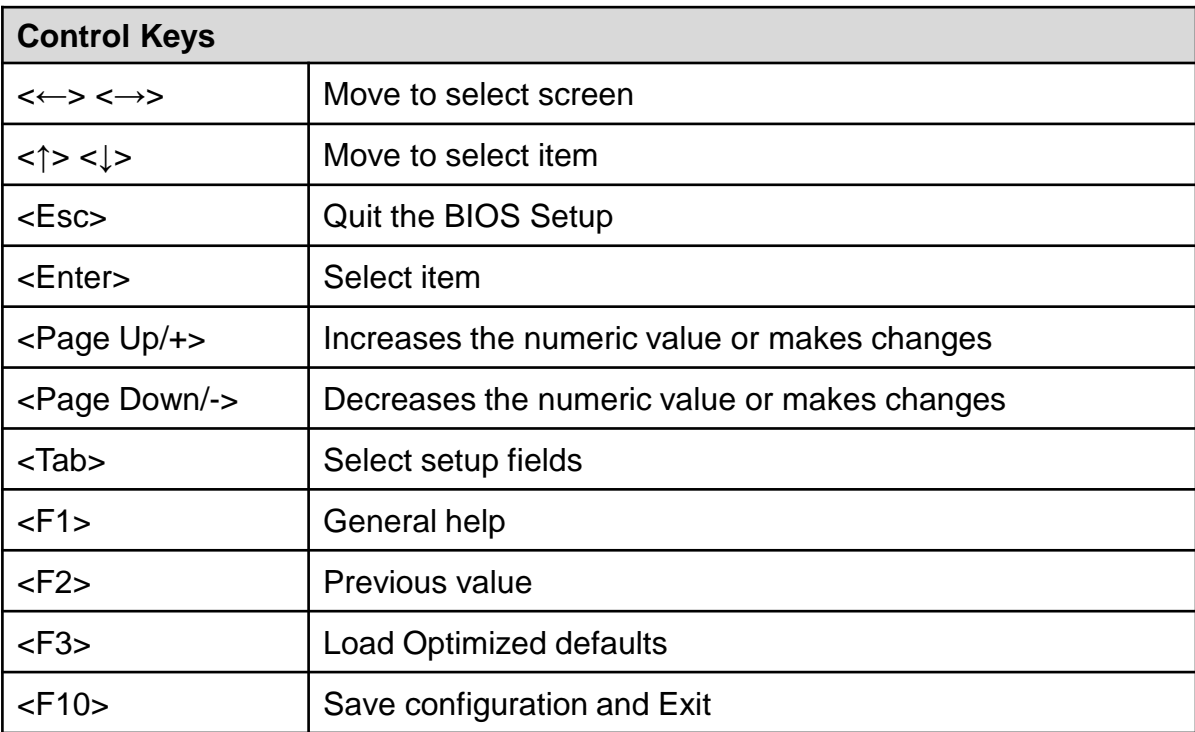

## **Main Menu**

The main menu lists the setup functions you can make changes to. You can use the arrow keys ( ↑↓ ) to select the item. The on-line description of the highlighted setup function is displayed at the bottom of the screen.

## **Sub-Menu**

If you find a right pointer symbol appears to the left of certain fields that means a sub-menu can be launched from this field. A sub-menu contains additional options for a field parameter. You can use arrow keys ( ↑↓ ) to highlight the field and press <Enter> to call up the sub-menu. Then you can use the control keys to enter values and move from field to field within a sub-menu. If you want to return to the main menu, just press the <Esc >.

# **4.2 Main Setup**

Press <Del> to enter BIOS CMOS Setup Utility, the Main Menu (as shown below) will appears on the screen. Use arrow keys to move among the items and press <Enter> to accept or enter a sub-menu.

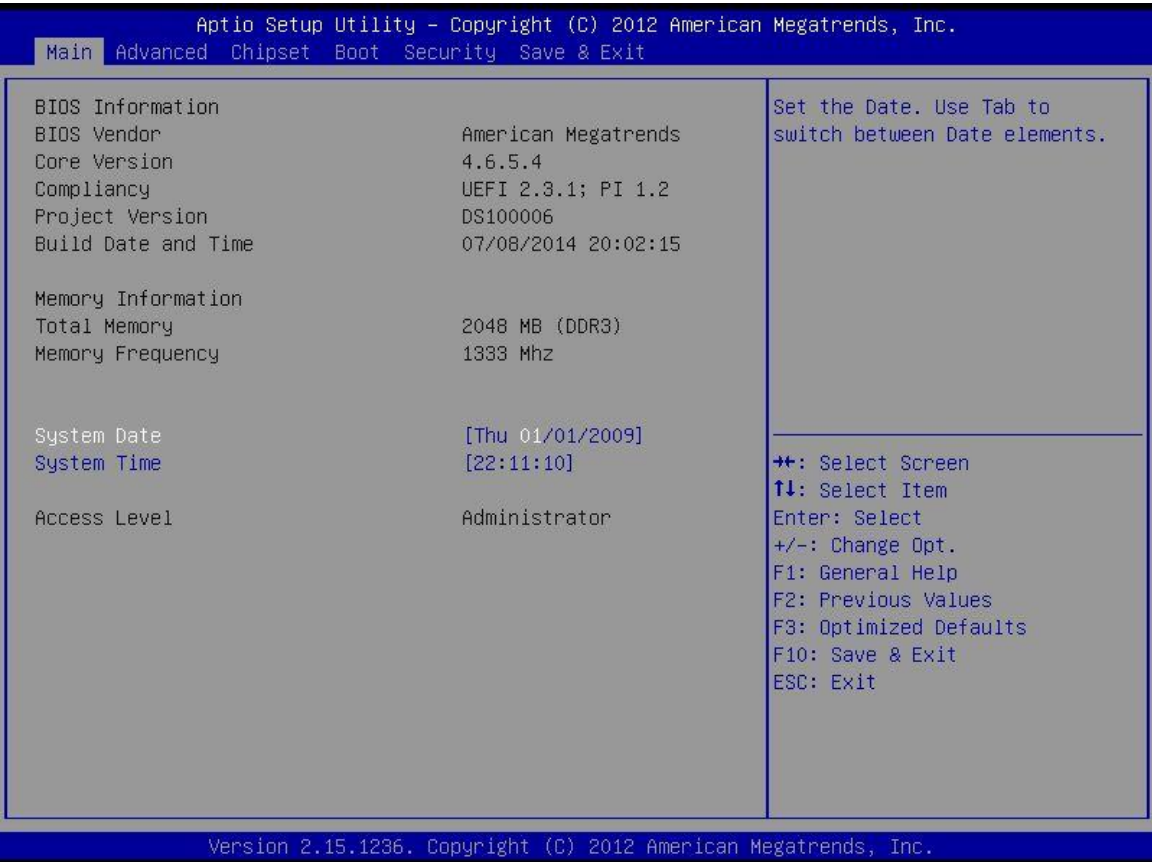

#### **4.2.1 System Date**

Set the date. Please use <Tab> to switch between date elements.

## **4.2.2 System Time**

Set the time. Please use <Tab> to switch between time elements.

# **4.3 Advanced Setup**

This section allows you to configure and improve your system and allows you to set up some system features according to your preference.

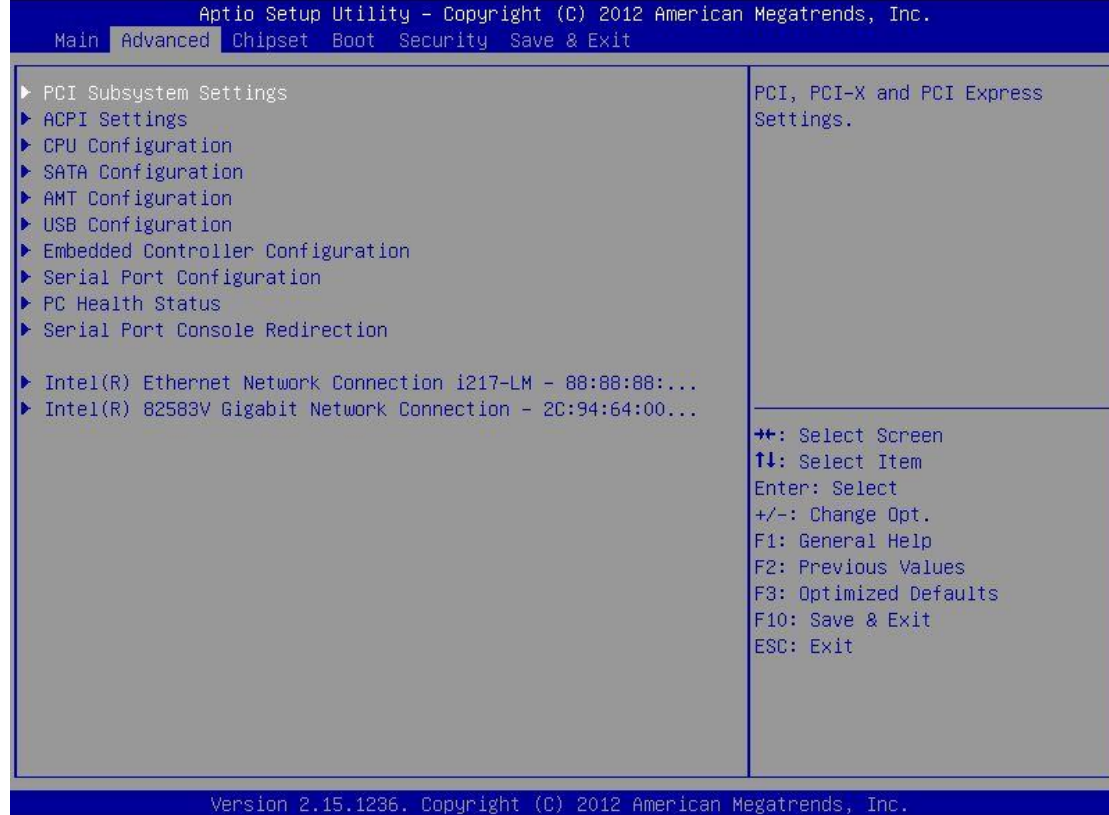

## **4.3.1 PCI Subsystem Settings**

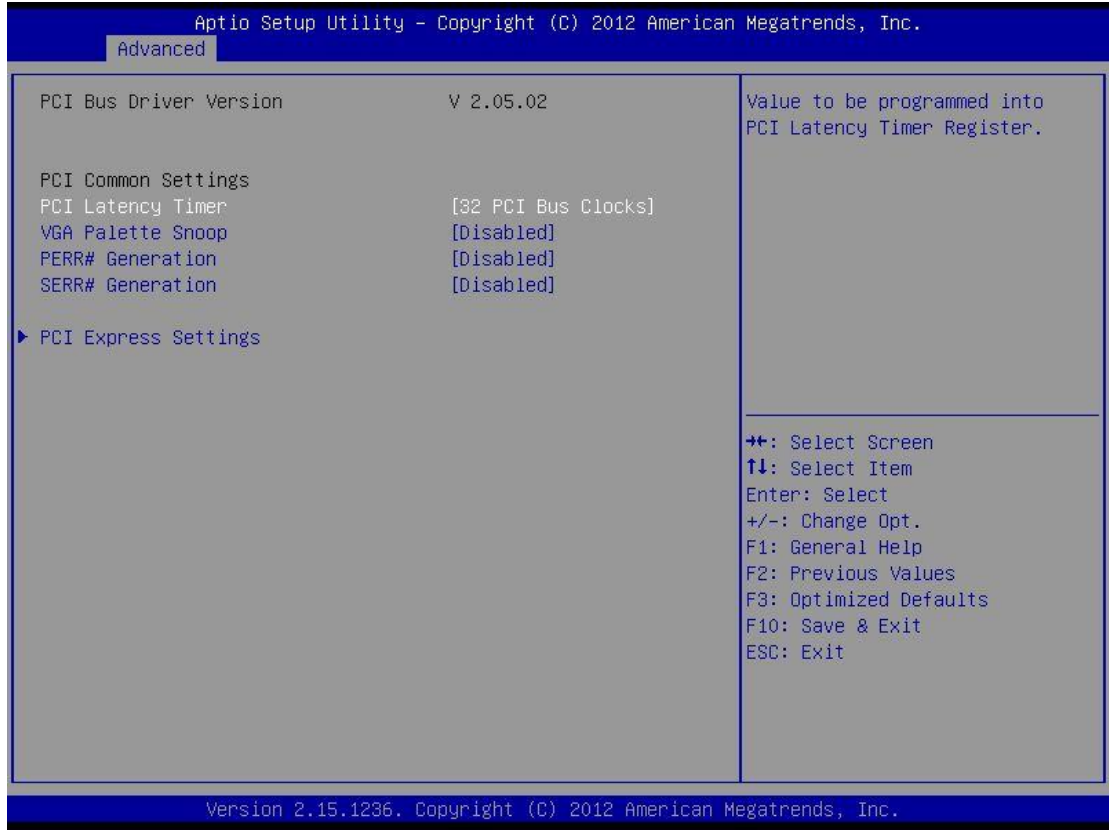

#### ■ **PCI Common Settings**

#### ❑ **PCI Latency Timer**

Value to be programed into PCI Latency Timer Register.

#### ❑ **VGA Palette Snoop**

Enable or disable VGA palette registers snooping.

#### ❑ **PERR# Generation**

Enable or disable PCI device to generate PERR#.

#### ❑ **SERR# Generation**

Enable or disable PCI device to generate SERR#.

#### ❑ **PCI Express Settings**

Press [Enter] to make settings for the following sub-items:

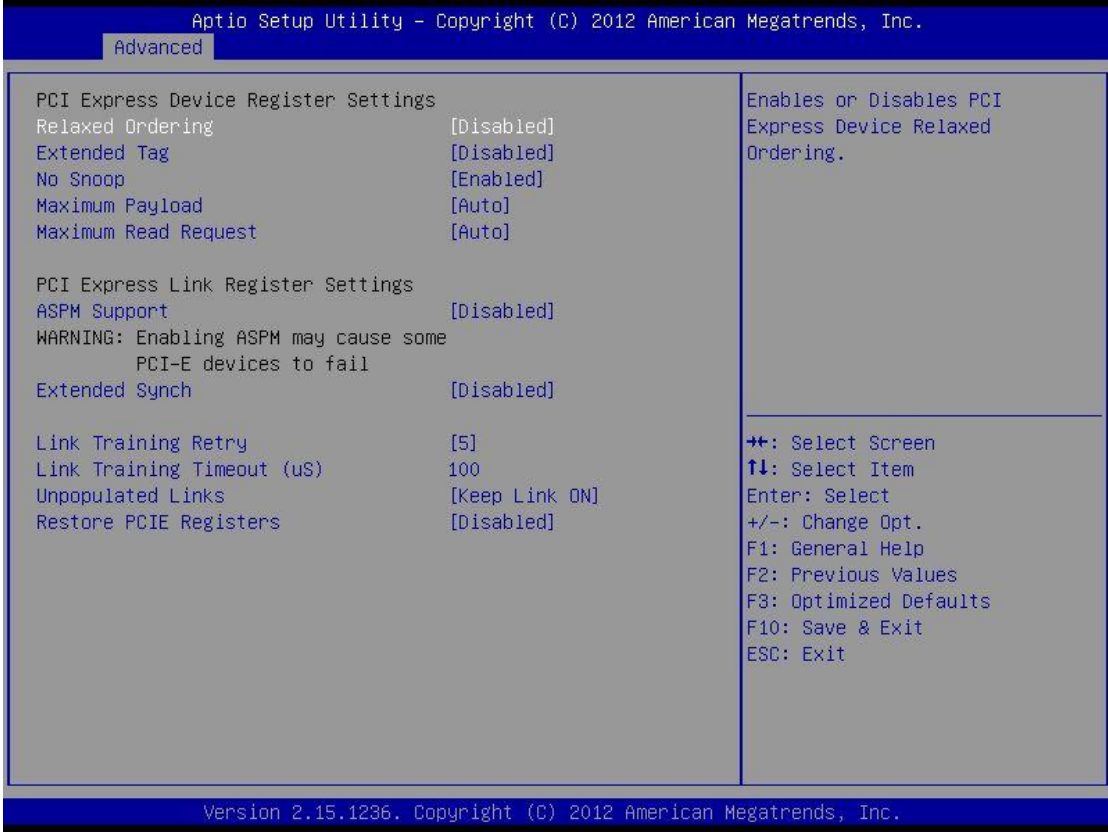

#### ■ **PCI Express Device Register Settings**

#### ❑ **Relaxed Ordering**

Enable or disable PCI Express Device Relaxed Ordering.

#### ❑ **Extended Tag**

Enable or disable Extended Tag.

#### ❑ **No Snoop**

Enable or disable PCI Express Device No Snoop option.

#### ❑ **Maximum Payload**

Set Maximum Payload of PCI Express Device or allow System BIOS to select the value.

#### ❑ **Maximum Read Request**

Set Maximum Read Request Size of PCI Express Device or allow System BIOS to select the value.

#### ■ **PCI Express Link Register Settings**

#### ❑ **ASPM Support**

Enable or disable ASPM Support

#### ❑ **Extended Synch**

Enable or disable Extended Synch

#### ❑ **Link Training Retry**

Defines number of retry attempts software will take to retrain the link if previous training attempt was unsuccessful.

#### ❑ **Link Training Timeout**

Defines number of micro-seconds software that will wait before polling "Link

Training " bit in link status register. Values range from 10 to 1000 uS.

#### ❑ **Unpopulated Links**

In order to save power, software will disable unpopulated PCI Express links, if this option set to 'Disable Link'.

#### ❑ **Restore PCIE Registers**

On non-PCI Express aware OS's (Pre Windows Vista) some devices may not be correctly reinitialized after S3. Enabling this register PCI Express device configurations on S3 resume. Warning: Enabling this may cause issues with other hardware after S3 resume.

## **4.3.2 ACPI Settings**

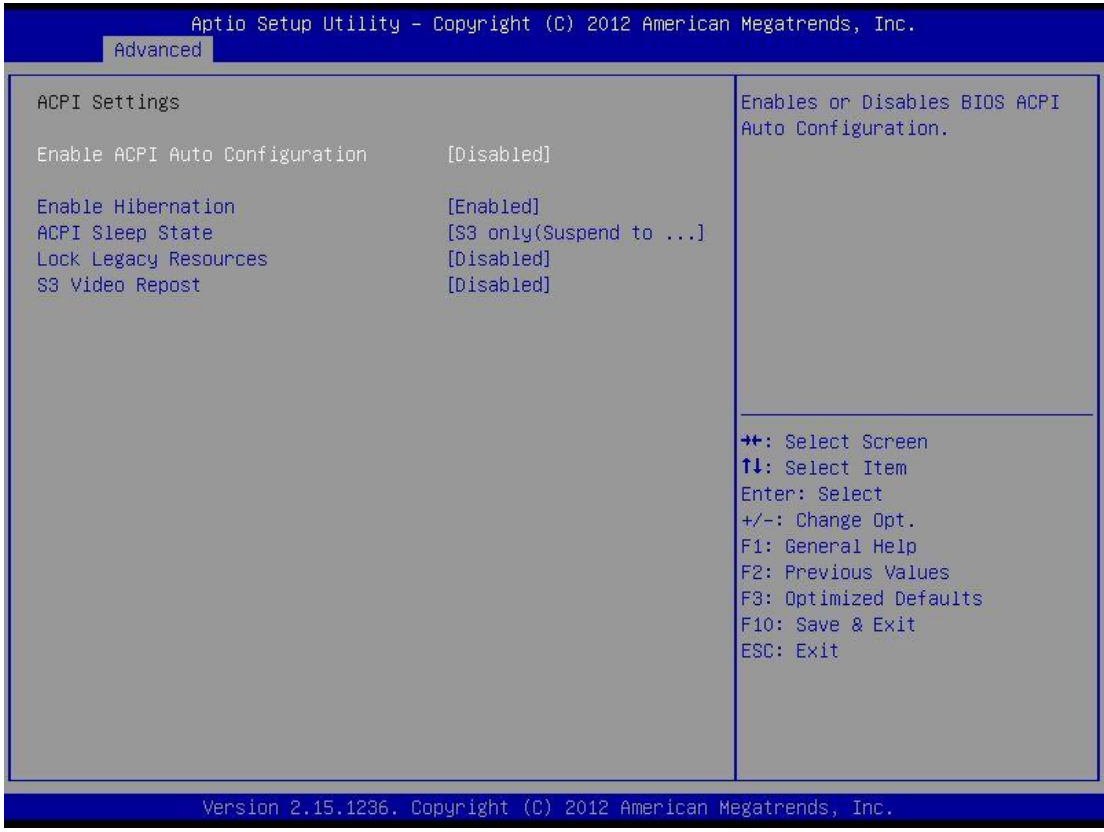

#### ■ **Enable ACPI Auto Configuration**

Enable or disable BIOS ACPI auto configuration.

#### ■ **Enable Hibernation**

Enable or disable system ability to hibernate (OS/S4 Sleep State). This option may be not effective with some OS.

#### ■ **ACPI Sleep State**

This item allows users to set the ACPI sleep state.

#### ■ Lock Legacy Resources

Enable or disable lock of legacy resources.

#### ■ S3 Video Repost

Enable or disable S3 Video Repost.

## **4.3.3 CPU Configuration**

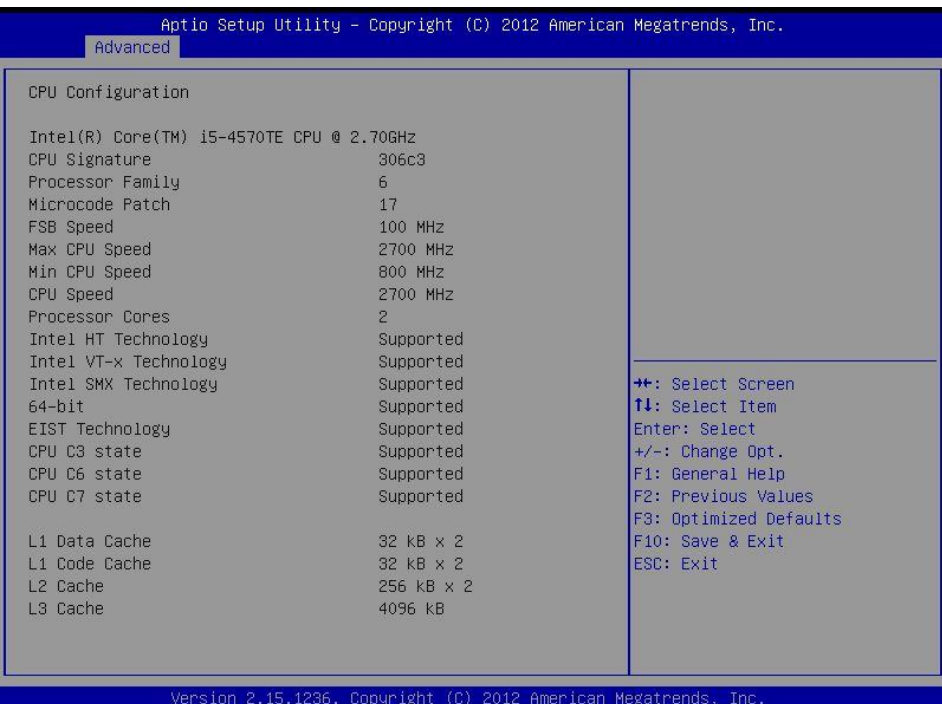

## **4.3.4 SATA Configuration**

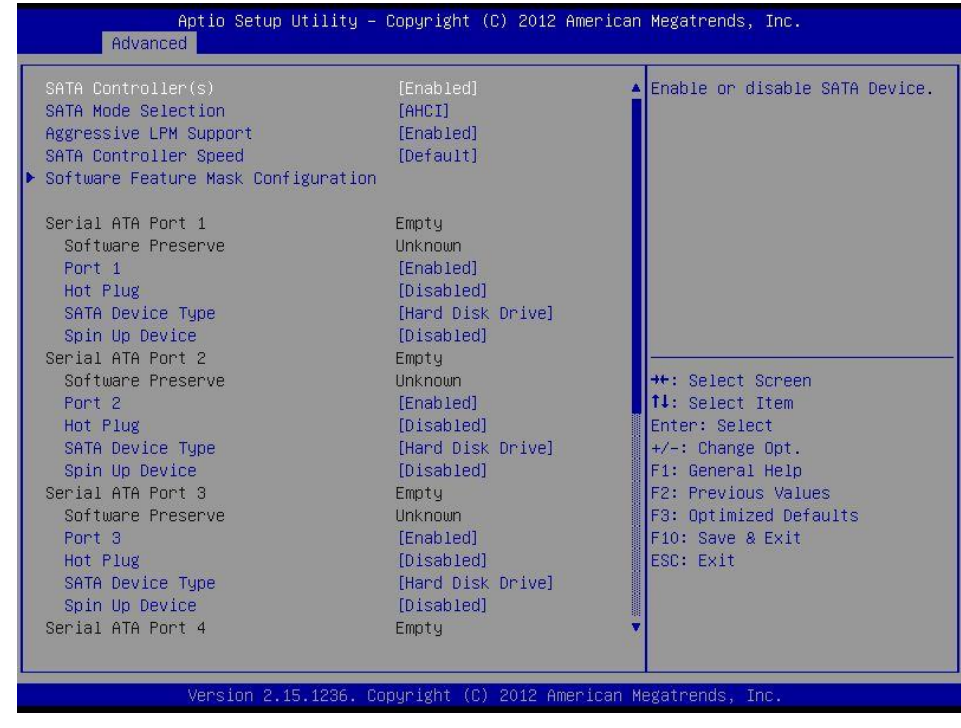

#### ■ **SATA Controller(s)**

Enable or disable Serial ATA controller.

#### ■ **SATA Mode Selection**

This item allows users to select mode of SATA controller.

#### ■ **Aggressive LPM Support**

This item allows users to enable or disable Aggressive LPM Support.

#### ■ **SATA Controller Speed**

The item is for user to set the maximum speed the SATA controller can support.

#### ■ **Software Feature Mask Configuration**

RAID OROM/RST driver will refer to the SWFM configuration to enable or disable the storage features.

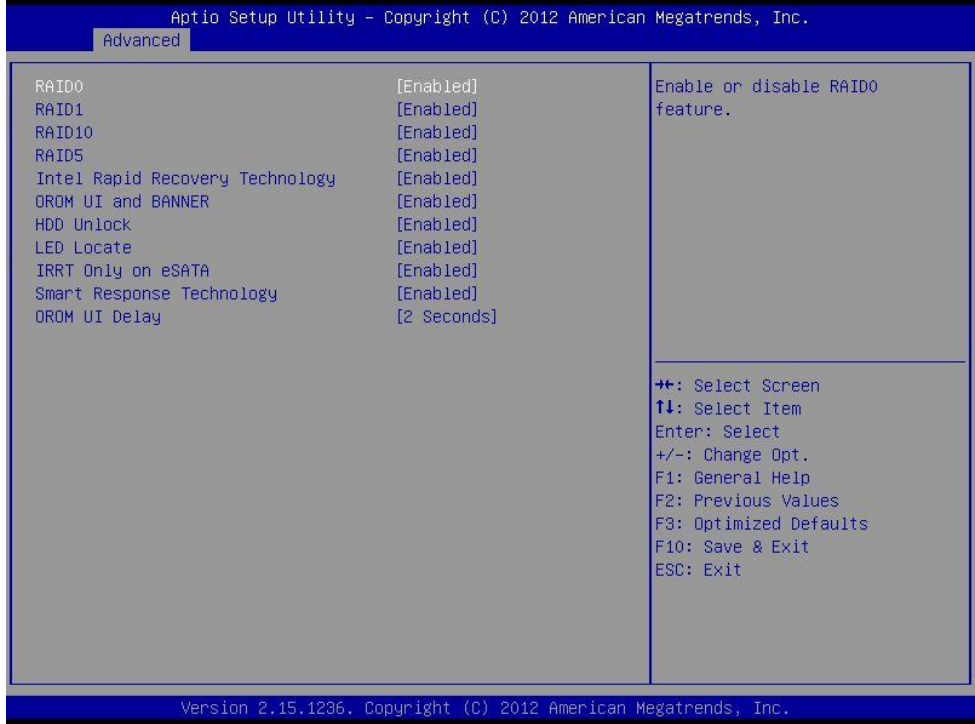

## ■ **RAID0** Enable or disable RAID 0. ■ **RAID1** Enable or disable RAID 1. ■ **RAID10** Enable or disable RAID 10. ■ **RAID5** Enable or disable RAID 5. ■ **Intel Rapid Recovery Technology** Enable or disable Intel Rapid Recovery Technology. ■ **OROM UI and BANNER** Enable or disable OROM UI and BANNER. ■ **HDD Unlock** Enable or disable HDD Unlock. ■ **LED Locate** Enable or disable LED Locate. ■ **IRRT Only on eSATA** Enable or disable IRRT Only on eSATA. ■ **Smart Response Technology** Enable or disable Smart Response Technology. ■ **OROM UI delay** This item allows users to choose the delay time for option ROM.

#### ■ **Serial ATA Port 1**

❑ **Port 1**

Enable or disable SATA Port 1.

- ❑ **Hot Plug** Enable or disable hot plug function.
- ❑ **SATA Device Type** Select the type for SATA device.
- ❑ **Spin Up Device** Enable or disable Spin up device.

■ **Serial ATA Port 2**

#### ❑**Port 2**

Enable or disable SATA Port 2.

- ❑ **Hot Plug** Enable or disable hot plug function.
- ❑ **SATA Device Type** Select the type for SATA device.
- ❑ **Spin Up Device** Enable or disable Spin up device.

#### ■ **Serial ATA Port 3**

❑**Port 3**

Enable or disable SATA Port 3.

❑ **Hot Plug**

Enable or disable hot plug function.

❑ **SATA Device Type**

Select the type for SATA device.

#### ❑ **Spin Up Device**

Enable or disable Spin up device.

#### ■ **Serial ATA Port 4**

#### ❑**Port 4**

- Enable or disable SATA Port 4.
- ❑ **Hot Plug** Enable or disable hot plug function.
- ❑ **SATA Device Type** Select the type for SATA device.
- ❑ **Spin Up Device**

Enable or disable Spin up device.

■ **Serial ATA Port 5**

#### ❑**Port 5**

Enable or disable SATA Port 5.

- ❑ **Hot Plug** Enable or disable hot plug function.
	- ❑ **SATA Device Type**

Select the type for SATA device.

❑ **Spin Up Device** Enable or disable Spin up device.

■ **Serial ATA Port 6**

❑**Port 6**

Enable or disable SATA Port 6.

- ❑ **Hot Plug** Enable or disable hot plug function.
- ❑ **SATA Device Type** Select the type for SATA device.
- ❑ **Spin Up Device** Enable or disable Spin up device.

## **4.3.5 AMT Configuration**

Intel Active Management Technology (AMT) is hardware-based technology for remotely managing and securing PCs out-of-band.

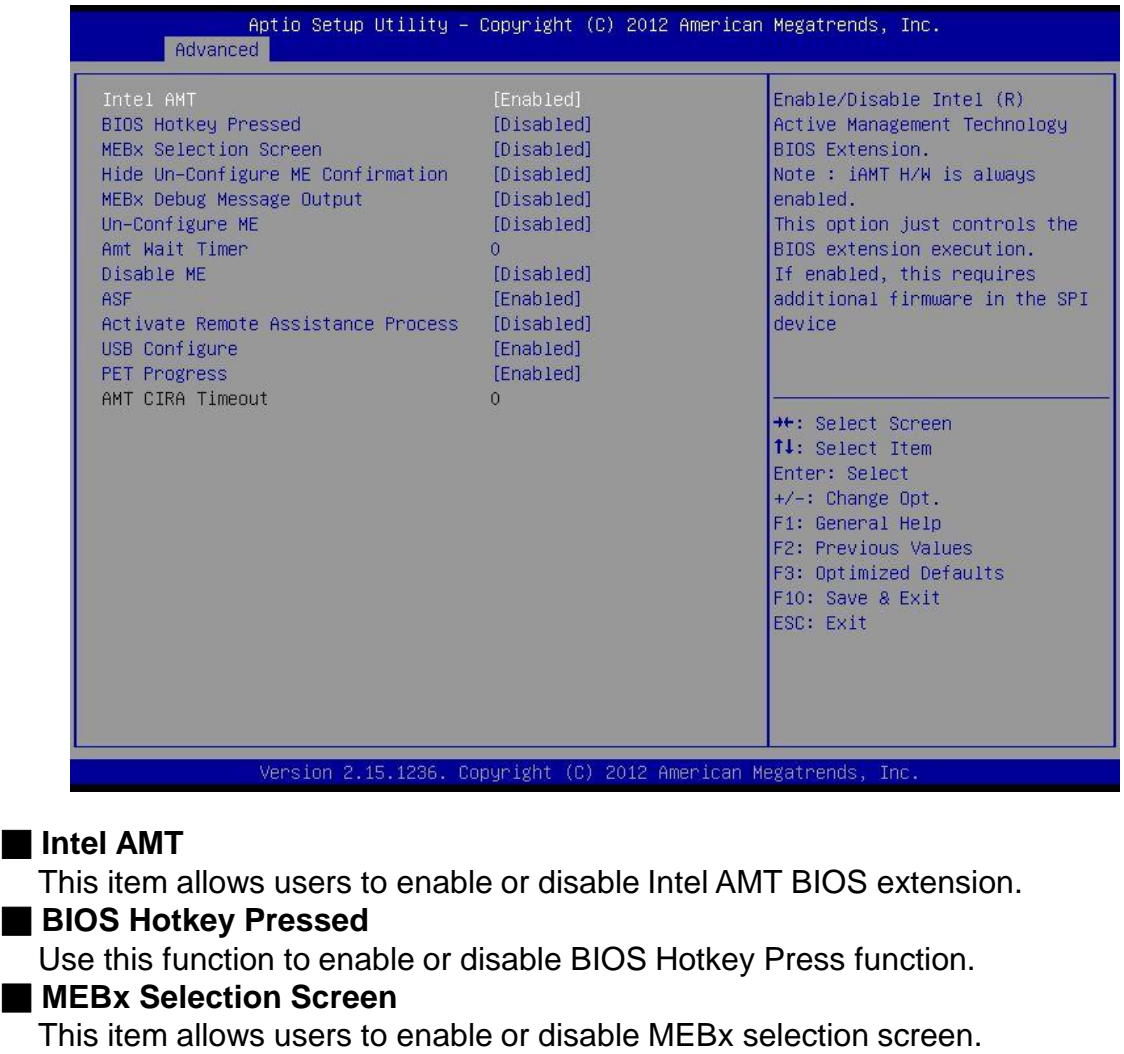

#### ■ Hide Un-Configuration ME Confirmation

Use this function to enable or disable Hide Un-Configure ME without password configuration prompt function.

#### ■ **MEBx Debug Message Output**

This item allows users to enable or disable MEBx debug message.

#### ■ **Un-Configure ME**

Use this function to enable or disable Un-Configure ME without password function.

#### ■ **Amt Wait Timer**

Use this item to set time to wait before sending ASF\_GET\_BOOT\_OPTIONS.

#### ■ **Disable ME**

This item allows users to enable or disable ME function.

#### ■ **ASF**

This item allows users to enable or disable Alert Specification Format.

#### ■ **Activate Remote Assistance Process**

This item allows users to enable or disable trigger CIRA boot.

#### ■ **USB Configure**

Use this item to enable or disable USB configure function.

#### ■ **PET Progress**

Use this item to enable or disable PET events progress to receive PET event or not.

#### ■ **AMT CIRA Timeout**

OEM defined timeout for MPS connection to be established.

## **4.3.6 USB Configuration**

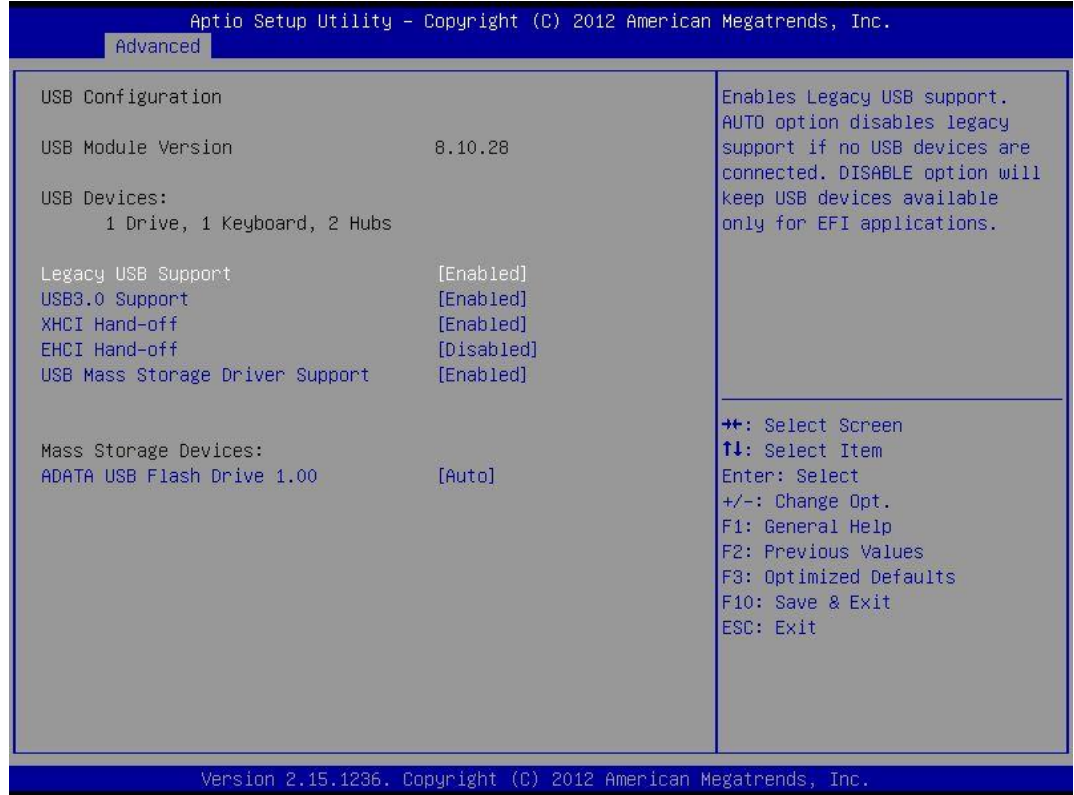

#### ■ Legacy USB support

**Enabled**: To enable legacy USB support.

**Disabled**: To keep USB devices available only for EFI specification,

**Auto**: To disable legacy support if no USB devices are connected. Enables support for legacy USB. Auto option disables legacy support if no USB devices are connected.

#### ■ **USB3.0 support**

This item allows users to enable or disable USB3.0 (XHCI) function.

#### ■ **XHCI Hand-off**

This is a workaround for OS without XHCI hand-off support. The XHCI ownership change should claim by XHCI driver.

#### ■ **EHCI Hand-off**

This is a workaround for OS without EHCI hand-off support. The EHCI ownership change should claim by EHCI driver.

#### ■ **USB Mass Storage Driver Support**

This item allows users to enable or disable USB Mass Storage Driver.

## **4.3.7 Embedded Controller Configuration**

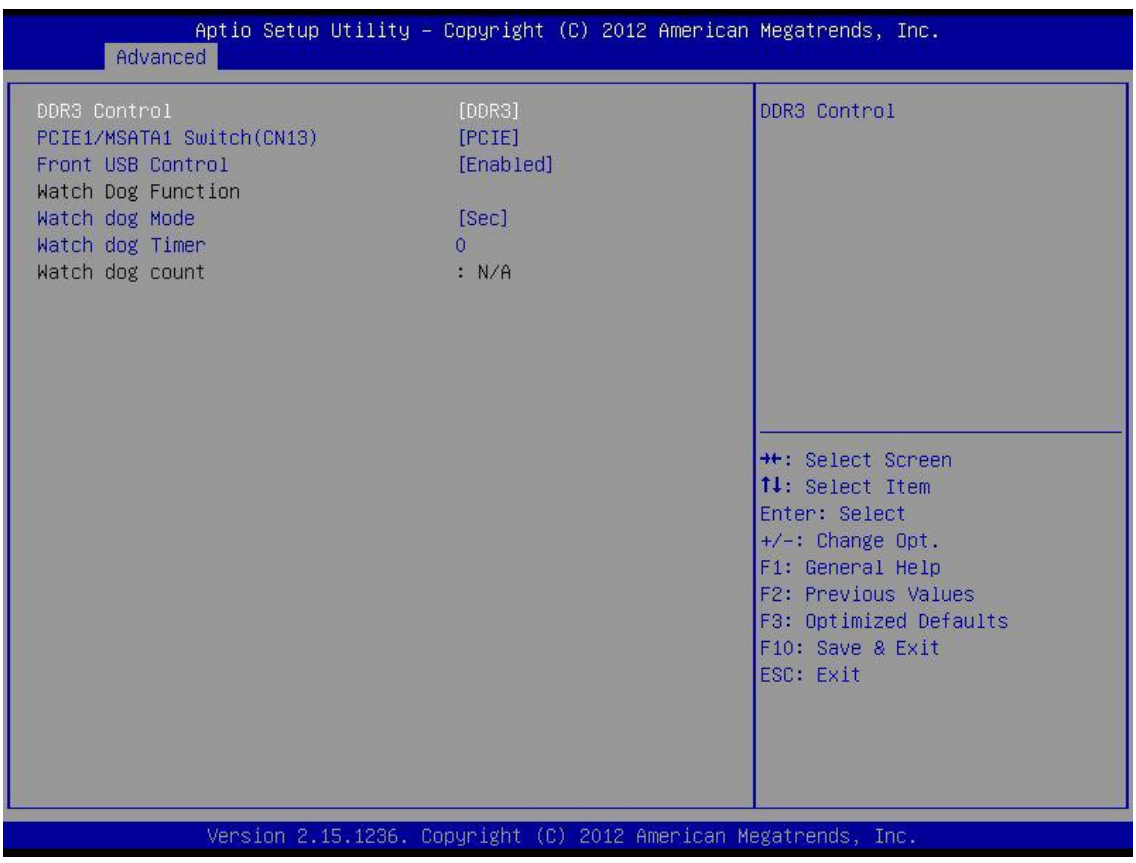

#### ■ **DDR3 Control**

This item allows users to select DDR3 or DDR3L mode.

#### ■ **PCIE1/MSATA1 Switch (CN13)**

This item allows users to select Mini-PCIE or MSATA interface.

#### ■ **Front USB Control**

This item allows users to enable or disable front USB2.0 ports.

#### **Watch Dog Function**

You can setup the system watch-dog timer, a hardware timer that generates a reset when the software that it monitors does not respond as expected each time the watch dog polls it.

#### ■ Watch dog Mode

Change the Watch dog mode. Select <Sec> or <Min> mode.

#### ■ **Watch dog Timer**

User can set a value in the range of 0 to 255.

## **4.3.8 Serial Port Configuration**

Set Parameters of Serial Ports. User can Enable/Disable the serial port and Select an optimal settings for the Super IO Device.

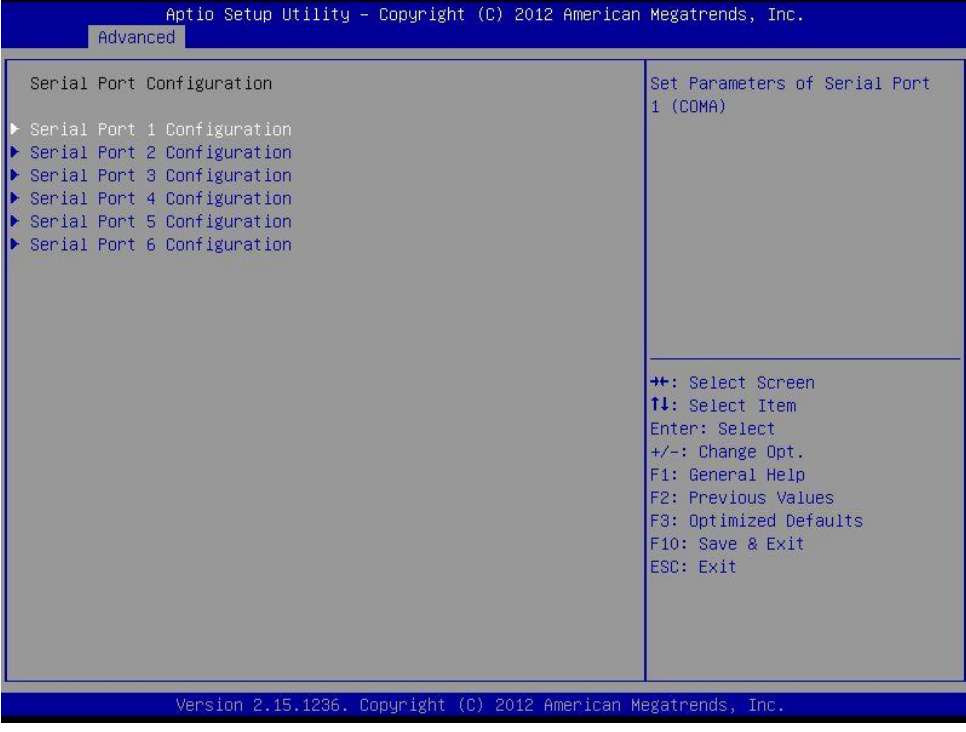

#### ■ **Serial Port 1 Configuration**

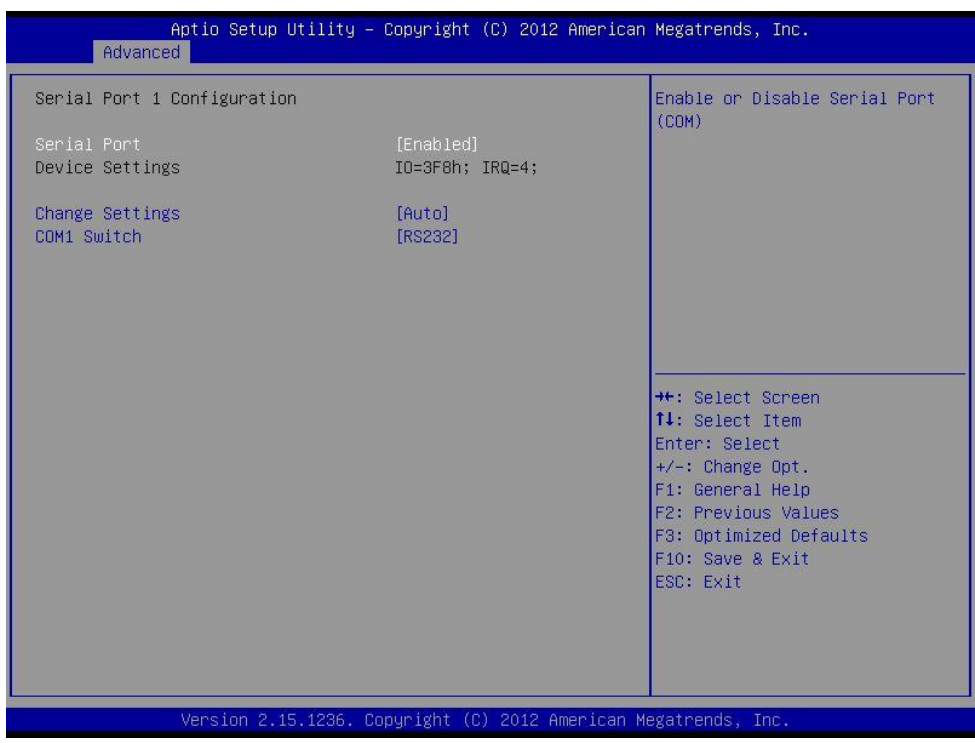

#### ❑ **Serial Port**

This item will allow users to enable or disable serial port.

#### ❑ **Change Settings**

This setting is used to change the address & IRQ settings of the specified serial port.

#### ❑ **COM1 Switch**

#### ■ **Serial Port 2 Configuration**

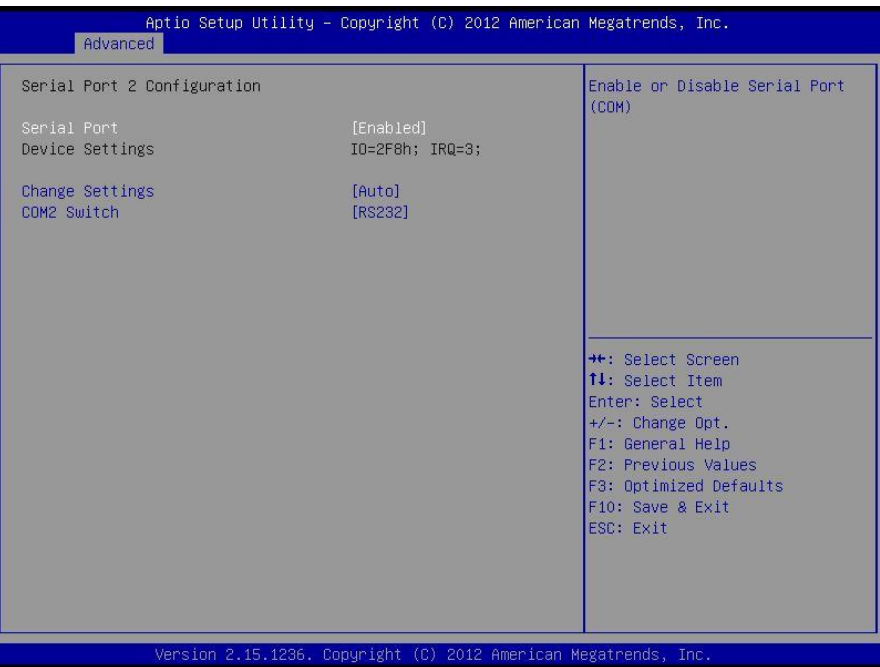

#### ❑ **Serial Port**

This item will allow users to enable or disable serial port.

#### ❑ **Change Settings**

This setting is used to change the address & IRQ settings of the specified serial port.

#### ❑ **COM2 Switch**

Change the Serial interface. Select <RS232> ,<RS422> or <RS485> interface.

#### ■ **Serial Port 3 Configuration**

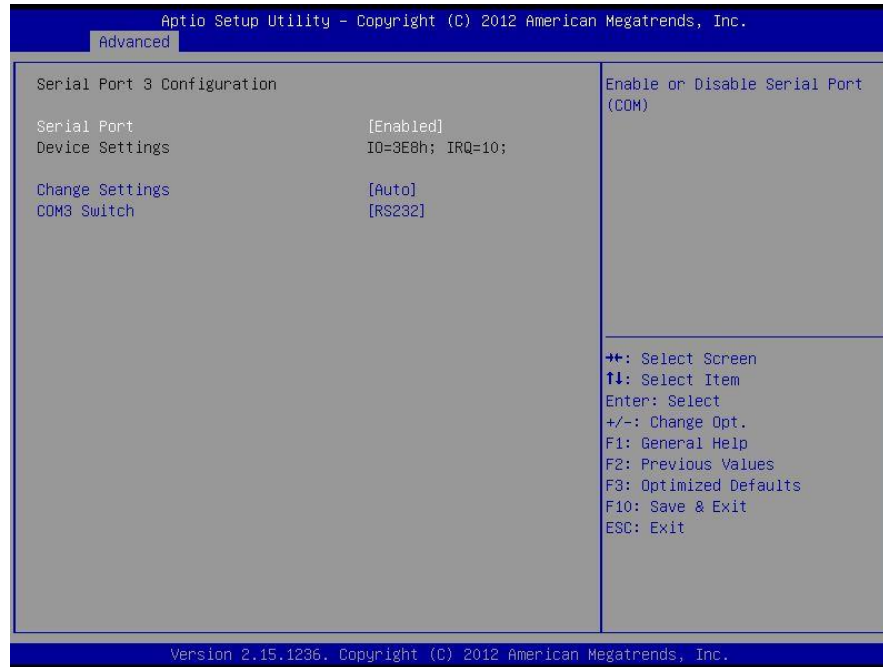

#### ❑ **Serial Port**

This item will allow users to enable or disable serial port.

#### ❑ **Change Settings**

This setting is used to change the address & IRQ settings of the specified serial port.

#### ❑ **COM3 Switch**

#### ■ **Serial Port 4 Configuration**

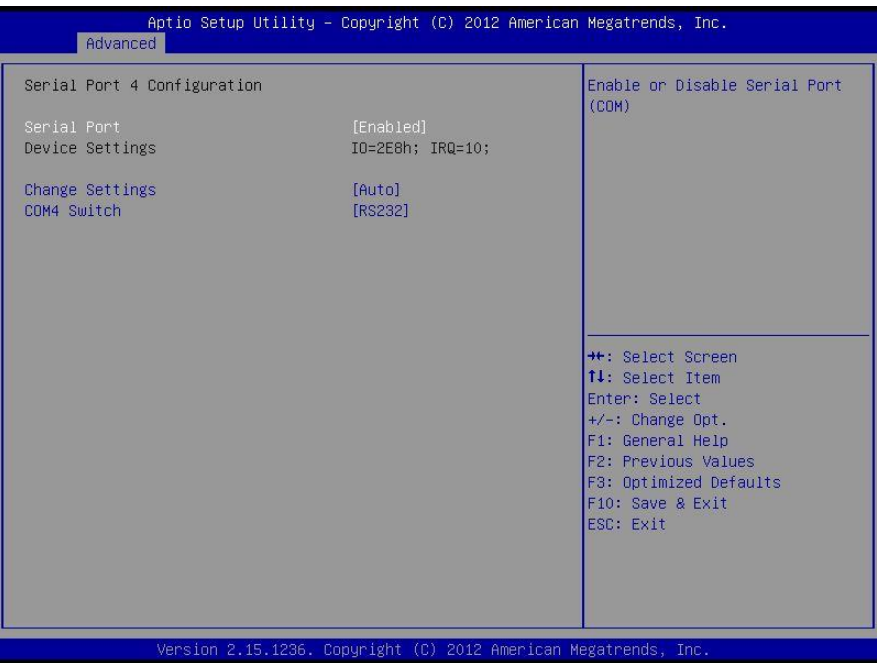

#### ❑ **Serial Port**

This item will allow users to enable or disable serial port.

#### ❑ **Change Settings**

This setting is used to change the address & IRQ settings of the specified serial port.

#### ❑ **COM4 Switch**

Change the Serial interface. Select <RS232> ,<RS422> or <RS485> interface.

#### ■ **Serial Port 5 Configuration**

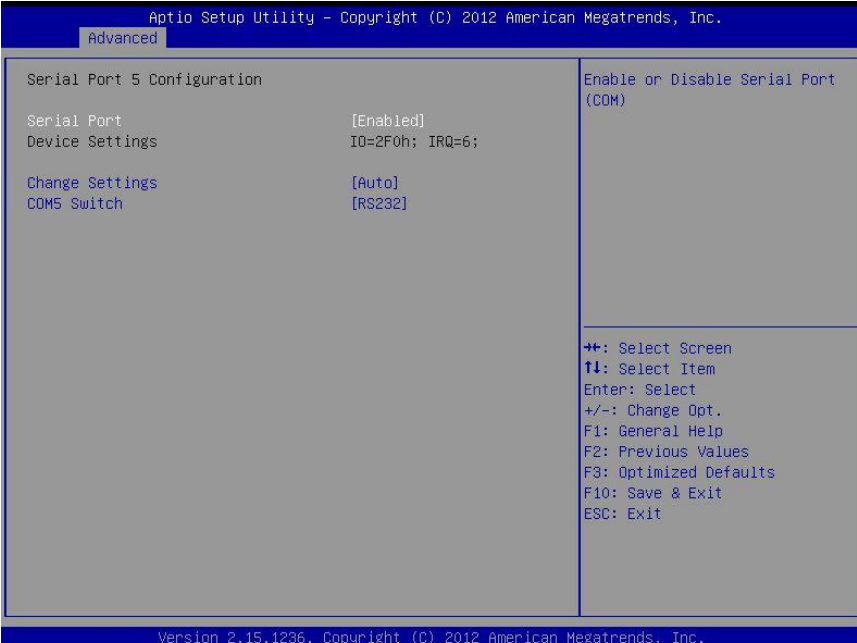

#### ❑ **Serial Port**

This item will allow users to enable or disable serial port.

#### ❑ **Change Settings**

This setting is used to change the address & IRQ settings of the specified serial port.

#### ❑ **COM5 Switch**

## **B** Serial Port 6 Configuration

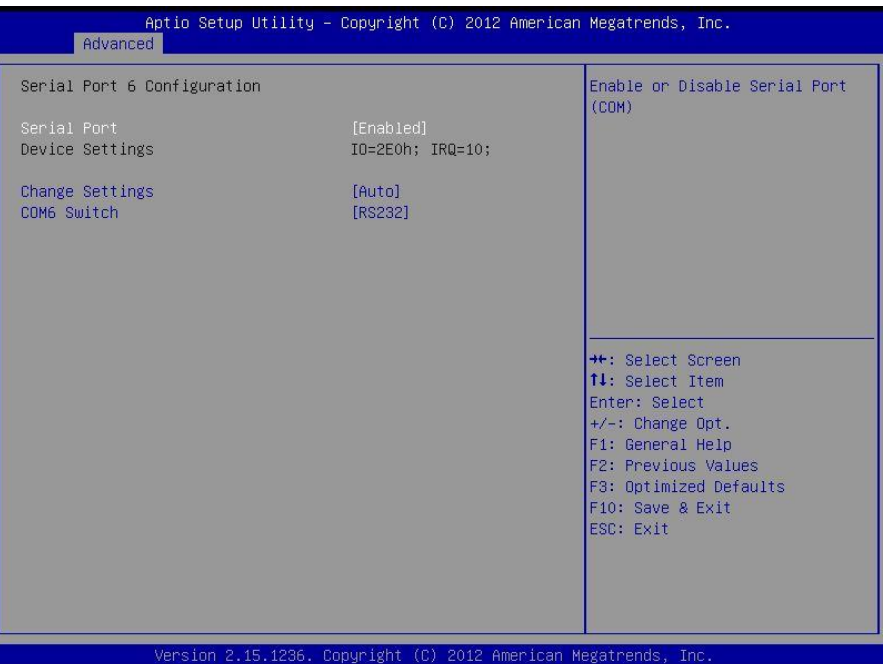

#### ❑ **Serial Port**

This item will allow users to enable or disable serial port.

#### ❑ **Change Settings**

This setting is used to change the address & IRQ settings of the specified serial port.

#### ❑ **COM6 Switch**
#### **4.3.9 PC Health Status**

These items display the current status of all monitored hardware devices/components such as voltages, temperatures and all fans' speeds.

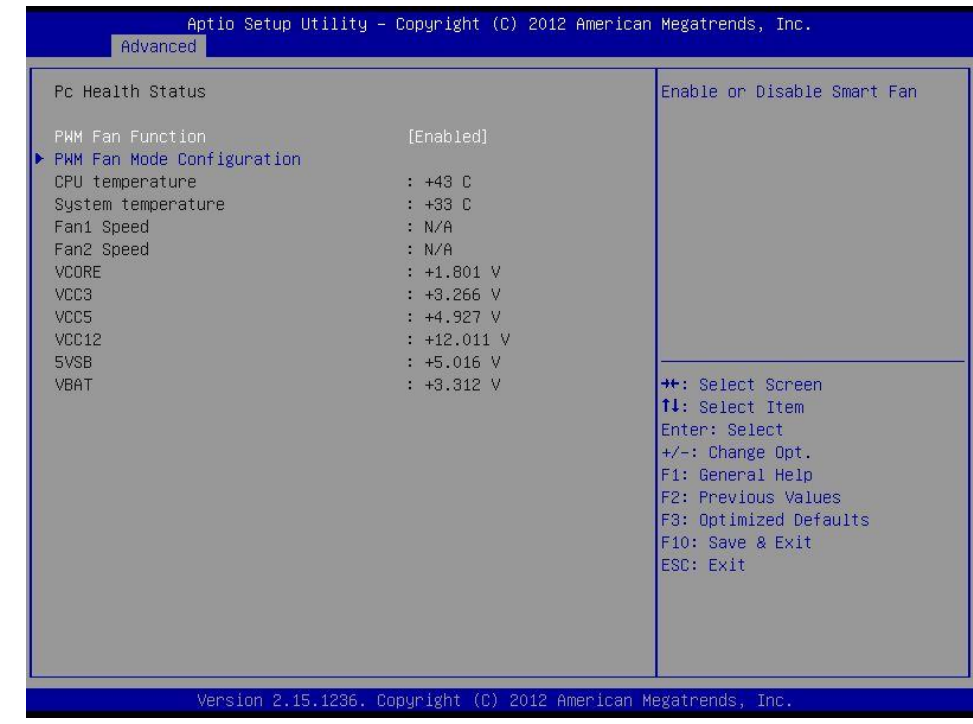

#### ■ **PWM Fan Function**

This item will allow users to enable or disable PWM Fan.

■ **PWM Fan Mode Configuration**

#### ❑ **PWM Fan 1 Duty**

This item allows users to change the PWM Fan 1 duty.

#### ❑ **PWM Fan 2 Duty**

This item allows users to change the PWM Fan 2 duty.

#### **4.3.10 Serial Port Console Redirection**

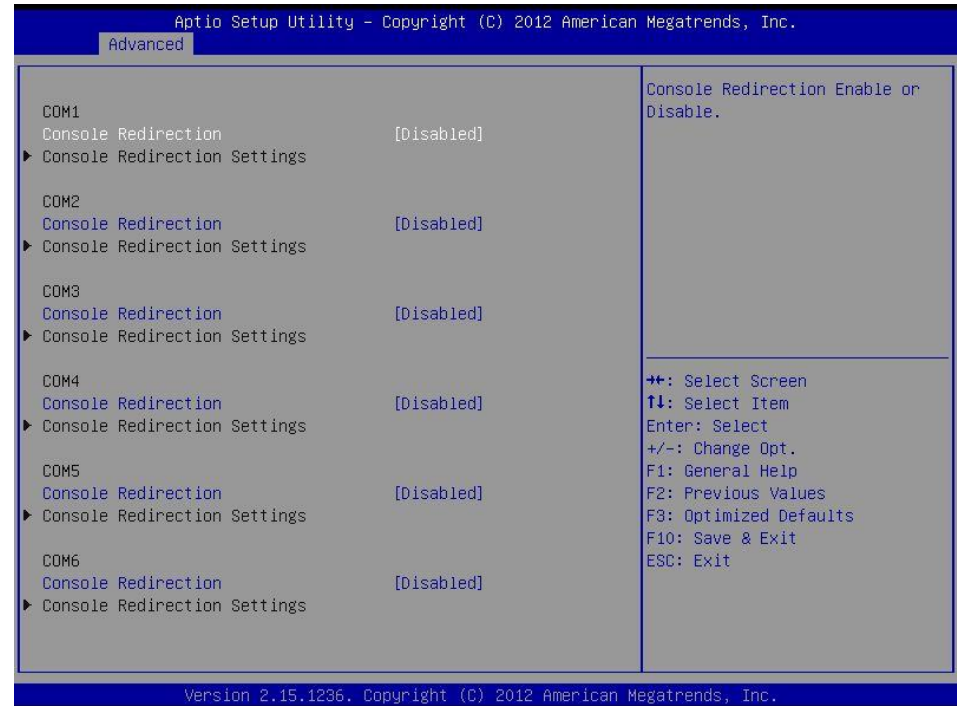

#### ■ **Console Redirection**

This item allows users to enable or disable console redirection.

## **4.4 Chipset**

This section allows you to configure and improve your system and allows you to set up some system features according to your preference.

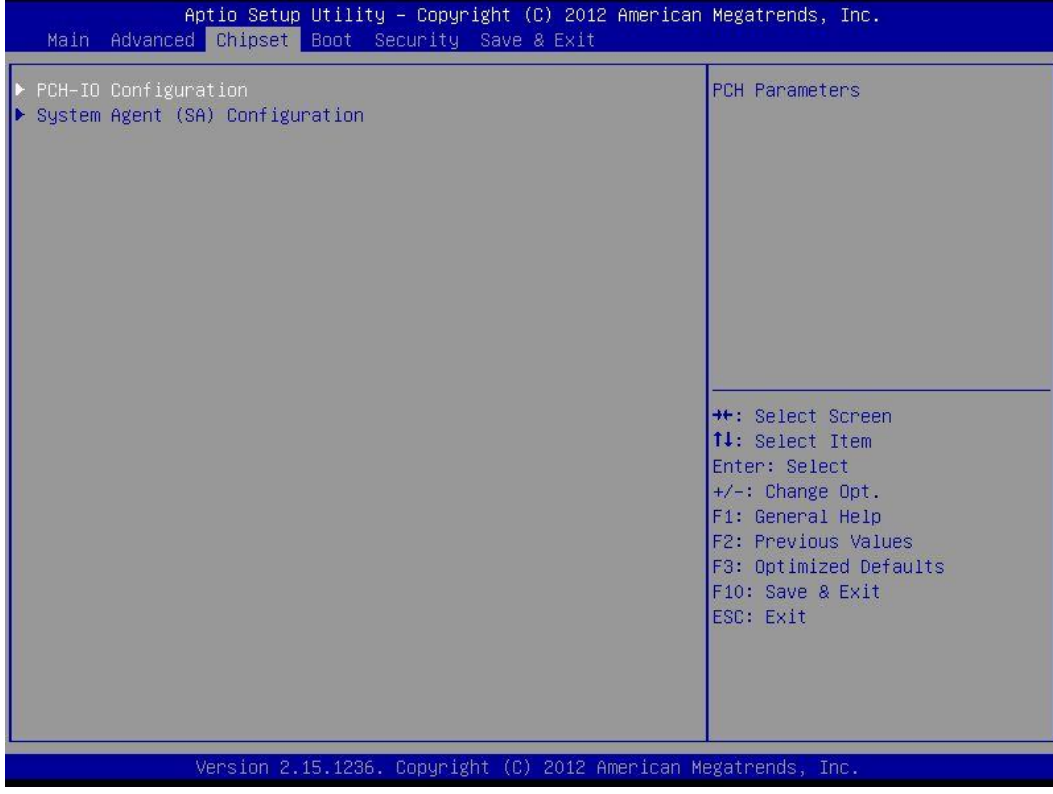

#### **4.4.1 PCH-IO Configuration**

This section allows you to configure the chipset.

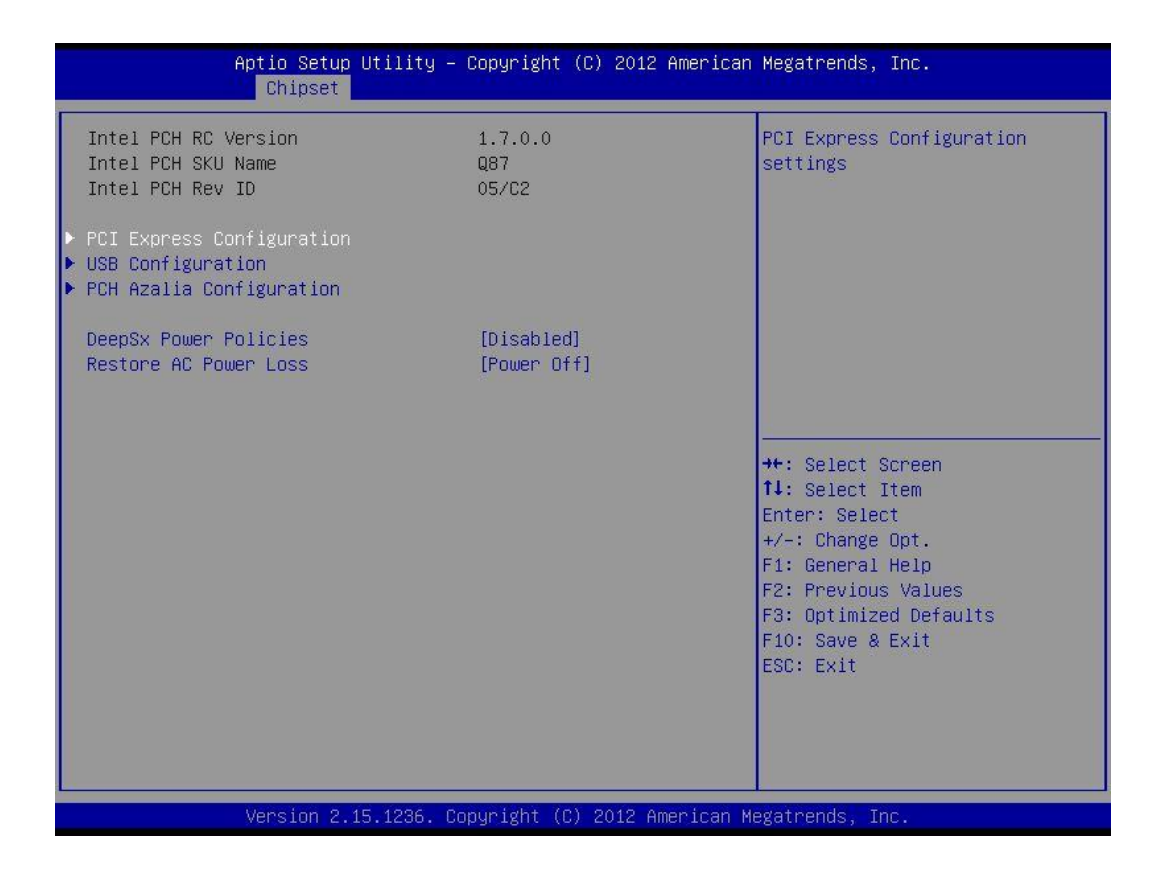

#### ■ **PCI Express Configuration**

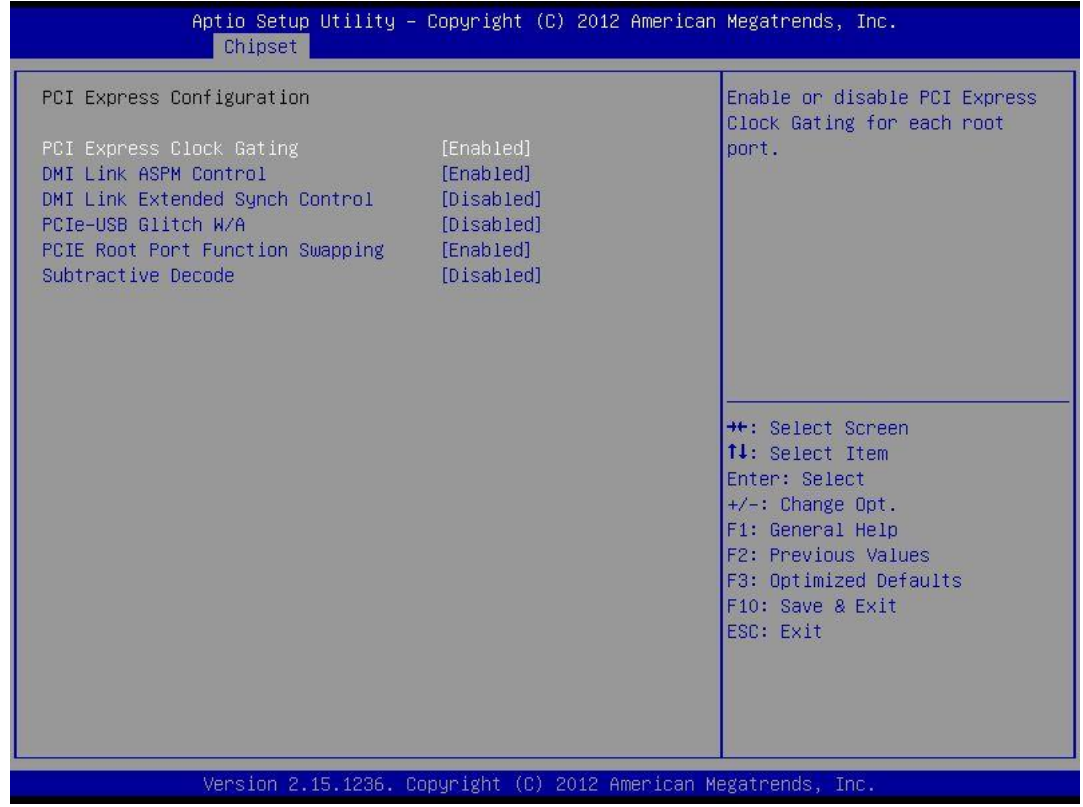

#### ❑ **PCI Express Clock Gating**

This item allows users to enable or disable the PCI Express Clock Gating.

#### ❑**DMI Link ASPM Support**

This item allows users to enable or disable ASPM.

#### ❑ **DMI Link Extended Synch Control**

This item allows users to enable or disable DMI Link Extended Synch.

#### ❑ **PCIe-USB Glitch W/A**

This item allows users to enable or disable PCIe-USB Glitch W/A.

#### ❑ **PCIE Root Port Function Swapping**

This item allows users to enable or disable PCIE Root Port Function Swapping.

#### ❑ **Subtractive Decode**

This item allows users to enable or disable Subtractive Decode.

#### ■ **USB Configuration**

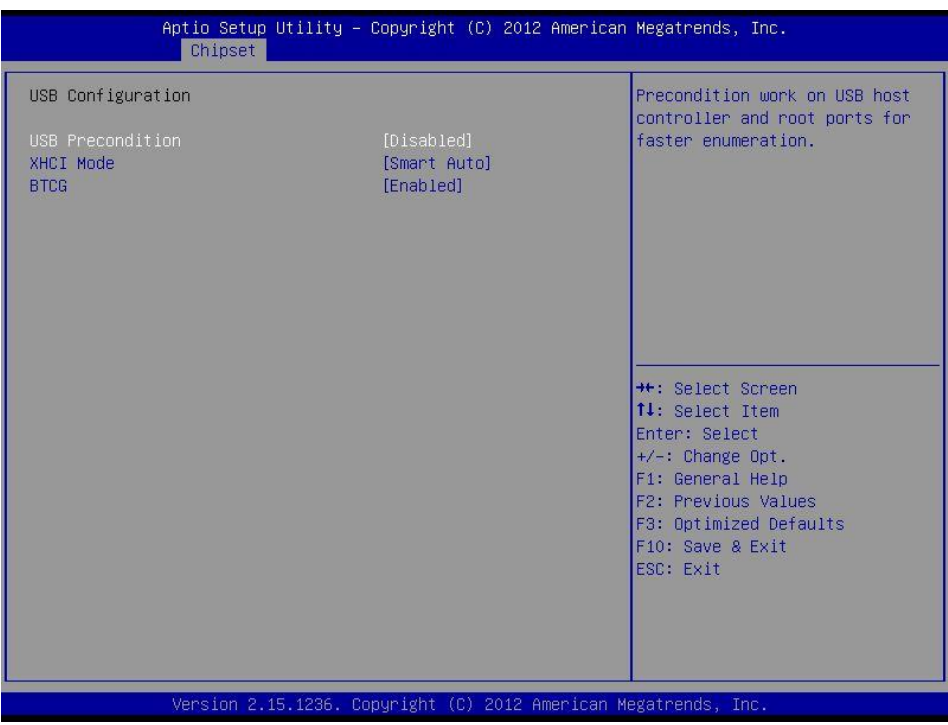

#### ❑ **USB Precondition**

This item allows user to enable or disable USB Precondition.

#### ❑ **XHCI Mode**

Select Smart auto, Auto, Enabled, Disable and Manual Mode of operation of XHCI controller.

#### ❑ **BTCG**

Enables or disables the BTCG function.

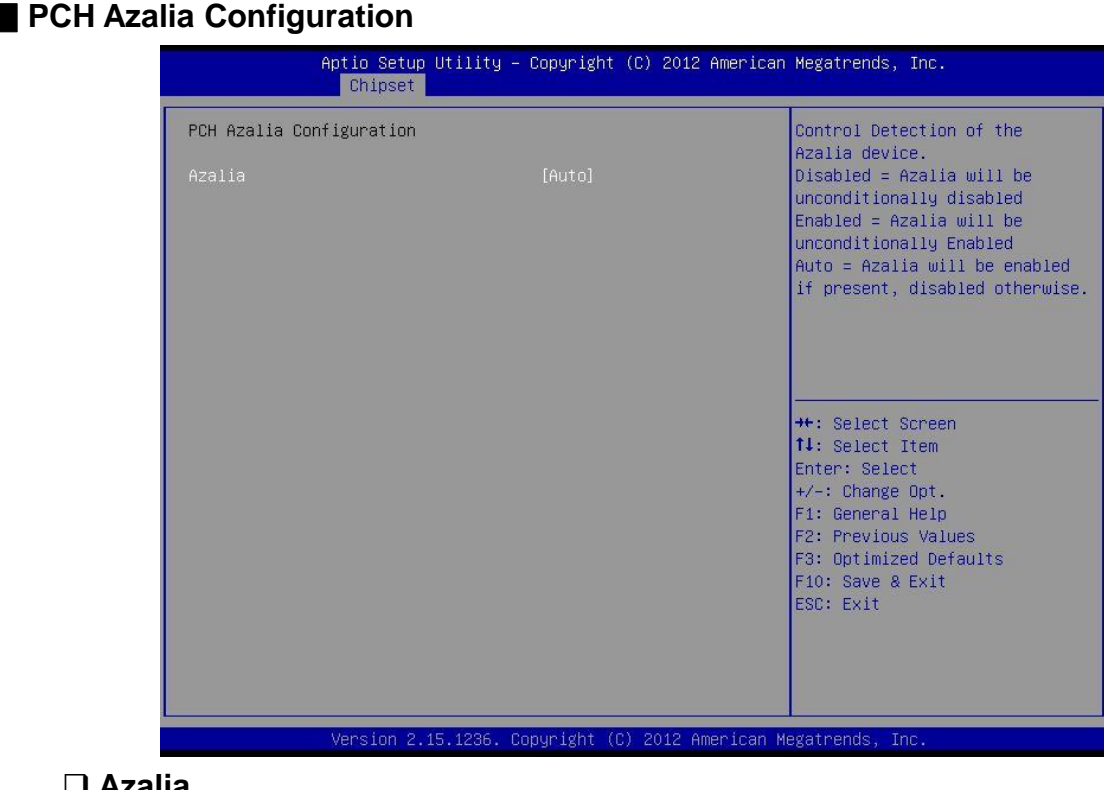

#### ❑ **Azalia**

Control detection of the Azalia device. Disabled = Azalia will be unconditionally disabled Enabled = Azalia will be unconditionally enabled Auto = Azalia will be enabled if present, disabled otherwise

#### ■ **DeepSx Power Policies**

Enable or disable deep sleep mode.

#### ■ **Restore AC Power Loss**

This setting specifies whether your system will reboot after a power failure or interrupt occurs. Available settings are:

Power Off: Leaves the computer in the power off state.

Power On: Leaves the computer in the power on state.

Last State: Restores the system to the previous status before power failure or interrupt occurred.

#### **4.4.2 System Agent (SA) Configuration**

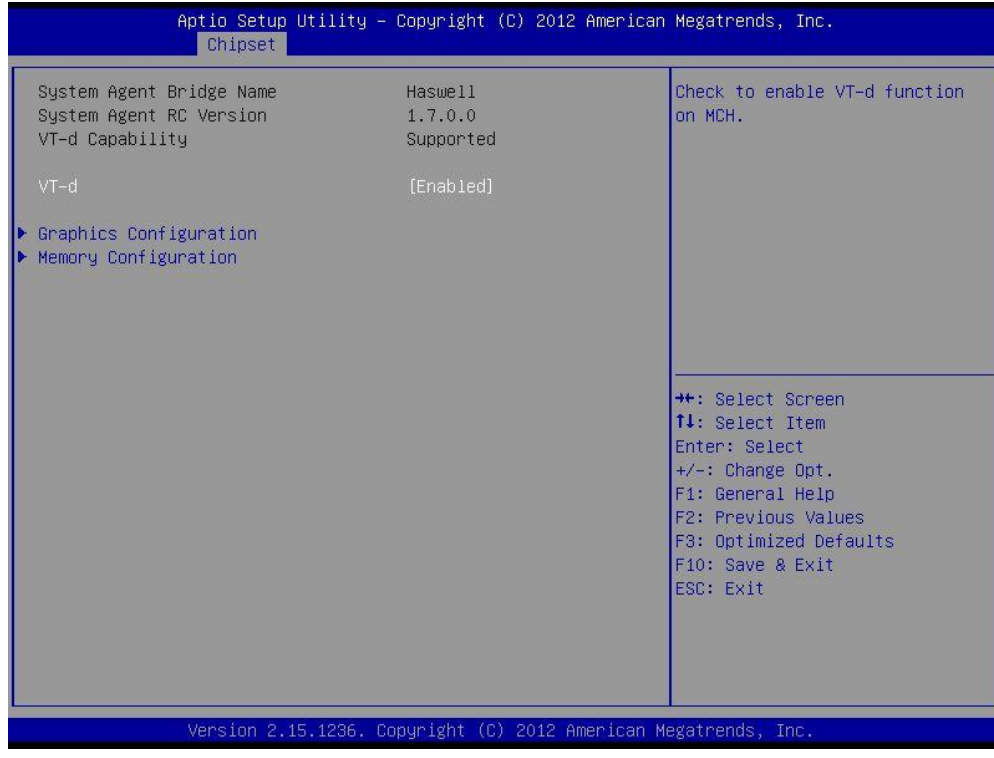

#### ■ **VT-d**

This item allows users to enable or disable VT-d.

#### ■ **Graphic Configuration**

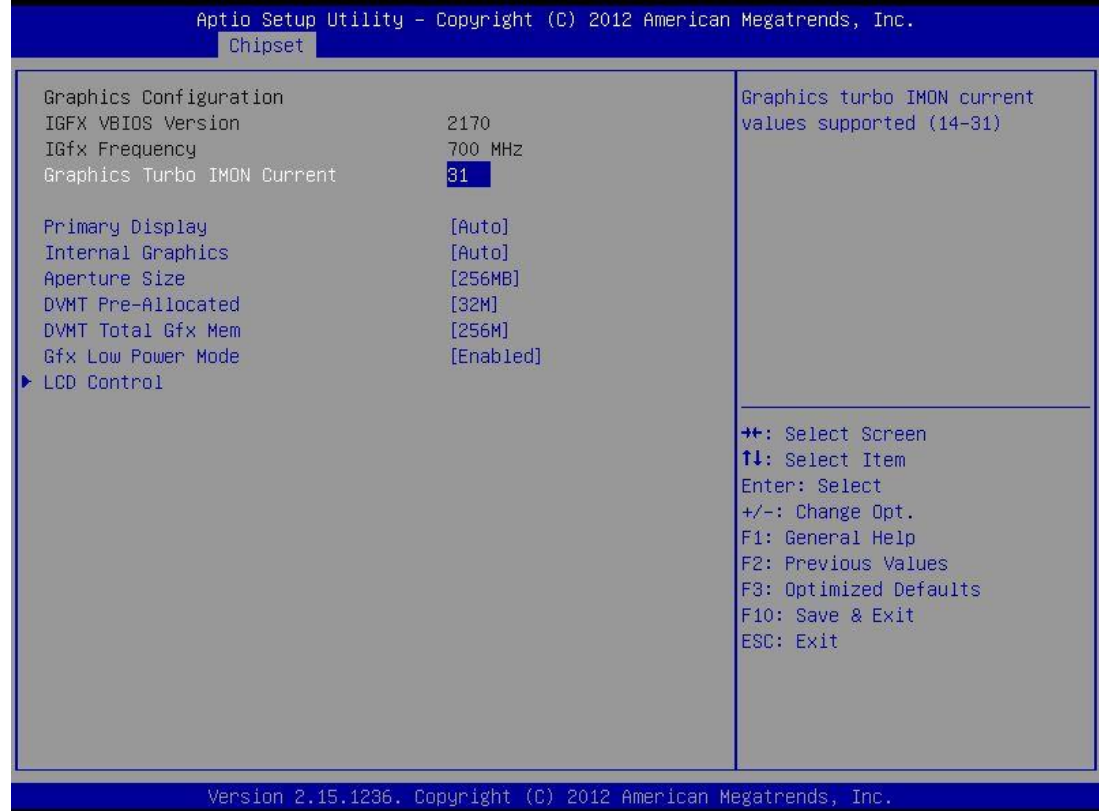

#### ❑ **Graphics Turbo IMON Current**

Graphics turbo IMON current values supported (14-31).

#### ❑ **Primary Display**

"Auto or IGFX or PEG or PCIE or SG" optimal to Primary Display.

#### ❑ **Internal Graphics**

"Auto or Disable or Enable" Internal Graphics.

#### ❑ **Aperture Size**

Aperture size optimal between 128MB, 256MB, or 512MB.

#### ❑ **DVMT Pre-Allocated**

DVMT pre-allocated (fixed) Graphics memory size optimal from 32M to 1024M.

#### ❑ **DVMT Total Gfx Mem**

DVMT Total Gfx Mem optimal Between 128M, 256M or MAX.

#### ❑ **Gfx Low Power Mode**

This item allows users to enable or disable IGD low power mode.

#### ❑ **LCD Control**

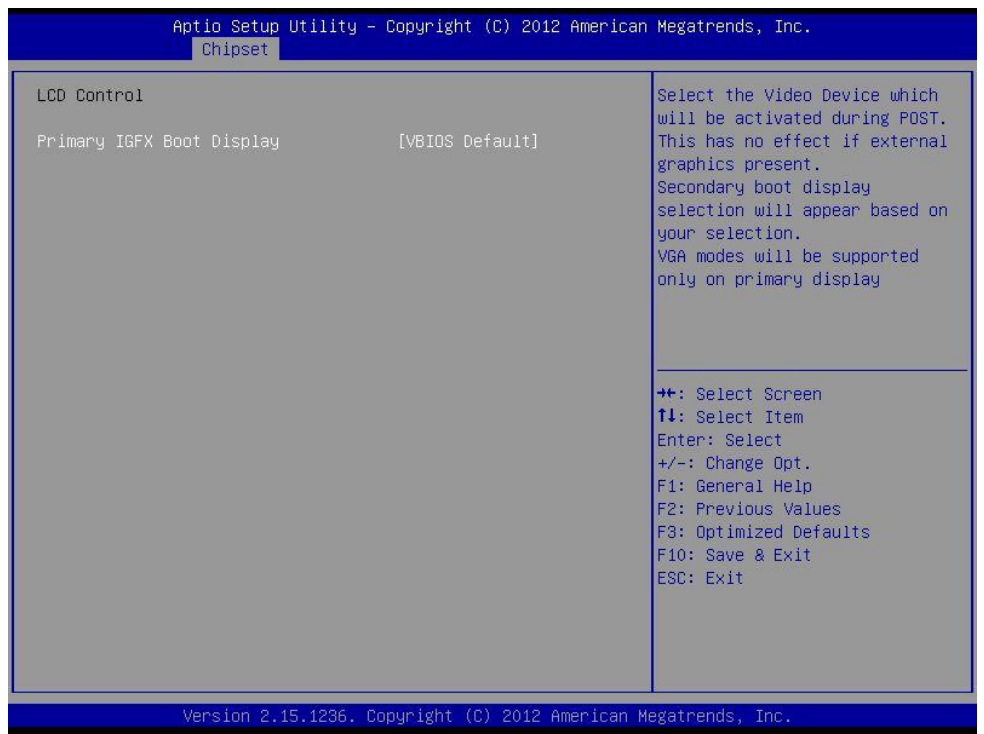

#### ◆**Primary IGFX Boot Display**

Select the Video Device that will be activated during POST. This has no effect if external graphics present. Secondary booty display selection will appear based on your selection. VGA modes will be supported only on primary display.

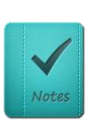

The triple display can only working PASS under Windows 7, and the 2 and 3rd display can not work under DOS.

#### ■ **Memory Information**

**NOTE**

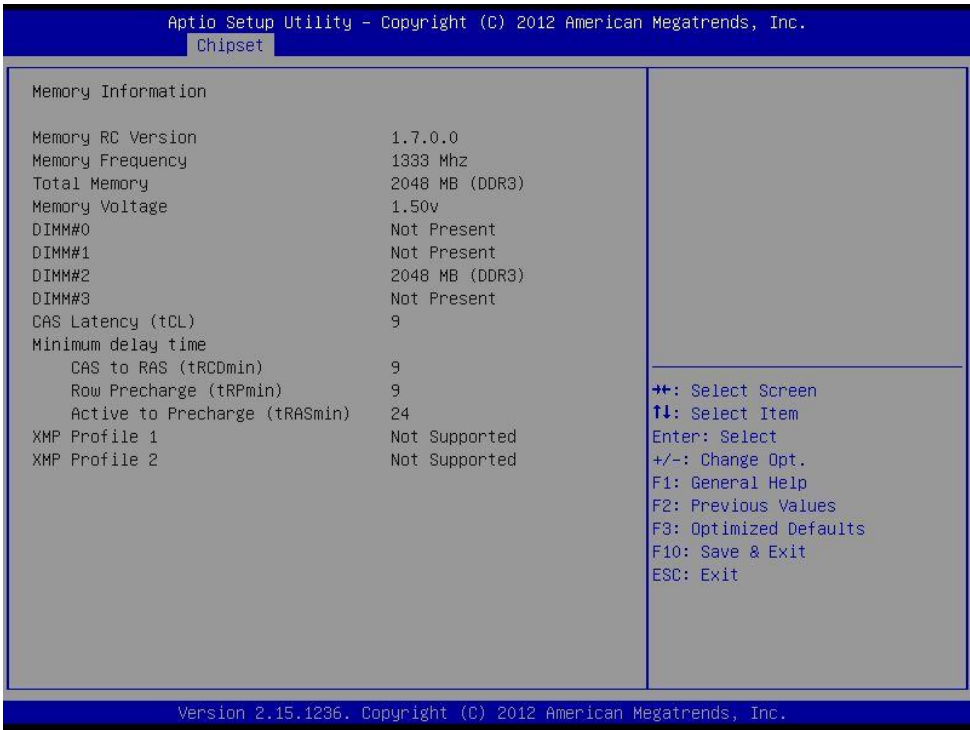

### **4.5 Boot**

This section allows you to configure the boot settings.

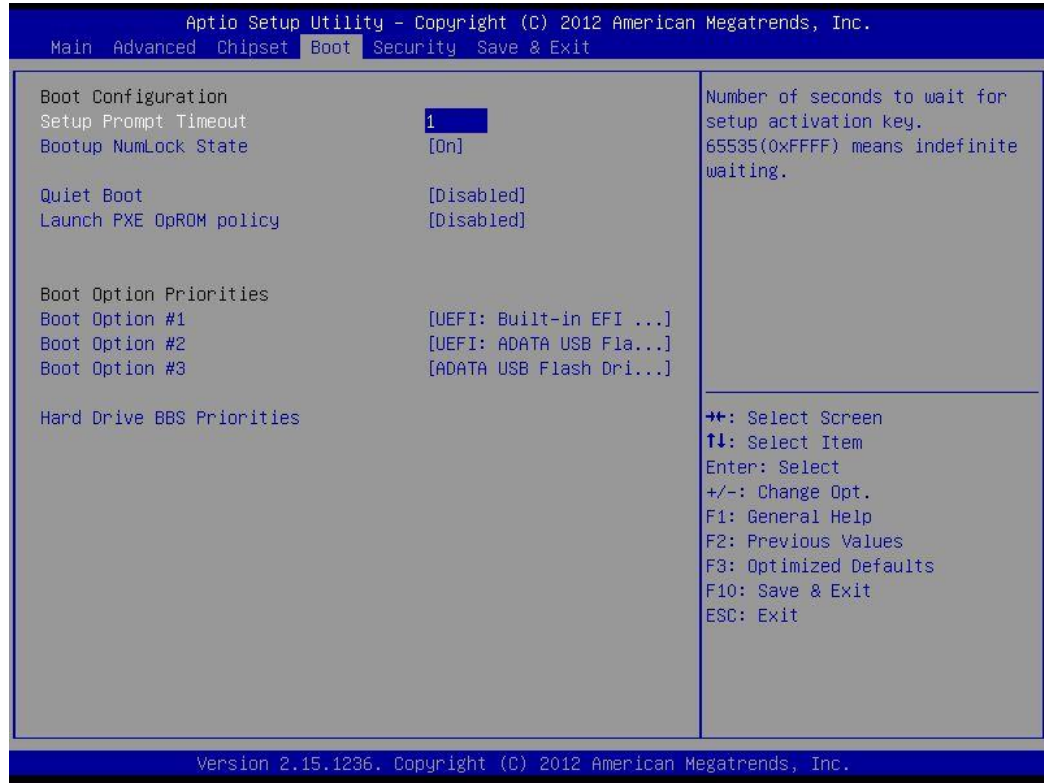

#### **4.5.1 Setup Prompt Timeout**

Use this item to set number of seconds to wait for setup activation key.

#### **4.5.2 Bootup NumLock State**

Select the Power-on state for Numlock.

#### **4.5.3 Quiet Boot**

This item allows user to enable or disable Quiet Boot option.

#### **4.5.4 Launch PXE OpEOM Policy**

This option controls the execution of UEFI and Legacy PXE OpROM.

#### **4.5.5 Boot Option Priorities**

Set the system boot order.

# **4.6 Security**

This section allows you to configure and improve your system and allows you to set up some system features according to your preference.

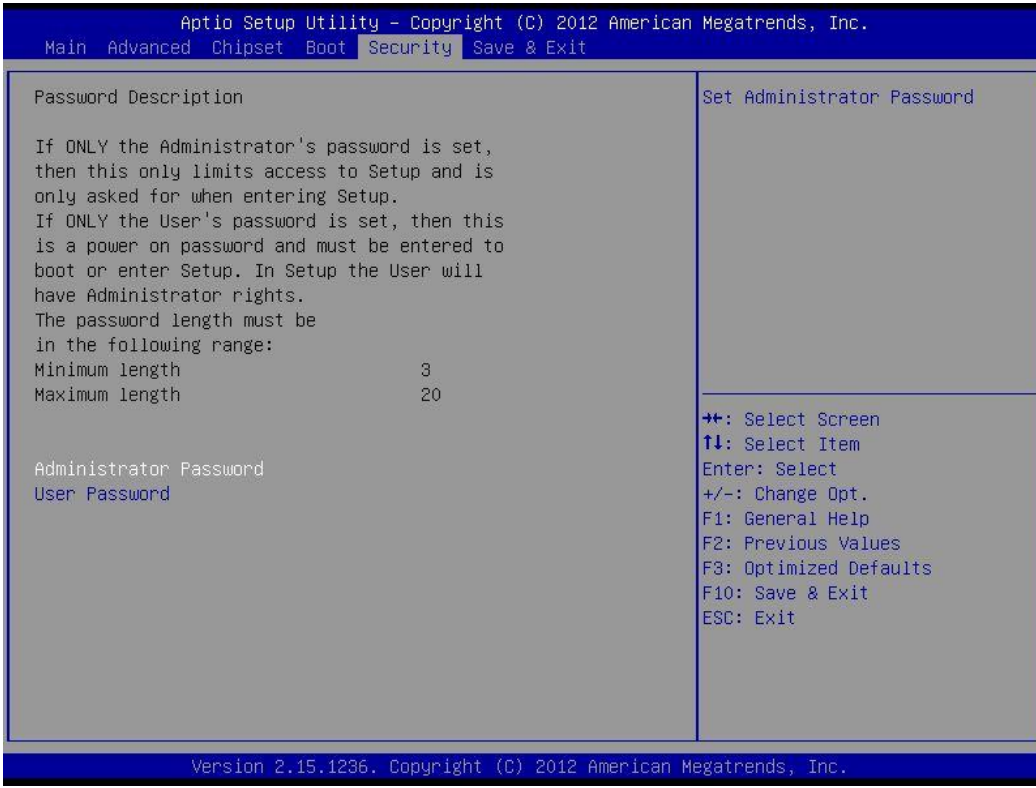

#### **4.6.1 Administrator Password**

Administrator Password controls access to the BIOS Setup utility.

#### **4.6.2 User Password**

User Password controls access to the system at boot and to the BIOS Setup utility.

# **4.7 Save & Exit**

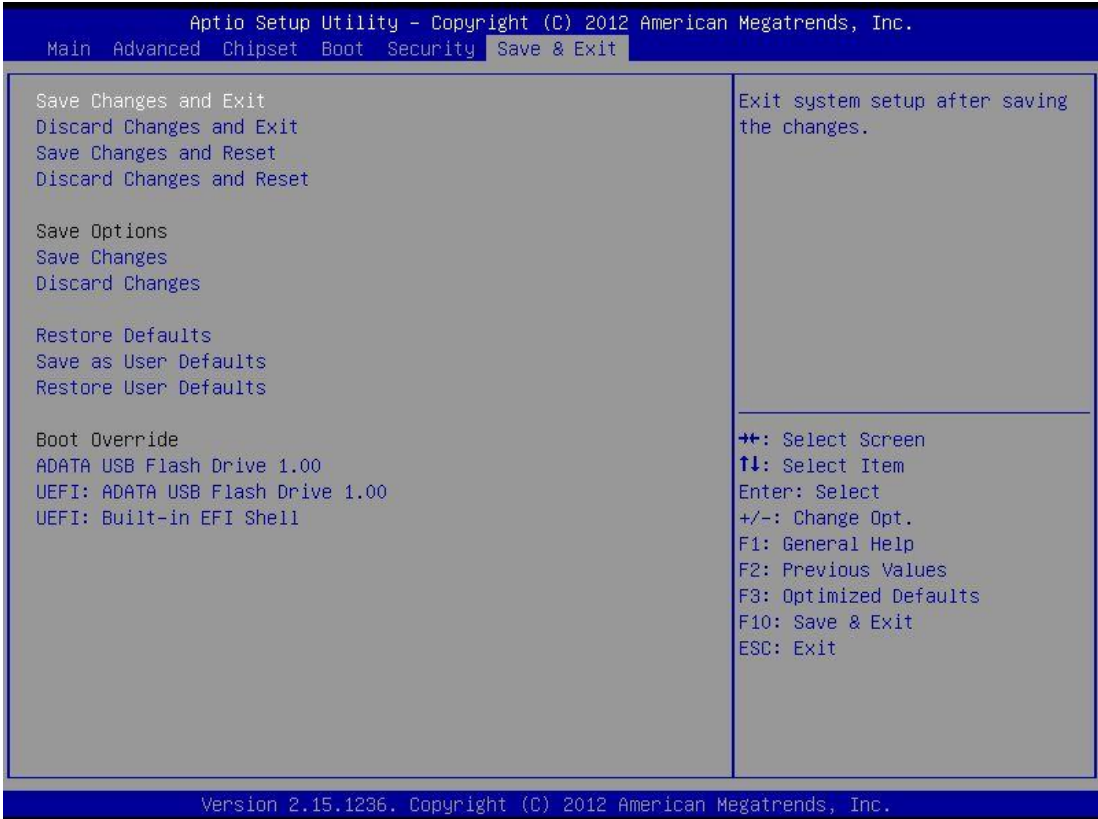

#### **4.7.1 Save Changes and Exit**

This item allows user to exit system setup after saving changes.

#### **4.7.2 Discard Changes and Exit**

This item allows user to exit system setup without saving any changes.

#### **4.7.3 Save Changes and Reset**

This item allows user to reset the system after saving the changes.

#### **4.7.4 Discard Changes and Reset**

This item allows user to rest system setup without saving any changes.

#### **4.7.5 Save Changes**

This item allows user to save changes done so far to any of the options.

#### **4.7.6 Discard Changes**

This item allows user to discard changes done so far to any of the options.

#### **4.7.7 Restore Defaults**

This item allows user to restore/ load default values for all the options.

#### **4.7.8 Save as User Defaults**

This item allows user to save the changes done so far as user defaults.

#### **4.7.9 Restore User Defaults**

This item allows user to restore the user defaults to all the options.

#### **Boot Overfide**

Boot device selection can override your boot priority.

# Chapter 5

# **Product Application**

# **5.1 Digital I/O (DIO) application**

This section describes DIO application of the product. The content and application development are better understood and implemented by well experienced professionals or developers.

### **5.1.1 Digital I/O Programming Guide**

#### **5.1.1.1 Pins for Digital I/O for Cincoze DE series product**

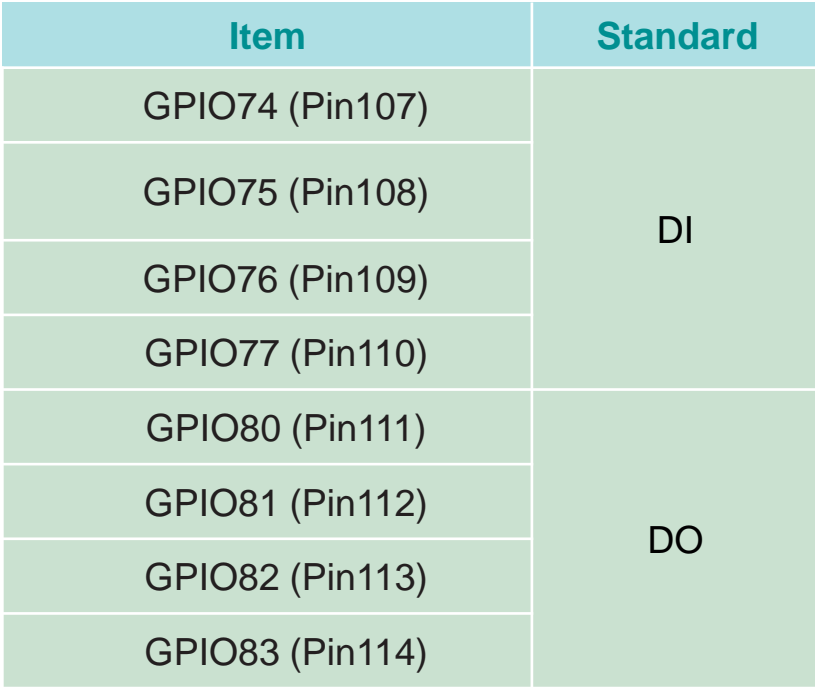

#### **5.1.1.2 Programming Guide**

To program the Super I/O chip F81866A configuration registers, the following configuration procedures must be followed in sequence:

- (1) Enter the Extended Function Mode
- (2) Configure the configuration registers
- (3) Exit the Extended Function Mode

The configuration register is used to control the behavior of the corresponding devices. To configure the register, use the index port to select the index and then write data port to alter the parameters. The default index port and data port are 0x4E and 0x4F, respectively. **To enable configuration, the entry key 0x87 must be written to the index port. To disable configuration, write exit entry key 0xAA to the index port.** Following is an example to enable configuration and to disable configuration by using debug.

-o 4e 87

- -o 4e 87 (enable configuration)
- -o 4e aa (disable configuration)

#### **5.1.1.3 Relative Registers**

To program the F81866A configuration registers, see the following configuration procedures.

Logic Device Number Register (LDN) - Index 07h

| Bit | Name | <b>R/W</b> | Reset   | <b>Default</b> | <b>Description</b>                                                                                                    |
|-----|------|------------|---------|----------------|----------------------------------------------------------------------------------------------------|
| 7-0 | LDN  | RM         | LRESET# | 00h            | 00h: Select FDC device configuration registers.<br>03h: Select Parallel Port device configuration registers.<br>04h: Select Hardware Monitor device configuration registers.<br>05h: Select KBC device configuration registers.<br>06h: Select GPIO device configuration registers.<br>07h: Select WDT device configuration registers.<br>[OAh: Select PME, ACPI and ERP device configuration registers.<br>10h: Select UART1 device configuration registers.<br>11h: Select UART2 device configuration registers.<br>12h: Select UART3 device configuration registers.<br>13h: Select UART4 device configuration registers.<br>14h: Select UART5 device configuration registers.<br>15h: Select UART6 device configuration registers.<br>Otherwise: Reserved. |

7.7.11.1GPIO7 Output Enable Register-Index 80h

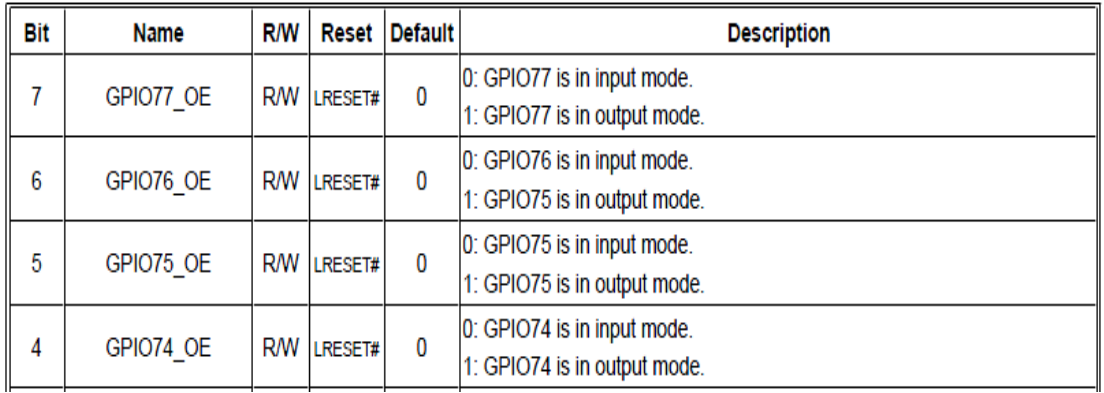

#### 7.7.11.3GPIO7 Pin Status Register - Index 82h (This byte could be also read by base address + 3)

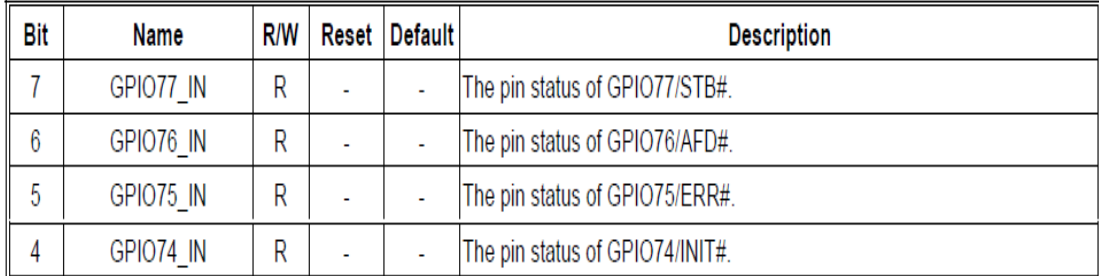

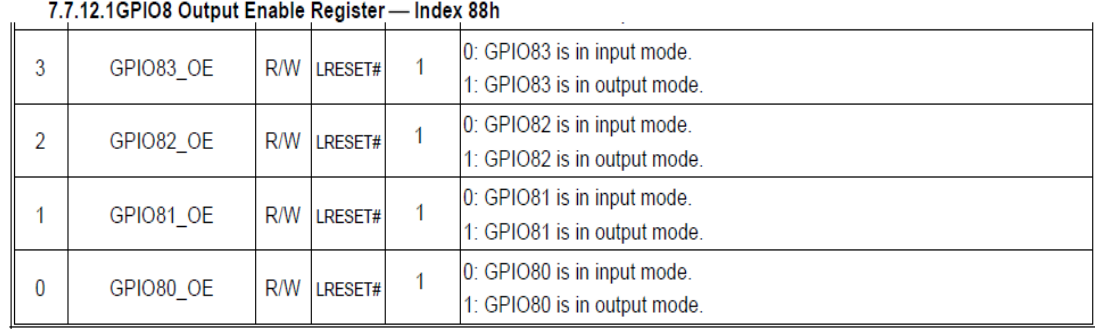

7.7.12.2GPIO8 Output Data Register - Index 89h (This byte could be also written by base address + 2)

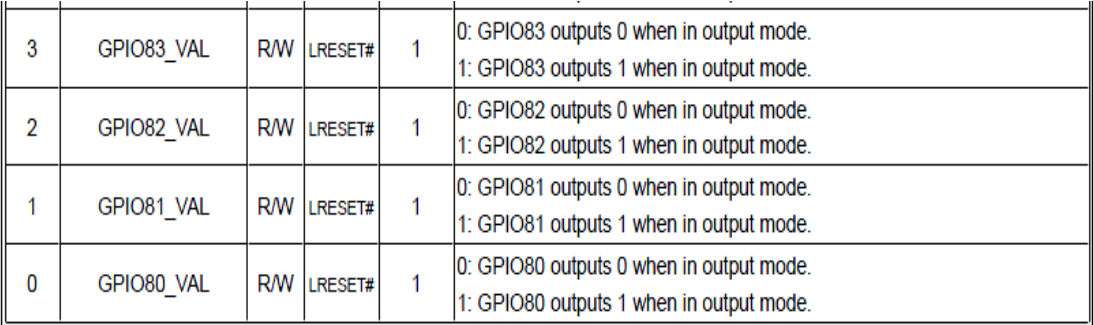

#### **5.1.1.4 Sample Code in C Language**

5.1.1.4.1 Control of GP74 to GP77 (DI1 ~ DI4) #define AddrPort 0x4E #define DataPort 0x4F

<Enter the Extended Function Mode> WriteByte(AddrPort, 0x87) WriteByte(AddrPort, 0x87) // Must write twice to enter Extended mode

<Select Logic Device> WriteByte(AddrPort, 0x07) WriteByte(dataPort, 0x06) //Select logic device 06h

<Input Mode Selection> //Set GP74 to GP77 input Mode WriteByte(AddrPort, 0x80) // Select configuration register 80h WriteByte(DataPort, 0x0X) //Set (bit  $4-7$ ) = 0 to select GP  $74-77$  as Input mode.

<input Value> WriteByte(AddrPort, 0x82) // Select configuration register 82h ReadByte(DataPort, Value) // Read bit 4~7(0xFx)= GP74 ~77 as High.

<Leave the Extended Function Mode> WriteByte(AddrPort, 0xAA)

#### **5.1.1.4.2 Control of GP80 to GP83 (DO1 ~ DO4)**

#define AddrPort 0x4E #define DataPort 0x4F

<Enter the Extended Function Mode> WriteByte(AddrPort, 0x87) WriteByte(AddrPort, 0x87) // Must write twice to enter Extended mode

<Select Logic Device> WriteByte(AddrPort, 0x07) WriteByte(DataPort, 0x06) // Select logic device 06h

<Output Mode Selection> //Set GP80 to GP83 output Mode WriteByte(AddrPort, 0x88) // Select configuration register 88h WriteByte(DataPort, (0xXF)) //Set (bit  $0-3$ ) = 1 to select GP 80  $-83$  as Output mode.

<Output Value> WriteByte(AddrPort, 0x89) // Select configuration register 89h WriteByte(DataPort, Value) // Set bit 0~3=(0/1) to output GP 80~83 as Low or High

<Leave the Extended Function Mode> WriteByte(AddrPort, 0xAA)

### **5.1.1.5 Change base address - DIO base address (Cincoze default 0xA00)**

<Enter the Extended Function Mode> WriteByte(AddrPort, 0x87) WriteByte(AddrPort, 0x87) // Must write twice to enter Extended mode

<Select Logic Device> WriteByte(AddrPort, 0x07) WriteByte(dataPort, 0x06) // Select logic device 06h

WriteByte(AddrPort, 0x60) // Select configuration register 60h (High Byte address) WriteByte(DataPort, ( 0x0A))

WriteByte(AddrPort, 0x61) // Select configuration register 61h (Low Byte address) WriteByte(DataPort, ( 0x00))

<Leave the Extended Function Mode> WriteByte(AddrPort, 0xAA)

Cincoze DIO Port base address is 0x0A00h

#### **5.1.1.6 DATA Bit Table (DI/O)**

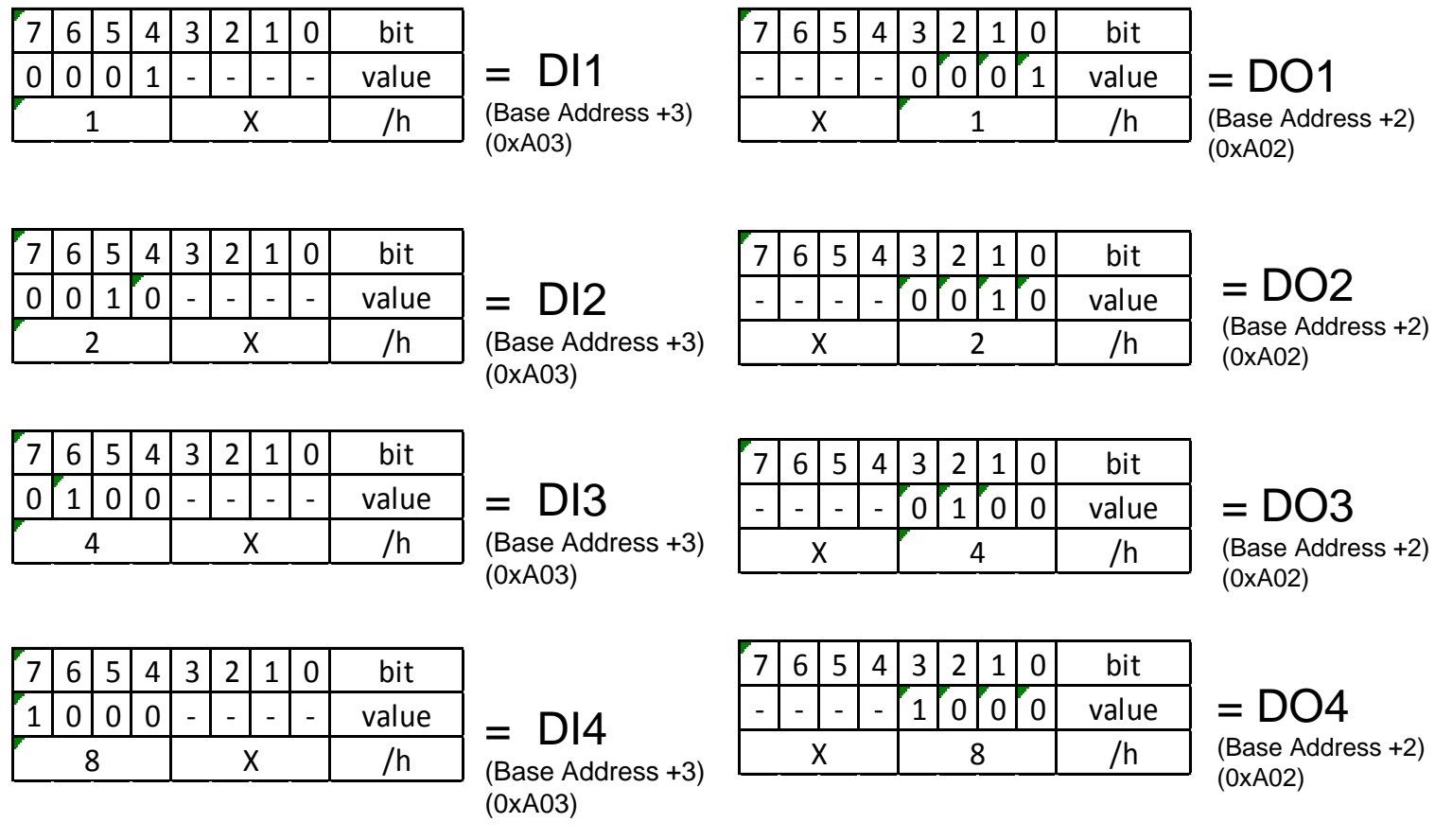

#### **5.1.1.7 DIO I/O Port Address**

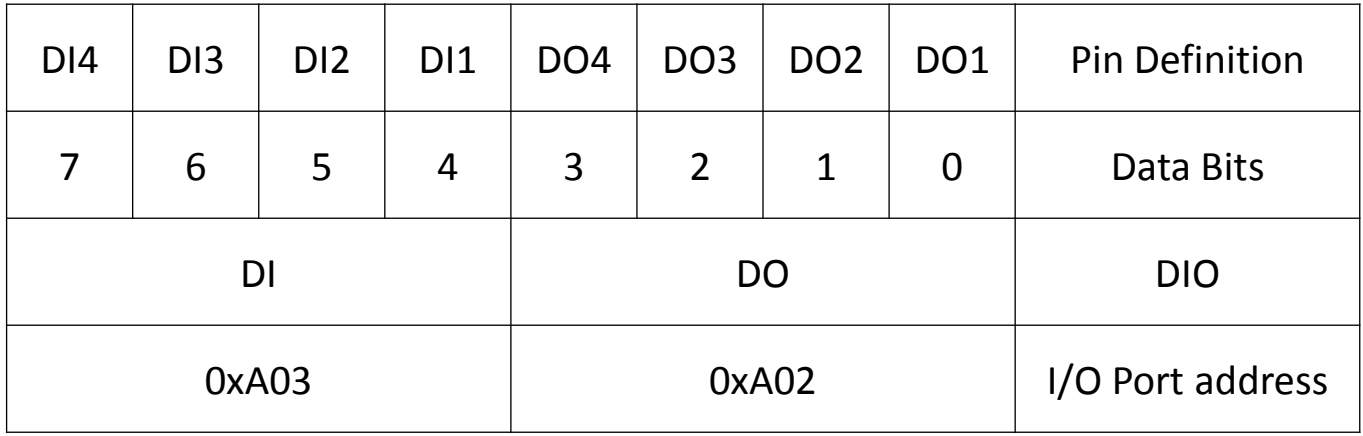

# **5.2 Digital I/O (DIO) Hardware Specification**

- XCOM+ / 2XCOM+ : Isolated power in V+
- XCOM- / 2XCOM- : Isolated power in V-
- Isolated power in DC voltage : 9~30V
- 8x Digital Input (Source Type)
- Input Signal Voltage Level
	- Signal Logic 0 : XCOM+ = 9V, Signal Low V- < 1V

 $XCOM + > 9V$ ,  $V + -$  Signal Low  $> 8V$ 

- Signal Logic 1 : > XCOM+ 3V
- Input Driving Sink Current :
	- Minimal : 1 mA
	- Normal : 5 mA
- 8x Digital Output (Open Drain)
	- DO Signal have to pull up resistor to XCOM+ for external device, the resistance will affect the pull up current
	- Signal High Level : Pull up resistor to XCOM+
	- Signal Low Level : = XCOM-
	- Sink Current: 1A (Max)

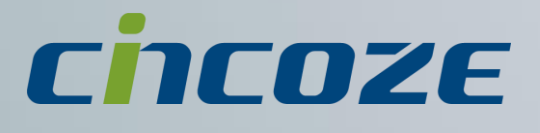

# **www.cincoze.com**

© 2014 Cincoze Co., Ltd. All rights reserved. The Cincoze logo is a registered trademark of Cincoze Co., Ltd. All other logos appearing in this catalog are the intellectual property of the respective company, product, or organization associated with the logo. All product specifications and information are subject without notice.